# **CAPÍTULO I INTRODUCCIÓN**

#### **I.1 Descripción del proyecto**

#### **I.1.1 Introducción**

Las Tecnologías de la Información y Comunicación (TIC) han cambiado la forma en que operan las organizaciones actuales, a través de su uso se logran importantes mejoras, ya que automatizan los procesos operativos de donde nacen los sistemas web que permitirá ahorrar costos, tiempo y recursos humanos. Por tanto, la rentabilidad de su empresa aumentará al gestionar mejor sus clientes, proveedores, distribuidores, etc, también los Sistemas Web han demostrado mejores resultados tales como: No se tiene que pagar Licencias por cada Computadora con el Sistema Instalado pues está en un sólo Servidor Web lo cual es accesible desde cualquier dispositivo conectado a Internet.

La presente investigación hace referencia a una tienda de regalos llamada "Regálame Felicidad" que realiza sus operaciones en la ciudad de Tarija ya vienen ofreciendo desde el 2019 sus servicios de venta de productos y artículos de regalos a la población tarijeña. Los productos que la tienda ofrece son galletas, golosinas, chocolates, postres como así también artículos como carteras, juguetes, rosas, relojes, porta retratos, joyería y regalos personalizados. Sin embargo, se presenta los siguientes problemas como reabastecimientos del inventario inadecuados, poca información de productos existentes en el inventario, informe diario de ventas no oportunos, pérdida de información en el proceso de compra y ventas, problemas al emitir un informe diario de ventas, recibos de ventas emitidos manualmente con errores, escasa información de productos nuevos y oferta. La información que se maneja en la tienda "Regálame Felicidad" es manual, el empleado realiza operaciones con errores y demoras.

El proyecto "Mejoramiento del control de la información para los procesos de compra y venta de productos ofrecidos por la tienda "Regálame Felicidad" a través de las TIC", permitirá fortalecer un servicio de calidad de atención a sus clientes el cual está centrado en el desarrollo de un sistema web para la compra y venta de productos en base a la metodología RUP de tal manera que permitirá el acceso remoto de cualquier dispositivo con una conexión a internet. Subsiguientemente elaborar un programa de capacitación al personal de la tienda "Regálame Felicidad" mediante talleres personalizados, Para demostrar la funcionalidad del

proyecto se entregará un sistema web funcional que cumpla con la norma de calidad IEEE-830.

#### **I.1.2 Antecedentes**

El Trabajo de Grado de (Torruño, 2019, pag-6), implementa un sistema web para gestión de inventario y facturación para la Pulpería Rizo ubicada en la ciudad de Estelí. Es una investigación de tipo aplicada y descriptiva. Se utilizó la entrevista como técnica de recolección de información y para el desarrollo del sistema se utilizó la metodología SCRUM, siguiendo cada una de las fases. Como resultado se identificaron los requerimientos funcionales y no funcionales para posteriormente elaborar el sistema automatizado, el cual fue validado para comprobar el funcionamiento del mismo. De ésta manera se dio cumplimiento al objetivo principal y lo más gratificante es que puede ser utilizado de manera inmediata en el negocio ya que se incorporaron todos los requerimientos solicitados por la propietaria del mismo.

Trabajo de tesis de (Rivera, 2019, pag-35), proyecto titulado "Administración eficiente de los procesos de control de compras y ventas de la tienda Virgen de Urkupiña Lazzaroni haciendo uso de las nuevas tecnologías", dicho sistema web permitirá el manejo de los procesos de ventas, compras, productos, pedidos, clientes deudores y registros que facilitará los reportes al instante como también usando la metodología de diseño y desarrollo para el sistema de ventas; para la recolección de requisitos se utilizó la norma de especificaciones estándar IEEE 830 y la metodología RUP.

Tomando como referencia estos trabajos se elabora el proyecto titulado "Mejoramiento del control de la información para los procesos de compra y venta de productos ofrecidos por la tienda "Regálame Felicidad" a través de las TIC". La tienda de regalos está ubicada en el barrio Las Pascuas vienen ofreciendo 2 años sus servicios de venta de productos y artículos de regalos a la población tarijeña. Los productos que la tienda ofrece son galletas, golosinas, bebidas, chocolates y postres como artículos se tienen carteras, juguetes, rosas, relojes, porta retratos, desayunos especiales y también arreglos personalizado.

#### **I.1.3 Justificación del Proyecto**

Actualmente, la tienda "Regálame Felicidad", no cuenta con ningún tipo de sistema informático que ayude a mejorar el manejo de la información de las actividades que realizan dentro de la misma.

**Justificación Social:** La aplicación de este proyecto beneficiara a rededor de 210 personas por semana que realizan sus compras en la tienda "Regálame Felicidad" ofreciendo así una mejor atención a sus clientes; las personas que interactúan con el producto de software ya terminado serán capaces de realizar sus actividades de manera rápida y sencilla.

**Justificación Tecnológica:** La tecnología basada es el modelo vista controlador, un lenguaje java puro para el servidor Tomcat v9 como también una base de datos en PostgreSQL 9.5; por último con un diseño web de bootstrap 4 que ayudará a gestionar los procesos de compras y ventas.

**Justificación Económica:** Se pronostica un ahorro de tiempo en el servicio de atención al cliente y también un mayor control de productos gestionados por la tienda "Regálame Felicidad".

#### **I.2 Planteamiento del problema**

La pérdida de información en los procesos de compra y venta de productos ofrecidos por la tienda "Regálame Felicidad".

#### **I.3 Objetivos**

# **I.3.1 Objetivo General**

Mejorar el control de la información para los procesos de compra y venta de productos ofrecidos por la tienda "Regálame Felicidad" a través de las TIC.

## **I.3.2 Objetivos Específicos**

- Desarrollar un sistema web para controlar las compras y ventas de productos de la tienda "Regálame Felicidad" en base a la metodología RUP.
- Elaborar un programa de capacitación al personal de la tienda "Regálame Felicidad" mediante talleres personalizados.

## **I.4 Alcances y limitaciones**

#### **I.4.1 Alcances**

- El presente proyecto abordará el procesamiento de la información y datos basándose en un modelo de inventario FIFO con un control de almacenamiento Kardex.
- Se trabajará con una base de datos que permita almacenar la información de productos ofrecidos por la tienda "Regálame Felicidad".
- Se contará con una capacitación al personal involucrado del sistema web después de culminar el componente 1.
- Se trabajará con una arquitectura de software modelo-vista-controlador.
- El proyecto abarcara la norma ISO de calidad de software IEEE-830.

# **I.4.2 Limitaciones**

- El proyecto no involucrara el sistema contable de la tienda
- El proyecto no realizara ventas en línea

# **I.5 Matriz del Marco Lógico (MML)**

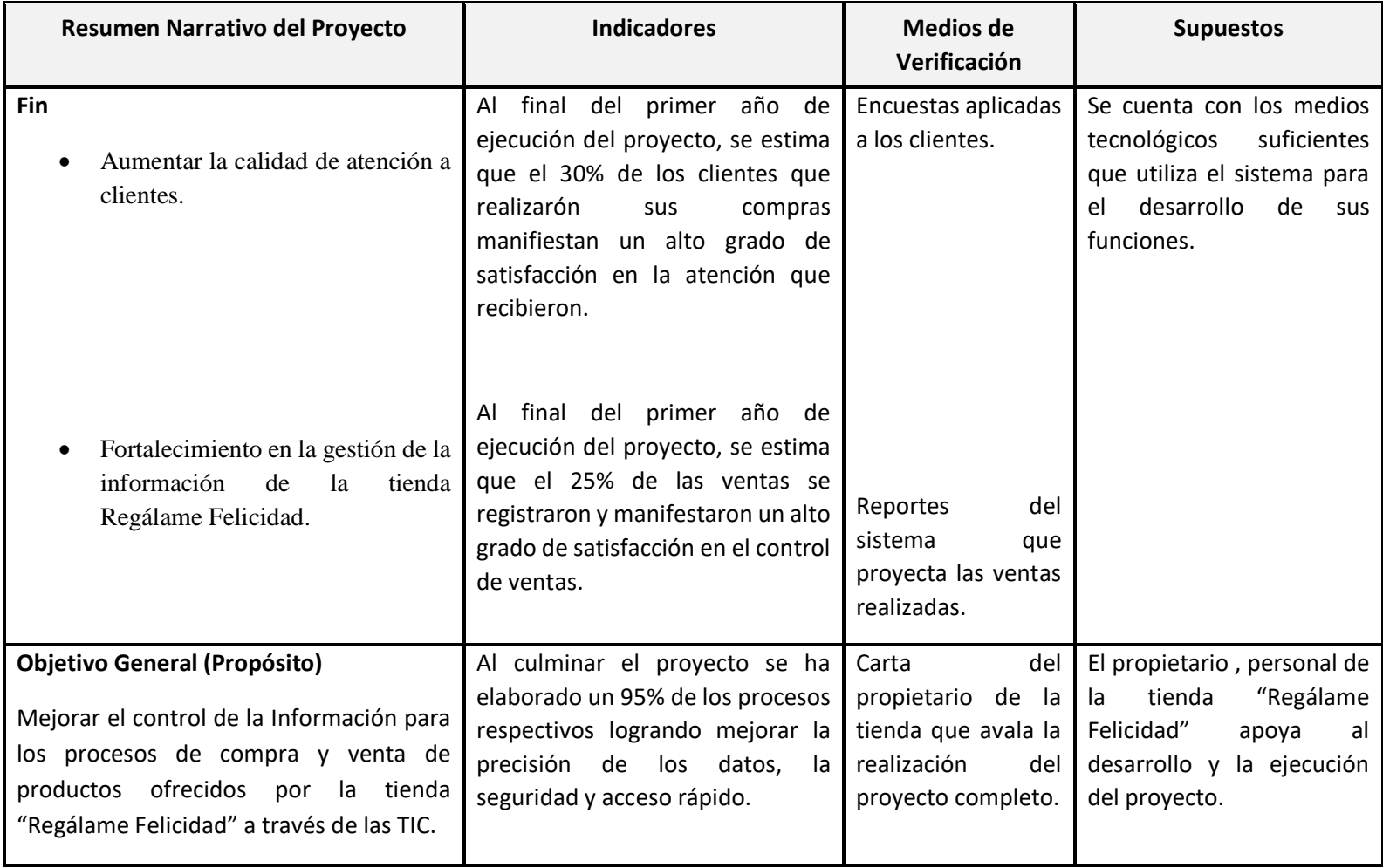

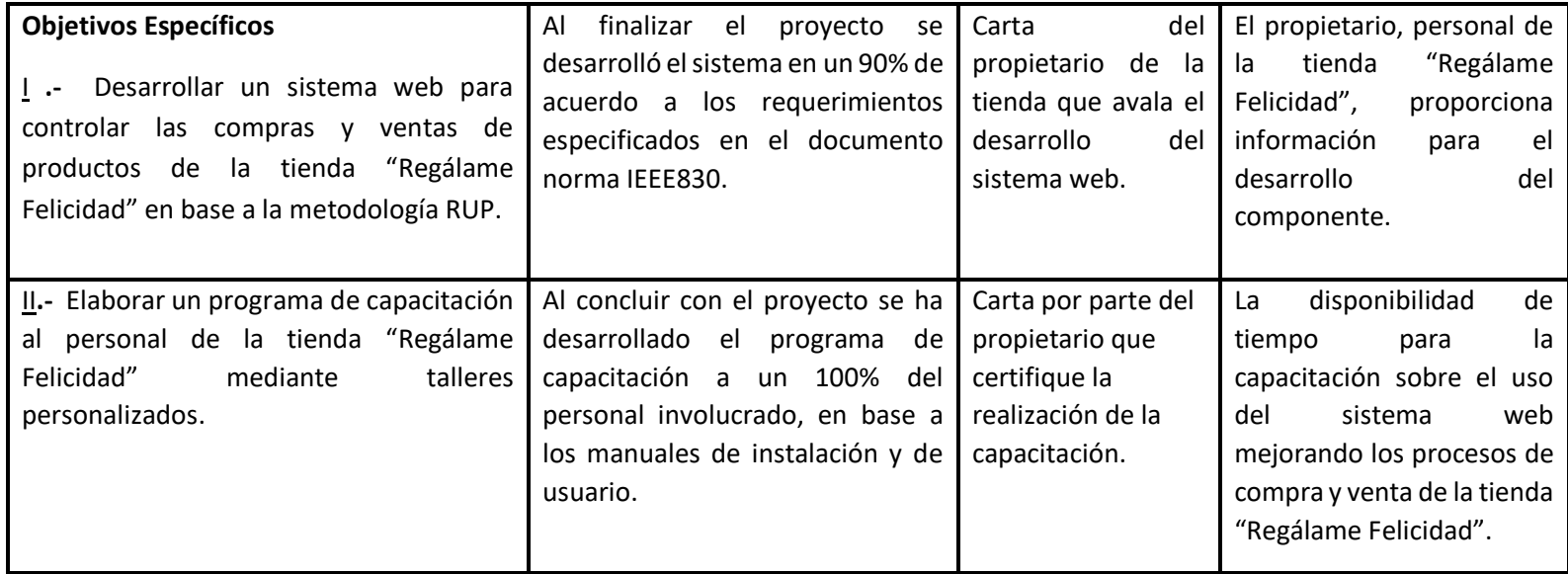

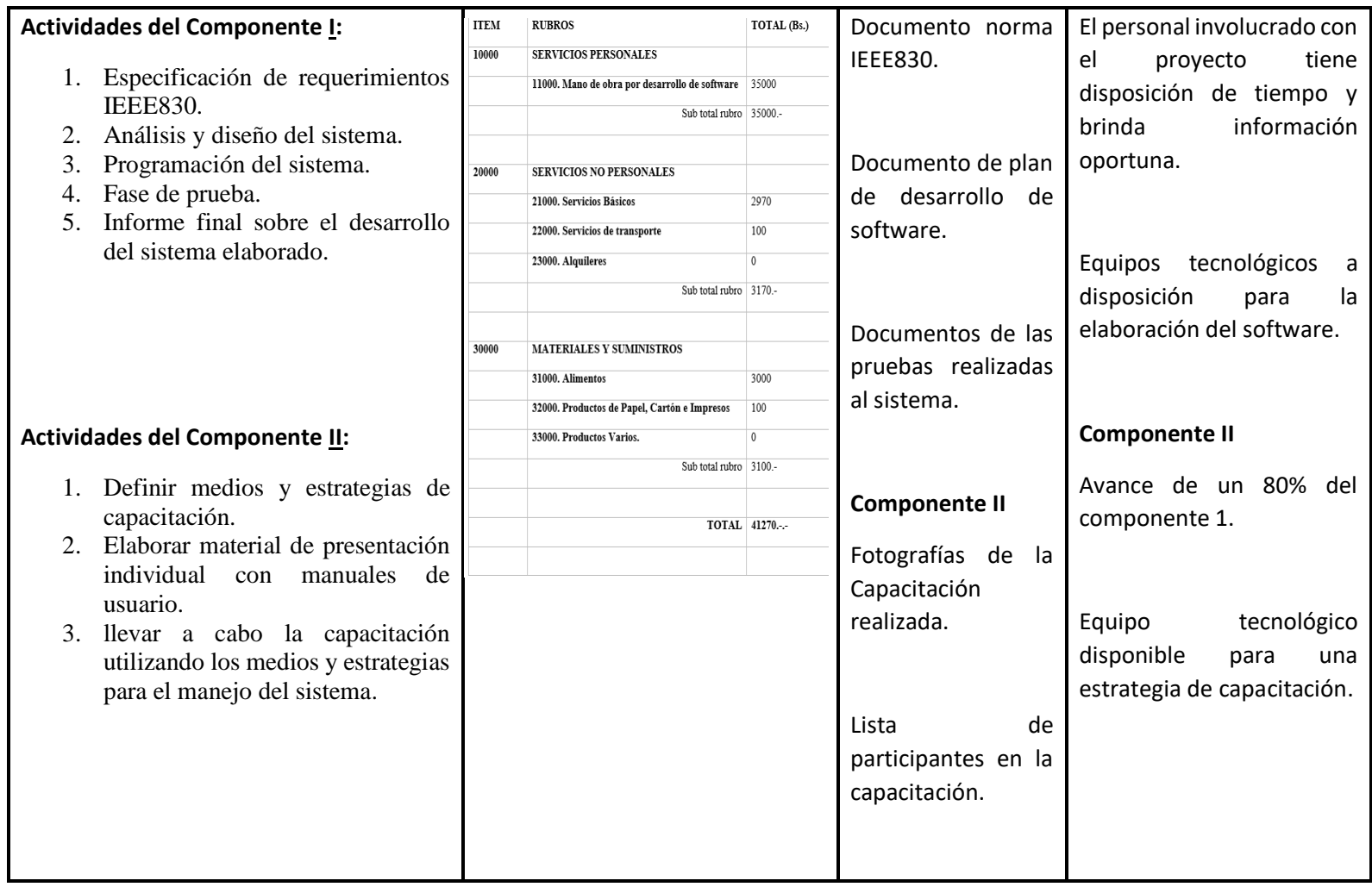

Tabla 1 Matriz de marco lógico(MML)

#### **I.6 Metodología de desarrollo del proyecto**

(Heyde, 2014, pag-5) Indica que "El Proceso Unificado es un proceso de realización o de evolución de software enteramente basado en UML". Está constituido por un conjunto de directivas que permiten producir software a partir del pliego de condiciones (requisitos). Cada directiva define quién hace qué y en qué momento.

Los creadores del Proceso Unificado proponen el desarrollo incremental e iterativo para evitar tener que tratar en su totalidad los proyectos importantes con entregas muy posteriores a la redacción del pliego de condiciones. En efecto, en casos semejantes, es probable que las necesidades del cliente hayan evolucionado desde entonces y que no recuerde con exactitud aquello que había solicitado en el pliego de condiciones. De ser así, podrían llegar a producirse conflictos fácilmente evitables con un desarrollo incremental e iterativo.

Una vez finalizado el desarrollo del sistema web, se pondrá a disposición de usuarios finales para su uso, lo cual logrará un mayor control de la información de compras y ventas de productos de la tienda "Regálame Felicidad". La capacitación comprende el manejo correcto del sistema mediante talleres personalizados a través del manual de usuario.

#### **I.7 Resultados esperados**

Desarrollar un sistema web para la compra y venta de productos en base a la metodología RUP. A partir del sexto mes de la elaboración del proyecto, se estima que el alcance el 90% en el desarrollo del sistema web.

- Se podrá almacenar la información de los productos.
- Ofrecer un control de reabastecimiento adecuado para el almacén de la tienda mostrando así reportes de aquellos productos.
- Se espera registrar todas aquellas ventas realizadas por la tienda.
- Estarán disponibles los informes diarios por fechas de todas las ventas realizadas.
- Se emitirá factura al momento de realizar una venta directa.
- Ofrecerá información detallada de productos existentes y nuevos.

Elaborar un programa de capacitación al personal de la tienda "Regálame Felicidad" mediante talleres personalizados. A partir del séptimo mes de la elaboración del proyecto, se estima que el mismo alcance el 80% en el desarrollo del sistema web.

 Capacitar en un 100% al personal involucrado con sistema web mediante talleres personalizados aplicando los manuales de usuario.

#### **I.8 Beneficiarios**

**I.8.1 Beneficiarios Directos**

**Clientes** 

## **I.8.2 Beneficiarios Indirectos**

Propietario de la tienda

Empleados

# **I.9 Cronograma de Actividades**

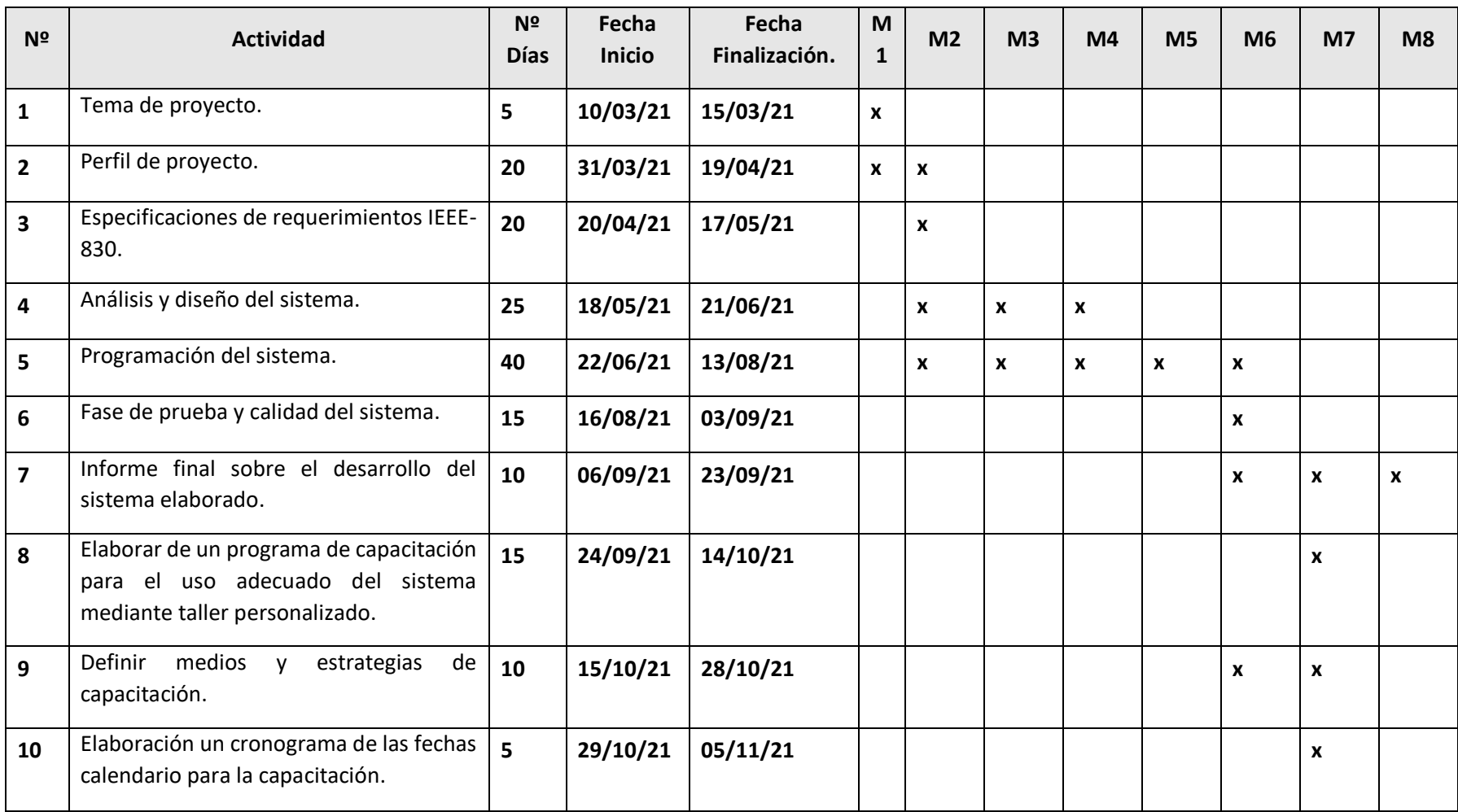

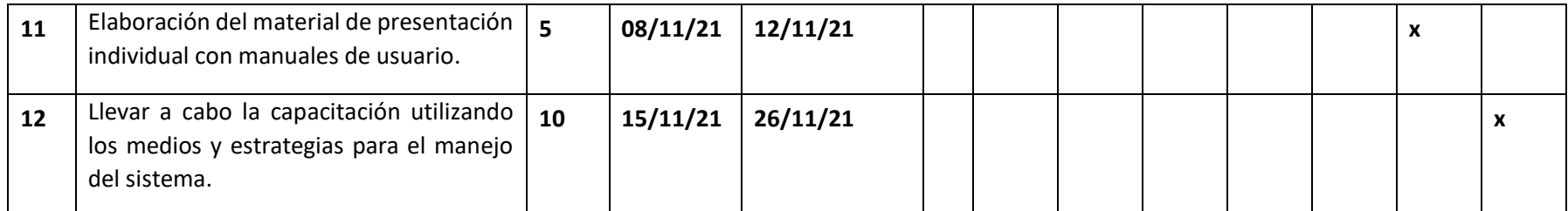

Tabla 2 Cronograma de actividades

# **I.10 Presupuesto / Justificación**

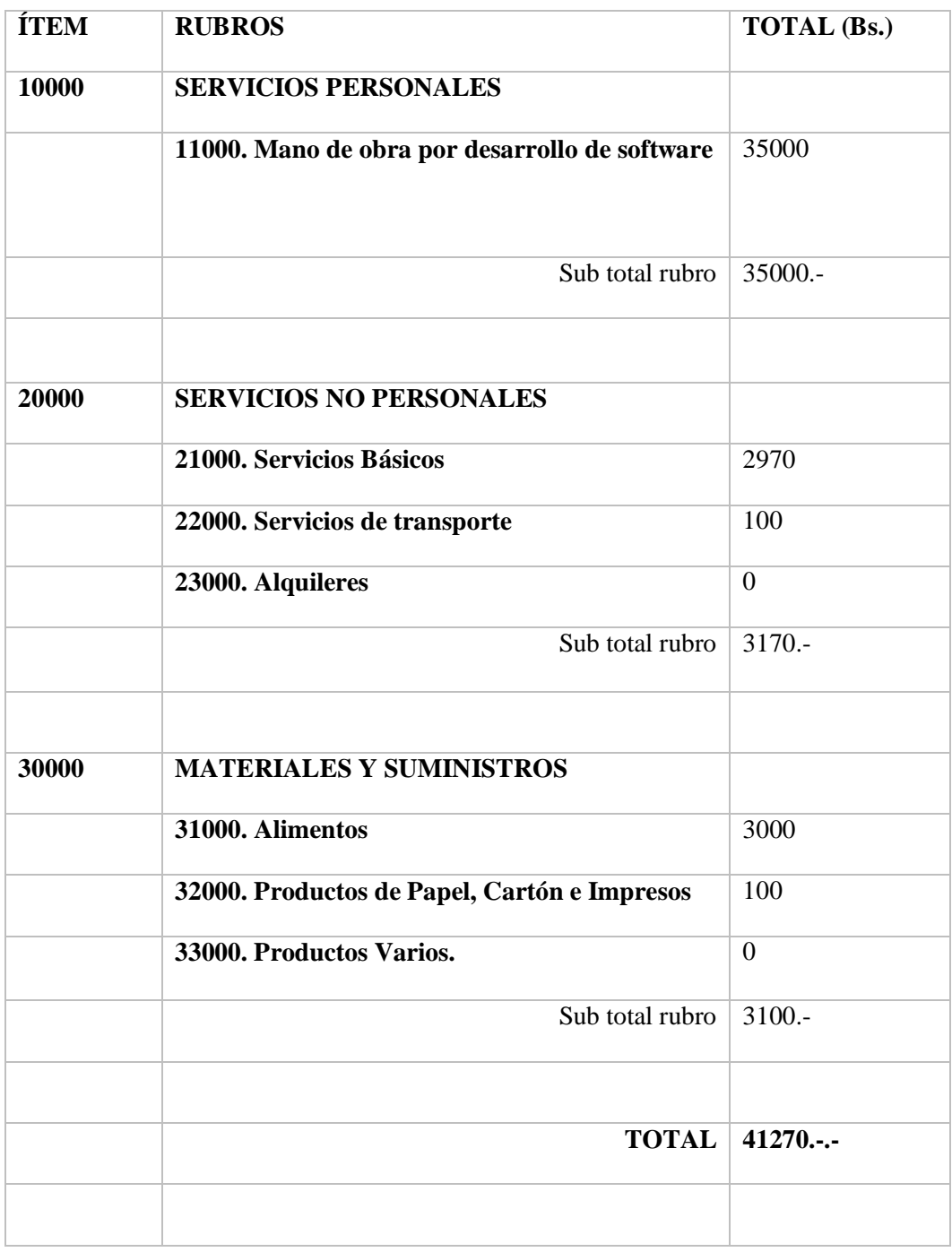

Tabla 3. Rubros.

# **CAPÍTULO II MARCO TEÓRICO**

#### **II.1 Tecnología usada para el desarrollo del sistema**

#### **II.1.1 Eclipse**

Según (Genbeta, 2014, [Pag 4]) Eclipse es una plataforma de software compuesto por un conjunto de herramientas de programación de código abierto multiplataforma para desarrollar lo que el proyecto llama "Aplicaciones de Cliente Enriquecido", opuesto a las aplicaciones "Cliente-liviano" basadas en navegadores. Esta plataforma, típicamente ha sido usada para desarrollar entornos de desarrollo integrados (del inglés IDE), como el IDE de Java llamado Java Development Toolkit (JDT) y el compilador (ECJ) que se entrega como parte de Eclipse (y que son usados también para desarrollar el mismo Eclipse).

Esta herramienta se utilizará para realizar la programación del sistema web por la comodidad que brinda la gran comunidad cubriendo casi todas las áreas de Model Driven Engineering, facilitándonos en gran medida la programación.

Principales características:

- Perspectivas, editores y vistas: en Eclipse el concepto de trabajo está basado en las perspectivas, que no es otra cosa que una pre configuración de ventanas y editores, relacionadas entre sí, y que nos permiten trabajar en un determinado entorno de trabajo de forma óptima.
- Gestión de proyectos: el desarrollo sobre Eclipse se basa en los proyectos, que son el conjunto de recursos relacionados entre sí, como puede ser el código fuente, documentación, ficheros configuración, árbol de directorios, ... El IDE nos proporcionará asistentes y ayudas para la creación de proyectos. Por ejemplo, cuando creamos uno, se abre la perspectiva adecuada al tipo de proyecto que estemos creando, con la colección de vistas, editores y ventanas pre configuradas por defecto.
- Depurador de código: se incluye un potente depurador, de uso fácil e intuitivo, y que visualmente nos ayuda a mejorar nuestro código. Para ello sólo debemos ejecutar el programa en modo depuración (con un simple botón). De nuevo, tenemos una perspectiva específica para la depuración de código, la perspectiva depuración, donde se muestra de forma ordenada toda la información necesaria para realizar dicha tarea.
- Extensa colección de plug-ins: están disponibles en una gran cantidad, unos publicados por Eclipse, otros por terceros.

 El coloreado de código en el editor es una característica muy interesante, realizando para ello el reconocimiento sintáctico de todas aquellas palabras que son reservadas en el lenguaje Java.

Eclipse con la versión IDE nos ayudará con su editor de texto a poder realizar la programación del sistema web conjuntamente con sus configuraciones respectivas.

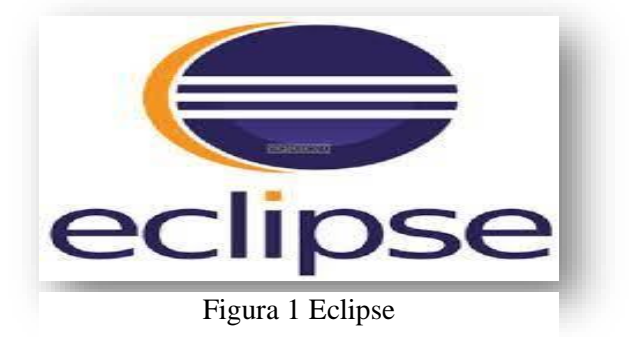

#### **II.1.2 Spring Framework**

Indica (Blancarte, 2018, (pag1)) que Spring es un framework del lenguaje de programación java, y un framework en programación es el resultado de la evolución de la ingeniería del software, éstos son creados por programadores para programadores, con la finalidad de estandarizar el trabajo, resolver, agilizar y manejar los problemas y complejidades que van apareciendo en el mundo de la programación, a medida que las exigencias van creciendo. Creando así, en la comunidad de desarrolladores, un abanico de posibilidades para una creación cada vez más evolucionada de aplicaciones.

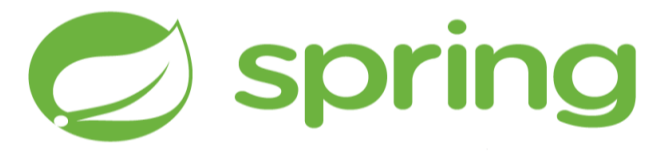

Figura 2 String famework

#### **II.1.3 PostgreSQL**

Define (ARSYS, 2018, (Pag 1)) a PostgreSQL como un sistema para gestionar bases de datos de muy alto nivel, completamente de software libre y con una licencia BSD, compatible con cualquier uso, ya sea personal o comercial. Este sistema tiene como precursor otro sistema gestor de bases de datos, llamado INGRES, que fue uno de los primeros intentos de implementar un sistema de bases de datos relacional. INGRES abrió el camino para muchos otros sistemas conocidos como Sybase, Informix o el propio SQL Server. El impulsor de INGRES lideró

posteriormente también el desarrollo de PostgreSQL, cuyo nombre del proyecto hace referencia a su propia raíz (Post-Ingres).

#### *Características de PostgreSQL*

- Alta concurrencia. Es capaz de atender a muchos clientes al mismo tiempo y entregar la misma información de sus tablas, sin bloqueos, geométricas, etc.
- Trabajo con vistas. Esto quiere decir que pueden consultar los datos de manera diferente al modo en el que se almacenan.
- Objeto-relacional. Otra de sus principales características, que permite trabajar con sus datos como si fueran objetos y ofrece mecanismos de la orientación a objetos, como herencia de tablas.

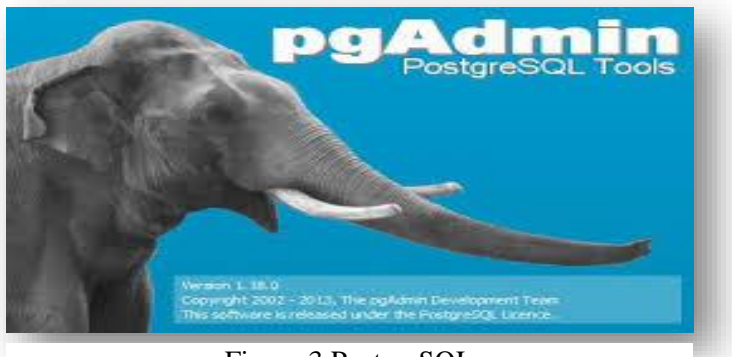

Figura 3 PostgreSQL

# **II.1.4 Apache Tomcat**

(Ortiz, 2020, (Pag 3))Tomcat es un contenedor web con soporte de servlets y JSPs. Tomcat no es un servidor de aplicaciones, como JBoss o JOnAS. Incluye el compilador Jasper, que compila JSPs convirtiéndolas en servlets. El motor de servlets de Tomcat a menudo se presenta en combinación con el servidor web Apache.

Tomcat puede funcionar como servidor web por sí mismo. En sus inicios existió la percepción de que el uso de Tomcat de forma autónoma era sólo recomendable para entornos de desarrollo y entornos con requisitos mínimos de velocidad y gestión de transacciones. Hoy en día ya no existe esa percepción y Tomcat es usado como servidor web autónomo en entornos con alto nivel de tráfico y alta disponibilidad.

Se usará como el servidor de nuestro sistema web.

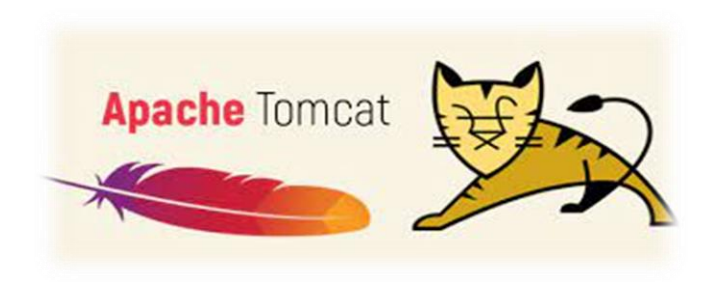

Figura 4 Apache Tomcat

#### **II.1.5 Bootstrap 4**

(IONOS, 2021, (Pag 1)) Bootstrap, es un framework originalmente creado por Twitter, que permite crear interfaces web con CSS y JavaScript, cuya particularidad es la de adaptar la interfaz del sitio web al tamaño del dispositivo en que se visualice. Es decir, el sitio web se adapta automáticamente al tamaño de una PC, una Tablet u otro dispositivo. Esta técnica de diseño y desarrollo se conoce como "responsive design" o diseño adaptativo.

Para la apariencia de la interface vista del sistema se contemplará con Bootstrap 4 que es la última versión de Bootstrap, el framework de CSS, HTML y JavaScript más popular, que nos

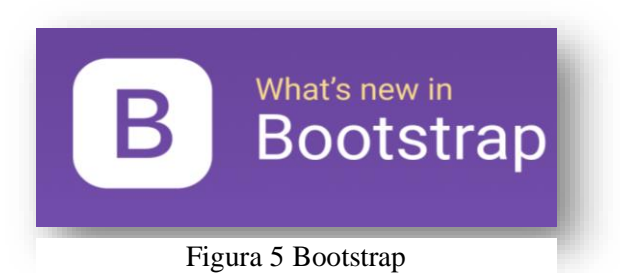

permite desarrollar webs que se ajustan a cualquier resolución y dispositivo.

#### **II.1.6 Enterprise Architect**

Enterprise Architect es una herramienta comprensible de diseño y análisis UML, cubriendo el desarrollo de software desde el paso de los requerimientos a través de las etapas del análisis, modelos de diseño, pruebas y mantenimiento. EA es una herramienta multi-usuario, basada en Windows, diseñada para ayudar a construir software robusto y fácil de mantener. Ofrece salida de documentación flexible y de alta calidad, usa esta herramienta para el análisis y diseño de casos de uso del sistema como también así los diferentes diagramas.

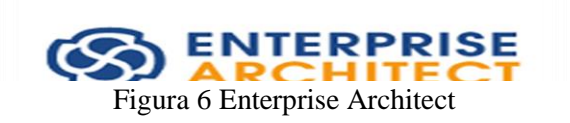

# **II.1.7 JQuery**

(StackPaft, 2021, Pag 1) manifiesta que jQuery es una biblioteca de JavaScript rápida, pequeña y rica en funciones. Hace que cosas como el recorrido y la manipulación de documentos HTML, el manejo de eventos, la animación y Ajax sean mucho más simples con una API fácil de usar que

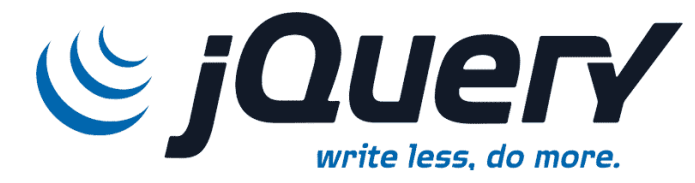

Figura 7 JQuery

funciona en una multitud de navegadores. Con una combinación de versatilidad y extensibilidad, jQuery ha cambiado la forma en que millones de personas escriben JavaScript.

# **II.1.8 Javascript**

(Peres, 2019, Pag 2) JavaScript es el nombre de un [lenguaje de programación:](https://definicion.de/lenguaje-de-programacion/) es decir, un lenguaje formal que brinda instrucciones a una computadora (ordenador) para generar ciertos datos. Se utiliza sobre todo para producir recursos interactivos en una página web.

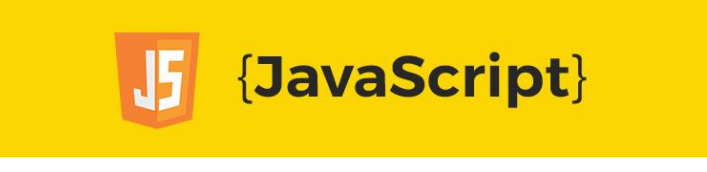

Figura 8 JavaScript

# **II.1.9 Html**

HTML es un lenguaje que se utiliza fundamentalmente en el desarrollo de páginas web.

HTML es la sigla de HiperText Markup Language (Lenguaje de Marcación de Hipertexto), es un lenguaje que se utiliza comúnmente para establecer la estructura y contenido de un sitio web, tanto de texto, objetos e imágenes. Los archivos desarrollados en HTML usan la extensión .htm o .html.

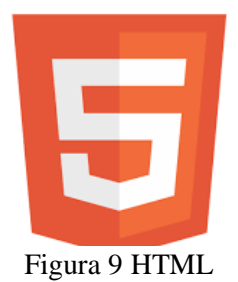

#### **II.1.10 Lenguaje Unificado de Modelado (UML)**

(lucid, 2021, Pag-1) Indica que UML fue creado para forjar un lenguaje de modelado visual común y semántica y sintácticamente rico para la arquitectura, el diseño y la implementación de sistemas de software complejos, tanto en estructura como en comportamiento. UML tiene aplicaciones más allá del desarrollo de software, p. ej., en el flujo de procesos en la fabricación.

Diferentes diagramas estructurales de UML:

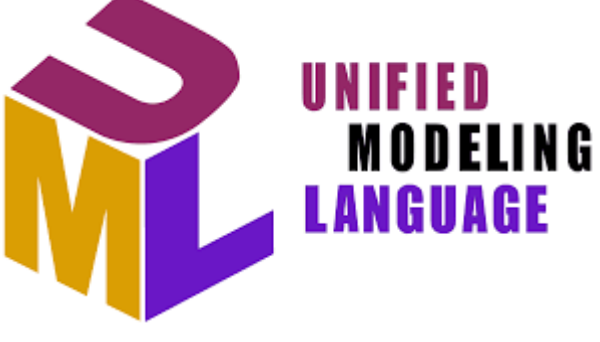

Figura 10 UML

#### **II.1.10.1 Diagrama de clases**

Los diagramas de clases representan las estructuras estáticas de un sistema, incluidas sus clases, atributos, operaciones y objetos. Un diagrama de clases puede mostrar datos computacionales u organizacionales en la forma de clases de implementación y clases lógicas, respectivamente. Puede haber superposición entre estos dos grupos.

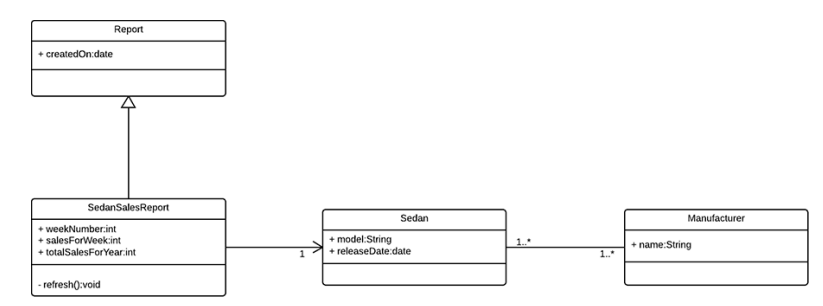

Figura 11 Diagrama de clases

#### **II.1.10.2 Diagrama de componentes**

Los diagramas de componentes muestran cómo se combinan los componentes para formar componentes más grandes o sistemas de software. Estos diagramas están diseñados para modelar las dependencias de cada componente en el sistema. Un componente es algo necesario para ejecutar una función de estereotipo. Un estereotipo de componente puede constar de ejecutables, documentos, tablas de bases de datos, archivos o archivos de bibliotecas.

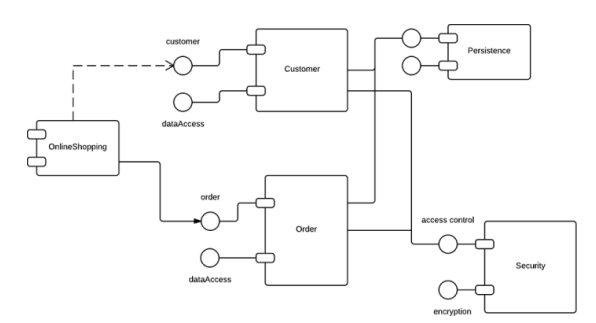

Figura 12 Diagrama de componentes

#### **II.1.10.3 Diagrama de casos de uso**

Los diagramas de casos de uso representan las especificaciones de un caso de uso y modelan las unidades funcionales de un sistema. Estos diagramas ayudan a los equipos de desarrollo a comprender los requisitos de su sistema, incluida la función de la interacción humana en el mismo y las diferencias entre diversos casos de uso. Un diagrama de caso de uso podría mostrar todos los casos de uso del sistema o solo un grupo de casos de uso con una funcionalidad similar.

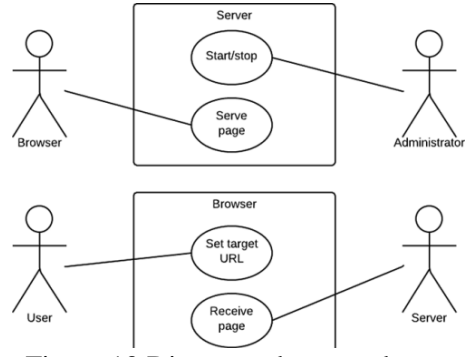

Figura 13 Diagrama de casos de uso

#### **II.1.10.4 Diagrama de secuencia**

Los diagramas de secuencia, también conocidos como diagramas de eventos o escenarios de eventos, ilustran cómo los procesos interactúan entre sí mostrando llamadas entre diferentes objetos en una secuencia. Estos diagramas tienen dos dimensiones: vertical y horizontal. Las líneas verticales muestran la secuencia de mensajes y llamadas en orden cronológico y los elementos horizontales muestran instancias de objetos en las que se transmiten los mensajes.

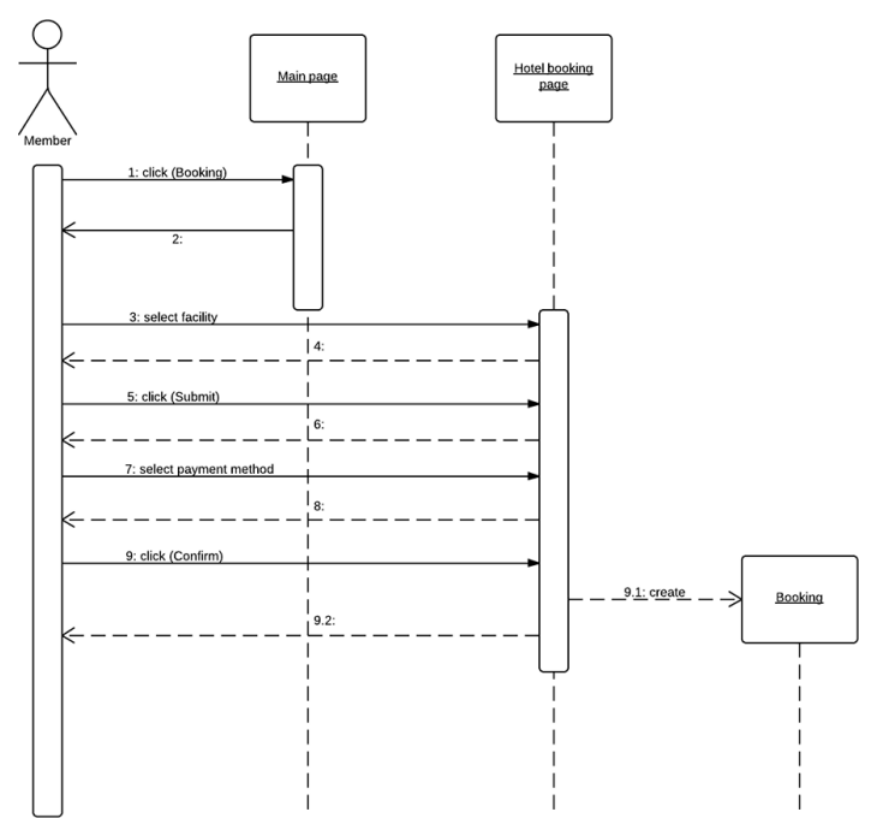

Figura 14 Diagrama de secuencia

## **II.1.11 Proceso Unificado Racional (RUP)**

(Gurus, 2020, pag 1) Manifiesta que RUP es un proceso de desarrollo de software y junto con el Lenguaje Unificado de Modelado UML, constituye la metodología estándar más utilizada para el análisis, implementación y documentación de sistemas orientados a objetos.

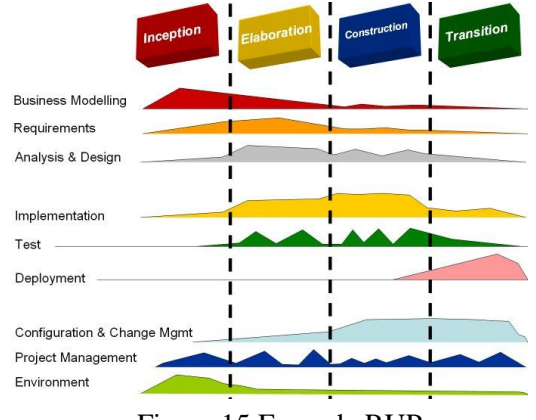

Figura 15 Fases de RUP

El ciclo de desarrollo se divide en cuatro fases.

# **II.1.11.1 Inicio**

Se enfocan hacia la comprensión del problema y la tecnología, la delimitación del ámbito del proyecto, la eliminación de los riesgos críticos, y al establecimiento de una línea base. Durante la fase de inicio, las iteraciones hacen mayor énfasis en actividades de modelado del negocio y de requerimientos.

# **II.1.11.2 Elaboración**

En la fase de elaboración, las iteraciones se orientan al desarrollo de la línea base de la arquitectura, abarcan más los flujos de trabajo de requerimientos, modelo de negocios (refinamiento), análisis, diseño y una parte de implementación orientado a la base línea de la arquitectura.

#### **II.1.11.3 Construcción**

En la fase de construcción, se lleva a cabo la construcción del producto por medio de una serie de iteraciones.

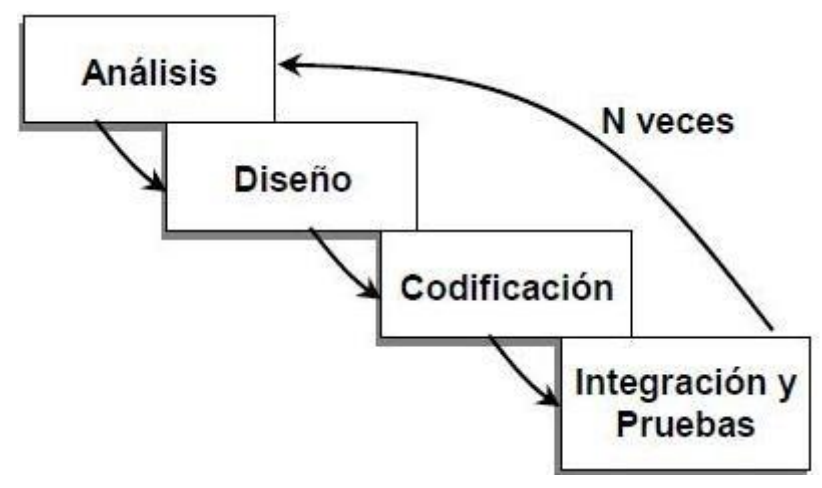

Figura 16 Iteraciones de RUP

Para cada iteración se seleccionan algunos Casos de Uso, se refina su análisis y diseño y se procede a su implementación y pruebas. Se realiza una pequeña cascada para cada ciclo y se hace tantas iteraciones hasta que se termine la implementación de la nueva versión del producto.

# **II.1.11.4 Transición**

En la fase de transición se pretende garantizar que se tiene un producto preparado para su entrega a la comunidad de usuarios. Como se puede observar en cada fase, participan todas las disciplinas, pero que dependiendo de la fase, el esfuerzo dedicado a una disciplina varía.

# **CAPÍTULO III COMPONENTES**

# **III.1 Sistema web de gestión de compras y ventas para la tienda "Regálame Felicidad"**

#### **III.1.1 Introducción**

Este Plan de Desarrollo del Software será incluido en la propuesta elaborada como respuesta al proyecto de prácticas de la asignatura de Taller III de la Carrera de Ingeniería Informática de la Facultad de Ciencias y Tecnología de la Universidad Autónoma Juan Misael Saracho. Este documento provee una visión global del enfoque de desarrollo propuesto.

El proyecto ha sido ofertado por el universitario Marcelo Kevin Mamani Churquina basado en una metodología de RUP (Rational Unified Process) mostrando una manera global del proyecto.

#### **III.1.2 Propósito**

El propósito del Plan de Desarrollo de Software es proporcionar la información necesaria para controlar el proyecto.

Los usuarios del Plan de Desarrollo del Software son:

- $\checkmark$  El jefe del proyecto lo utiliza para organizar la agenda y necesidades de recursos, y para realizar su seguimiento.
- $\checkmark$  Los miembros del equipo de desarrollo lo usan para entender lo qué deben hacer, cuándo deben hacerlo y qué otras actividades dependen de ello.

#### **III.1.3 Alcance**

Con el desarrollo del sistema web se pretende brindar una manera de mejorar el tratamiento de información para el control de compras y ventas de los productos de la tienda, así también brindar a los clientes una mejor atención.

#### **III.1.4 Resumen**

Después de esta introducción, el resto del documento está organizado en las siguientes secciones:

Vista General del Proyecto — proporciona una descripción del propósito, alcance y objetivos del proyecto, estableciendo los artefactos que serán producidos y utilizados durante el proyecto.

Organización del Proyecto — describe la estructura organizacional del equipo de desarrollo.

Gestión del Proceso — explica los costos y planificación estimados, define las fases e hitos del proyecto y describe cómo será su seguimiento.

Planes y Guías de aplicación — proporciona una vista global del proceso de desarrollo de software, incluyendo métodos, herramientas y técnicas que serán utilizadas.

## **III.1.5 Vista General del Proyecto**

#### **III.1.5.1 Propósito del proyecto**

Mejorar el control de la Información para los procesos de compra y venta de productos ofrecida por la tienda "Regálame Felicidad" a través de las TIC.

# **III.1.5.2 Objetivo General**

Desarrollo del Sistema informático para el control de compras y ventas de la tienda "Regálame Felicidad".

# **III.1.5.3 Objetivos Específicos**

- $\checkmark$  Determinar los requerimientos en base en la norma IEEE830 para mejorar el control de la información de la tienda Regalame Felicidad
- $\checkmark$  Analizar y diseñar utilizando el lenguaje de modelado UML para llegar a representar las funcionalidades del producto software.
- $\checkmark$  Desarrollar en base a la metodología RUP el sistema web para obtener un producto de alta calidad.
- $\checkmark$  Elaborar el modelo diagrama de entidad relacional con Navicat para representar la estructura de la base de datos
- $\checkmark$  Implementar el modelo relacional PostgreSql para gestionar el motor de base de datos
- $\checkmark$  Implementar la programación en Java para controlar las funcionalidades del modelovista-controlador
- $\checkmark$  Aplicar las pruebas de caja negra para detectar defectos y corregirlos al momento
- $\checkmark$  Realizar el manual de instalación y el manual de usuario para el correcto manejo e instalación del sistema

# **III.1.5.4 Suposiciones y Restricciones**

- $\checkmark$  La plataforma correrá bajo la plataforma de Windows que cuenta con un navegador web.
- $\checkmark$  El equipo de trabajo cuenta con todas las herramientas necesarias para la elaboración del sistema.
- $\checkmark$  Los empleados cuentan con conocimientos básicos de computación y se adaptan a los cambios para mejorar la atención que ofrece a sus clientes.

#### **III.1.6 Entregables del proyecto**

#### **III.1.6.1 Plan de Desarrollo del Software**

Se describen cada uno de los artefactos que serán generados y utilizados por el proyecto y que constituyen los entregables. Esta lista constituye la configuración de RUP desde la perspectiva de artefactos y que proponemos para este proyecto.

Es preciso destacar que de acuerdo a la filosofía de RUP (y de todo proceso iterativo e incremental), todos los artefactos son objeto de modificaciones a lo largo del proceso de desarrollo, con lo cual, solo al término del proceso podríamos tener una versión definitiva y completa de cada uno de ellos. Sin embargo, el resultado de cada iteración y los hitos del proyecto están enfocados a conseguir un cierto grado de completitud y estabilidad de los artefactos. Esto será indicado más adelante cuando se presenten los objetivos de cada iteración.

#### **1.1.1.1 Glosario**

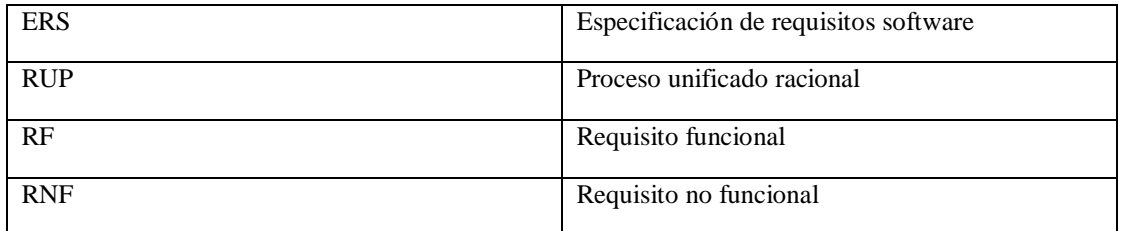

Tabla 4 Glosario

# **III.1.7 Modelo de Casos de Uso del Negocio**

El modelo de caso de uso del negocio nos muestra los procesos de la tienda Regálame Felicidad en la actualidad.

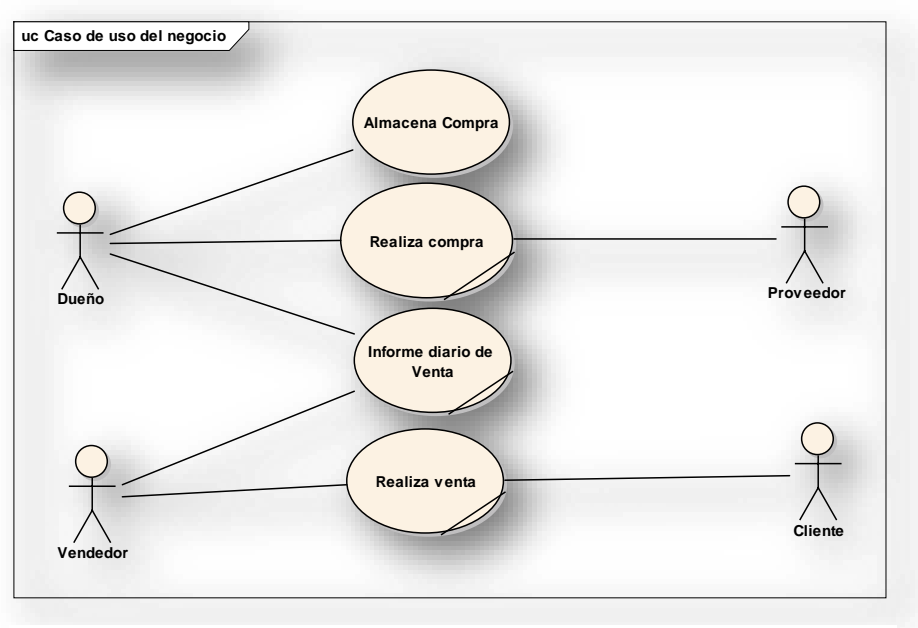

Figura 17 Caso de uso del negocio

# **III.1.8 Modelo de Objetos del Negocio**

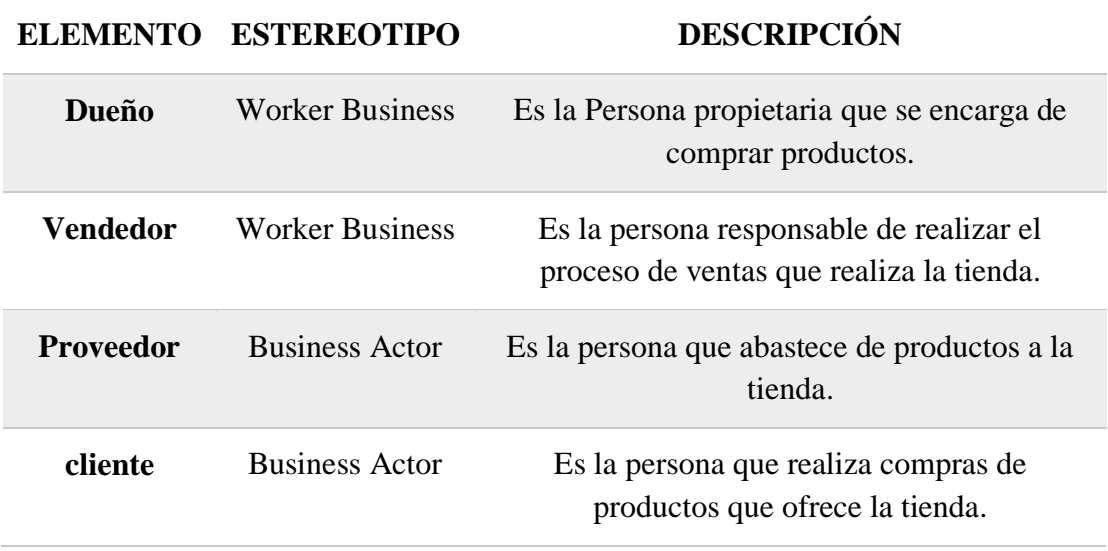

Tabla 5 Modelo de negocio

# **III.1.9 Modelo de Casos de Uso del Sistema**

El modelo de caso de uso del sistema demuestra los procesos relacionados entre usuarios y el sistema web.

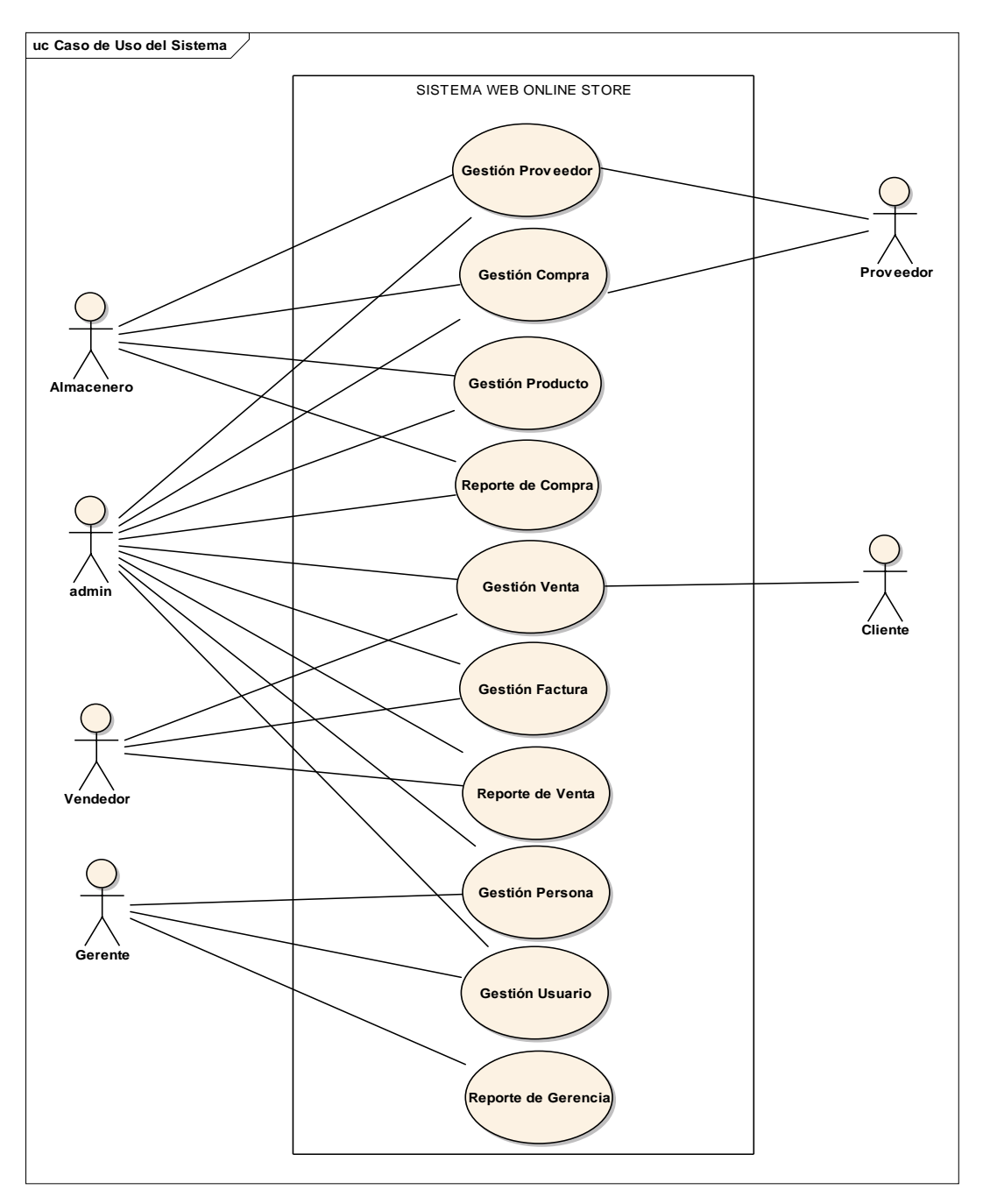

Figura 18 Caso de uso General

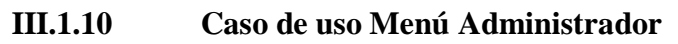

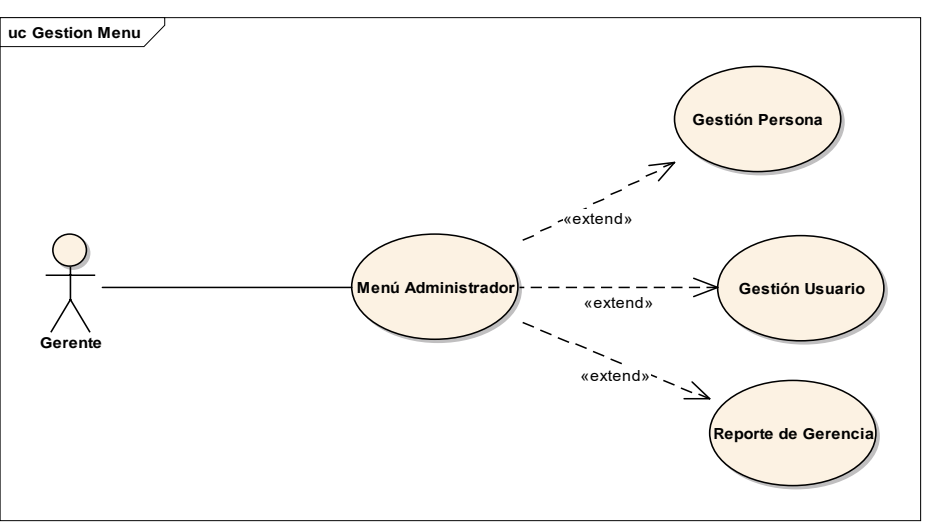

Figura 19 Caso de uso Menú administrador

# **III.1.10.1 Descripción de caso de uso explosionado Menú Gerencia**

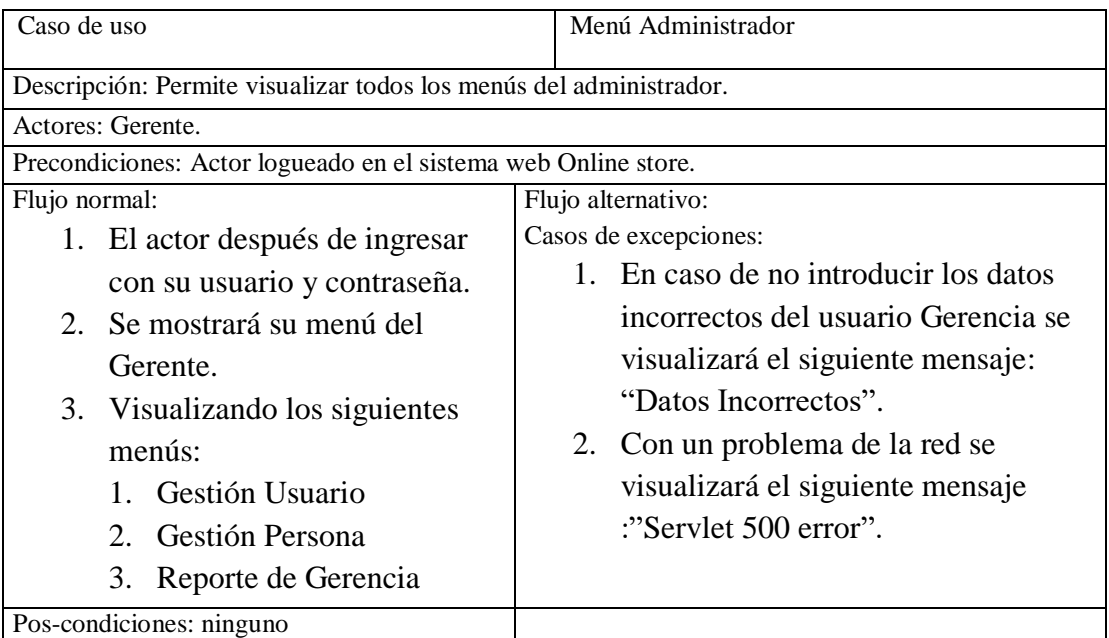

Tabla 6 Gestión menú administrador

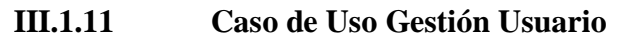

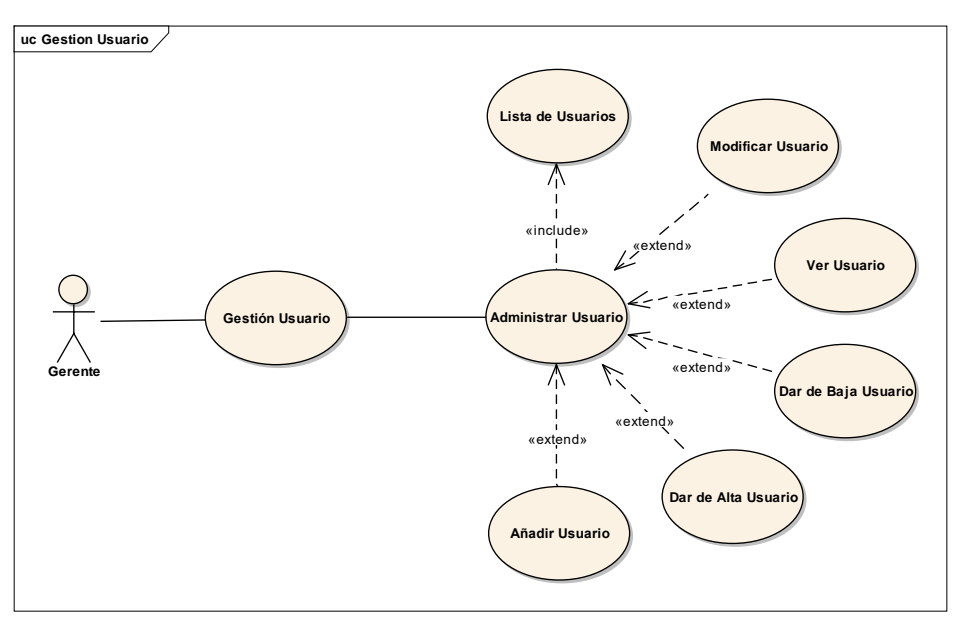

Figura 20 Caso de uso Gestión Usuario

# **III.1.11.1 Casos de usos Explosionados Gestión Usuario**

| Caso de uso                                                                           | Gestión usuario    |  |  |  |
|---------------------------------------------------------------------------------------|--------------------|--|--|--|
| Descripción: Permite ver en una tabla a todos los usuarios registrados en el sistema. |                    |  |  |  |
| Actores: Gerente, admin.                                                              |                    |  |  |  |
| Precondiciones: Actor logueado en el sistema.                                         |                    |  |  |  |
| Flujo normal:                                                                         | Flujo alternativo: |  |  |  |
| El actor despliega el sub menú<br>1.                                                  |                    |  |  |  |
| Administrar usuario del menú                                                          |                    |  |  |  |
| llamado gestión Usuario.                                                              | Ninguno.           |  |  |  |
| 2. Visualiza una tabla con todos                                                      |                    |  |  |  |
| los Registros de los usuarios                                                         |                    |  |  |  |
| mostrando los botones de                                                              |                    |  |  |  |
| modificar, ver, estado el cual                                                        |                    |  |  |  |
| permite dar de baja un usuario                                                        |                    |  |  |  |
| y dar de alta un usuario como                                                         |                    |  |  |  |
| también así un botón para                                                             |                    |  |  |  |
| añadir nuevo usuario.                                                                 |                    |  |  |  |
|                                                                                       |                    |  |  |  |

Tabla 7 Gestión usuario

# **III.1.11.2 Modificar usuario**

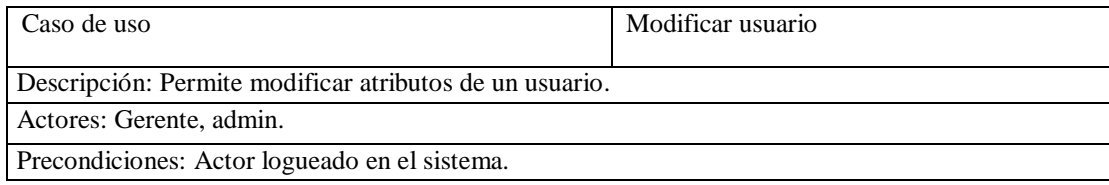

- 1. El actor oprime el botón modificar
- 2. Se despliega una ventana modal con los datos llenados los cuales son: Nombre del usuario, contraseña del usuario, estos serán disponibles para ser modificados.
- 3. Dando el botón guardar se guardan en la base de datos.

Flujo alternativo:

1. Botón cancelar que al oprimir cancela y regresa en administrar usuario.

Tabla 8 Modificar usuario

# **III.1.11.3 Ver usuario**

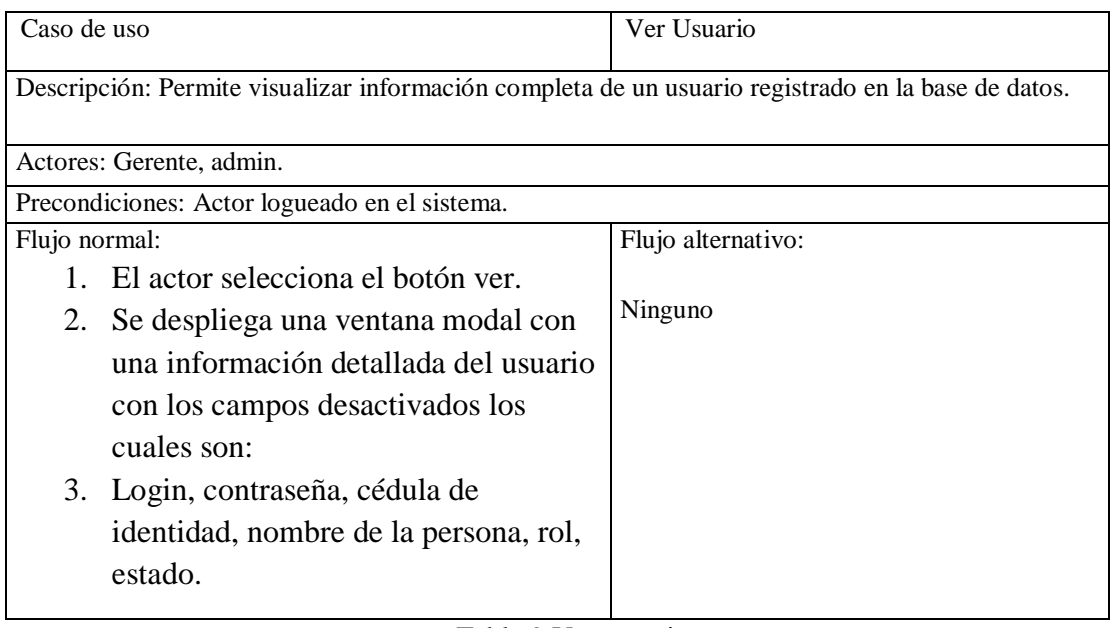

Tabla 9 Ver usuario

# **III.1.11.4 Dar de baja a un Usuario**

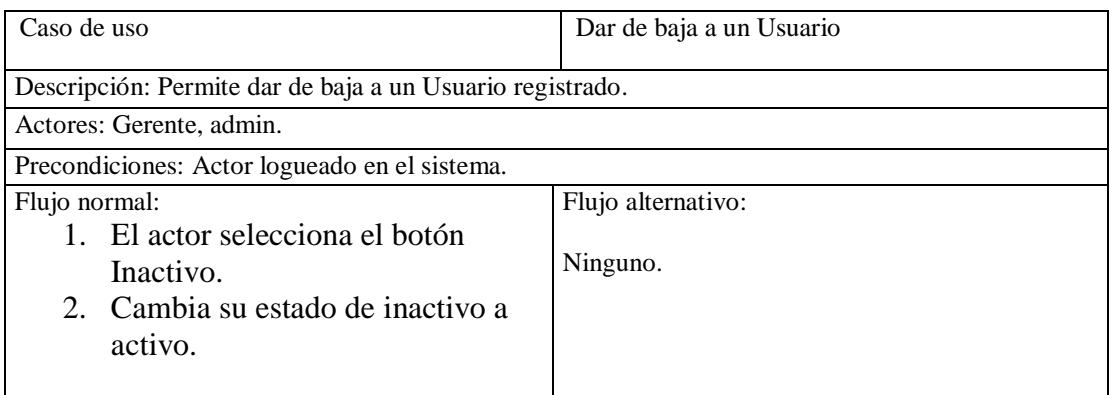

Tabla 10 Dar de baja usuario

# **III.1.11.5 Dar de alta a un Usuario**

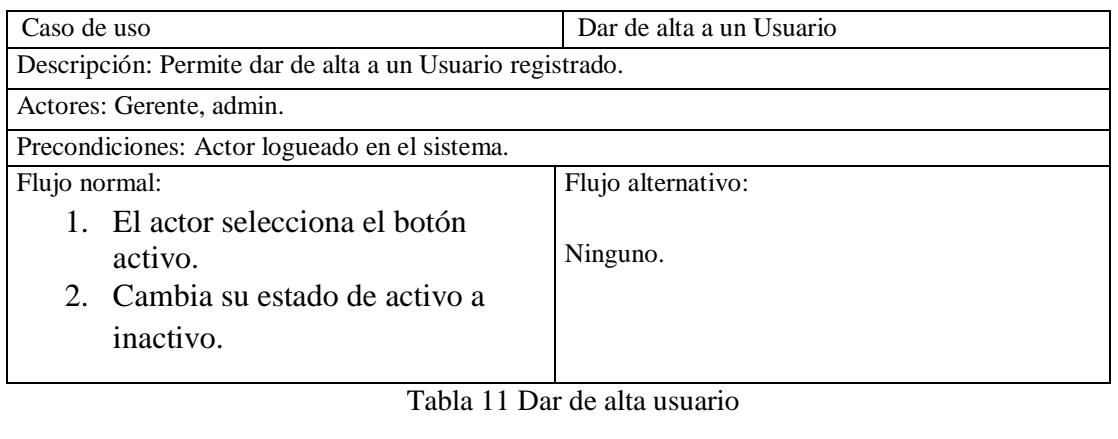

# **III.1.11.6 Añadir Usuario**

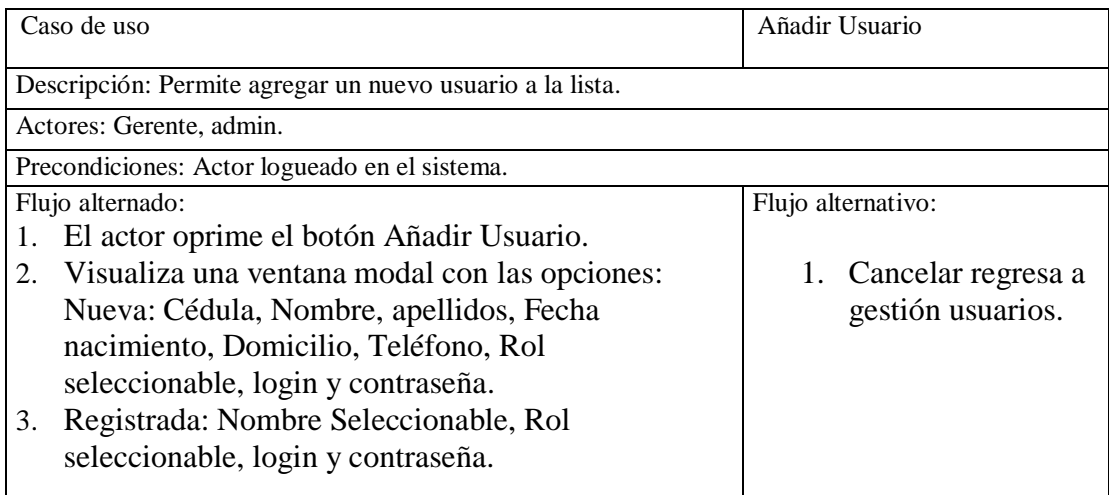

Tabla 12 Añadir usuario

# **III.1.12 Caso de uso Gestión Persona**

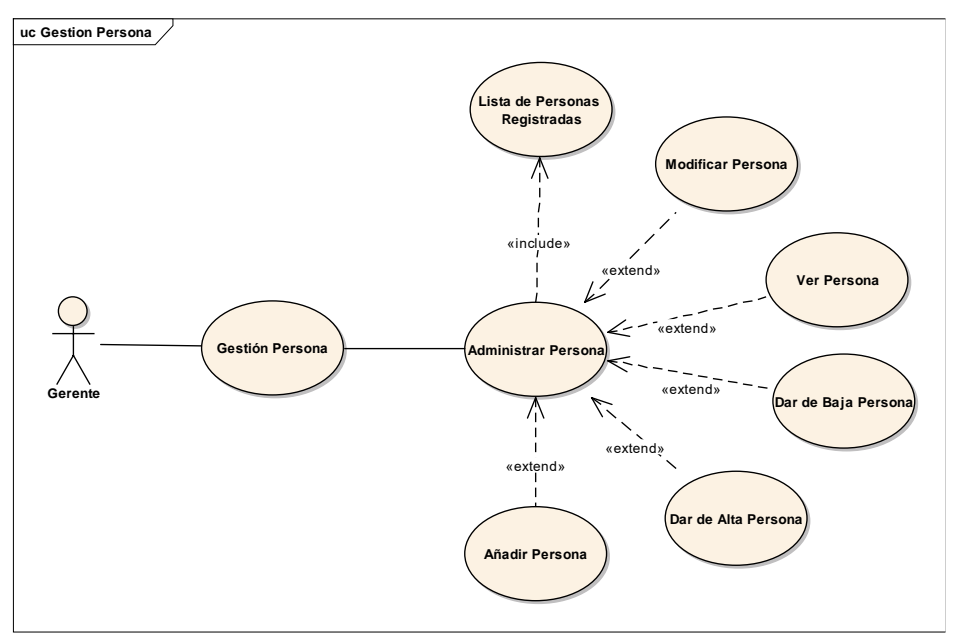

Figura 21 Caso de uso Gestión Persona

# **III.1.12.1 Caso de uso explosionado Gestión Persona**

| Caso de uso                                                                                                    | Gestión persona               |  |  |  |
|----------------------------------------------------------------------------------------------------|-------------------------------|--|--|--|
| Descripción: Permite ver todos los registros de aquellas personas registradas en el sistema web.                                                                                                    |                               |  |  |  |
| Actores: Gerente, admin.                                                                                                    |                               |  |  |  |
| Precondiciones: Actor logueado en el sistema.                                                                                                    |                               |  |  |  |
| Flujo normal:<br>El actor click administrar<br>$\mathbf{1}$<br>persona.<br>2. Visualiza una tabla con todos<br>los datos personales de las<br>personas que están vinculadas<br>con el sistema que cuenta con<br>las siguientes funcionalidades:<br>Modificar persona.<br>Ver persona.<br>Dar de baja a una persona.<br>Dar de alta a una persona.<br>Añadir una persona. | Flujo alternativo:<br>Ninguno |  |  |  |

Tabla 13 Gestión Persona

# **III.1.12.2 Modificar persona**

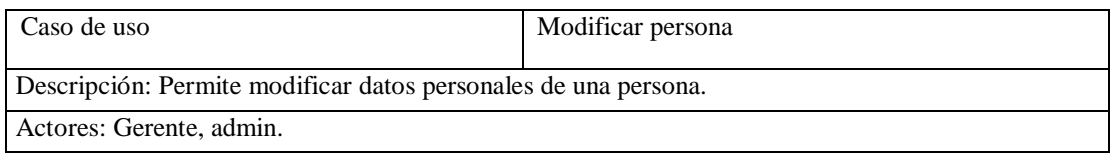

| Precondiciones: Actor logueado en el sistema. |                                |                    |                                  |  |
|-----------------------------------------------|--------------------------------|--------------------|----------------------------------|--|
| Flujo normal:                                 |                                | Flujo alternativo: |                                  |  |
|                                               | 1. El actor oprime el botón    |                    |                                  |  |
|                                               | modificar.                     |                    | 2. Botón cancelar que al oprimir |  |
|                                               | 2. Se despliega una ventana    |                    | cancela y regresa en gestión     |  |
|                                               | modal con los datos llenados y |                    | persona.                         |  |
|                                               | disponibles para ser           |                    |                                  |  |
|                                               | modificados.                   |                    |                                  |  |
|                                               | 3. Dando el botón guardar se   |                    |                                  |  |
|                                               | guardan en la base de datos.   |                    |                                  |  |
|                                               |                                |                    |                                  |  |

Tabla 14 Modificar persona

# **III.1.12.3 Ver persona**

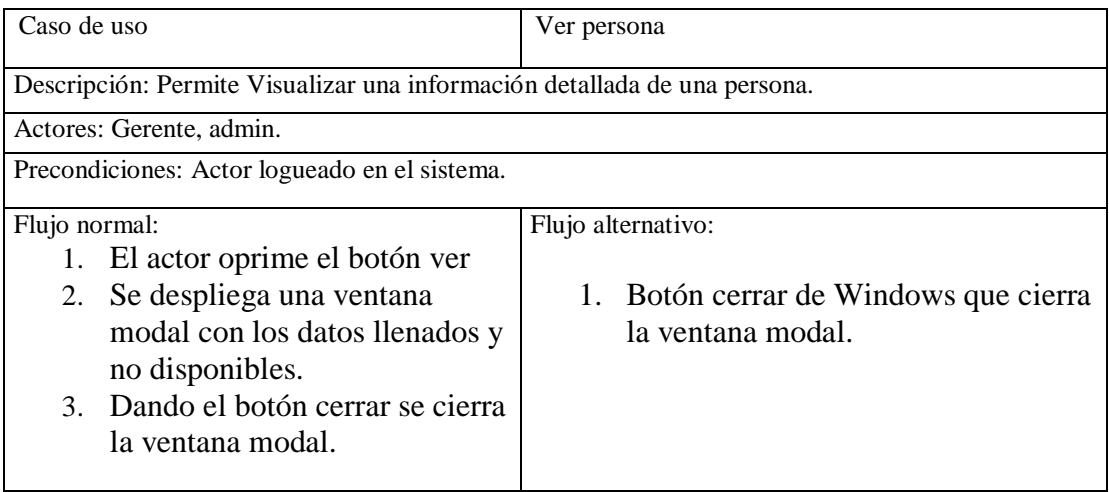

Tabla 15 Ver persona
### **III.1.12.4 Dar de baja a un registro de persona**

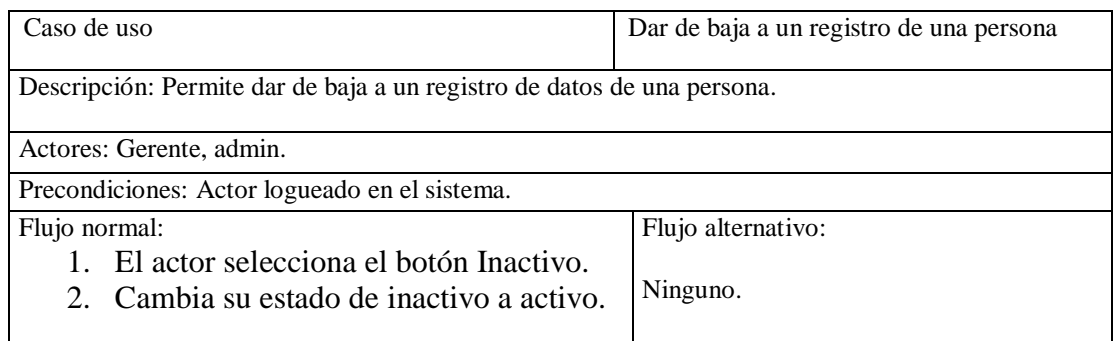

Tabla 16 Dar de baja persona

# **III.1.12.5 Dar de alta a un registro de persona**

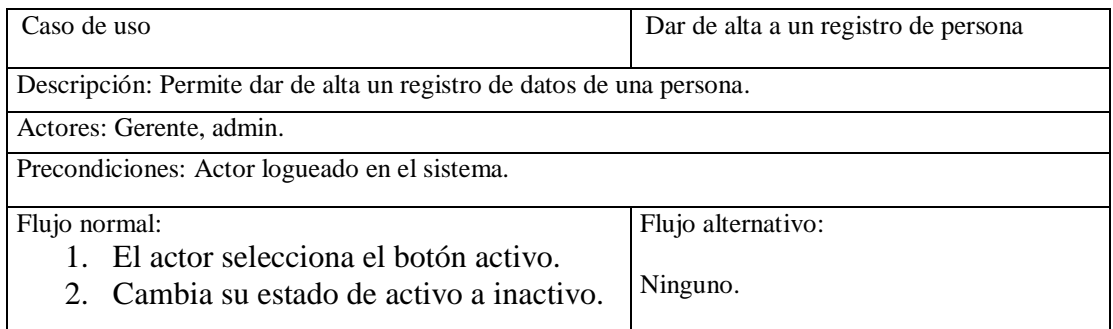

Tabla 17 Dar de alta persona

### **III.1.12.6 Añadir Persona**

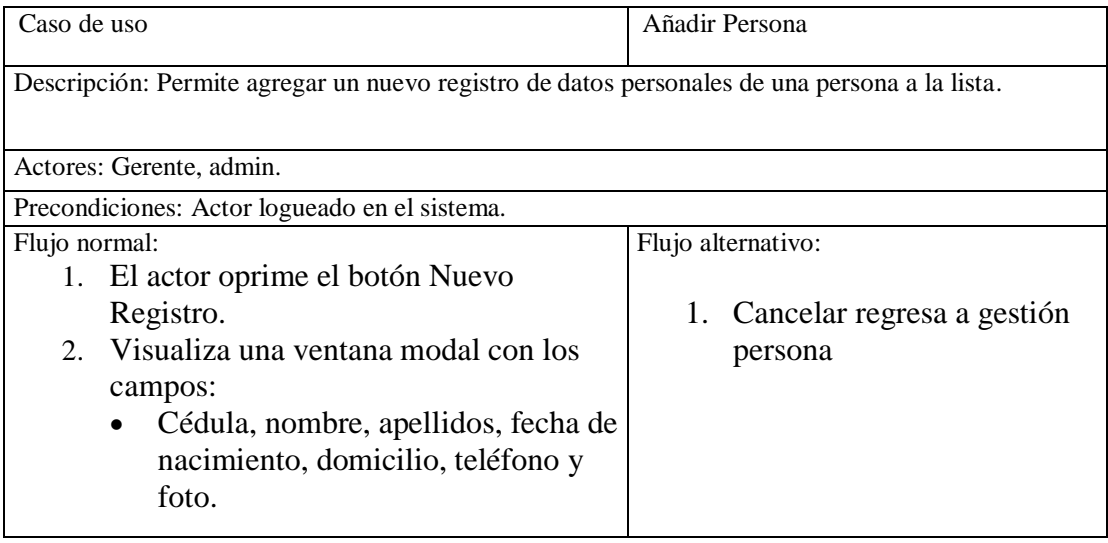

Tabla 18 Añadir persona

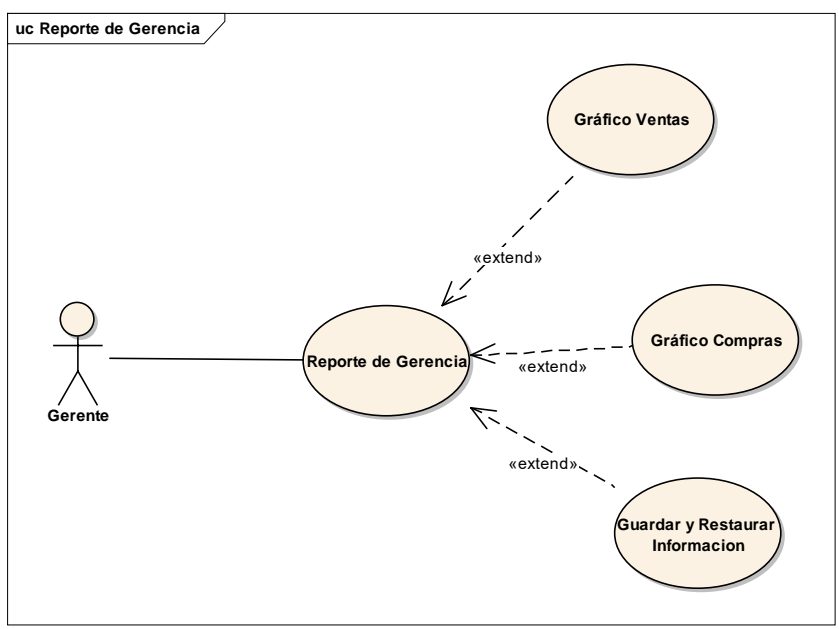

Figura 22 Reporte de Gerencia

# **III.1.13.1 Caso de uso explosionado reporte de gerencia**

| Caso de uso                                                                                      | Reporte de Gerencia |
|--------------------------------------------------------------------------------------------------|---------------------|
| Descripción: Permite ver todos los registros de aquellas personas registradas en el sistema web. |                     |
|                                                                                                  |                     |
| Actores: Gerente, admin.                                                                         |                     |
| Precondiciones: Actor logueado en el sistema.                                                    |                     |
| Flujo normal:                                                                                    | Flujo alternativo:  |
| El actor click Reporte de Gerencia.                                                              |                     |
| Visualiza una lista de submenús los<br>2.                                                        |                     |
| cuales son:                                                                                      | Ninguno.            |
| Gráfico Ventas.<br>$\bullet$                                                                     |                     |
| Gráfico Compras.                                                                                 |                     |
| Guardar y Restaurar Información.<br>$\bullet$                                                    |                     |

Tabla 19 Reporte de Gerencia

# **III.1.13.2 Gráfica ventas**

|    | Caso de uso                                                                                                   |    | Gráfica Ventas.    |
|----|----------------------------------------------------------------------------------------------------|----|--------------------|
|    | Descripción: Permite generar gráfica y una tabla de datos por medio de fechas de mes y días de las<br>ventas. |    |                    |
|    | Actores: Gerente, admin.                                                                                      |    |                    |
|    | Precondiciones: Actor logueado en el sistema.                                                                 |    |                    |
|    | Flujo normal:                                                                                                 |    | Flujo alternativo: |
| 1. | El actor oprime el botón Gráfica                                                                              |    |                    |
|    | Ventas.                                                                                                    | 1. | Ninguno.           |
| 2. | Se despliega dos opciones: Mes                                                                                |    |                    |
|    | (campos de entrada de fecha mes                                                                               |    |                    |
|    | inicio y fecha final).                                                                                        |    |                    |
|    | Día (campo de entrada fecha por                                                                               |    |                    |
|    | día inicio y final).                                                                                          |    |                    |
| 3. | Dando el botón generar: se genera                                                                             |    |                    |
|    | una gráfica y una tabla tomando                                                                               |    |                    |
|    | en referencia fecha ingreso y final.                                                                          |    |                    |

Tabla 20 Gráfica Ventas

### **III.1.13.3 Gráfica Compras**

|    | Caso de uso                                                                                        |    | Gráfica Compras.   |
|----|----------------------------------------------------------------------------------------------------|----|--------------------|
|    |                                                                                                    |    |                    |
|    | Descripción: Permite generar gráfica y una tabla de datos por medio de fechas de mes y días de las |    |                    |
|    | compras.                                                                                           |    |                    |
|    | Actores: Gerente, admin.                                                                           |    |                    |
|    | Precondiciones: Actor logueado en el sistema.                                                      |    |                    |
|    |                                                                                                    |    |                    |
|    | Flujo normal:                                                                                      |    | Flujo alternativo: |
| 1. | El actor oprime el botón Gráfica                                                                   |    |                    |
|    | Compras.                                                                                           | 1. | Ninguno.           |
| 2. | Se despliega dos opciones: Mes                                                                     |    |                    |
|    | (campos de entrada de fecha mes                                                                    |    |                    |
|    | inicio y fecha final).                                                                             |    |                    |
| 3. | Día (campo de entrada fecha por                                                                    |    |                    |
|    | día inicio y final).                                                                               |    |                    |
| 4. | Dando el botón generar: se genera                                                                  |    |                    |
|    | una gráfica y una tabla tomando                                                                    |    |                    |
|    |                                                                                                    |    |                    |
|    | en referencia fecha ingreso y final.                                                               |    |                    |
|    |                                                                                                    |    |                    |

Tabla 21 Gráfica Compras

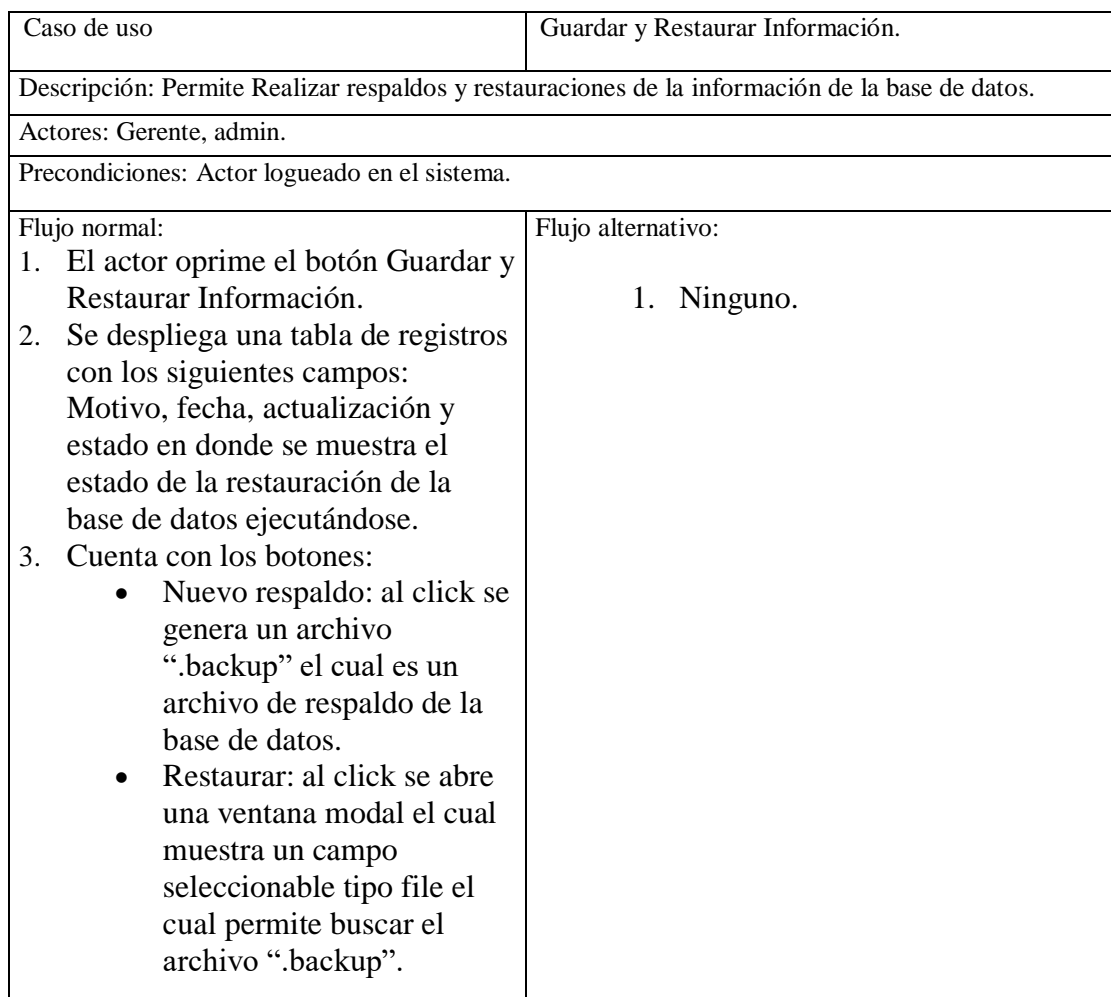

# **III.1.13.4 Guardar y Restaurar Información**

Tabla 22 Guardar y Restaurar Información

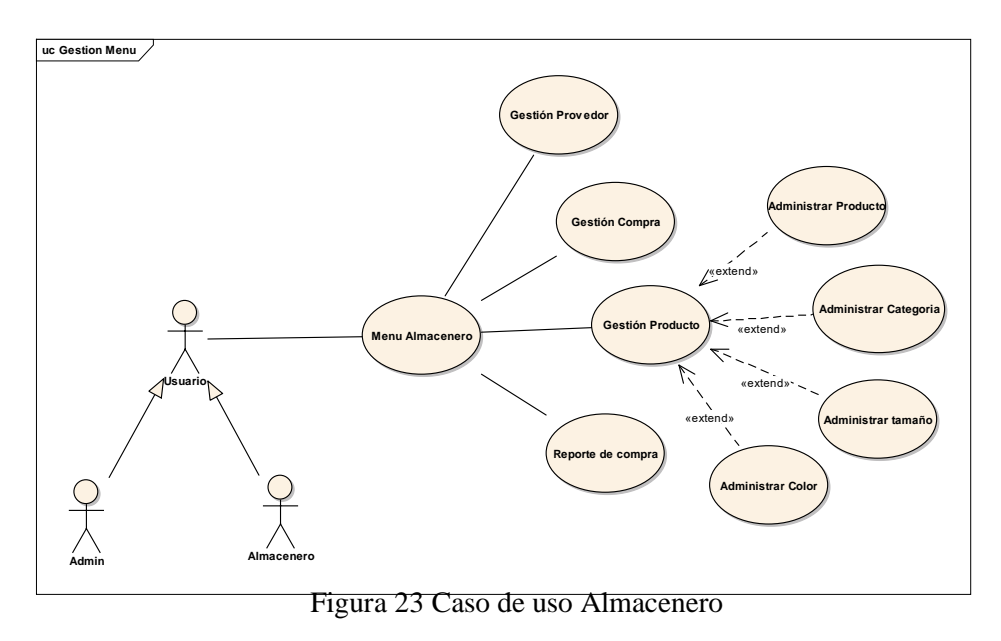

# **III.1.14.1 Descripción de caso de uso explosionado Gestión Menú Almacenero**

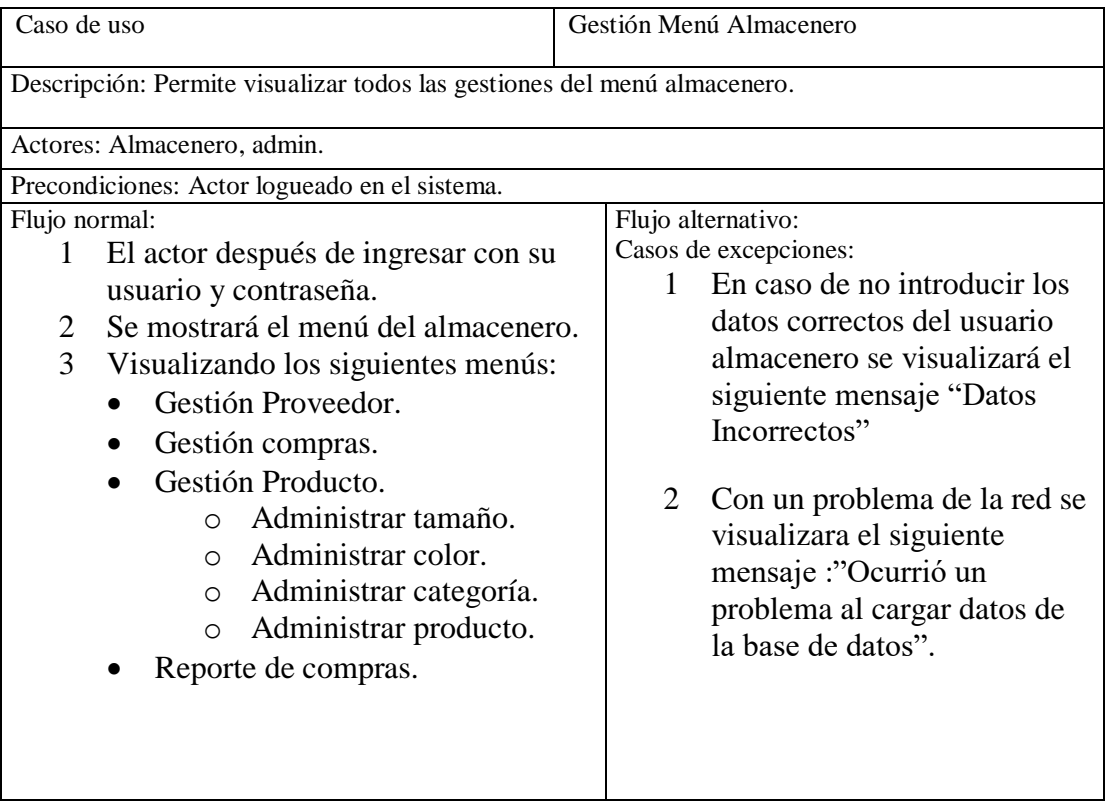

Tabla 23 Gestión Menú almacenero

### **III.1.15 Caso de Uso Administrar Tamaño**

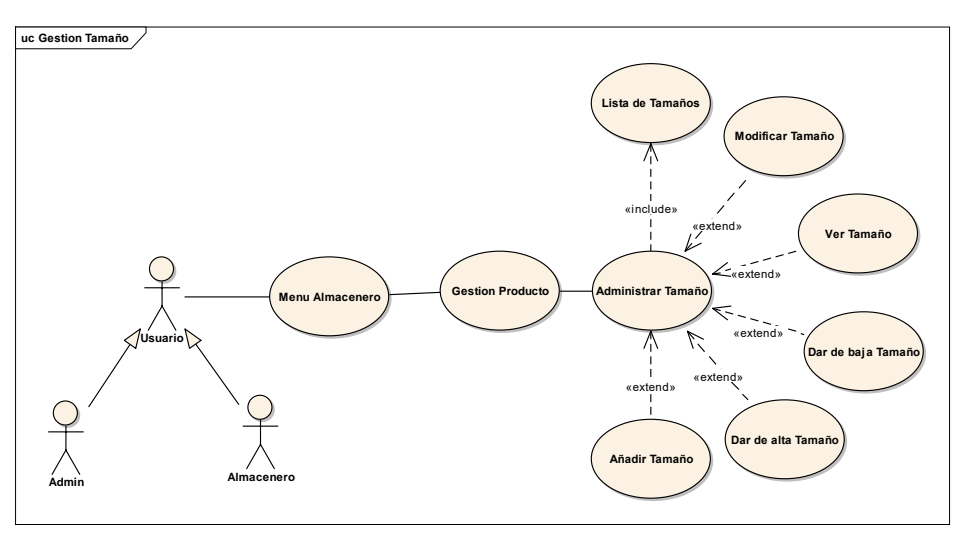

Figura 24 Caso de uso Tamaño

#### **III.1.15.1 Caso de uso explosionado Administrar Tamaño**

| Caso de uso                                                                                                   | Administrar Tamaño |
|----------------------------------------------------------------------------------------------------|--------------------|
| Descripción: Permite seleccionar un sub menú dentro de menú.                                                  |                    |
| Actores: Almacenero, admin.                                                                                   |                    |
| Precondiciones: Actor logueado en el sistema.                                                                 |                    |
| Flujo normal:                                                                                                 | Flujo alternativo: |
| El actor despliega un sub menú<br>1.<br>administrar medidas dentro del<br>menú llamado Administrar<br>Tamaño. | Ninguno.           |

Tabla 24 Administrar tamaño

### **III.1.15.2 Modificar Tamaño**

|                                                   | Caso de uso                                                         | Modificar tamaño                       |  |
|---------------------------------------------------|---------------------------------------------------------------------|----------------------------------------|--|
|                                                   | Descripción: Permite modificar atributos de un registro específico. |                                        |  |
|                                                   | Actores: Almacenero, admin.                                         |                                        |  |
| Precondiciones: Actor logueado en el sistema web. |                                                                     |                                        |  |
|                                                   | Flujo normal:                                                       | Flujo alternativo:                     |  |
|                                                   | El actor oprime el botón modificar                                  |                                        |  |
|                                                   | Se despliega una ventana modal<br>2                                 | Botón "Cancelar", cancela y regresa en |  |
|                                                   | con los datos llenados y                                            | administrar medidas.                   |  |
|                                                   | disponibles para ser modificados.                                   |                                        |  |
|                                                   | Dando el botón guardar se guardan<br>3                              |                                        |  |
|                                                   | en la base de datos.                                                |                                        |  |
|                                                   |                                                                     |                                        |  |

Tabla 25 Modificar tamaño

### **III.1.15.3 Ver Tamaño**

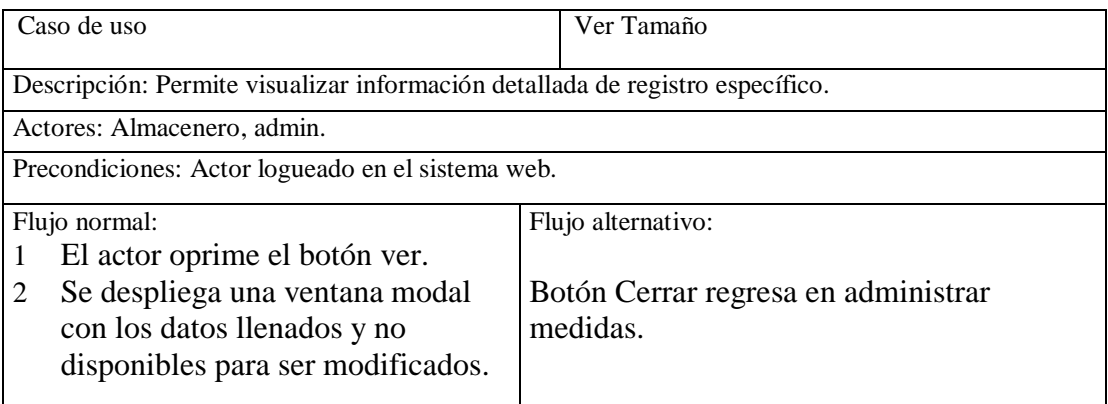

Tabla 26 Ver tamaño

### **III.1.15.4 Dar de baja Tamaño**

| Caso de uso                                               | Dar de baja Tamaño |
|-----------------------------------------------------------|--------------------|
| Descripción: Permite dar de baja un Tamaño ya registrado. |                    |
| Actores: Almacenero, admin.                               |                    |
| Precondiciones: Actor logueado en el sistema.             |                    |
| Flujo normal:                                             | Flujo alternativo: |
| 1. El actor selecciona el botón activo.                   |                    |
| Cambia su estado de activo a                              | Ninguno.           |
| inactivo.                                                 |                    |
|                                                           |                    |

Tabla 27 Dar de baja tamaño

### **III.1.15.5 Dar de alta Tamaño**

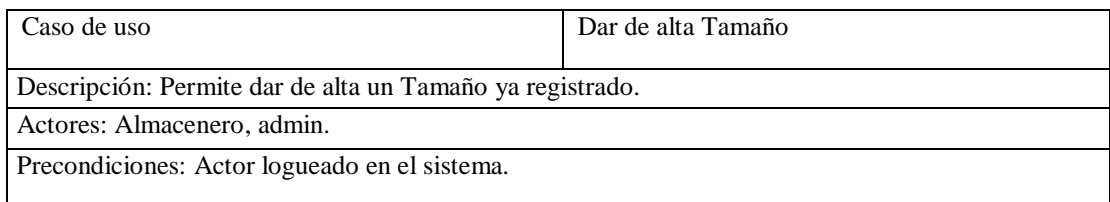

| Flujo normal:                                     | Flujo alternativo: |  |
|---------------------------------------------------|--------------------|--|
| 1. El actor selecciona el botón<br>inactivo.      | Ninguno.           |  |
| Cambia su estado de inactivo a                    |                    |  |
| activo.                                           |                    |  |
| $T-1.1 - 2.0$ D $\ldots$ $1 - 1$ $\ldots$ $2 - 2$ |                    |  |

Tabla 28 Dar de alta tamaño

### **III.1.15.6 Nuevo Tamaño**

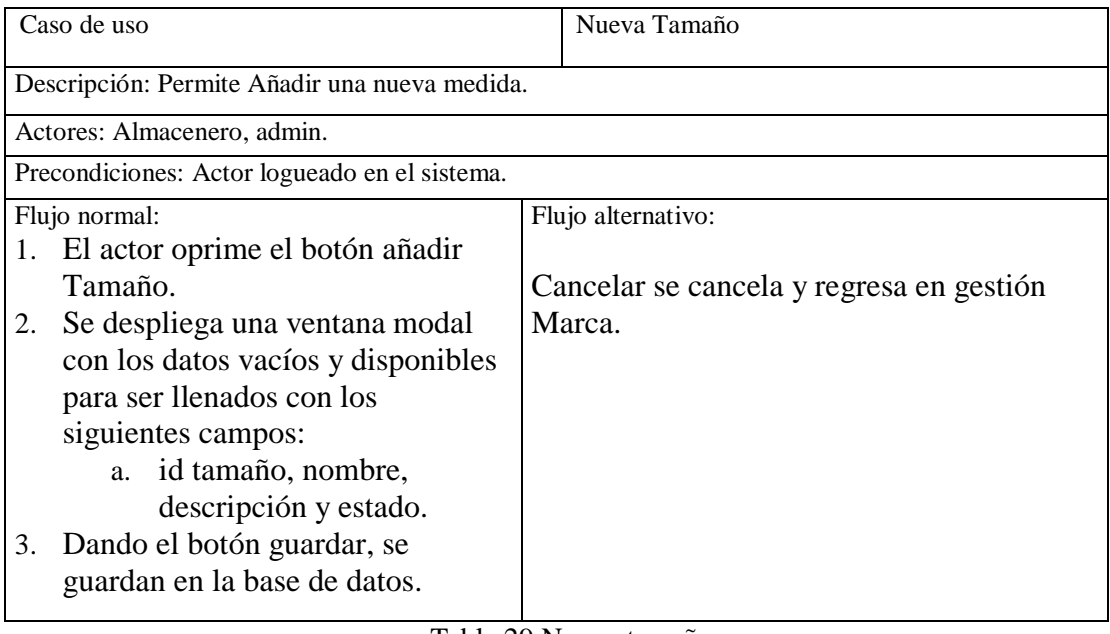

Tabla 29 Nuevo tamaño

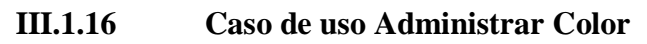

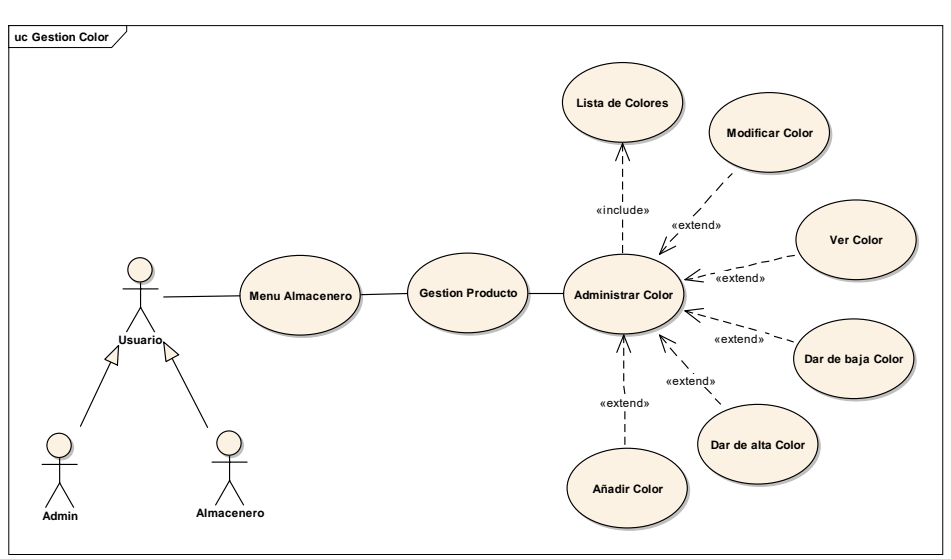

Figura 25 Caso de uso Administrar Color

### **III.1.16.1 Caso de uso explosionado Administrar Color**

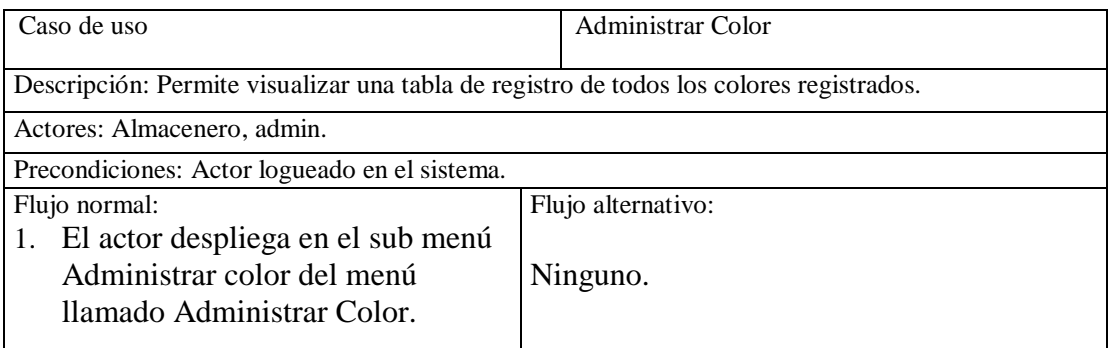

Tabla 30 Administrar color

# **III.1.16.2 Modificar Color**

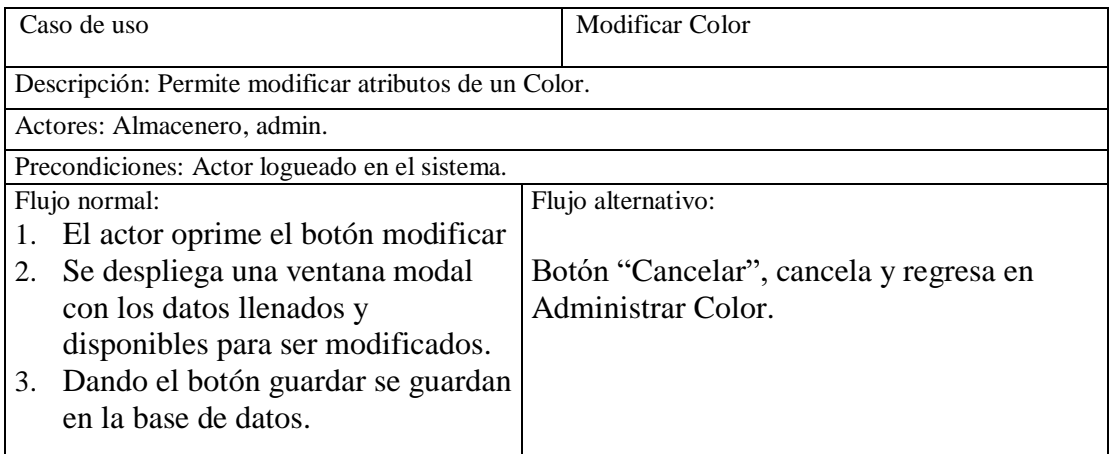

Tabla 31 Modificar color

### **III.1.16.3 Ver Color**

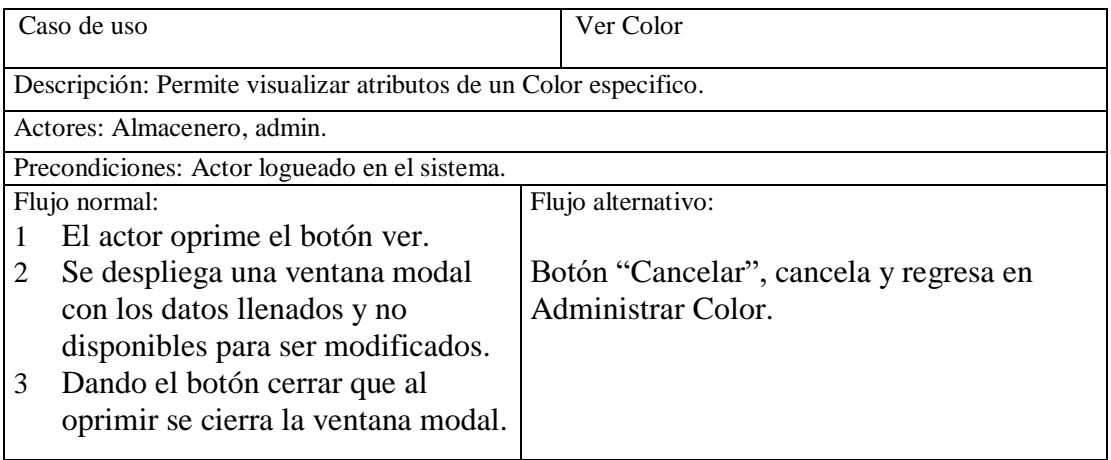

Tabla 32 Ver color

### **III.1.16.4 Dar de baja Color**

| Caso de uso                                                                                                  | Dar de baja Color              |
|----------------------------------------------------------------------------------------------------|--------------------------------|
| Descripción: Permite dar de baja a un Color ya registrado.<br>Actores: Almacenero, admin.                    |                                |
| Precondiciones: Actor logueado en el sistema.                                                                |                                |
| Flujo normal:<br>1. El actor selecciona el botón Baja.<br>Cambia su estado de disponible a<br>no disponible. | Flujo alternativo:<br>Ninguno. |

Tabla 33 Dar de baja color

#### **III.1.16.5 Dar de alta Color**

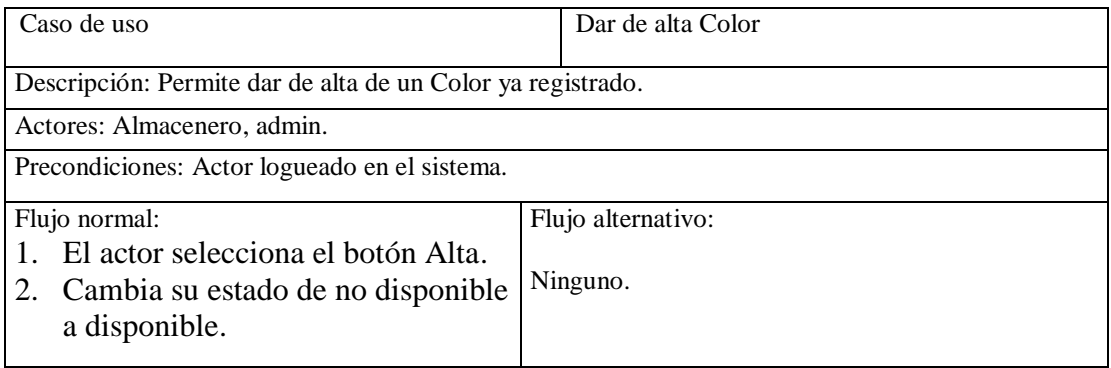

Tabla 34 Dar de alta color

### **III.1.16.6 Añadir Color**

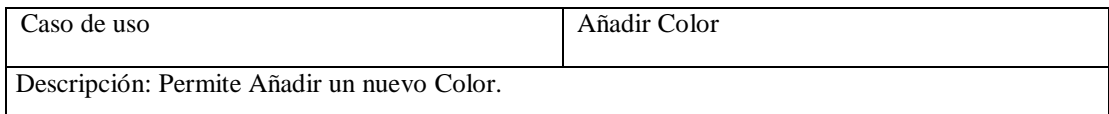

| Actores: Almacenero, admin.                   |                                        |  |  |
|-----------------------------------------------|----------------------------------------|--|--|
| Precondiciones: Actor logueado en el sistema. |                                        |  |  |
| Flujo normal:                                 | Flujo alternativo:                     |  |  |
| 1. El actor oprime el botón añadir            |                                        |  |  |
| Color.                                        | Botón "Cancelar", cancela y regresa en |  |  |
| Se despliega una ventana modal<br>2.          | Administrar Color.                     |  |  |
| con los datos vacíos y disponibles            |                                        |  |  |
| para ser llenados con los                     |                                        |  |  |
| siguientes campos:                            |                                        |  |  |
| a. id Color, Nombre,                          |                                        |  |  |
| descripción y estado.                         |                                        |  |  |
| Dando el botón guardar se guardan<br>3.       |                                        |  |  |
| en la base de datos.                          |                                        |  |  |
|                                               |                                        |  |  |

Tabla 35 Añadir color

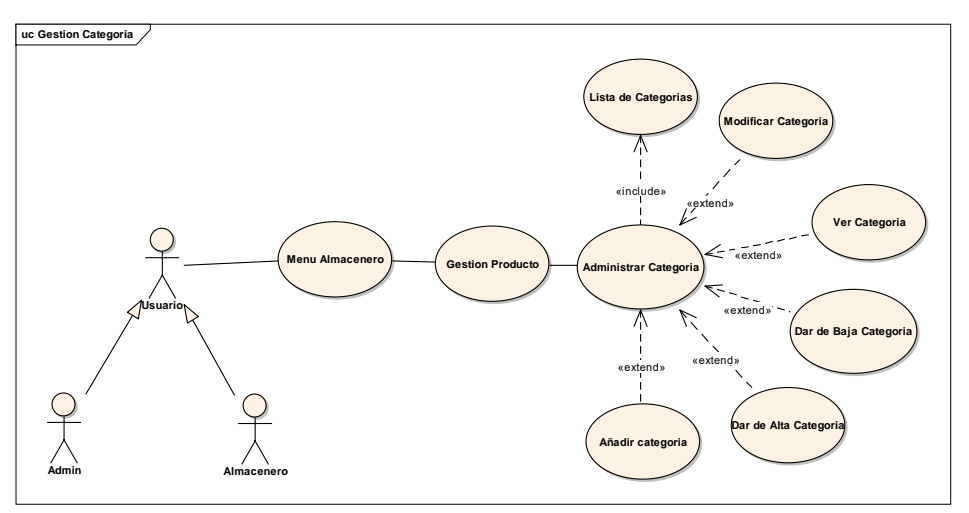

Figura 26 Caso de uso Administrar Categoría

#### **III.1.17.1 Caso de uso explosionado Administrar Categoría**

| Caso de uso                                                                 | Administrar Categoría |
|-----------------------------------------------------------------------------|-----------------------|
| Descripción: Visualiza una tabla con los registros de todos las categorías. |                       |
| Actores: Almacenero, admin.                                                 |                       |
| Precondiciones: Actor logueado en el sistema.                               |                       |
| Flujo normal:                                                               | Flujo alternativo:    |
| El actor despliega el sub menú<br>1.                                        |                       |
| administrar categoría dentro                                                |                       |
| del menú llamado Administrar                                                | Ninguno.              |
| Categoría.                                                                  |                       |
|                                                                             |                       |

Tabla 36 Administrar categoría

# **III.1.17.2 Modificar Categoría**

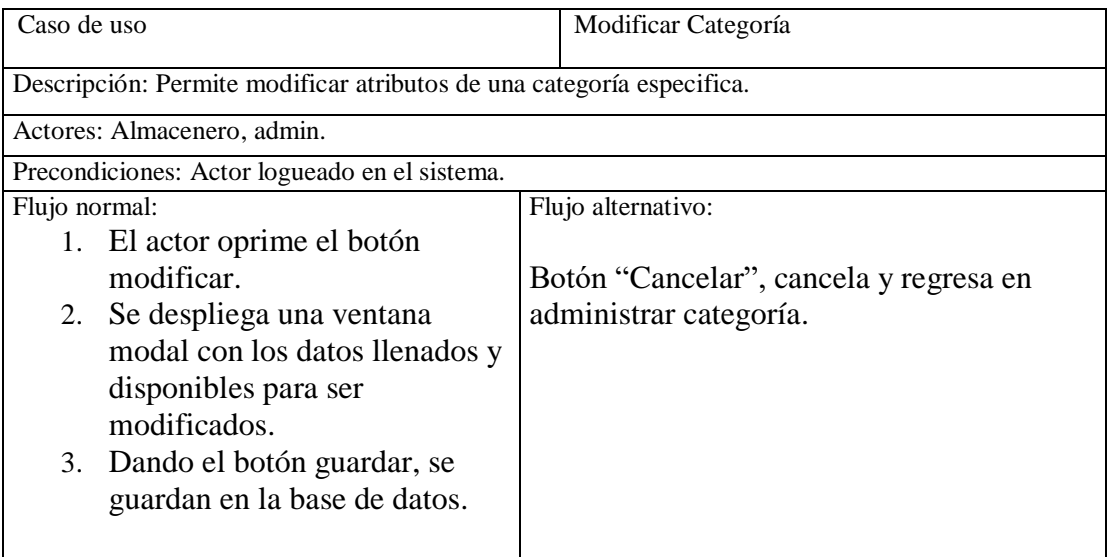

### **III.1.17.3 Ver Categoría**

| Caso de uso                                                     |                                                                                                    | Ver Categoría                                                    |
|-----------------------------------------------------------------|----------------------------------------------------------------------------------------------------|------------------------------------------------------------------|
| Descripción: Permite ver atributos de una categoría específica. |                                                                                                    |                                                                  |
|                                                                 | Actores: Almacenero, admin.                                                                           |                                                                  |
|                                                                 | Precondiciones: Actor logueado en el sistema.                                                         |                                                                  |
| Flujo normal:                                                   |                                                                                                    | Flujo alternativo:                                               |
|                                                                 | El actor oprime el botón ver                                                                          |                                                                  |
| 2                                                               | Se despliega una ventana<br>modal con los datos llenados y<br>no disponibles para ser<br>modificados. | Botón "Cancelar", cancela y regresa en<br>administrar categoría. |
| 3                                                               | Dando el botón cerrar que<br>cierra la ventana modal.                                                 |                                                                  |

Tabla 38 Ver categoría

# **III.1.17.4 Dar de baja Categoría**

| Caso de uso                                                     | Dar de baja categoría |
|-----------------------------------------------------------------|-----------------------|
| Descripción: Permite dar de baja a una categoría ya registrada. |                       |
| Actores: Almacenero, admin.                                     |                       |
| Precondiciones: Actor logueado en el sistema.                   |                       |
| Flujo normal:                                                   | Flujo alternativo:    |
| 1. El actor selecciona el botón                                 | Ninguno               |
| activo.                                                         |                       |
| 2. Cambia su estado de activo a<br>inactivo.                    |                       |
|                                                                 |                       |

Tabla 39 Dar de baja categoría

## **III.1.17.5 Dar de alta Categoría**

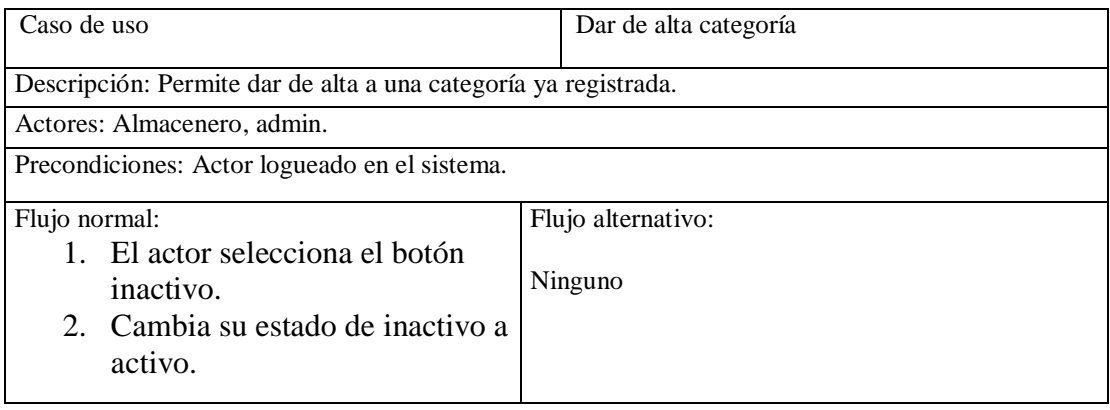

#### Tabla 40 Dar de alta categoría

# **III.1.17.6 Añadir Categoría**

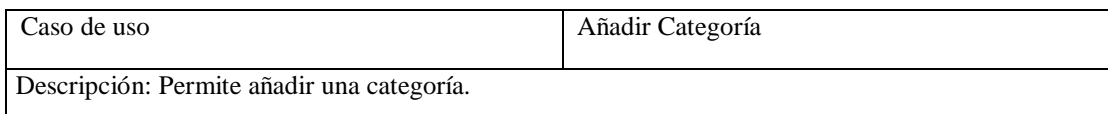

| Actores: Almacenero, admin. |                                               |                                        |  |
|-----------------------------|-----------------------------------------------|----------------------------------------|--|
|                             | Precondiciones: Actor logueado en el sistema. |                                        |  |
| Flujo normal:               |                                               | Flujo alternativo:                     |  |
| 1.                          | El actor oprime el botón añadir               |                                        |  |
|                             | nueva categoría                               | Botón "Cancelar", cancela y regresa en |  |
|                             | 2. Se despliega una ventana                   | administrar categoría.                 |  |
|                             | modal con los datos vacíos con                |                                        |  |
|                             | los siguientes datos: nombre,                 |                                        |  |
|                             | descripción y estado                          |                                        |  |
|                             | 3. Dando el botón guardar se                  |                                        |  |
|                             | guardan en la base de datos                   |                                        |  |
|                             |                                               |                                        |  |
|                             |                                               |                                        |  |

Tabla 41 Añadir categoría

**III.1.18 Caso de uso Administrar Producto**

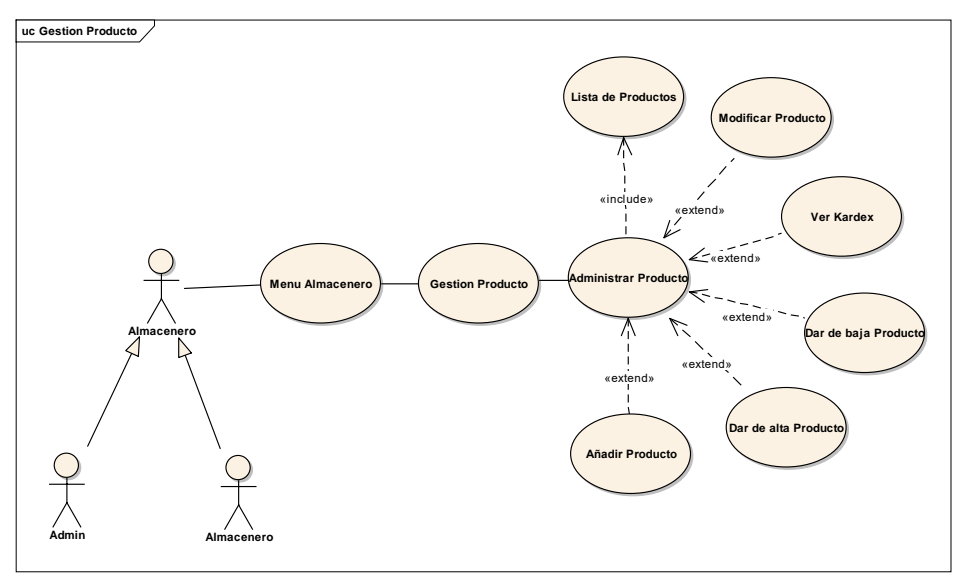

Figura 27 Caso de uso Administrar producto

# **III.1.18.1 Caso de uso explosionado Administrar Producto**

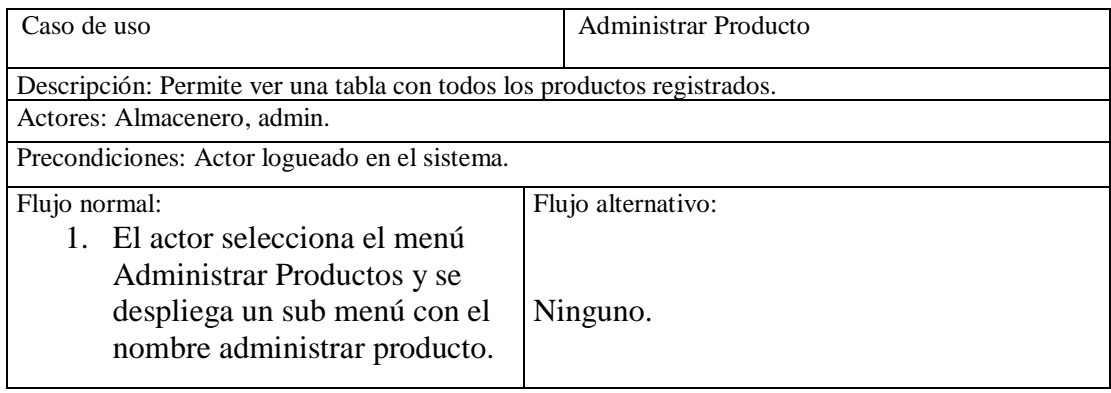

Tabla 42 Administrar producto

# **III.1.18.2 Modificar Producto**

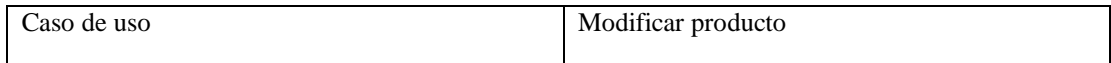

| Descripción: Permite modificar sus atributos de un producto específico<br>Actores: Almacenero, admin.      |                    |  |
|----------------------------------------------------------------------------------------------------|--------------------|--|
| Precondiciones: Actor logueado en el sistema.                                                              |                    |  |
| Flujo normal:                                                                                              | Flujo alternativo: |  |
| El actor visualiza un<br>formulario con los siguientes:<br>campos: nombre, descripción,<br>categoría, etc. | Ninguno            |  |

Tabla 43 Modificar producto

### **III.1.18.3 Ver Producto**

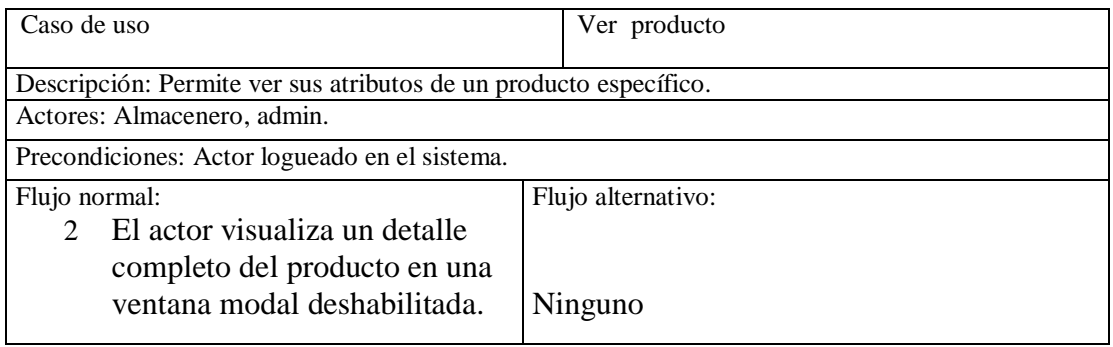

Tabla 44 Ver producto

### **III.1.18.4 Dar de baja Producto**

| Caso de uso                                                                                       | Dar de baja producto |  |
|---------------------------------------------------------------------------------------------------|----------------------|--|
| Descripción: Permite dar de baja a un producto ya registrado.                                     |                      |  |
| Actores: Almacenero, admin.                                                                       |                      |  |
| Precondiciones: Actor logueado en el sistema.                                                     |                      |  |
| Flujo normal:                                                                                     | Flujo alternativo:   |  |
| 1. El actor selecciona el<br>botón Baja.<br>2. Cambia su estado de<br>disponible a no disponible. | Ninguno.             |  |

Tabla 45 Dar de baja producto

#### **III.1.18.5 Dar de alta Producto**

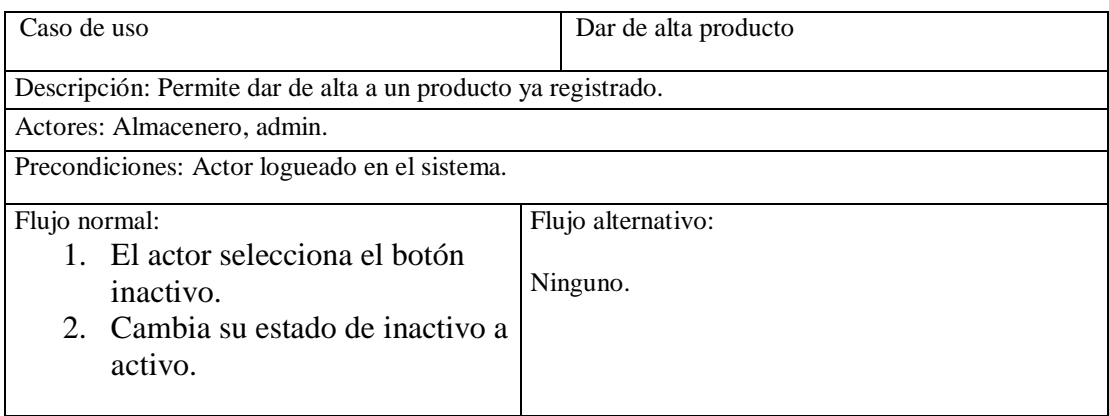

### **III.1.18.6 Añadir Producto**

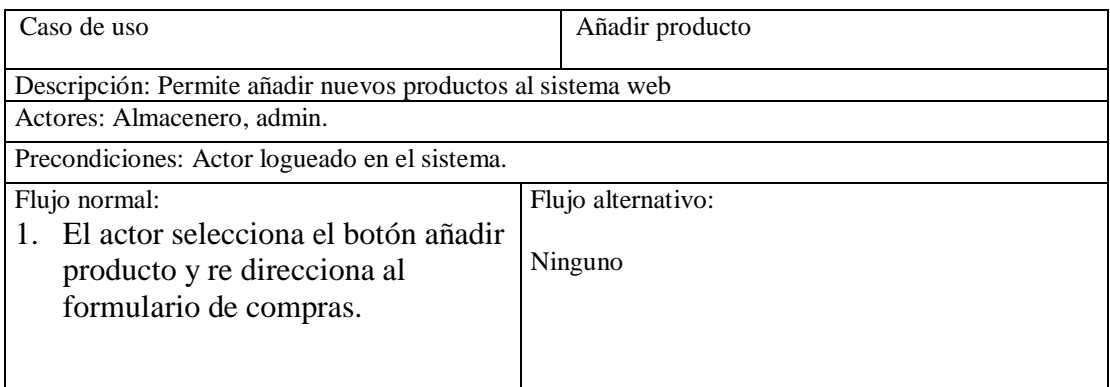

Tabla 47 Añadir producto

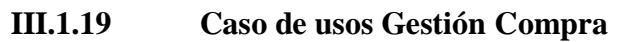

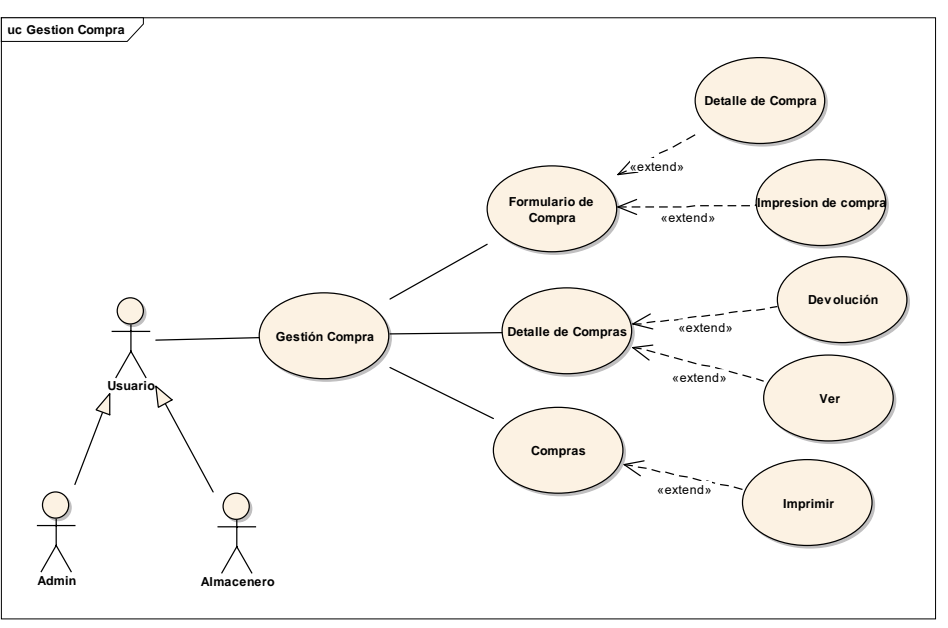

Figura 28 Caso de uso Gestión Compra

#### **III.1.19.1 Caso de uso explosionado Gestión Compra**

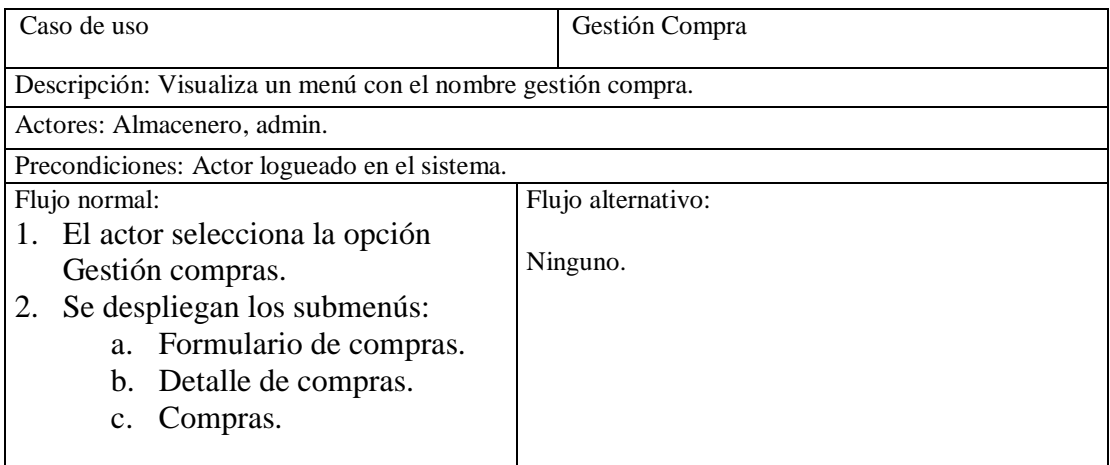

Tabla 48 Gestión compra

# **III.1.19.2 Formulario de Compra**

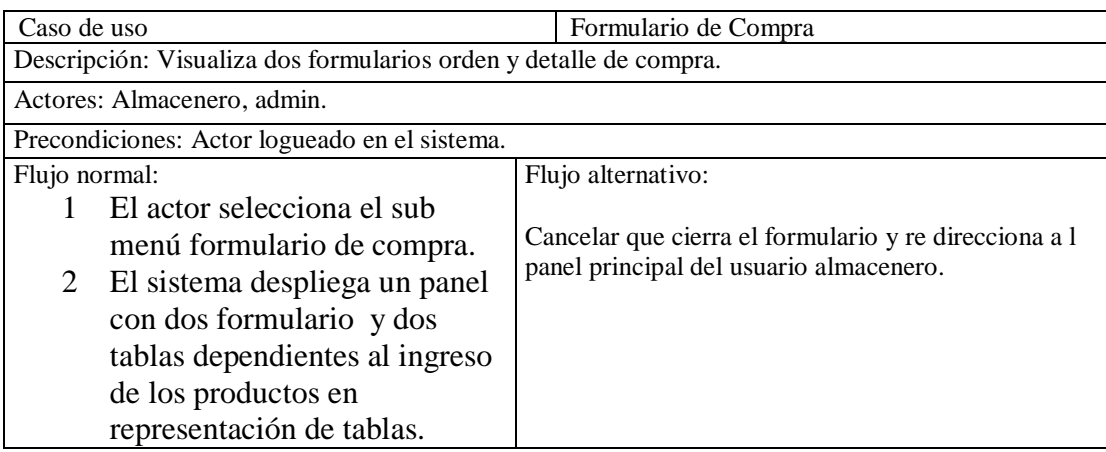

### **III.1.19.3 Detalle de Compra**

| Caso de uso                                                                                                    | Detalle de compra                                                                                 |  |
|----------------------------------------------------------------------------------------------------|---------------------------------------------------------------------------------------------------|--|
| y color ingresando la cantidad, precio neto, precio venta, mostrando el stock de productos<br>almacenados en caso que existiera. | Descripción: Permite ingresar el nombre del producto como también seleccionar su categoría tamaño |  |
| Actores: Almacenero, admin.                                                                                                    |                                                                                                   |  |
| Precondiciones: Actor logueado en el sistema.                                                                                    |                                                                                                   |  |
| Flujo normal:<br>1. El actor selecciona el botón                                                                                 | Flujo alternativo:<br>1. Se muestra los registros con la opción                                   |  |
| Añadir Ítems.                                                                                                    | de ser eliminados de la tabla.                                                                    |  |
| 2. Se añade la compra en una<br>tabla llamada detalle de<br>compra.                                                              | 2. Campos vacíos no se guardan en la base<br>de datos.                                            |  |
|                                                                                                    |                                                                                                   |  |

Tabla 50 Detalle de compra

### **III.1.19.4 Orden de Compra**

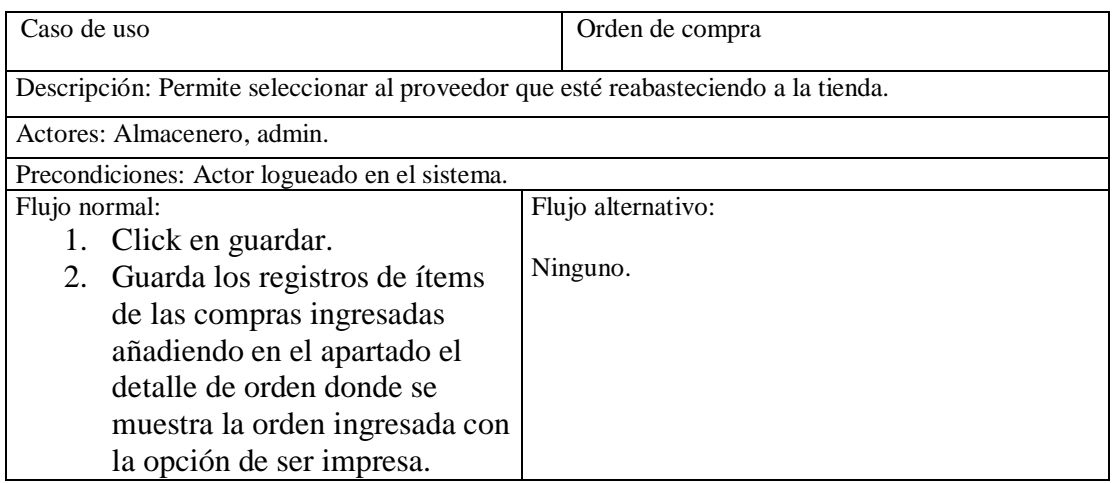

Tabla 51 Orden de compra

### **III.1.19.5 Imprimir Compras registradas**

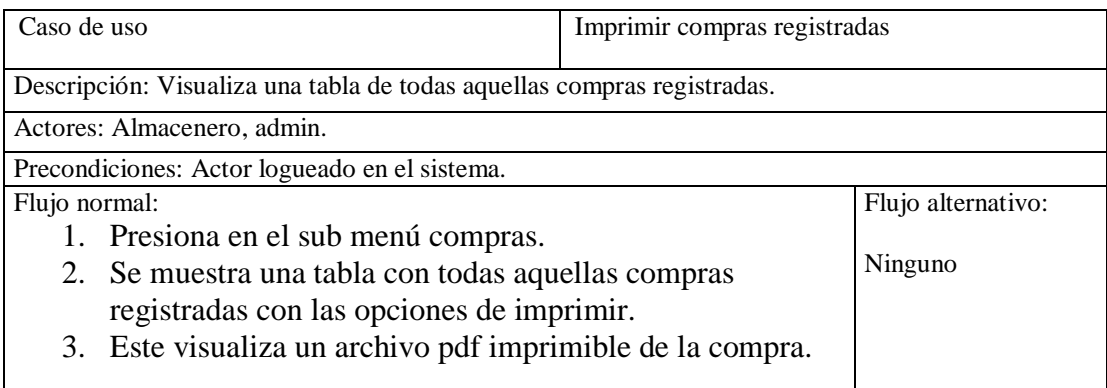

Tabla 52 Imprimir compras registradas

# **III.1.19.6 Devolución**

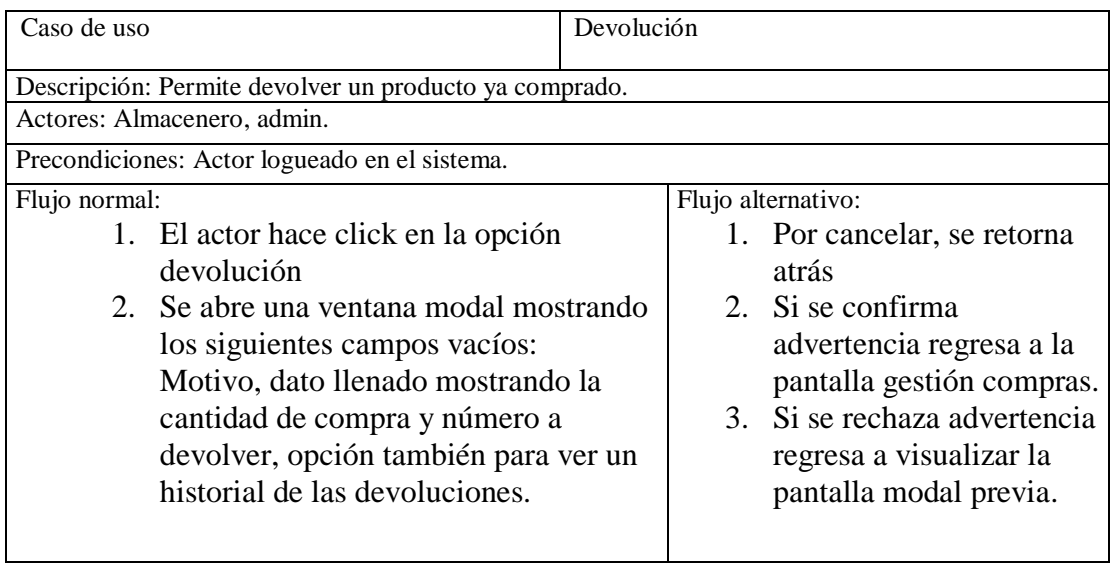

Tabla 53 Devolución

# **III.1.19.7 Ver compra**

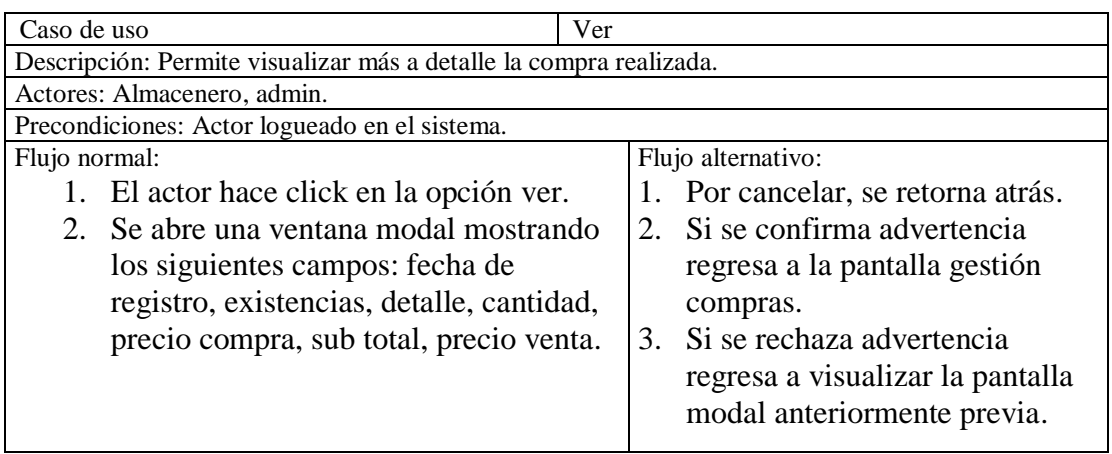

Tabla 54 Ver compra

#### **III.1.19.8 Reporte de Compra**

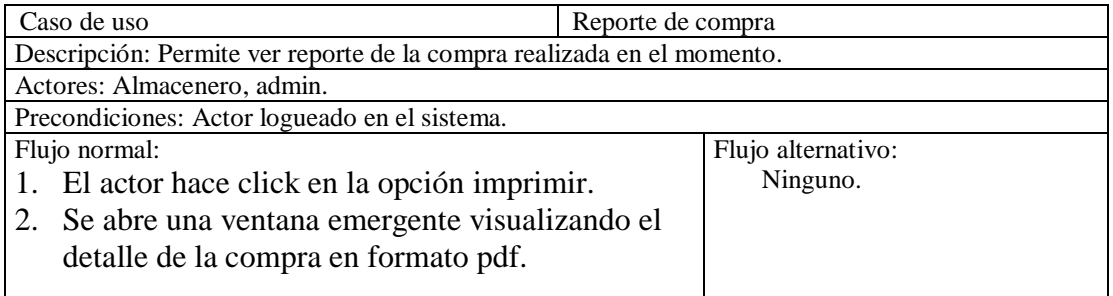

Tabla 55 Reporte de compra

# **III.1.19.9 Detalle de la Compra**

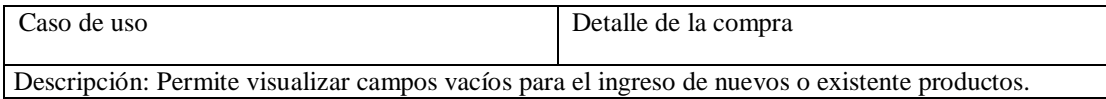

| Actores: Almacenero, admin.                                                                                                    |                                                                    |
|----------------------------------------------------------------------------------------------------|--------------------------------------------------------------------|
| Precondiciones: Actor logueado en el sistema.                                                                                                    |                                                                    |
| Flujo normal:<br>1. El actor visualiza un formulario<br>con los campos de proveedor<br>mostrando una lista de                                                                                                 | Flujo alternativo:<br>Cancelar.<br>2. Retornar al panel principal. |
| proveedores para ingresar el<br>nombre, categoría, tamaño y<br>color de un productos, también la<br>cantidad el precio de compra,<br>precio de venta y una<br>recuperación del stock si en caso<br>existiera. |                                                                    |

Tabla 56 Detalle de la compra

**III.1.20 Caso de Uso Gestión Proveedor**

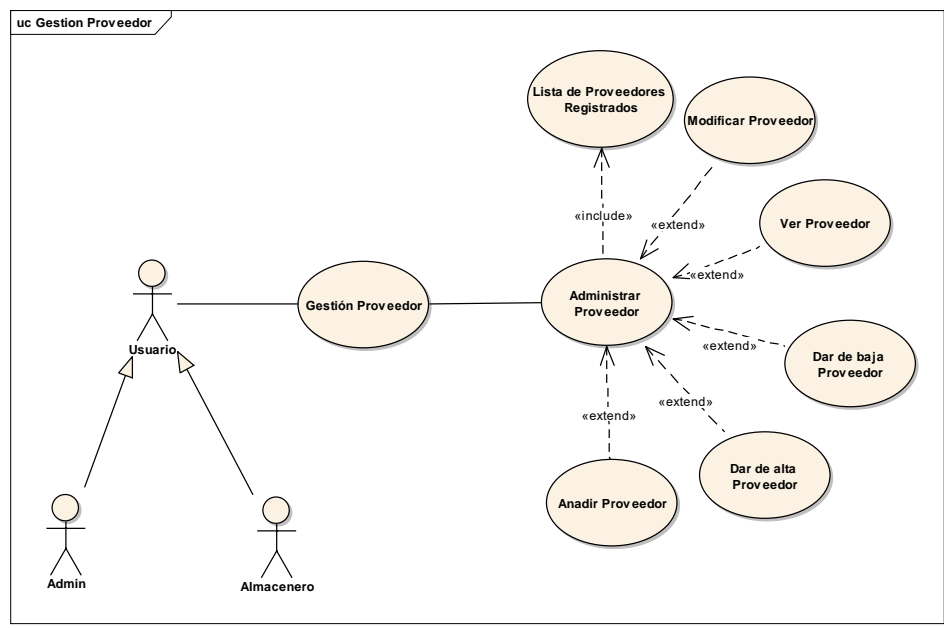

Figura 29 Caso de uso Proveedor

### **III.1.20.1 Caso de uso explosionado Gestión Proveedor**

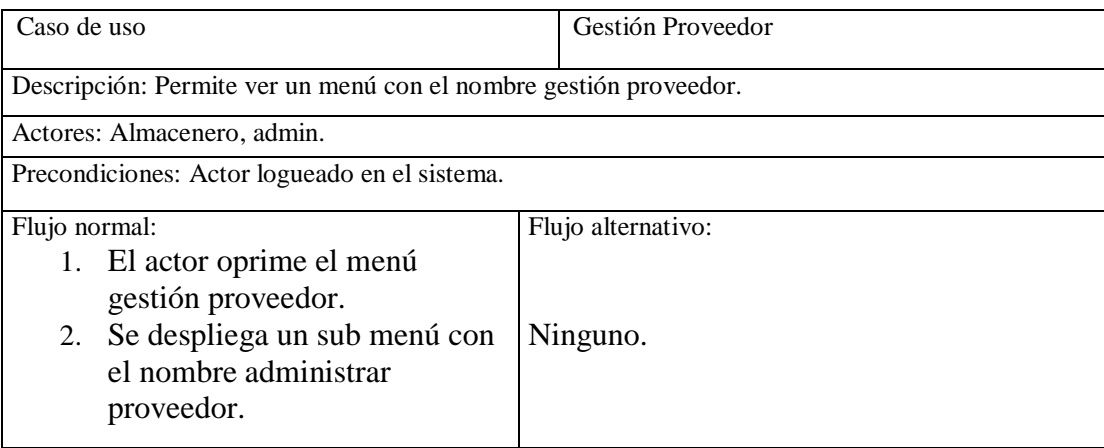

### **III.1.20.2 Administrar Proveedor**

| Caso de uso                                                                                   |                                                                                                    | <b>Administrar Proveedor</b> |  |
|-----------------------------------------------------------------------------------------------|----------------------------------------------------------------------------------------------------|------------------------------|--|
| Descripción: Visualiza una tabla con los registros de todos aquellos proveedores registrados. |                                                                                                    |                              |  |
| Actores: Almacenero, admin.                                                                   |                                                                                                    |                              |  |
| Precondiciones: Actor logueado en el sistema.                                                 |                                                                                                    |                              |  |
| Flujo normal:                                                                                 |                                                                                                    | Flujo alternativo:           |  |
| 1<br>$\mathcal{D}_{\mathcal{L}}$                                                              | El actor oprime el sub menú<br>administrar proveedor.<br>Se muestra una tabla con los<br>registros de los proveedores y<br>presentan los siguientes<br>botones: modificar, ver,<br>activar, inactivar y añadir<br>proveedor. | Ninguno.                     |  |
| Tabla 58 Administrar proveedor                                                                |                                                                                                    |                              |  |

#### **III.1.20.3 Modificar Proveedor**

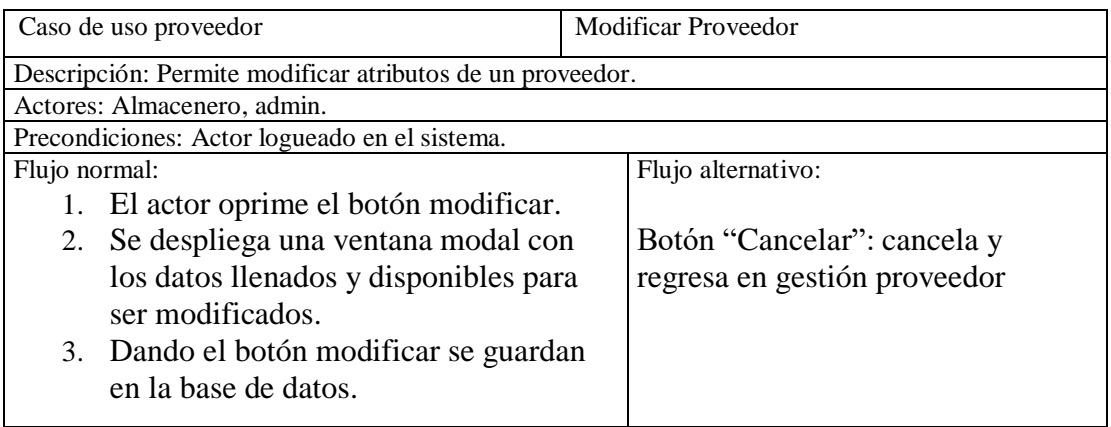

Tabla 59 Modificar proveedor

### **III.1.20.4 Ver Proveedor**

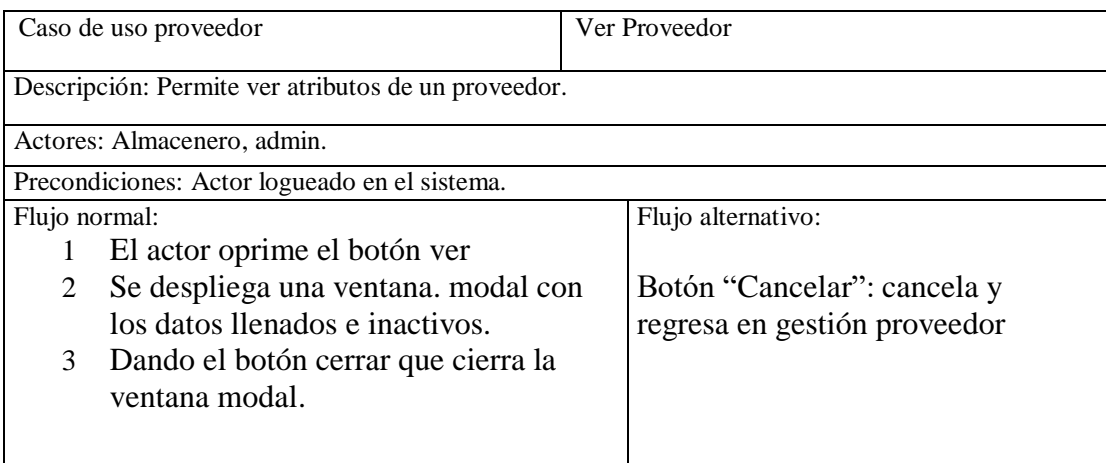

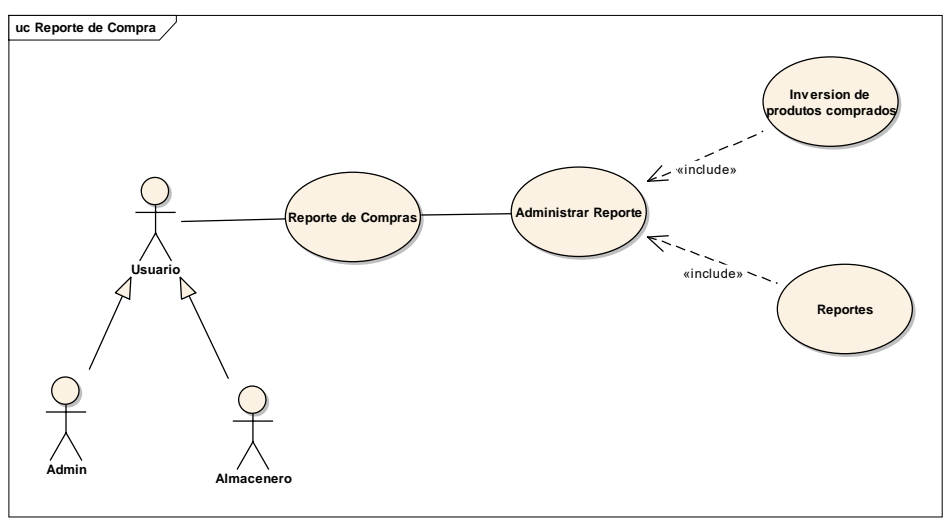

Figura 30 Reporte de Compra

### **III.1.21.1 Caso de uso explosionado Reporte de Compra**

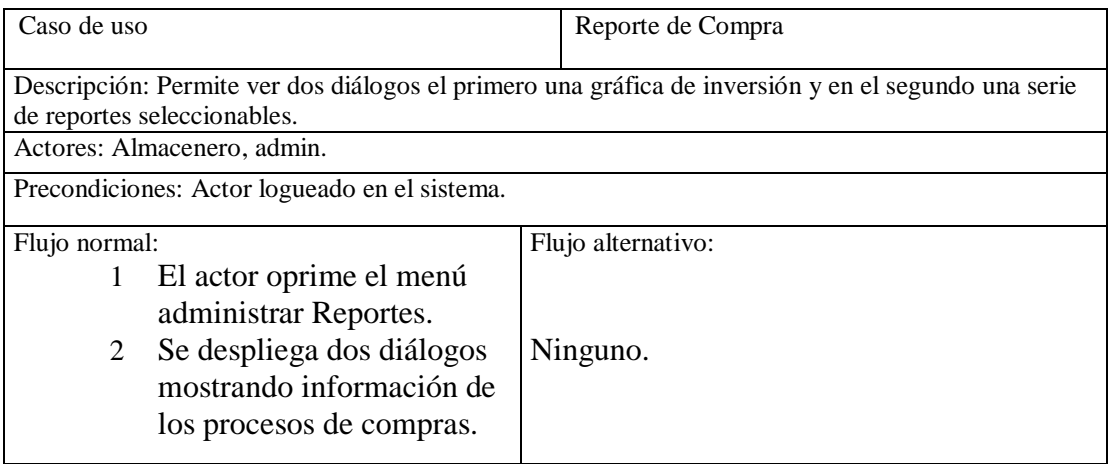

Tabla 61 Reporte de Compra

### **III.1.21.2 Inversión de productos Comprados**

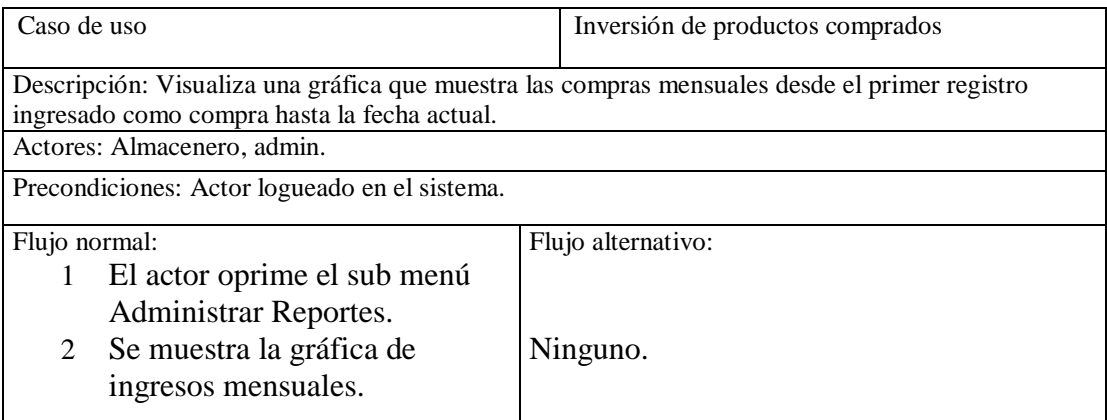

Tabla 62 Inversión de productos comprados

# **III.1.21.3 Reportes**

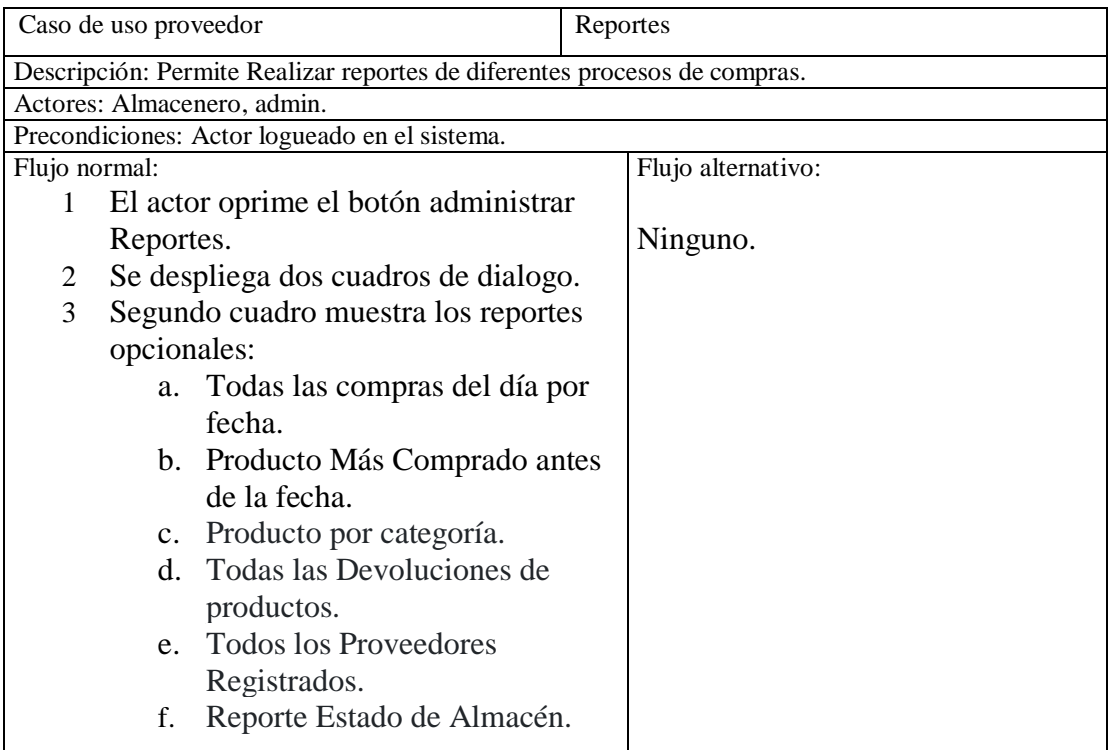

Tabla 63 Reportes

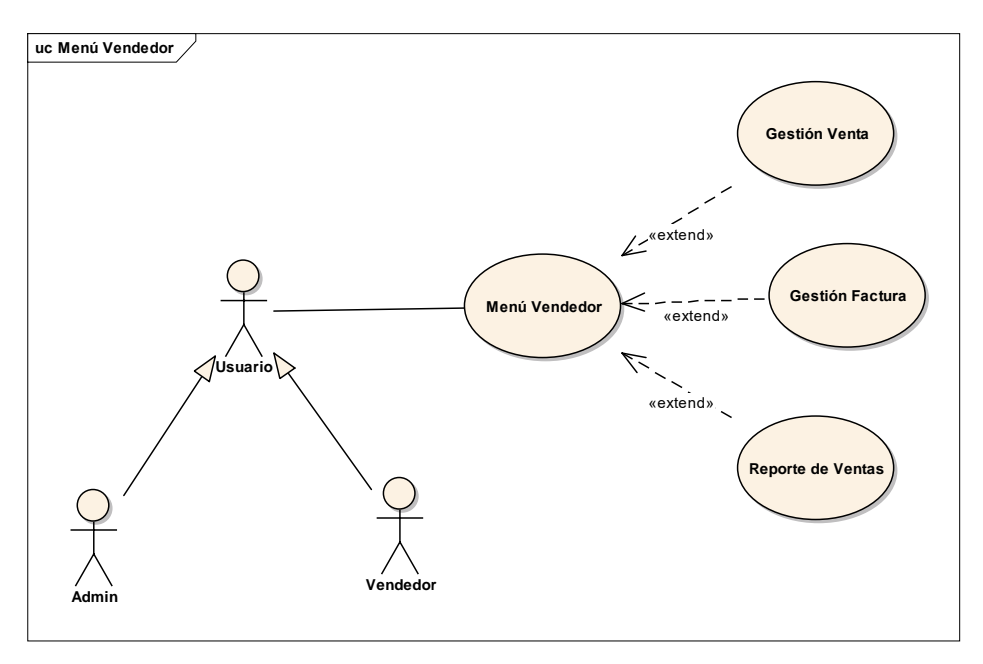

Figura 31 Caso de uso Menú Vendedor

# **III.1.22.1 Caso Explosionado de Menú Vendedor**

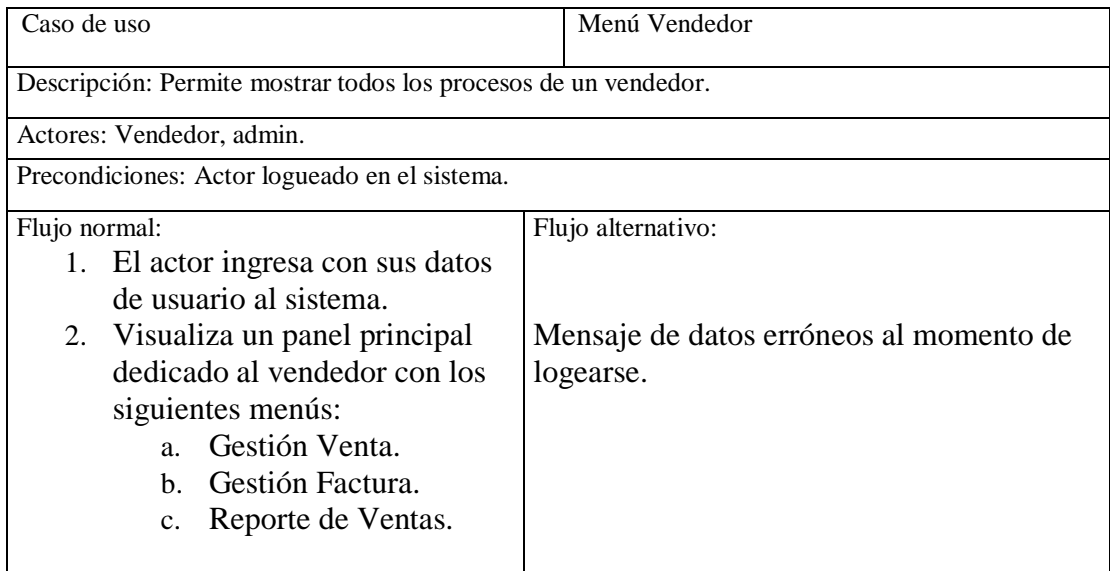

Tabla 64 Menú Vendedor

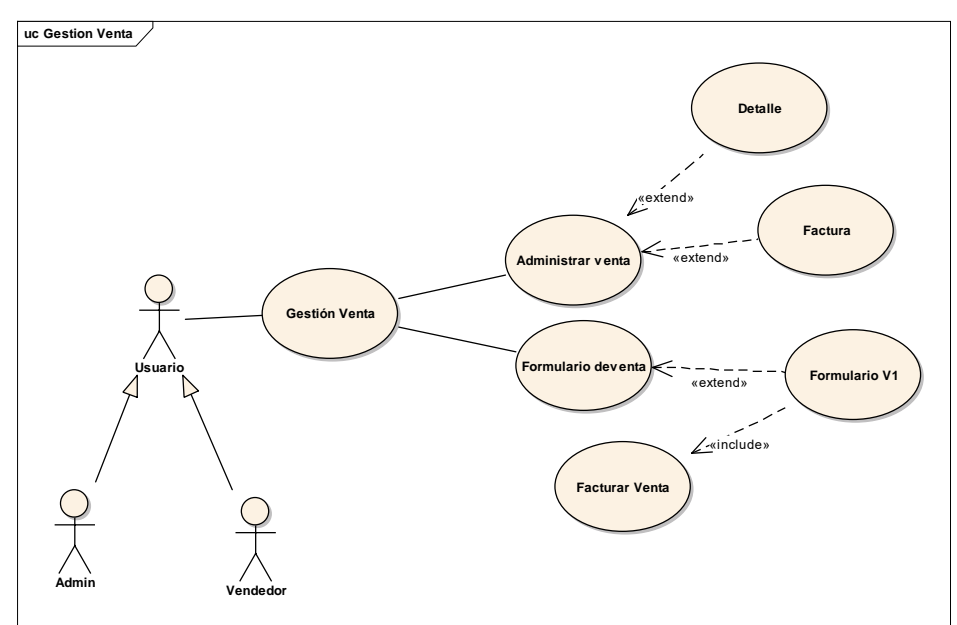

**III.1.23 Caso de Uso Gestión Venta**

Figura 32 Caso de uso Gestión Venta

#### **III.1.23.1 Caso Explosionado de Gestión Venta**

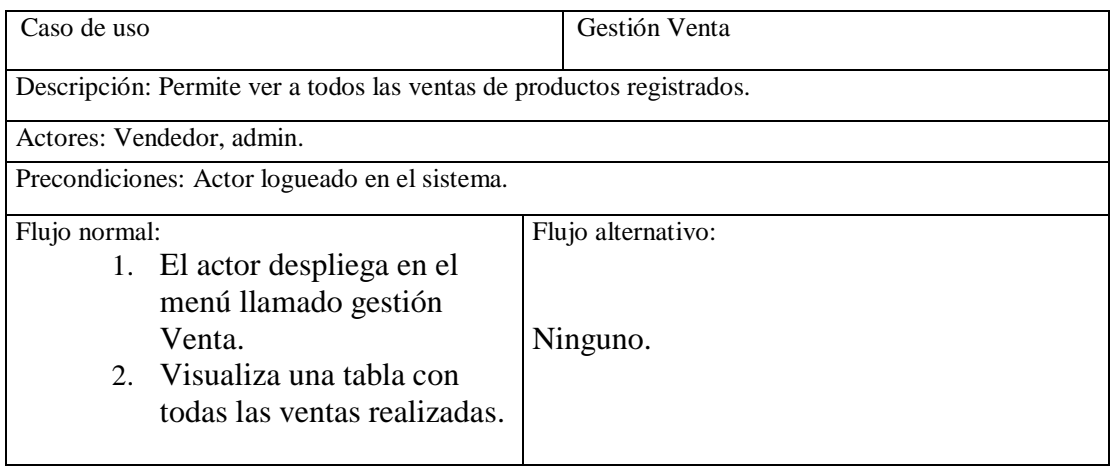

Tabla 65 Gestión venta

#### **III.1.23.2 Caso de uso Administrar Venta**

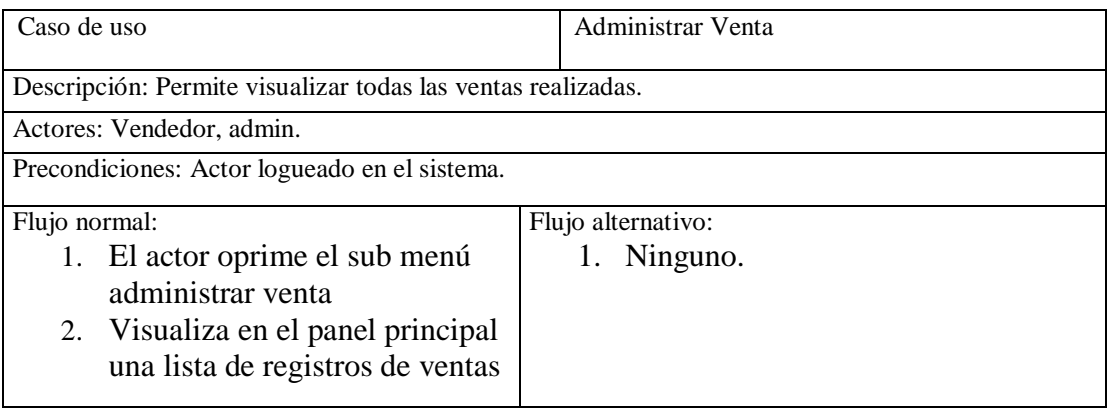

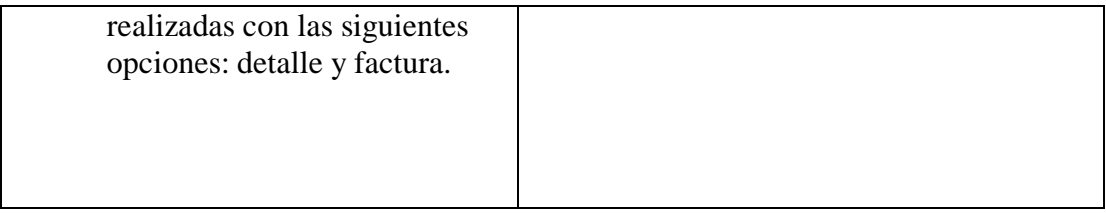

#### Tabla 66 Administrar Venta

#### **III.1.23.3 Caso de uso detalle de Venta**

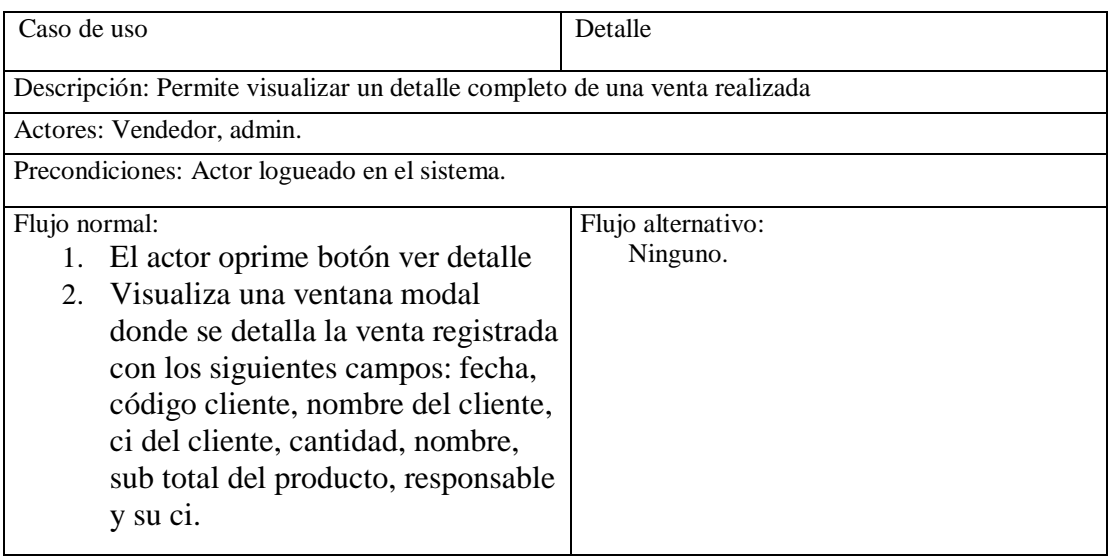

Tabla 67 Detalle de venta

### **III.1.23.4 Caso de uso ver Factura**

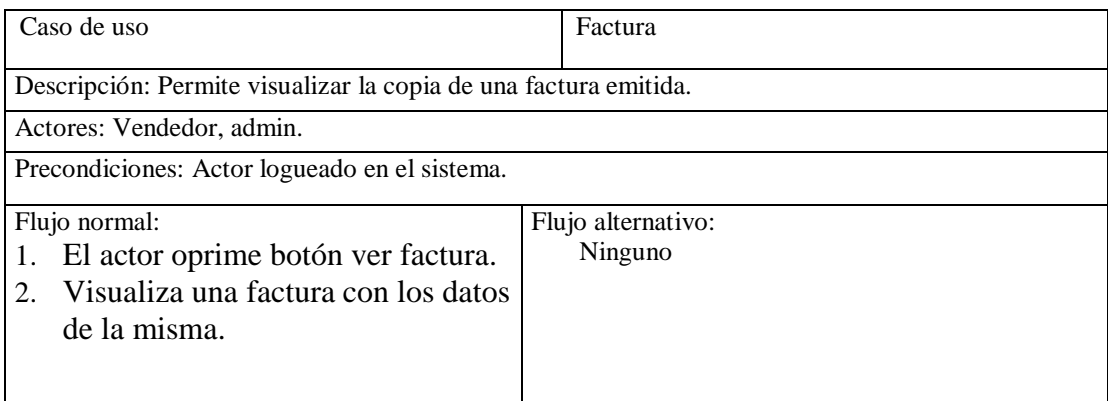

Tabla 68 Ver factura

#### **III.1.23.5 Caso de uso Formulario de Venta**

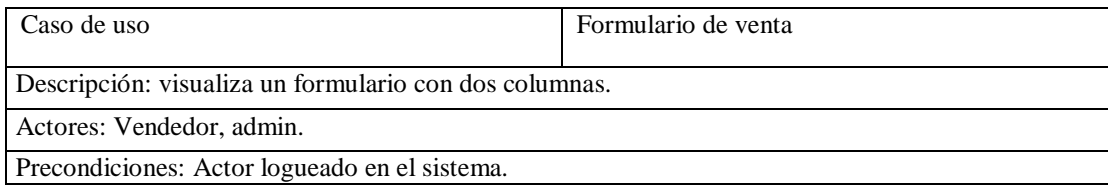

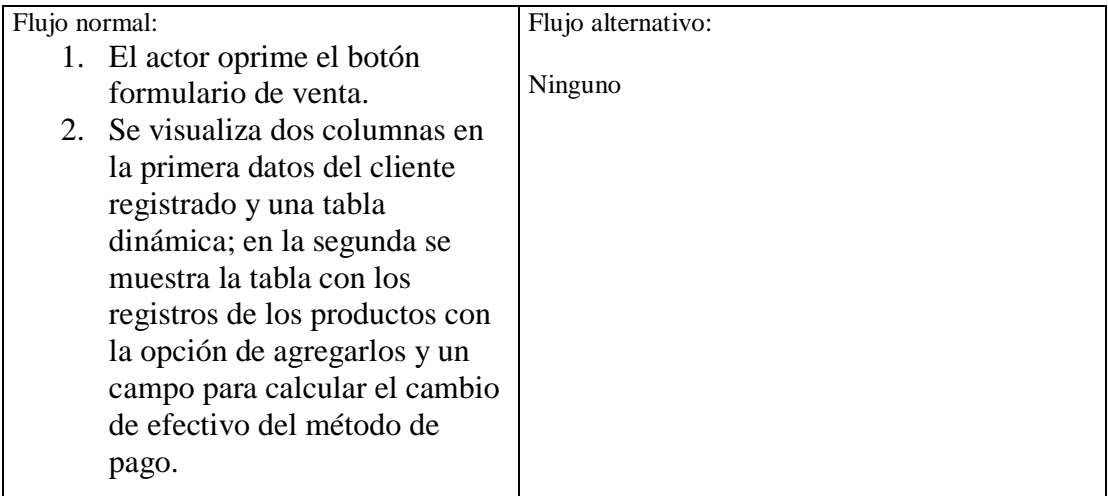

Tabla 69 Formulario de venta

### **III.1.23.6 Caso de uso Facturar Venta**

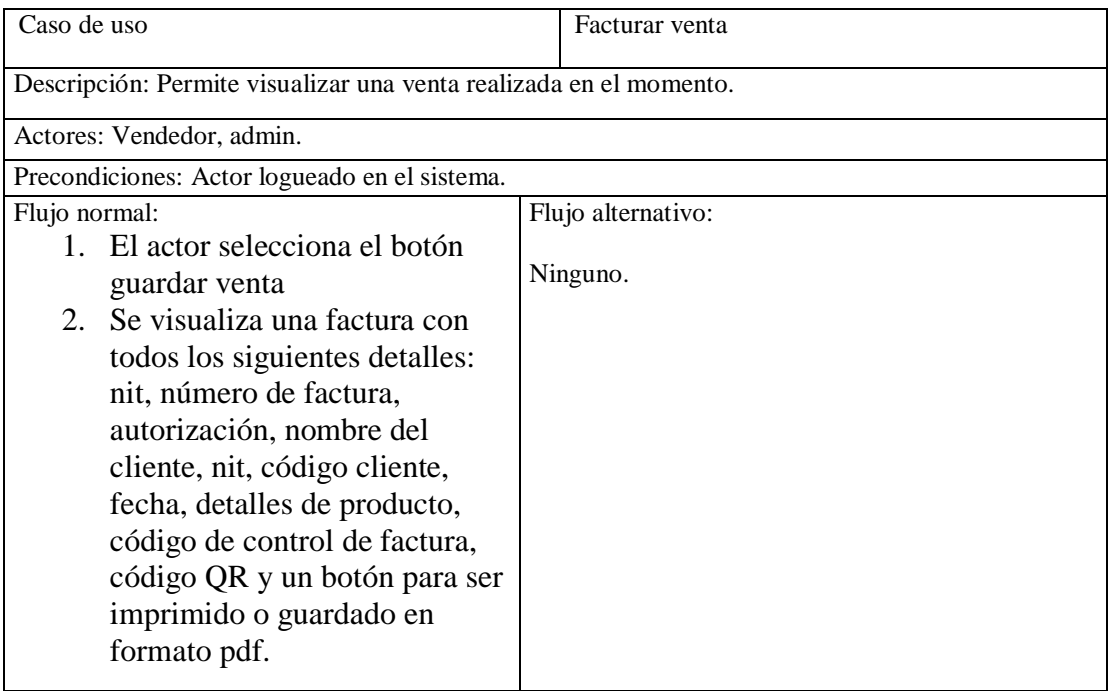

Tabla 70 Facturar venta

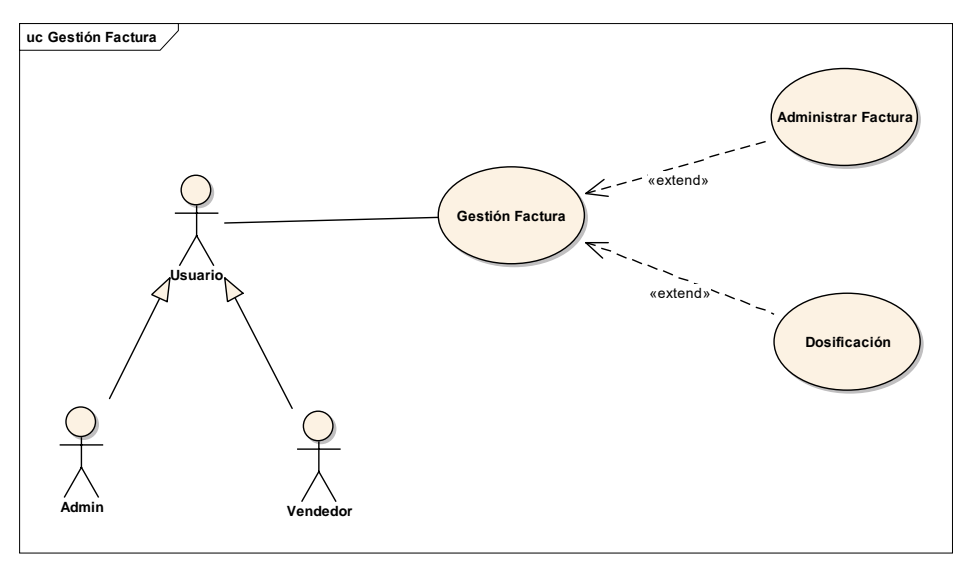

Figura 33 Caso de uso Gestión Factura

# **III.1.24.1 Caso Explosionado de Gestión Factura**

| Caso de uso                                                             | Gestión Factura    |  |  |
|-------------------------------------------------------------------------|--------------------|--|--|
| Descripción: Permite ver a todos las Factura de las ventas registradas. |                    |  |  |
| Actores: Vendedor, admin.                                               |                    |  |  |
| Precondiciones: Actor logueado en el sistema.                           |                    |  |  |
| Flujo normal:                                                           | Flujo alternativo: |  |  |
| 1. El actor despliega en el menú llamado gestión                        |                    |  |  |
| Factura.                                                                |                    |  |  |
| Visualiza una tabla con todas las Factura<br>2.                         | Ninguno.           |  |  |
| realizadas que presenta las siguientes                                  |                    |  |  |
| opciones:                                                               |                    |  |  |
| Ver (Visualiza la factura emitida).<br>a.                               |                    |  |  |
| b. Estado (Registrado como también dar                                  |                    |  |  |
| de baja una factura).                                                   |                    |  |  |
| c. Añadir Factura (re direcciona a                                      |                    |  |  |
| formulario v1).                                                         |                    |  |  |
|                                                                         |                    |  |  |

Tabla 71 Gestión Factura

#### **III.1.24.2 Caso de uso Dosificación**

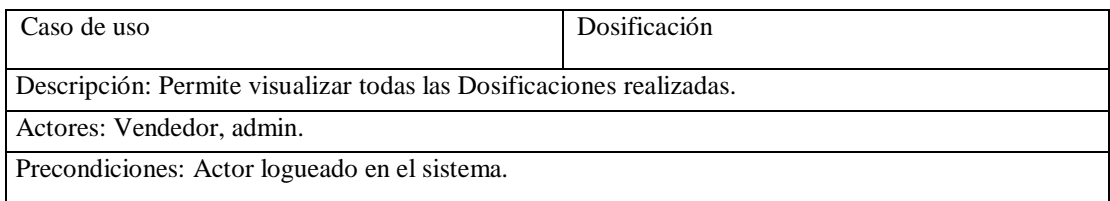

| Flujo normal: |                                     | Flujo alternativo: |
|---------------|-------------------------------------|--------------------|
|               | 1. El actor oprime el sub menú      | 2. Ninguno.        |
|               | Dosificación                        |                    |
| 2.            | Visualiza una tabla con las         |                    |
|               | Dosificaciones disponibles que      |                    |
|               | cuenta con las siguientes opciones: |                    |
|               | a. Ver (Visualiza una               |                    |
|               | información detallada en            |                    |
|               | una ventana modal de la             |                    |
|               | dosificación seleccionada).         |                    |
|               | b. Nueva dosificación (Nueva        |                    |
|               | Dosificación permite el             |                    |
|               | registro de una nueva               |                    |
|               | dosificación).                      |                    |
|               |                                     |                    |

Tabla 72 Administrar Venta

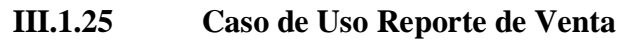

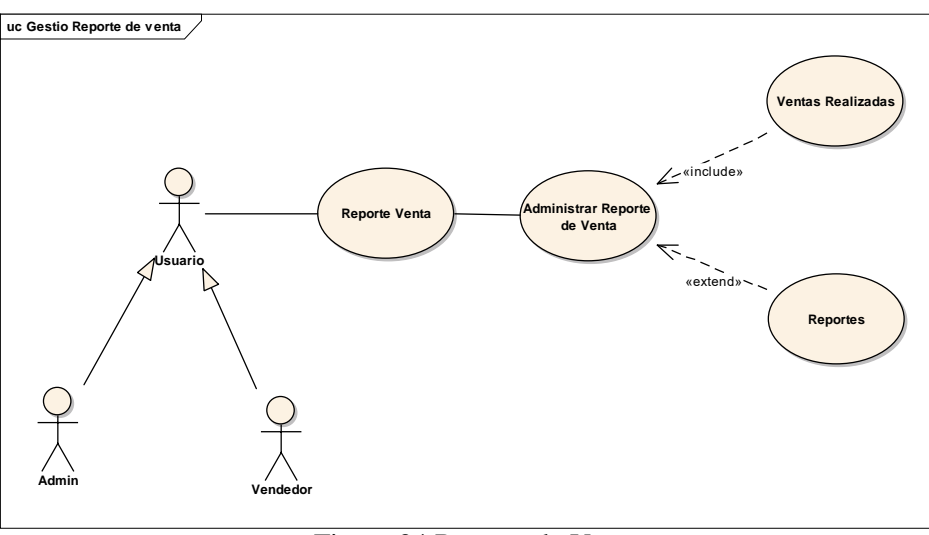

Figura 34 Reporte de Venta

### **III.1.25.1 Caso de uso explosionado Reporte de Venta**

| Caso de uso                                                                                                    | Reporte de Venta   |  |
|----------------------------------------------------------------------------------------------------|--------------------|--|
| Descripción: Permite ver dos diálogos el primero una gráfica de las ventas y en el segundo una serie<br>de reportes seleccionables. |                    |  |
| Actores: Vendedor, admin.                                                                                                    |                    |  |
| Precondiciones: Actor logueado en el sistema.                                                                                       |                    |  |
| Flujo normal:                                                                                                    | Flujo alternativo: |  |
| 1. El actor oprime el menú<br>administrar Reportes.                                                                                 |                    |  |
| 2. Se despliega dos diálogos<br>mostrando información de los<br>procesos de venta.                                                  | Ninguno.           |  |

Tabla 73 Reporte de Venta

### **III.1.25.2 Ventas Realizadas**

| Caso de uso                                                                                                    | Ventas Realizadas  |
|----------------------------------------------------------------------------------------------------|--------------------|
| Descripción: Visualiza una gráfica que muestra las ventas mensuales desde el primer registro<br>ingresado como compra hasta la fecha actual.<br>Actores: Vendedor, admin.<br>Precondiciones: Actor logueado en el sistema. |                    |
| Flujo normal:                                                                                                    | Flujo alternativo: |
| 1. El actor oprime el sub menú<br>Administrar reporte venta.<br>2. Se muestra la gráfica de<br>egresos mensuales.                                                                                                    | Ninguno.           |

Tabla 74 Ventas Realizadas

# **III.1.25.3 Reportes**

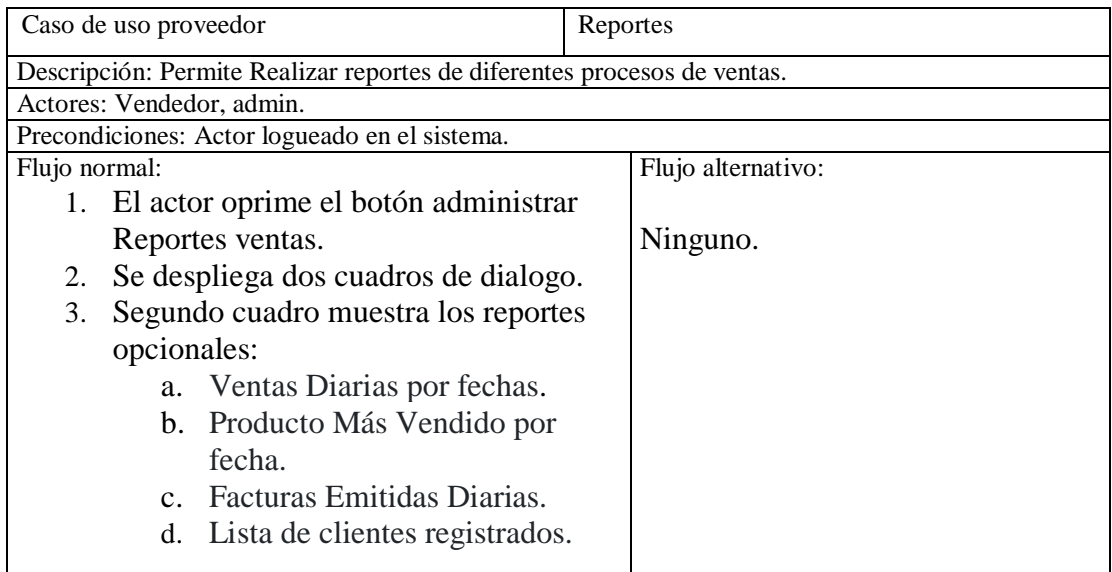

Tabla 75 Reportes

### **III.1.26 Diagramas de secuencias**

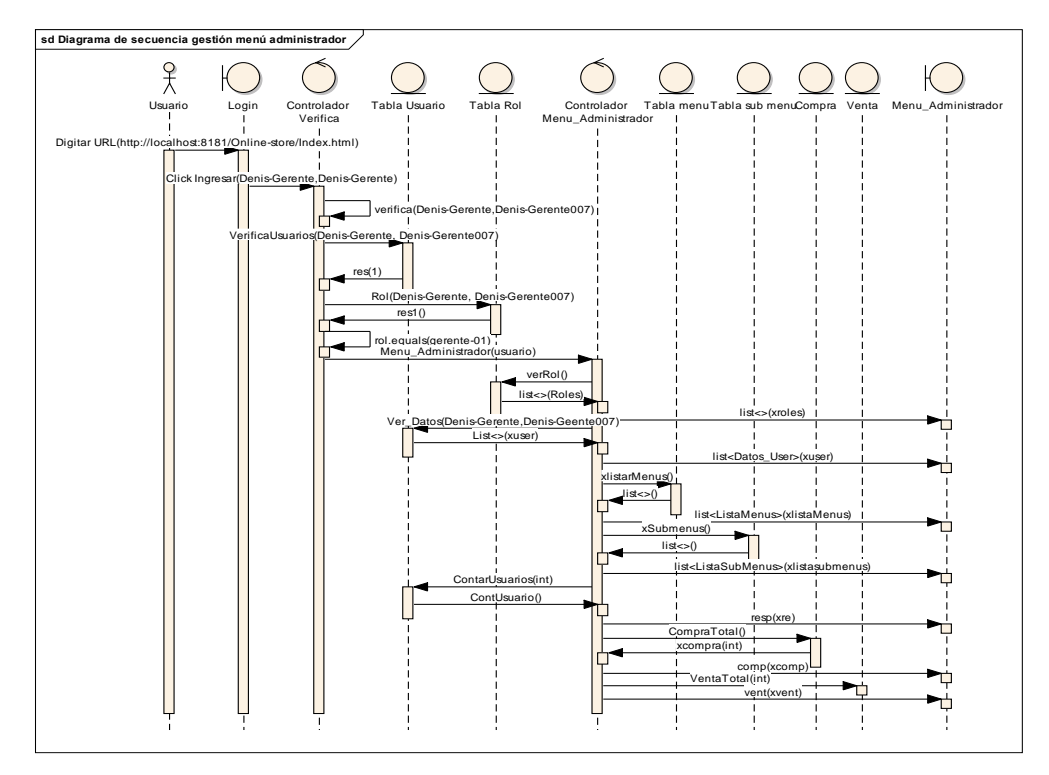

### **III.1.26.1 Diagramas de secuencia gestión Menú**

Figura 35 Diagrama de secuencia Gestión menú

### **III.1.26.2 Diagrama de secuencia administrar persona**

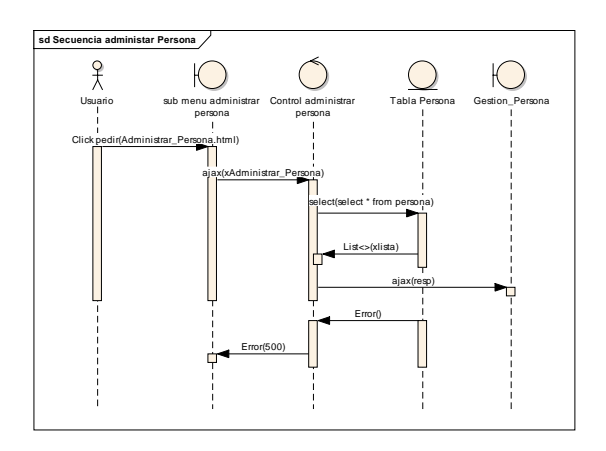

Figura 36 Diagrama de secuencia administrar persona

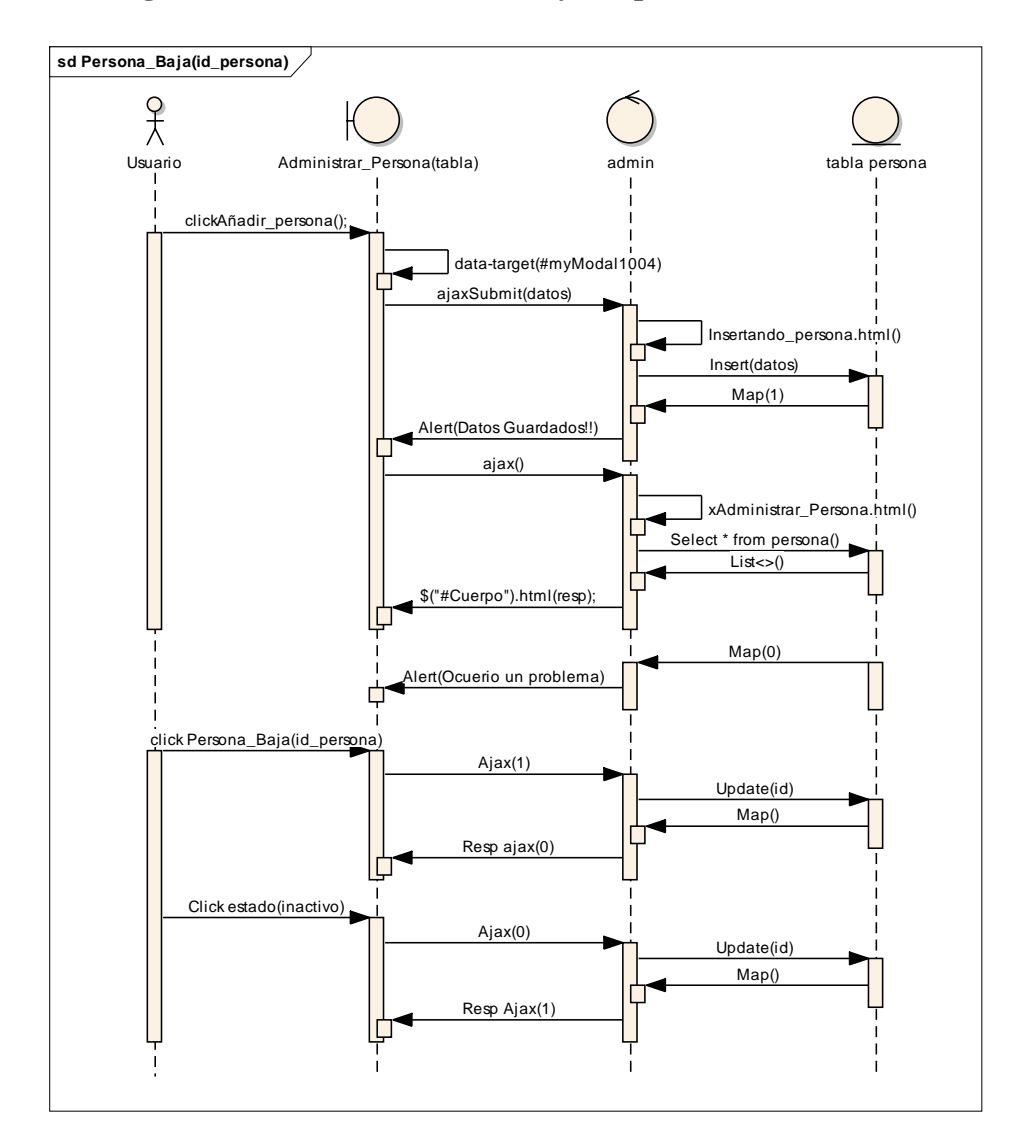

### **III.1.26.3 Diagrama de secuencia modificar y ver persona**

Figura 37 Diagrama de secuencia modificar y ver persona

#### **III.1.26.4 Diagrama de secuencia Generar Gráfico Compras**

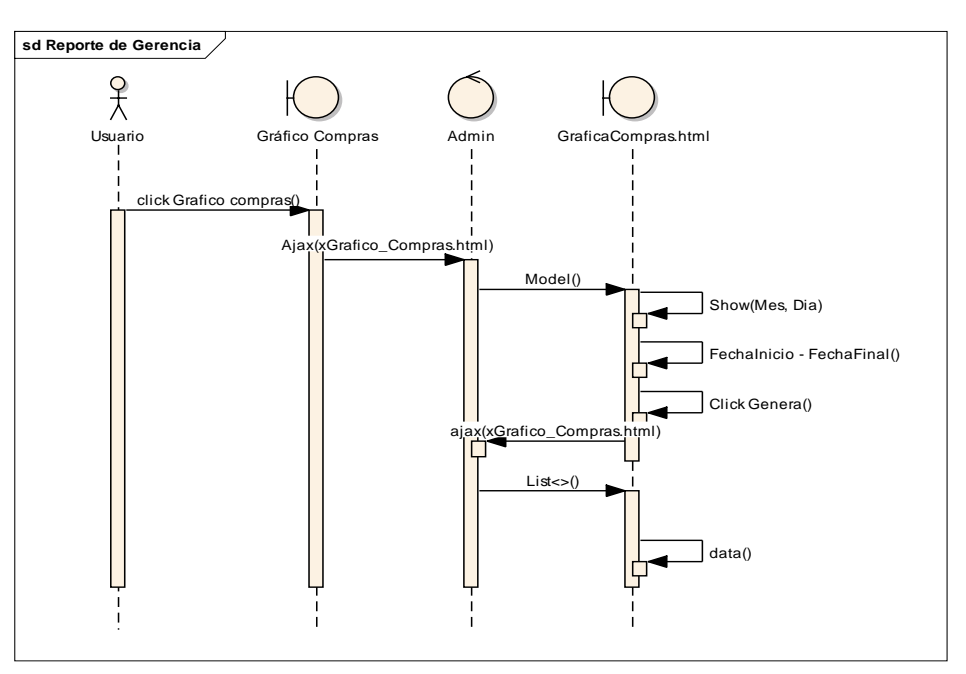

Figura 38 Diagrama de secuencia Gráfico Compras

#### **III.1.26.5 Diagrama de secuencia Guardar y restaurar información**

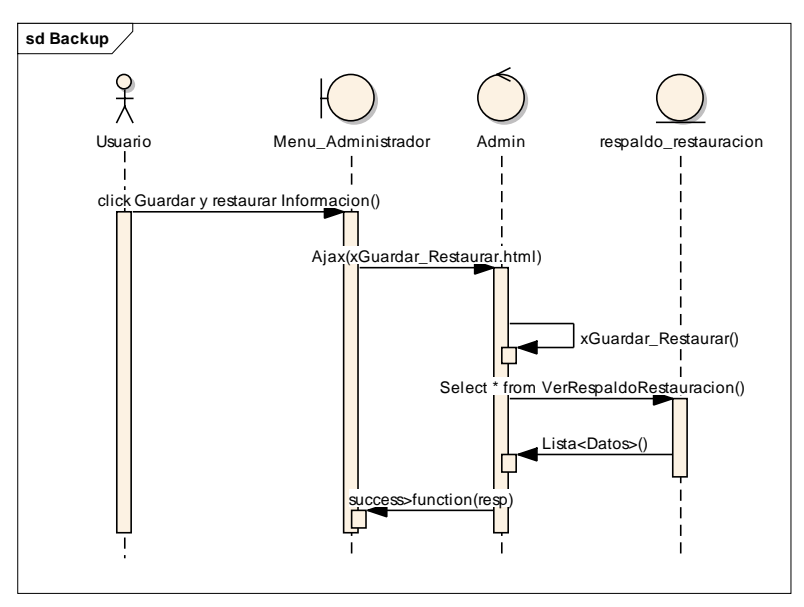

Figura 39 Diagrama de secuencia Guardar y restaurar información

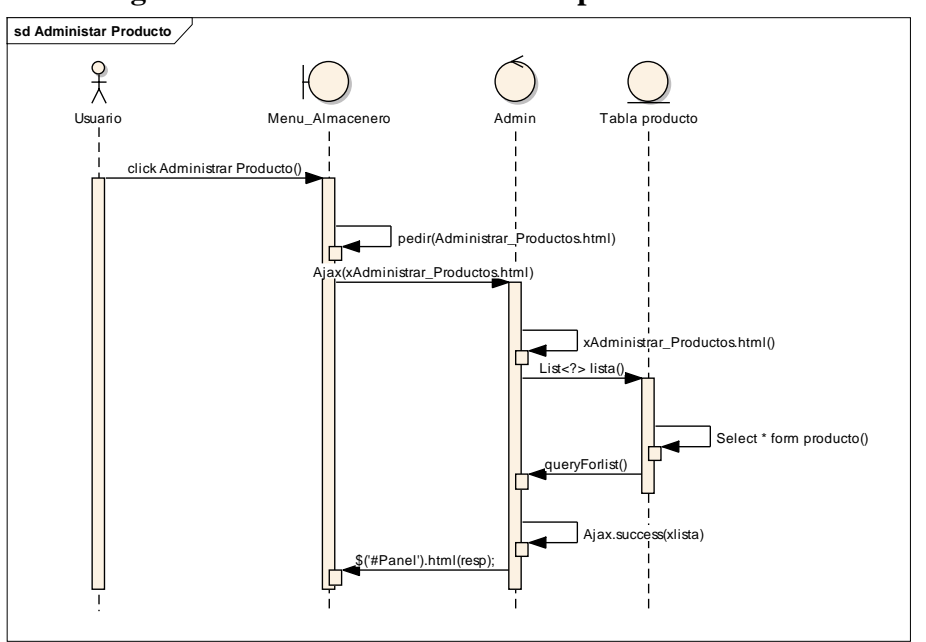

**III.1.26.6 Diagrama de secuencia administrar producto**

Figura 40 Diagrama de secuencia administrar producto

**III.1.26.7 Diagrama de secuencia Administrar categoría**

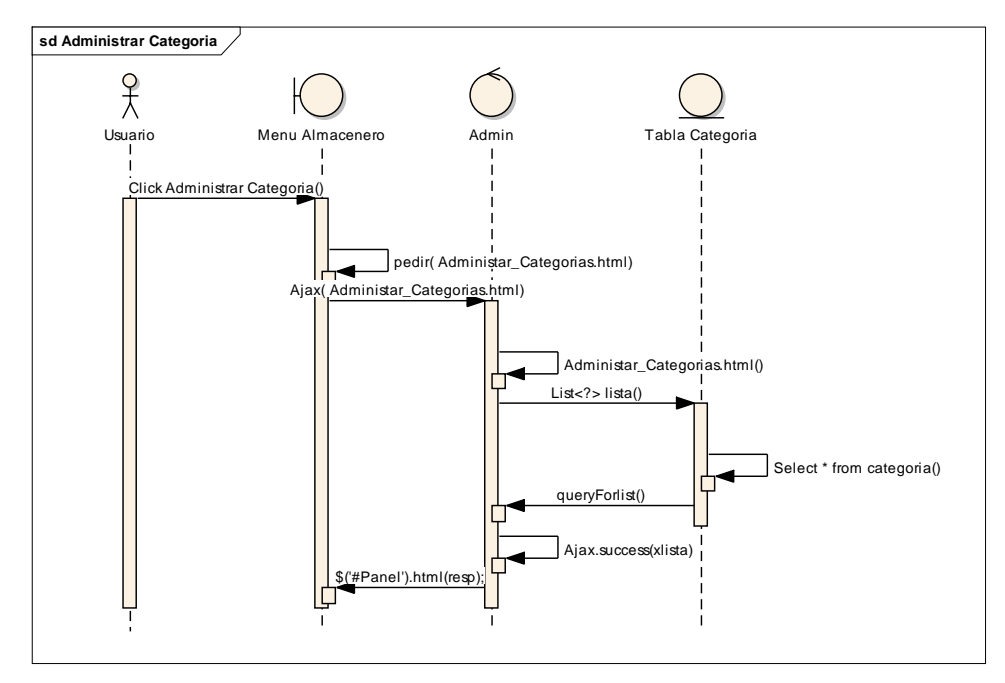

Figura 41 Diagrama de secuencia Administrar categoría

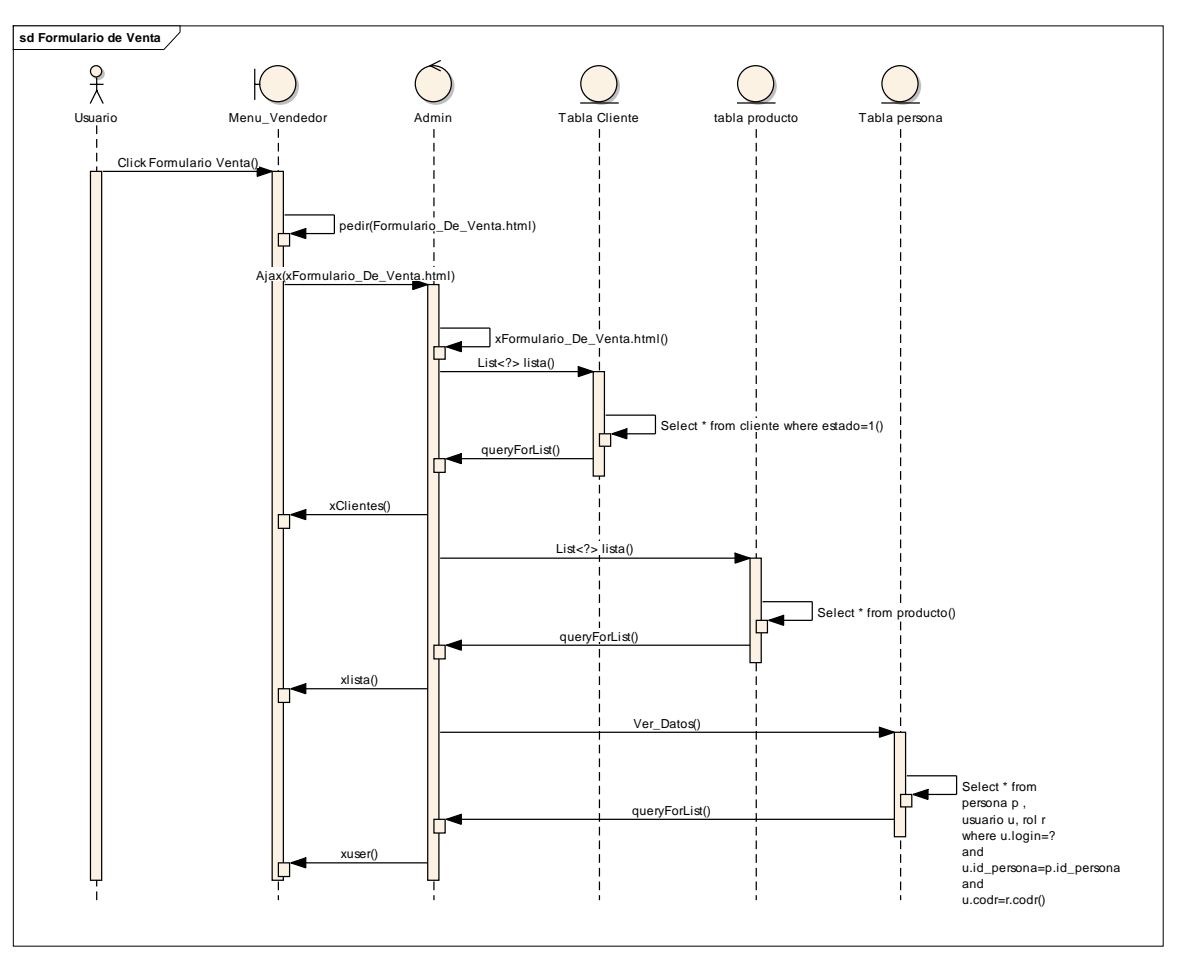

Figura 42 Diagrama de secuencia Formulario de Venta
### **III.1.27 Prototipos de Interfaces de Usuario**

#### **III.1.27.1 Interfaces de Usuario Gerencia**

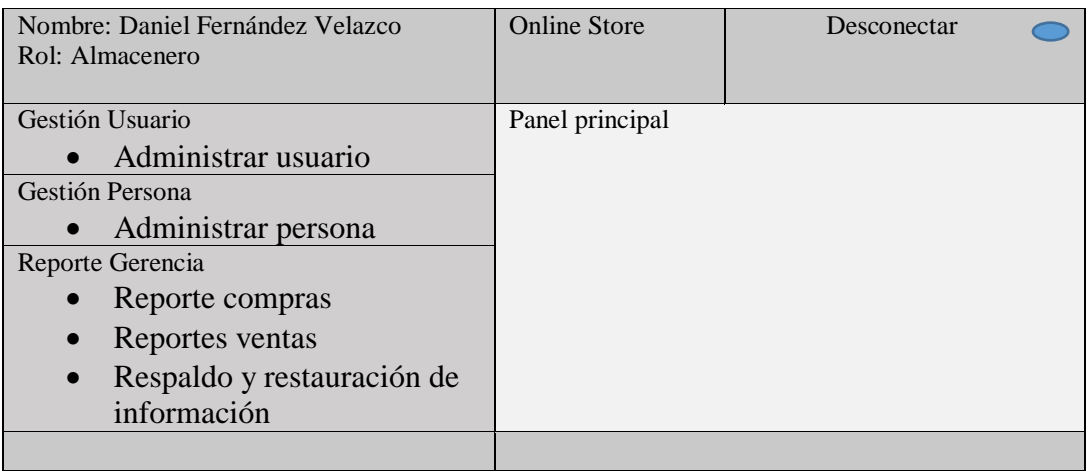

Figura 43 Interface de Usuario Gerencia

#### **III.1.27.2 Administrar Usuario**

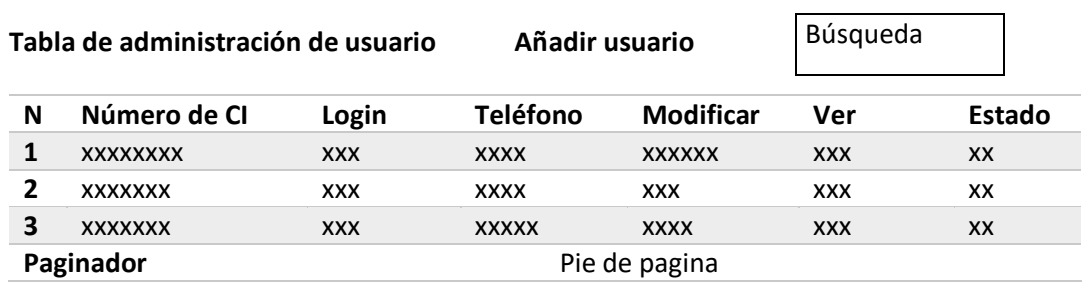

Figura 44 Interface Administrar Usuario

#### **III.1.27.3 Administrar Reporte Gerencia**

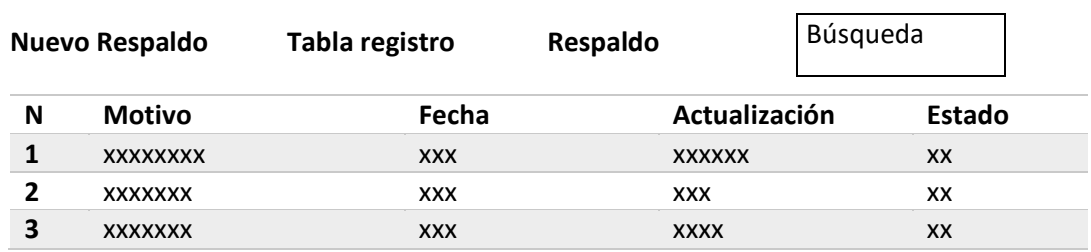

Figura 45 Interface Respaldo y restauración

#### **III.1.27.4 Administrar Persona**

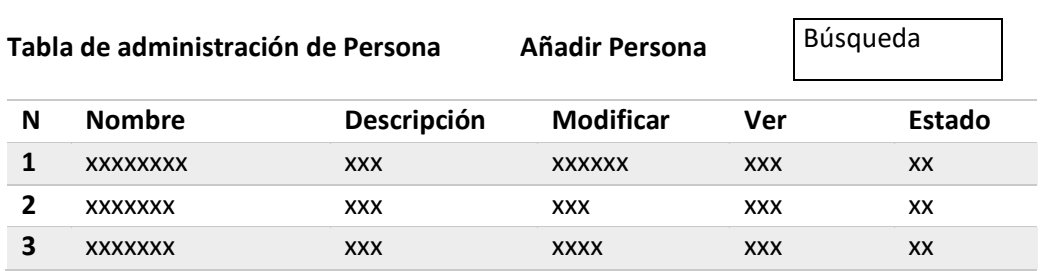

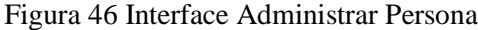

# **III.1.27.5 Interfaces de Usuario Almacenero**

| Nombre: Daniel Fernández | <b>Online Store</b> |             |
|--------------------------|---------------------|-------------|
| Velazco                  |                     | Desconectar |
| Rol: Almacenero          |                     |             |
| Gestión Proveedor        | Panel principal     |             |
| Administrar<br>$\bullet$ |                     |             |
| proveedor                |                     |             |
| Gestión Compra           |                     |             |
| Formulario de            |                     |             |
| compra                   |                     |             |
| Detalle de compras       |                     |             |
| Compras                  |                     |             |
| Gestión Producto         |                     |             |
| Administrar color        |                     |             |
| Administrar              |                     |             |
| Categoría                |                     |             |
| Administrar<br>$\bullet$ |                     |             |
| producto                 |                     |             |
| Administrar              |                     |             |
| tamaño                   |                     |             |
| Reporte Compra           |                     |             |
| Administrar              |                     |             |
| reporte                  |                     |             |
|                          |                     |             |
|                          |                     |             |

Figura 47 Interface Usuario Almacenero

### **III.1.27.6 Administrar Tamaño**

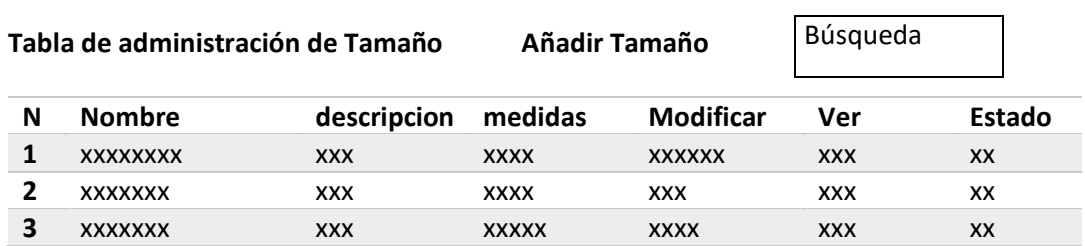

#### Figura 48 Interface Administrar Tamaño

#### **III.1.27.7 Administrar Color**

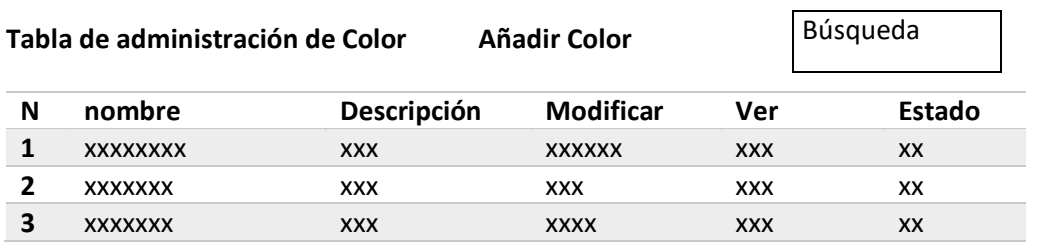

Figura 49 Interface Administrar Color

#### **III.1.27.8 Administrar Categoría**

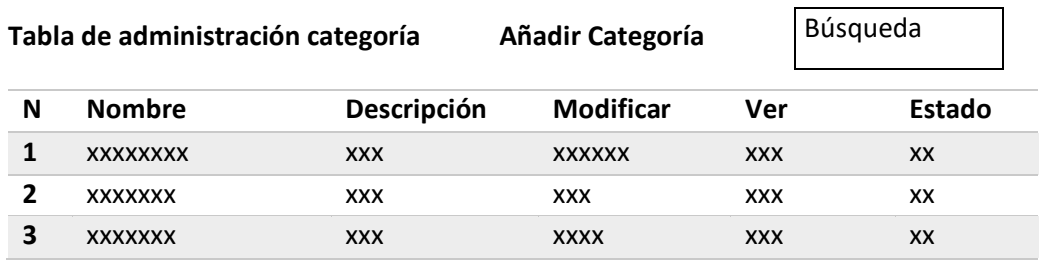

Figura 50 Interface Administrar Categoría

#### **III.1.27.9 Administrar Producto**

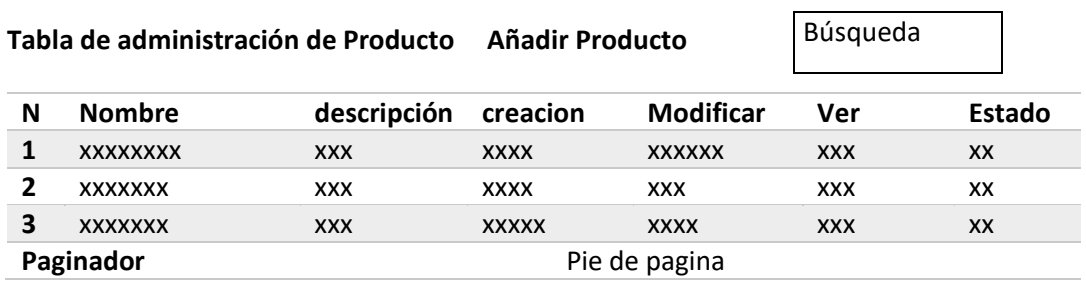

Figura 51 Interface Administrar Producto

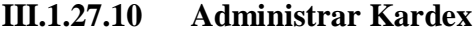

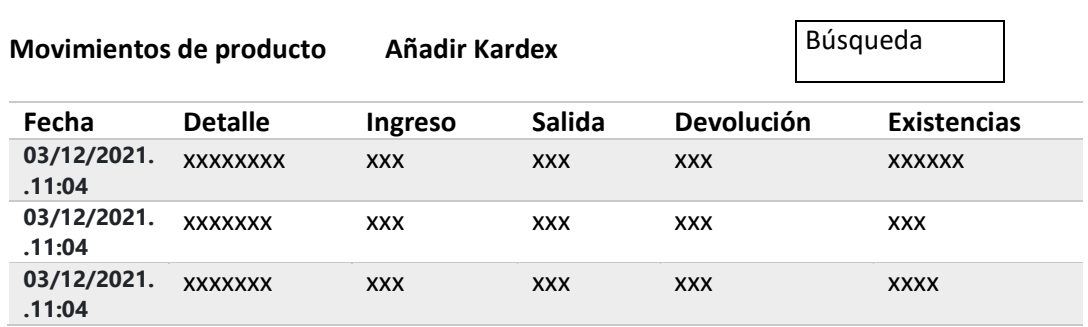

Figura 52 Interface Administrar Kardex

### **III.1.27.11 Administrar Compra**

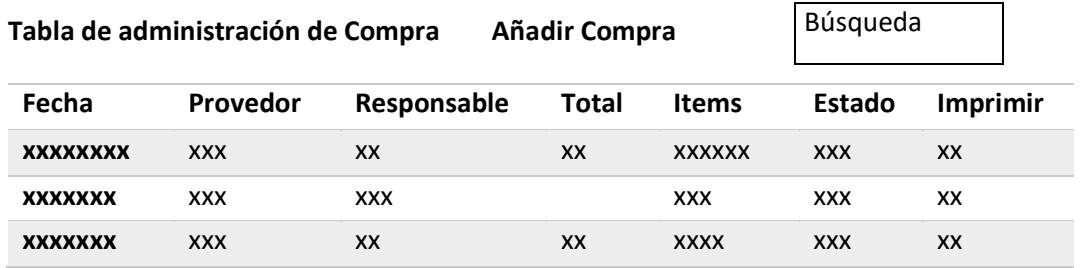

#### Figura 53 Interface Administrar Compra

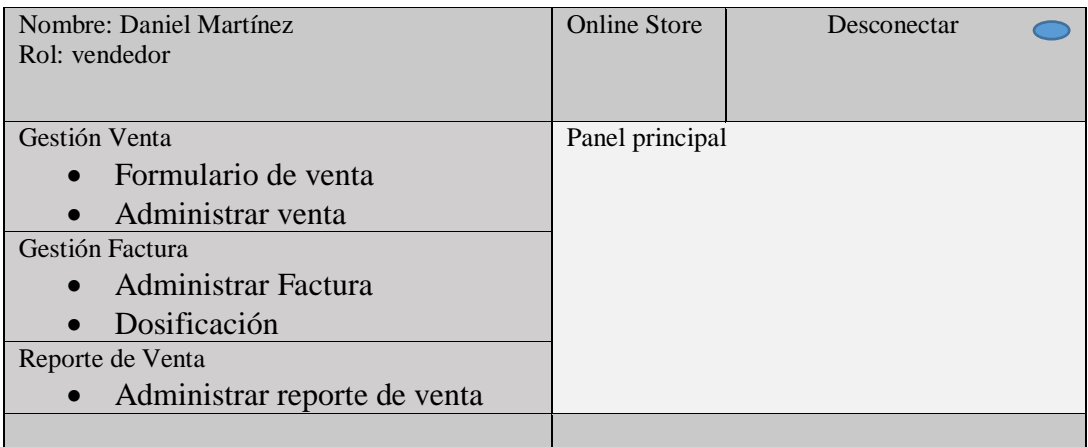

### **III.1.27.12 Interfaces de Usuario Vendedor**

Figura 54 Interface Usuario Vendedor

#### **III.1.27.13 Administrar Venta**

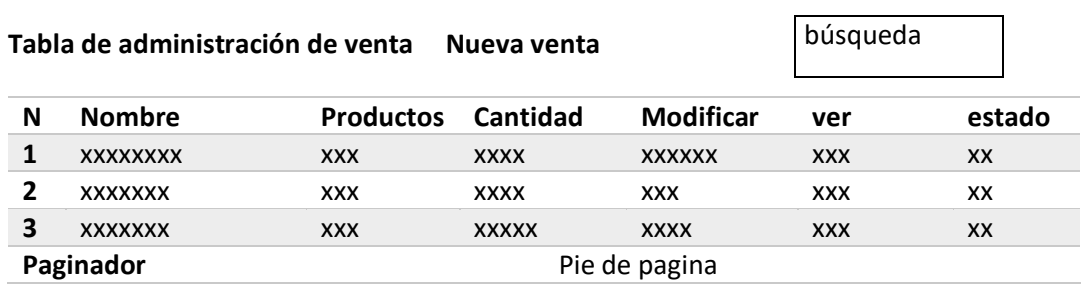

#### Figura 55 Interface Administrar Venta

#### **III.1.27.14 Administrar factura**

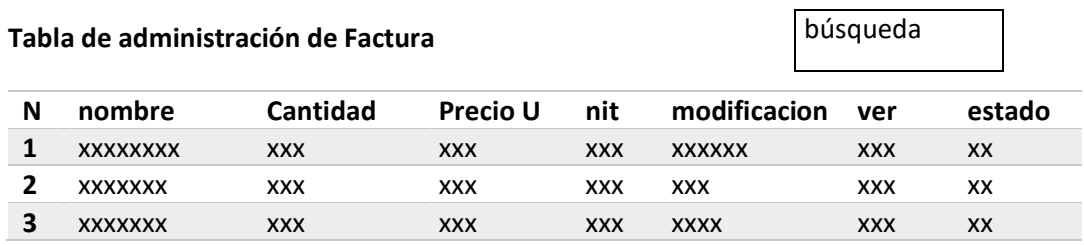

Figura 56 Interface Administrar Factura

#### **III.1.27.15 Administrar Reporte de venta**

**Ventas Realizadas Reportes**

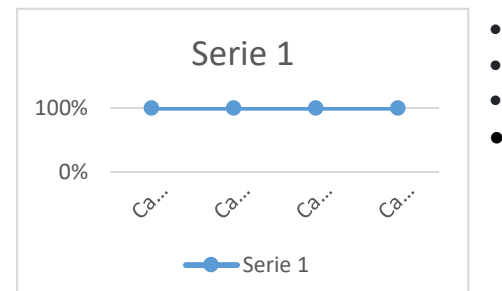

**Ventas Diarias por fechas.**

**Producto Más Vendido por fecha.**

- **Facturas Emitidas Diarias**
- **Lista de clientes registrados.**

Figura 57 Interface Administrar Reporte

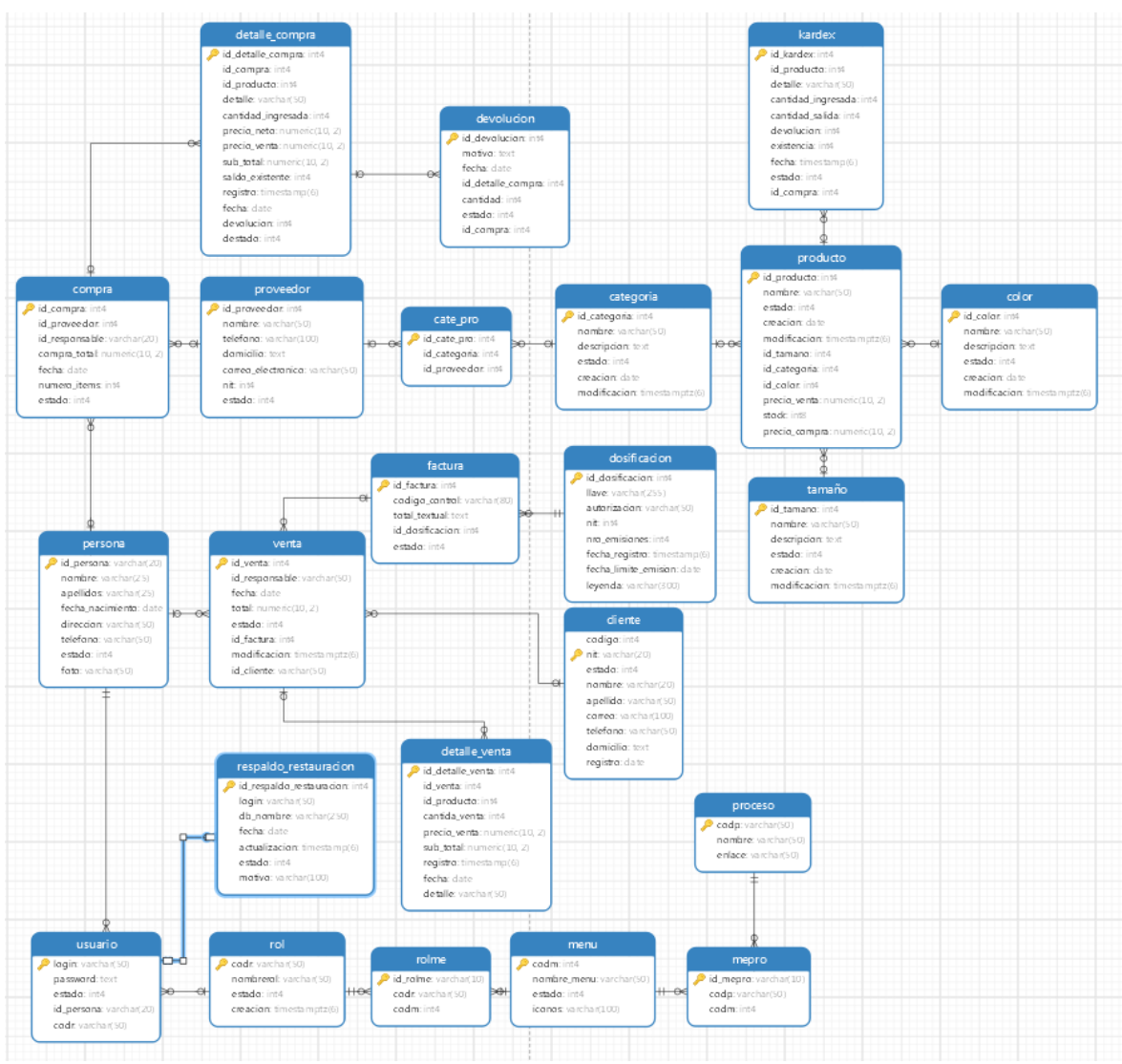

Figura 58 Diagrama relacional

# **III.1.29 Tablas del modelo Relacional**

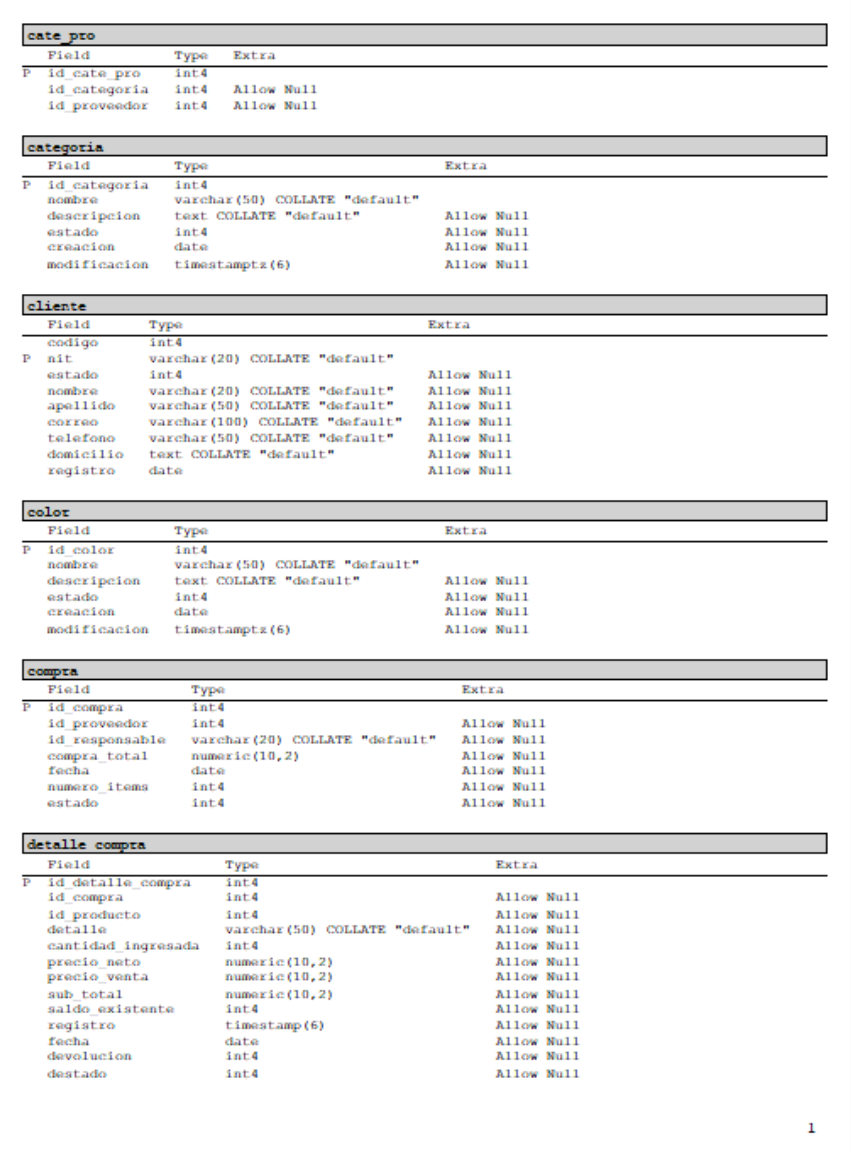

Figura 59 Tabla de modelo relacional 1

| detalle venta        |                                 |                          |
|----------------------|---------------------------------|--------------------------|
| Field                | Type                            | Extra                    |
| id detalle venta     | int4                            |                          |
| id venta             | int.4                           | Allow Null               |
| id producto          | int4<br>int.4                   | Allow Null<br>Allow Null |
| cantida venta        |                                 | Allow Null               |
| precio venta         | numeric (10, 2)                 | Allow Null               |
| sub total            | numeric (10, 2)                 |                          |
| registro             | timestamp(6)                    | Allow Null               |
| fecha<br>data11e     | date                            | Allow Null<br>Allow Null |
|                      | varchar(50) COLLATE "default"   |                          |
|                      |                                 |                          |
| devolucion           |                                 |                          |
| Field                | Type                            | Extra                    |
| id devolucion        | int4                            |                          |
| motivo               | text COLLATE "default"          | Allow Null               |
| fecha                | date                            | Allow Null               |
| id detalle compra    | int4                            | Allow Null               |
| cantidad             | int4                            | Allow Null               |
| estado               | int.4                           | Allow Null               |
| id compra            | int4                            | Allow Null               |
|                      |                                 |                          |
| dosificacion         |                                 |                          |
| Field                | Type                            | Extra                    |
| id dosificacion      | int4                            |                          |
| 11ave                | varchar(255) COLLATE "default"  |                          |
| autorizacion         | varchar(50) COLLATE "default"   |                          |
| n1                   | int.4                           |                          |
| nro emisiones        | int4                            |                          |
| fecha registro       | timestamp(6)                    |                          |
|                      |                                 |                          |
| fecha limite emision | date                            |                          |
| leyenda              | varchar (300) COLLATE "default" |                          |
|                      |                                 |                          |
| factura              |                                 |                          |
| Field                | Type                            | Extra                    |
| id factura           | int4                            |                          |
| codigo control       | varchar (80) COLLATE "default"  |                          |
| total textual        | text COLLATE "default"          | Allow Null               |
| id dosificacion      | int4                            |                          |
| estado               | int4                            |                          |
|                      |                                 |                          |
| kardex               |                                 |                          |
| Field                | Type                            | Extra                    |
| id kardex            | int4                            |                          |
| id producto          | int4                            | Allow Null               |
| data11e              | varchar (50) COLLATE "default"  | Allow Null               |
| cantidad ingresada   | int4                            | Allow Null               |
| cantidad salida      | int <sub>4</sub>                | Allow Null               |
| devolucion           | int4                            | Allow Null               |
| existencia           | int4                            | Allow Null               |
| fecha                | timestamp(6)                    | Allow Null               |
| estado               | int4                            | Allow Null               |
| id compra            | int4                            | Allow Null               |
|                      |                                 |                          |
| menu                 |                                 |                          |
| Field<br>Type        |                                 | Extra                    |
| codm<br>int4         |                                 |                          |
| nombre menu          | varchar(50) COLLATE "default"   |                          |
| int4<br>estado       |                                 | Allow Null               |

Figura 60 Tabla de modelo relacional 2

 $\overline{a}$ 

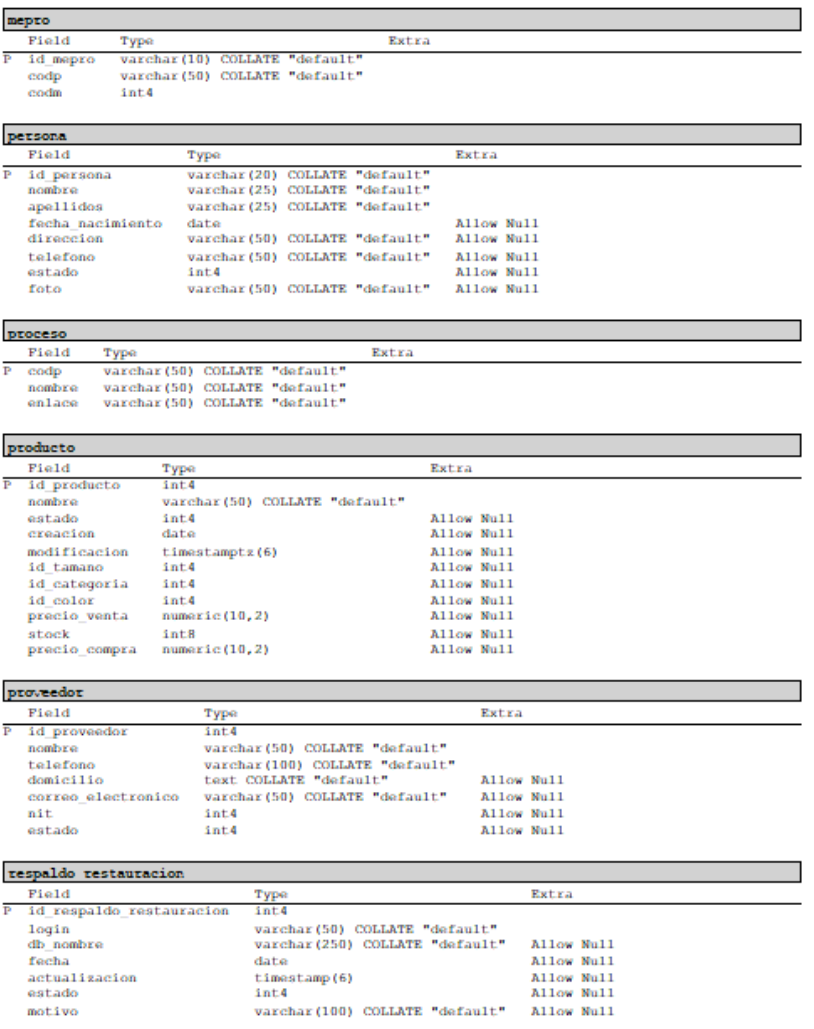

Figura 61 Tabla de modelo relacional 3

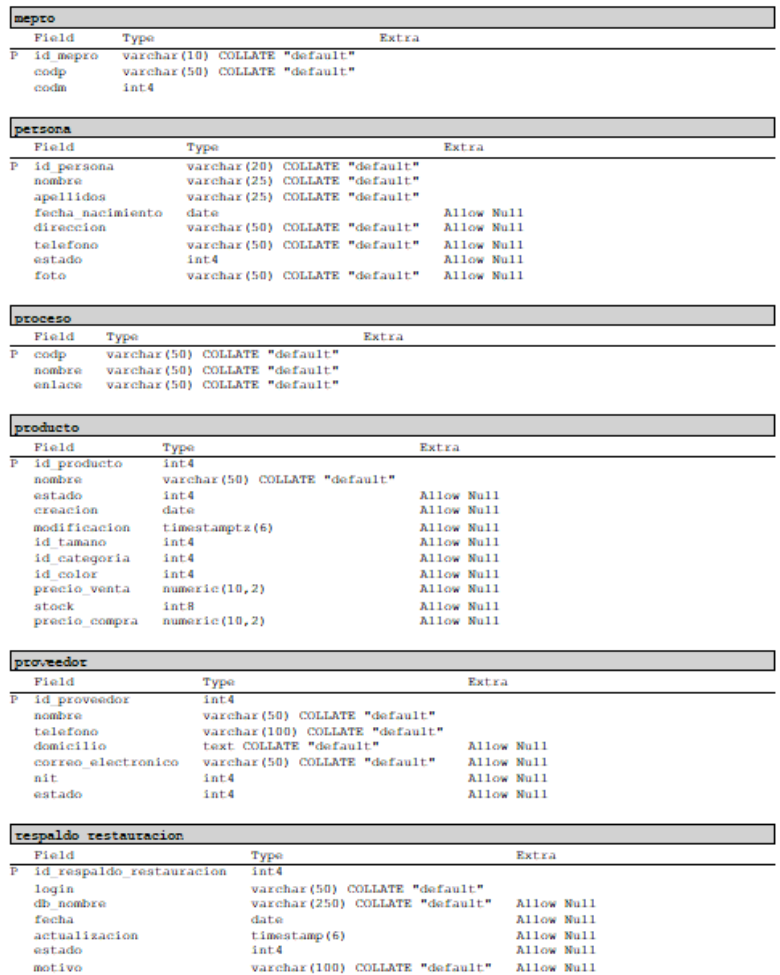

Figura 62 Tabla de modelo relacional 4

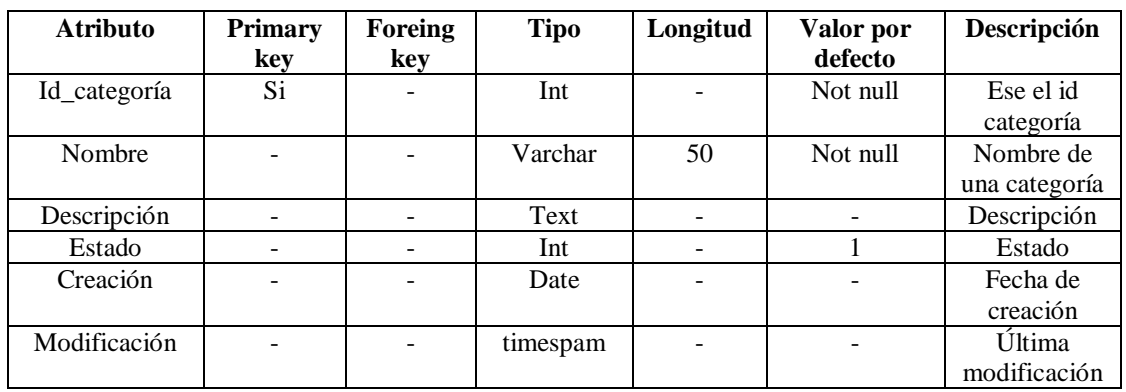

#### **III.1.30.1 Tabla categoría**

Tabla 76 Diccionario de datos categoría

#### **III.1.30.2 Tabla color**

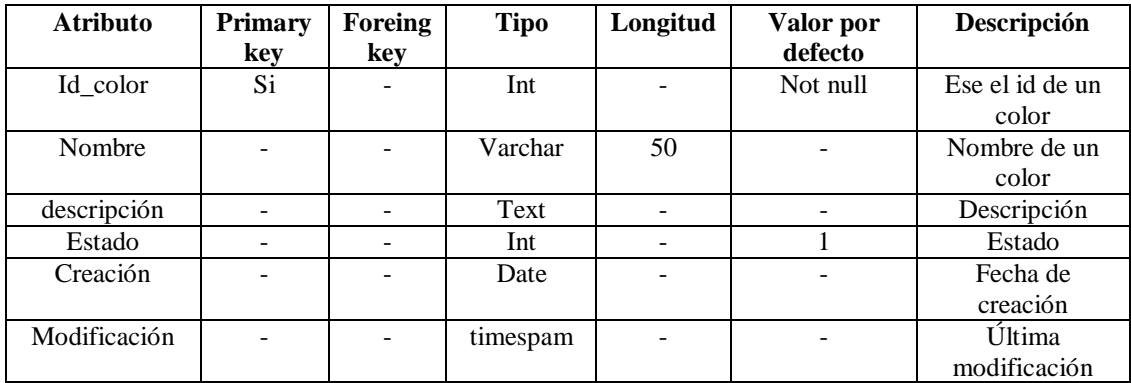

Tabla 77 Diccionario de datos color

#### **III.1.30.3 Tabla factura**

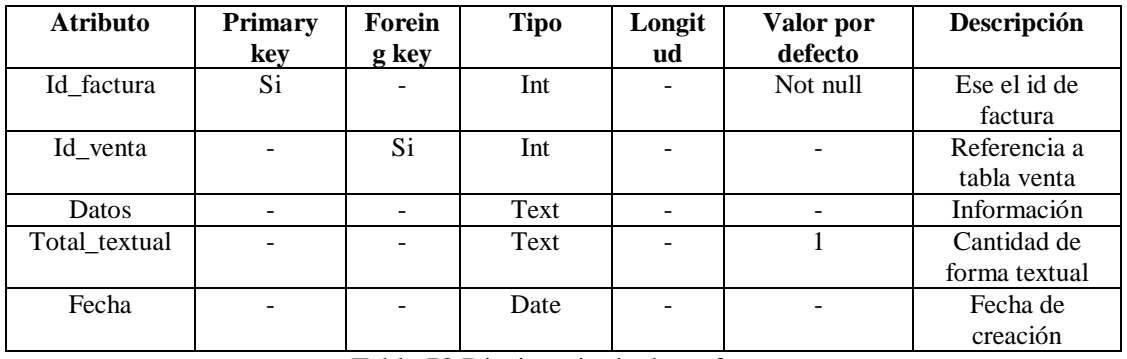

Tabla 78 Diccionario de datos factura

#### **III.1.30.4 Tabla venta**

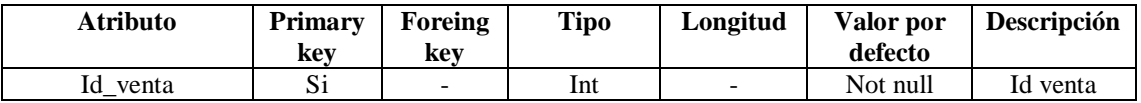

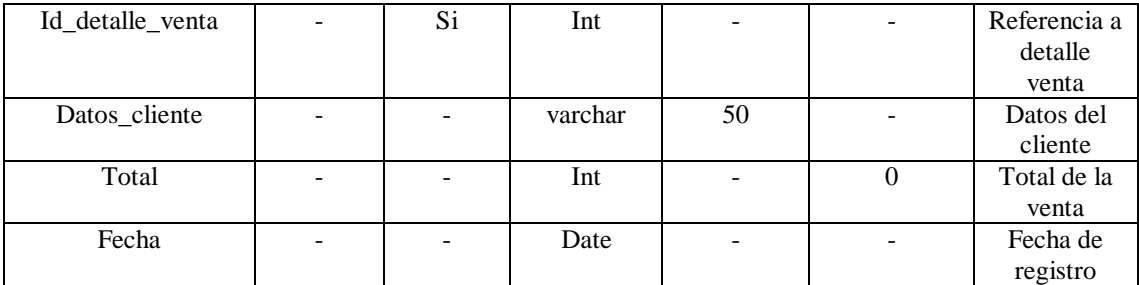

Tabla 79 Diccionario de datos venta

#### **III.1.30.5 Tabla tamaño**

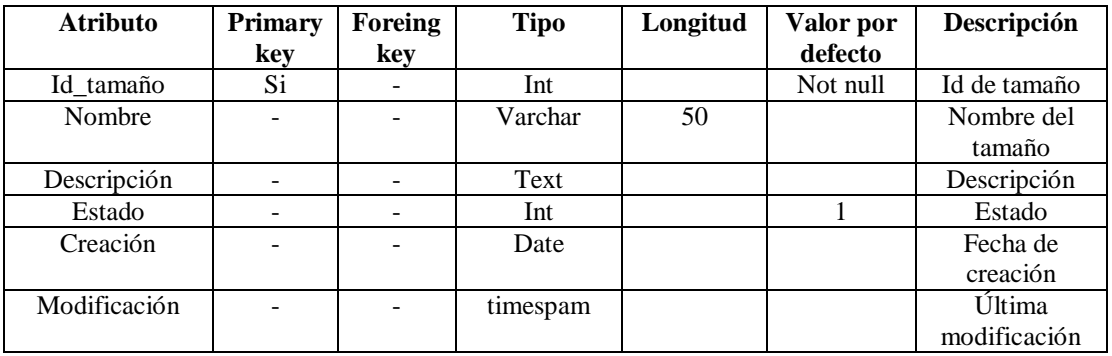

Tabla 80 Diccionario de datos tamaño

### **III.1.30.6 Tabla producto**

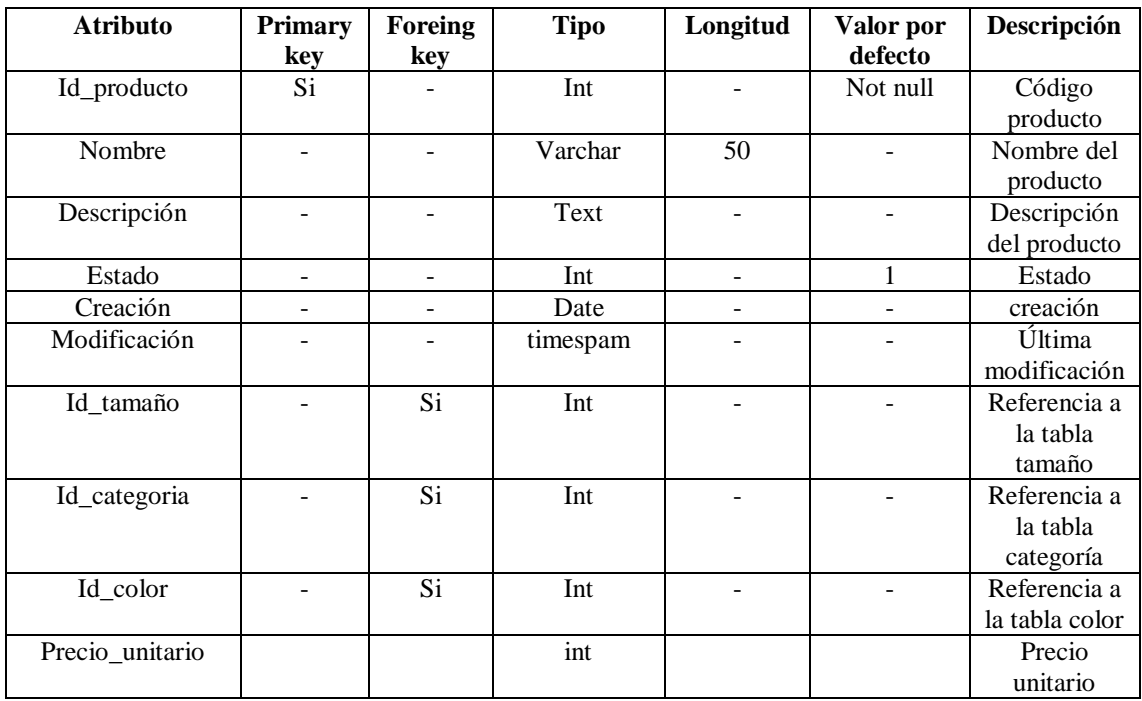

Tabla 81 Diccionario de datos producto

# **III.1.30.7 Tabla Kardex**

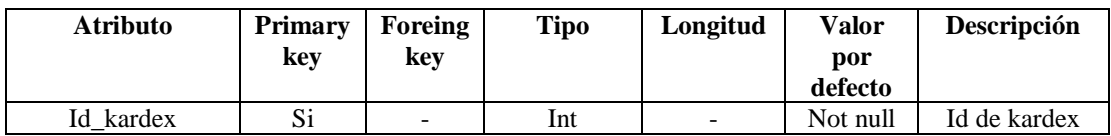

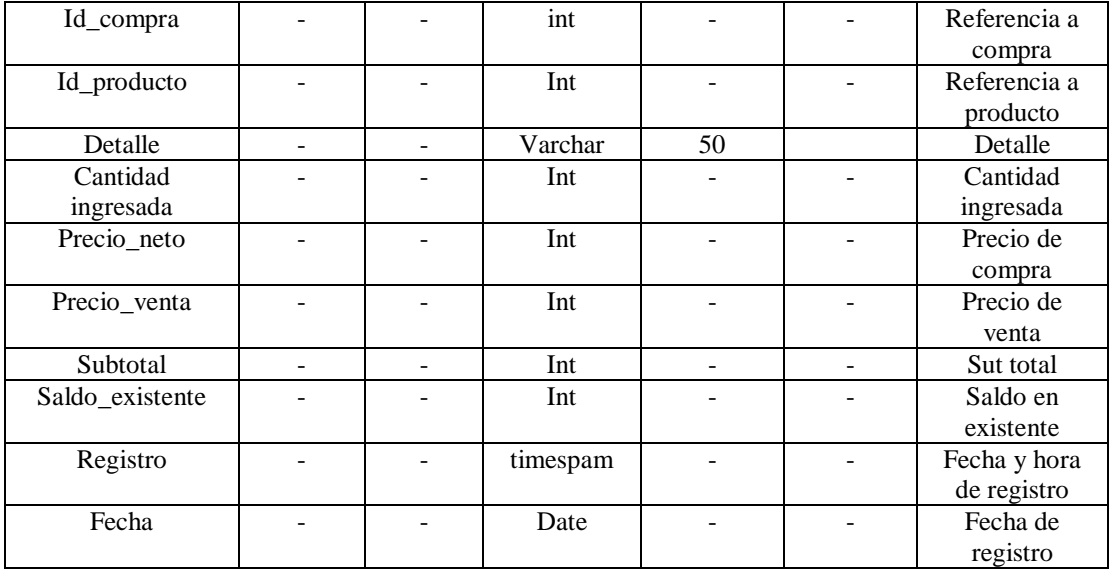

Tabla 82 Diccionario de datos Kardex

# **III.1.30.8 Tabla proceso**

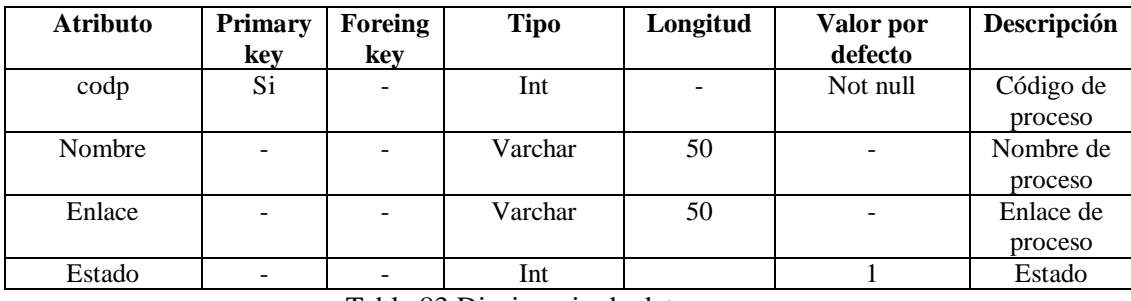

Tabla 83 Diccionario de datos proceso

# **III.1.30.9 Tabla mepro**

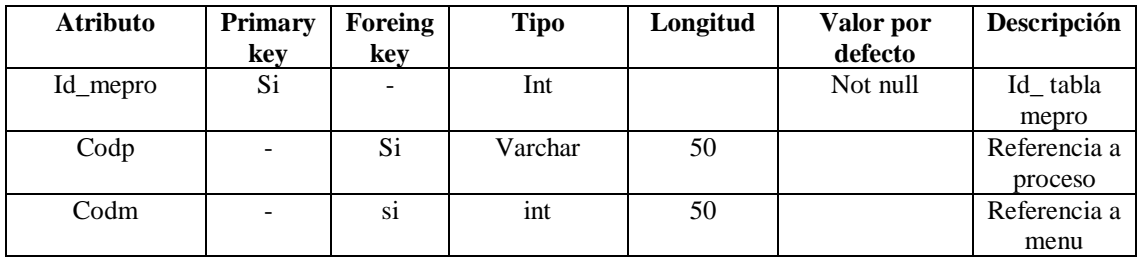

Tabla 84 Diccionario de datos mepro

### **III.1.30.10 Tabla proveedor**

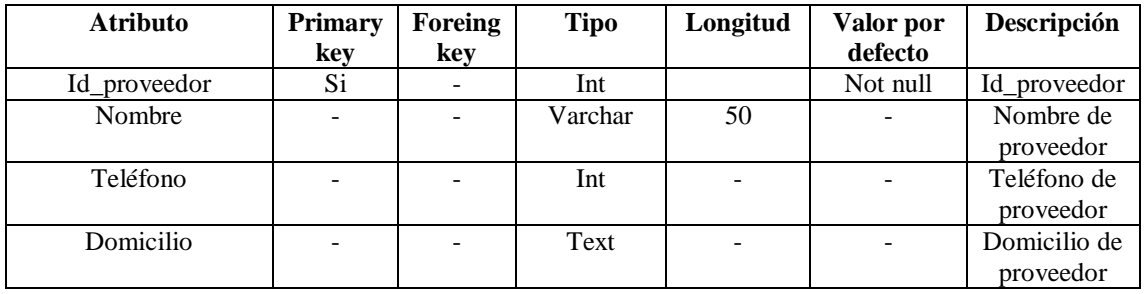

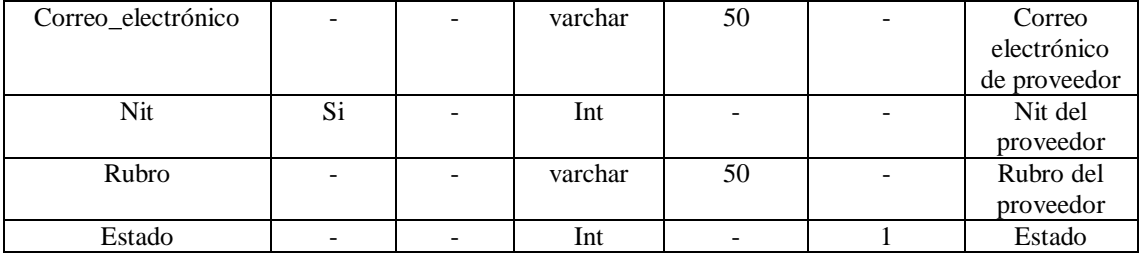

Tabla 85 Diccionario de datos proveedor

### **III.1.30.11 Tabla compra**

| <b>Atributo</b> | <b>Primary</b> | Foreing | <b>Tipo</b> | Longitud | <b>Valor</b> | descripción  |
|-----------------|----------------|---------|-------------|----------|--------------|--------------|
|                 | key            | key     |             |          | por          |              |
|                 |                |         |             |          | defecto      |              |
| Id_compra       | Si.            |         | Int         |          | Not null     | Id de compra |
| Id_proveedor    |                | Si      | Int         |          |              | Referencia a |
|                 |                |         |             |          |              | proveedor    |
| Id_responsable  |                | Si      | varchar     | 50       |              | Referencia a |
|                 |                |         |             |          |              | persona      |
| Compra_total    |                |         | Int         |          |              | Compra total |
| Impuesto        |                |         | Int         | 50       |              | Impuesto al  |
|                 |                |         |             |          |              | 13%          |
| Fecha           |                |         | date        |          |              | Fecha de     |
|                 |                |         |             |          |              | registro     |
| Número_items    |                |         | Int         |          |              | Número de    |
|                 |                |         |             |          |              | compras      |

Tabla 86 Diccionario de datos compra

#### **III.1.30.12 Tabla usuario**

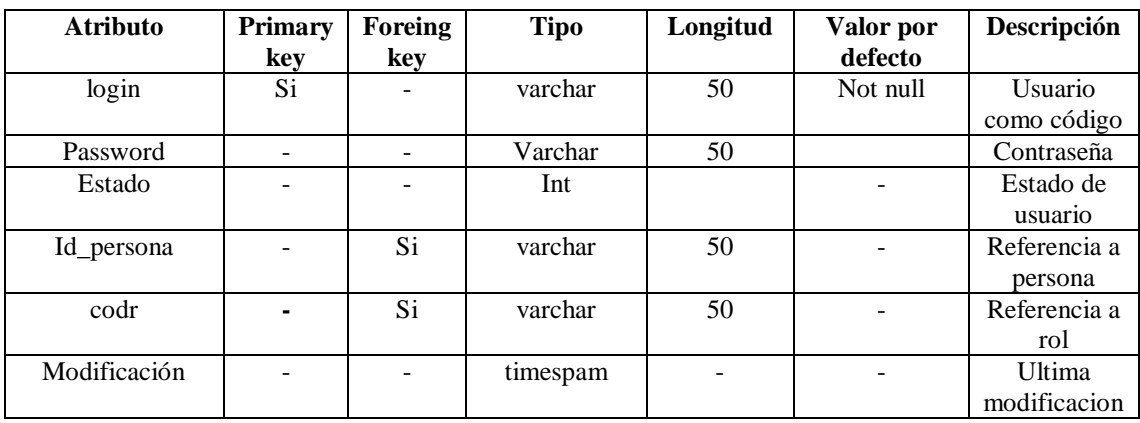

Tabla 87 Diccionario de datos usuario

#### **III.1.30.13 Tabla menú**

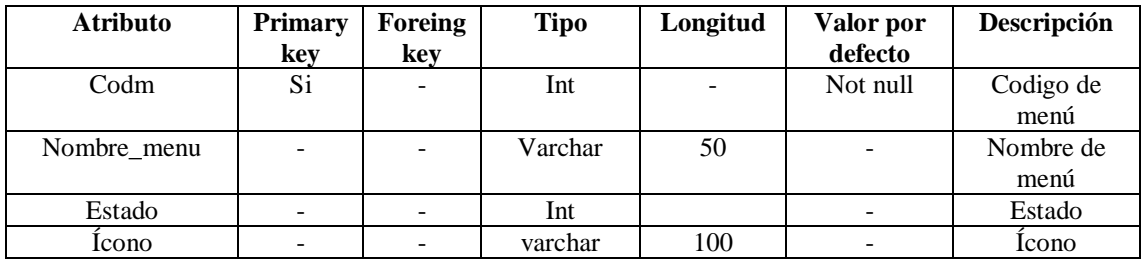

Tabla 88 Diccionario de datos menú

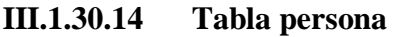

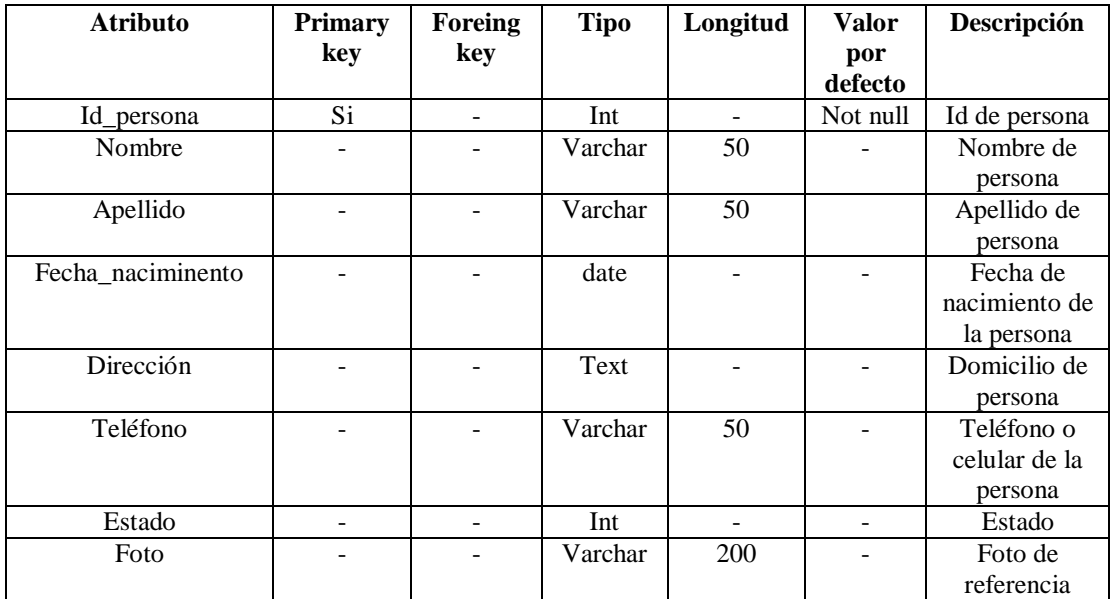

Tabla 89 Diccionario de datos persona

### **III.1.30.15 Tabla rol**

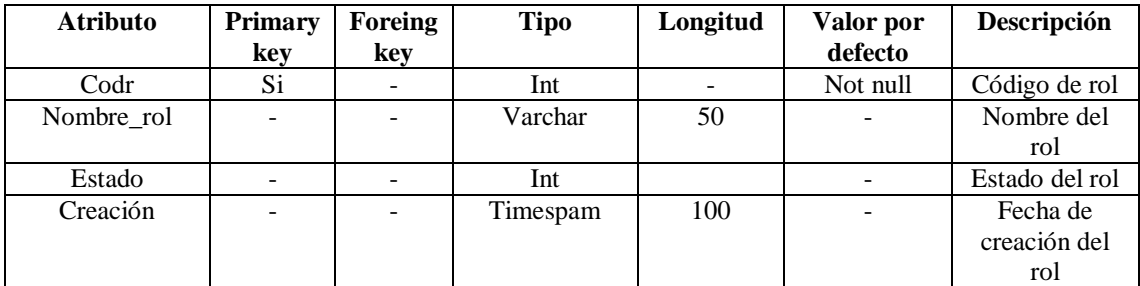

Tabla 90 Diccionario de datos rol

### **III.1.30.16 Tabla rolme**

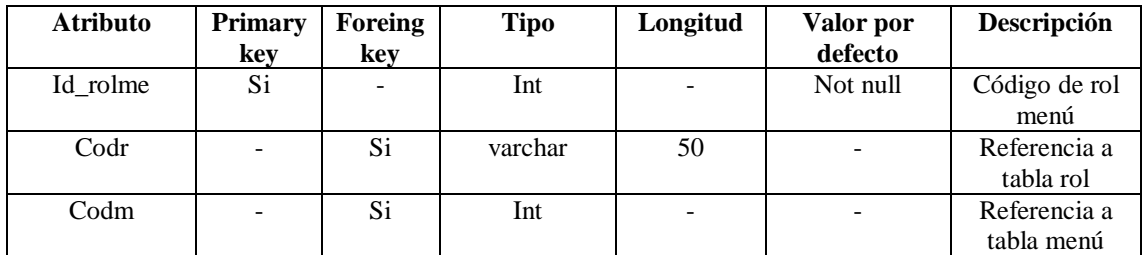

Tabla 91 Diccionario de datos rolme

- **III.1.31 Modelo de implementación**
- **III.1.31.1 Ingreso al sistema (Login)**

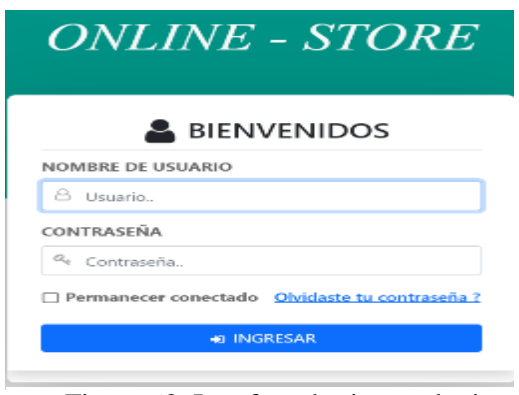

Figura 63 Interface de sistema login

### **III.1.31.2 Modulo Gerencia**

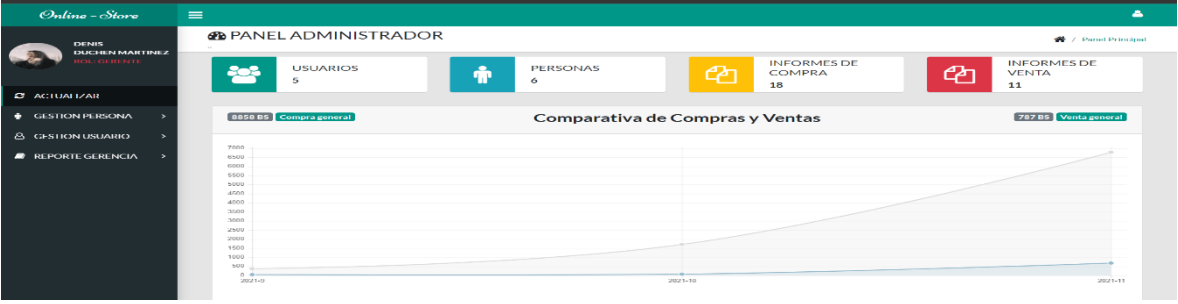

Figura 64 Interface de sistema Modulo Gerente

#### **III.1.31.3 Editando Perfil Gerencia**

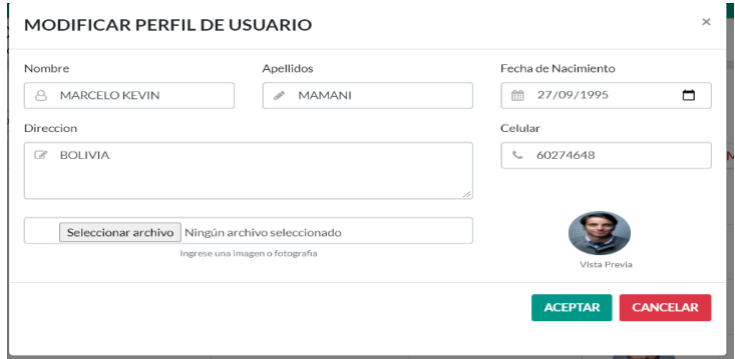

Figura 65 Interface de sistema editar perfil gerente

#### **III.1.31.4 Gestión Usuario**

| Online - Store                                          | $\equiv$                               |                                                           |                             |                             | Busqueda                | Δ<br>Α<br>$\alpha$                               |
|---------------------------------------------------------|----------------------------------------|-----------------------------------------------------------|-----------------------------|-----------------------------|-------------------------|--------------------------------------------------|
| <b>MARCELO KEVIN</b><br><b>MAMANI</b>                   | <b>AUSUARIO</b><br>Gestión de Usuarios |                                                           |                             |                             |                         | <sup>4</sup> / Panel Principal / Usuario / Tabla |
| <b>GERENTE</b>                                          |                                        | <b>LISTA DE USUARIOS</b>                                  |                             | Añadir Usuario              |                         |                                                  |
| C ACTUALIZAR                                            | Mostrar<br>10                          | $\vee$ registros                                          |                             | Buscar:                     |                         |                                                  |
| <b>A GESTION USUARIO</b><br>$\checkmark$                | $N^{\circ}$<br>п.                      | 11<br><b>NOMBRE USUARIO</b>                               | 11<br><b>NOMBRE PERSONA</b> | 11<br><b>ROL DE USUARIO</b> | <b>MODIFICAR</b>        | - 11<br><b>ESTADO</b><br><b>VER</b>              |
| O Administrar Usuario                                   | -1                                     | 123                                                       | <b>DANIEL ANGEL</b>         | <b>ALMACENERO</b>           | $\alpha$                | $\qquad \qquad \bullet$<br>Activo                |
| <b>GESTION PERSONA</b><br>٠<br>$\overline{\phantom{1}}$ | $\overline{2}$                         | admin                                                     | <b>MARCELO KEVIN</b>        | <b>GERENTE</b>              | $\alpha$                | $\bullet$<br>Activo                              |
|                                                         | 3                                      | gabriel                                                   | <b>GABRIEL</b>              | <b>ALMACENERO</b>           | $\overline{\mathbf{G}}$ | $\bullet$<br>Activo                              |
|                                                         | 4                                      | veimar007                                                 | <b>VEIMAR SANTOS</b>        | <b>ALMACENERO</b>           | $\alpha$                | $\bullet$<br>Activo                              |
|                                                         |                                        | Mostrando registros del 1 al 4 de un total de 4 registros |                             |                             |                         | Siguiente<br>$\mathbf{1}$<br>Anterior            |
|                                                         | $\leftarrow$                           |                                                           |                             |                             |                         | $\rightarrow$                                    |
|                                                         |                                        |                                                           |                             |                             |                         |                                                  |

Figura 66 Interface de sistema gestión usuario

### **III.1.31.5 Añadir Usuario**

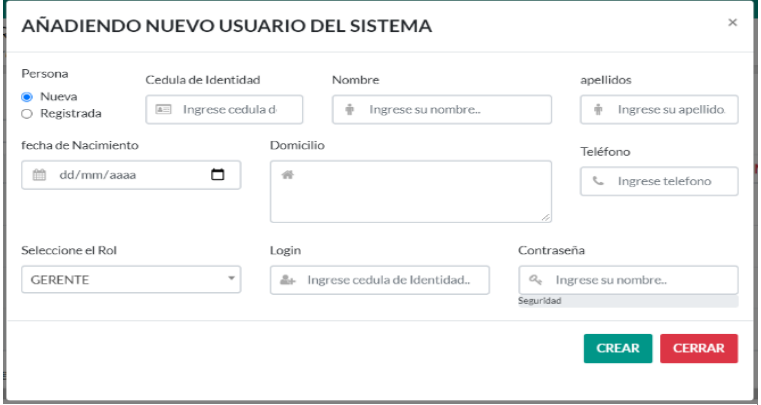

Figura 67 Interface de sistema añadir usuario

### **III.1.31.6 Modificar Usuario**

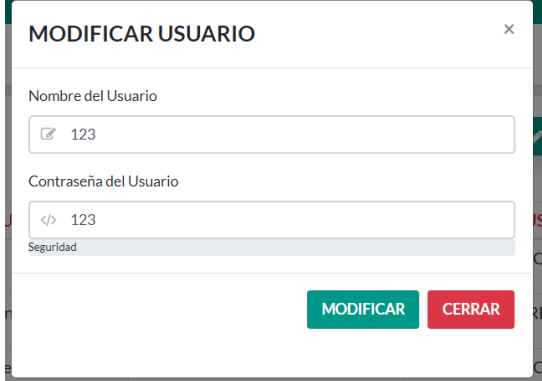

Figura 68 Interface de sistema modificar usuario

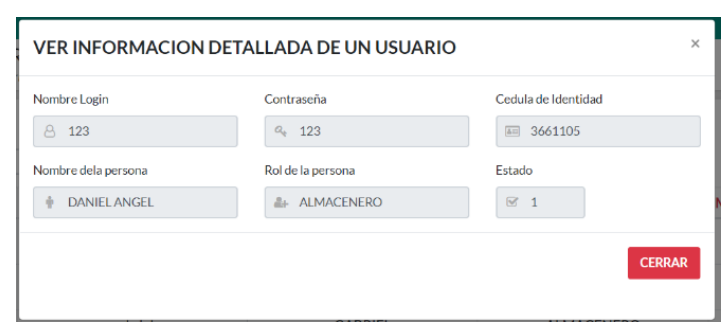

Figura 69 Interface de sistema ver usuario

#### **III.1.31.8 Gestión Persona**

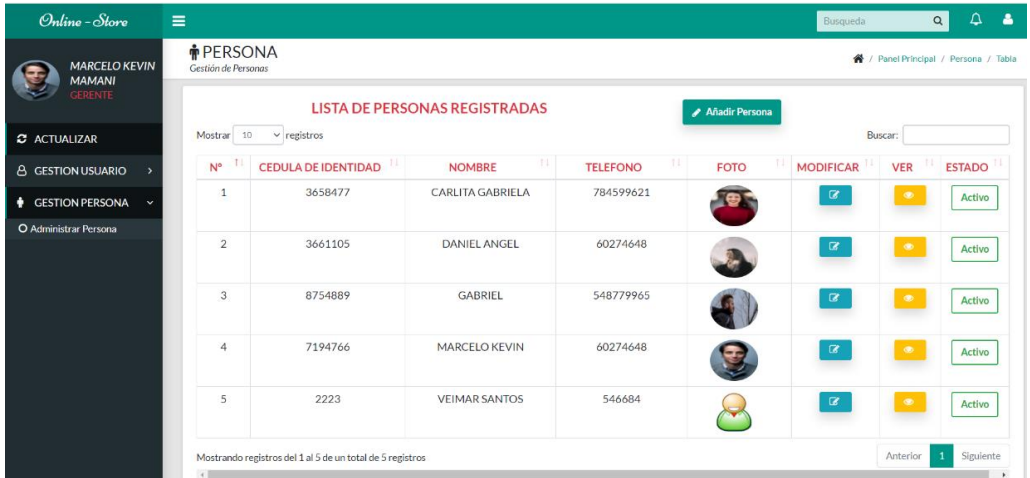

Figura 70 Interface de sistema gestión persona

#### **III.1.31.9 Añadir Persona**

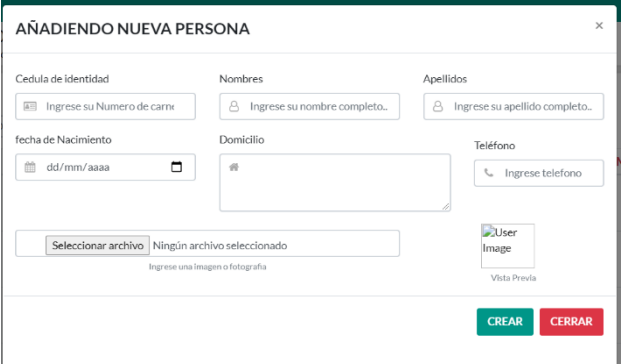

Figura 71 Interface de sistema añadir persona

#### **III.1.31.10 Modificar Persona**

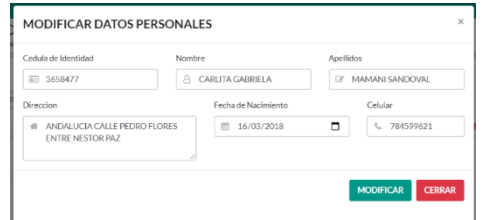

Figura 72 Interface de sistema modificar persona

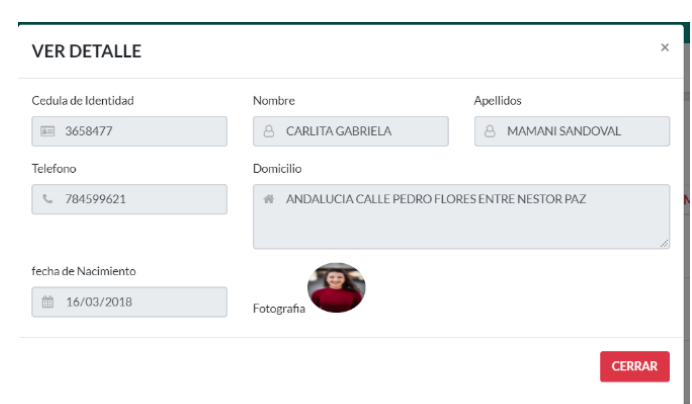

Figura 73 Interface de sistema ver persona

#### **III.1.31.12 Módulo Almacenero**

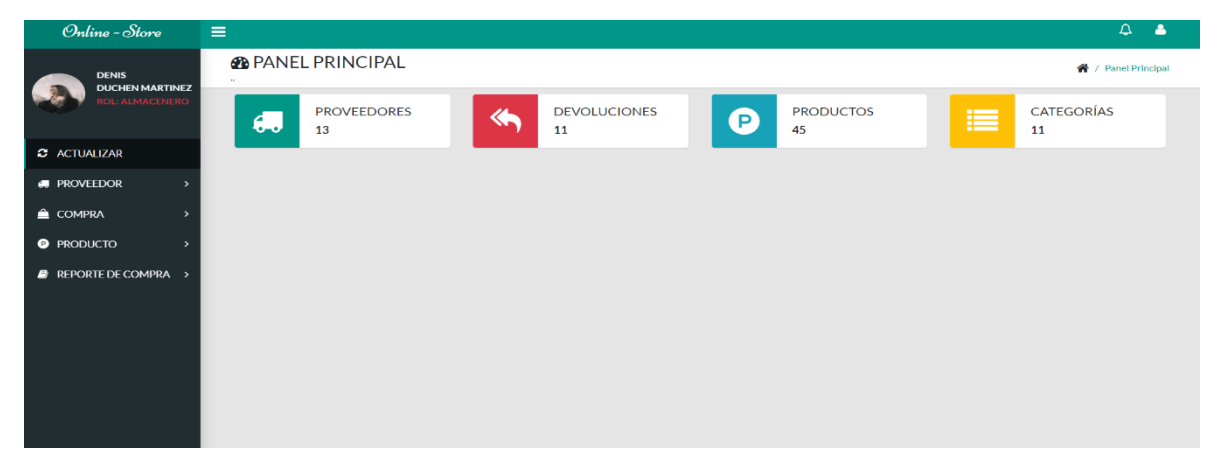

Figura 74 Interface de sistema módulo almacenero

#### **III.1.31.13 Gestión Proveedor**

| <b>DANIEL ANGEL</b><br><b>FERNANDEZ VELASCO</b> |  | <b>IN PROVEEDORES</b><br>Gestlón Proveedor |                                                            |                                         |                   |                                     |                  |                                | 各 / Panel Principal / Proveedores / Listado |
|-------------------------------------------------|--|--------------------------------------------|------------------------------------------------------------|-----------------------------------------|-------------------|-------------------------------------|------------------|--------------------------------|---------------------------------------------|
| <b>ALMACENERO</b>                               |  |                                            |                                                            | <b>LISTA DE PROVEEDORES REGISTRADOS</b> |                   | <b>Añadir Proveedor</b>             |                  |                                |                                             |
| C ACTUALIZAR                                    |  | Mostrar<br>-5                              | $\vee$ registros                                           |                                         |                   |                                     |                  | <b>Buscar:</b>                 |                                             |
| <b>A</b> PROVEEDOR                              |  | <b>N°</b>                                  | <b>NOMBRE</b>                                              | 11<br>TI.<br><b>CORREO ELECTRONICO</b>  | <b>NUMERO-NIT</b> | 11<br><b>RUBRO</b>                  | <b>MODIFICAR</b> | -11<br><b>VER</b>              | <b>ESTADO</b>                               |
| O Administrar Proveedores                       |  | 1                                          | <b>MIGUEL MENDOZA</b>                                      | MiguelMendoza@gmail.com                 | 5584779           | <b>PELUCHES</b>                     | $\alpha$         | $\bullet$                      | <b>Activo</b>                               |
| COMPRA                                          |  | $\overline{2}$                             | <b>ADRIANA SALVATIERRA</b>                                 | Adriana_123@gmail.com                   | 668544555         | <b>FLORES</b>                       | $\alpha$         | $^{\circ}$                     | Inactivo                                    |
| <b>E</b> CARDEX                                 |  | 3                                          | <b>MARCO ANTONIO</b>                                       | Marck@gmail.com                         | 6548887           | <b>CAJAS DE TRUPAM</b>              | $\alpha$         | $^{\circ}$                     | Activo                                      |
| <b>O</b> PRODUCTO                               |  | 4                                          | EDGAR MACILLA VACA                                         | MancillaVacaEdgar_12@hotmial.com        | 54887445          | <b>CHOCOLATES Y</b>                 |                  |                                |                                             |
| <b>IZ CATEGORIA</b>                             |  |                                            |                                                            |                                         |                   | <b>GOLOSINAS</b>                    | $\alpha$         | $\bullet$                      | Activo                                      |
| $\triangle$ COLOR                               |  | 5                                          | CARLA SEGOVIA URTADO                                       | Carla1994@gmail.com                     | 68447952          | <b>FLORES</b><br><b>ARTESANALES</b> | $\alpha$         | $\bullet$                      | Inactivo                                    |
| <b><i>C</i></b> TAMANO                          |  |                                            | Mostrando registros del 1 al 5 de un total de 12 registros |                                         |                   |                                     | Anterlor         | $\overline{2}$<br>$\mathbf{1}$ | $\overline{3}$<br>Siguiente                 |
| <b>REPORTE</b>                                  |  | $\leq$                                     |                                                            |                                         |                   |                                     |                  |                                |                                             |

Figura 75 Interface de sistema gestión proveedor

#### **III.1.31.14 Añadir proveedor**

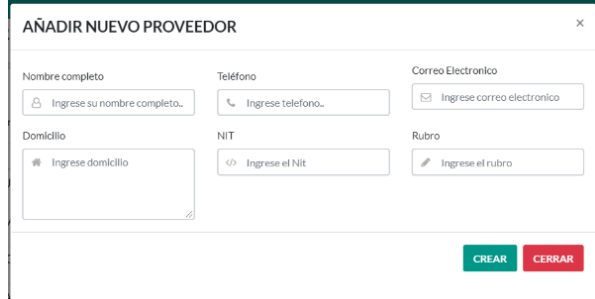

Figura 76 Interface de sistema añadir proveedor

## **III.1.31.15 Modificar proveedor**

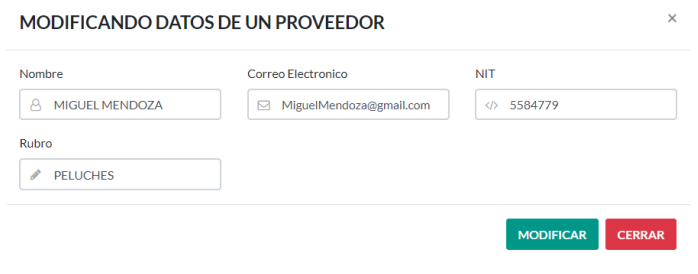

Figura 77 Interface de sistema modificar un proveedor

### **III.1.31.16 Ver proveedor**

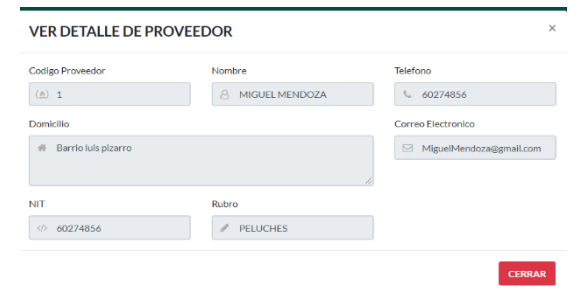

Figura 78 Interface de sistema ver proveedor

#### **III.1.31.17 Administrar compra**

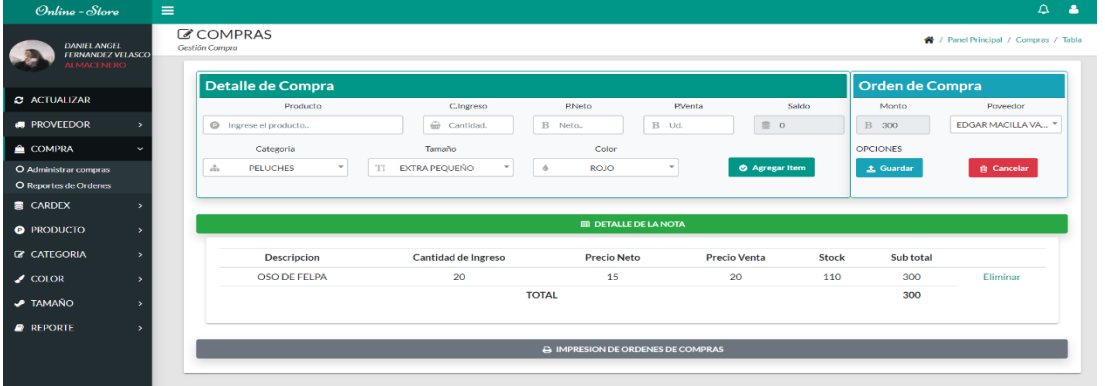

Figura 79 Interface de sistema administrar compra

#### **III.1.31.18 Guardar compra**

| Online - Store                                                       | $\equiv$                                                       |                                                                               |                                               |                     |                                                   |                   | $\Delta$<br>A                         |
|----------------------------------------------------------------------|----------------------------------------------------------------|-------------------------------------------------------------------------------|-----------------------------------------------|---------------------|---------------------------------------------------|-------------------|---------------------------------------|
| <b>DANIEL ANGEL</b><br><b>FERNANDEZ VELASCO</b><br><b>ALMACENERO</b> | <b>C</b> COMPRAS<br>Gestlón Compra                             |                                                                               | Se Realizo con Exito el registro de Productos | $\times$            |                                                   |                   | / / Panel Principal / Compras / Tabla |
|                                                                      | Detalle de Compra                                              |                                                                               |                                               |                     |                                                   | Orden de Compra   |                                       |
| <b>C</b> ACTUALIZAR                                                  | Producto                                                       | C.Ingreso                                                                     | <b>P.Neto</b>                                 | PVenta              | Saldo                                             | Monto             | Poveedor                              |
| <b>A</b> PROVEEDOR                                                   | <sup>2</sup> Ingrese el producto                               | $\qquad \qquad \qquad \qquad \qquad \qquad \qquad \qquad \qquad$<br>Cantidad. | B Neto.                                       | B Ud.               | $\begin{array}{c} \hline \end{array}$<br>$\Omega$ | B Cantidad.       | EDGAR MACILLA VA., "                  |
| COMPRA                                                               | Categoria                                                      | Tamaño                                                                        | Color                                         |                     |                                                   | <b>OPCIONES</b>   |                                       |
| O Administrar compras                                                | <b>PELUCHES</b><br>$\scriptstyle\rm w$<br>$\frac{1}{\sqrt{2}}$ | TI<br><b>EXTRA PEQUEÑO</b><br>$\;$                                            | $\triangle$<br><b>ROJO</b>                    | $\scriptstyle\rm w$ | <b>O</b> Agregar Item                             | <b>ft</b> Guardar | <b>A</b> Cancelar                     |
| O Reportes de Ordenes                                                |                                                                |                                                                               |                                               |                     |                                                   |                   |                                       |
| CARDEX                                                               |                                                                |                                                                               |                                               |                     |                                                   |                   |                                       |
| <b>O</b> PRODUCTO                                                    |                                                                |                                                                               | <b>EE DETALLE DE LA NOTA</b>                  |                     |                                                   |                   |                                       |
| <b>E</b> CATEGORIA                                                   |                                                                |                                                                               | A IMPRESION DE ORDENES DE COMPRAS             |                     |                                                   |                   |                                       |
| $\triangle$ COLOR                                                    | Fecha                                                          | <b>Codigo Compra</b>                                                          | Responsable                                   |                     | Total                                             | Items             | Iprimir                               |
| <b><i>D</i></b> TAMAÑO                                               | 2021-10-11                                                     | 6972199                                                                       | <b>DANIEL ANGEL</b>                           |                     | 300                                               | $\mathbf{1}$      | $\ddot{\phantom{1}}$                  |
| $\blacksquare$ REPORTE                                               |                                                                |                                                                               |                                               |                     |                                                   |                   |                                       |
|                                                                      |                                                                |                                                                               |                                               |                     |                                                   |                   |                                       |

Figura 80 Interface de sistema guardar compra

### **III.1.31.19 Imprimir compra**

|                                                               | Regalame Felicidad<br><b>Tienda de Regalos</b><br>Barrio: las pascuas Foirlan Tejerina / Regimineto Warnes<br>Celular: 60274648 |                      | Date:<br>Reporte Nº-                                       | lunes 11 octubre 2021<br>6972199 |
|---------------------------------------------------------------|----------------------------------------------------------------------------------------------------|----------------------|------------------------------------------------------------|----------------------------------|
| Nota De Ingreso<br>Codigo de Ingreso: 6972199<br>Responsable: | <b>DANIEL ANGEL</b>                                                                                                    | Proveedor:<br>Rubro: | <b>EDGAR MACILLA VACA</b><br><b>CHOCOLATES Y GOLOSINAS</b> |                                  |
| CANTIDAD                                                      | NOMBRE DEL PRODUCTO                                                                                                    | PRECIO COMPRA        | PRECIO VENTA                                               | <b>TOTAL</b>                     |
| 20                                                            | <b>OSO DE FELPA</b>                                                                                                    | 15                   | 20                                                         | 300                              |

Figura 81 Interface de sistema imprimir compra

### **III.1.31.20 Gestión producto**

| Mostrar<br>$\overline{\phantom{a}}$ | $\vee$ registros                                           |                        |                     |                    |                     |                  | Buscar:                 |                                      |
|-------------------------------------|------------------------------------------------------------|------------------------|---------------------|--------------------|---------------------|------------------|-------------------------|--------------------------------------|
| t.<br>N°                            | 11<br><b>NOMBRE</b>                                        | 11<br><b>CATEGORIA</b> | 11<br><b>TAMAÑO</b> | 11<br><b>COLOR</b> | 11<br><b>PRECIO</b> | <b>MODIFICAR</b> | -11<br><b>VER</b>       | <b>ESTADO</b>                        |
| $\mathbf{1}$                        | <b>OSO CAPITAN</b><br><b>AMFRICA</b>                       | <b>PELUCHES</b>        | <b>MEDIANO</b>      | <b>CELESTE</b>     | 20 <sub>BS</sub>    | $\alpha$         | $\qquad \qquad \bullet$ | <b>Activo</b>                        |
| $\mathfrak{D}$                      | <b>CENICERO</b>                                            | <b>ARTICULOS</b>       | <b>PEQUEÑO</b>      | CAFE               | 25 BS               | $\alpha$         | $\qquad \qquad \bullet$ | Activo                               |
| 3                                   | <b>JUEGO DE VASOS</b><br><b>CERVECEROS</b>                 | <b>HOGAR</b>           | <b>PEQUEÑO</b>      | <b>PLATEADO</b>    | 60 BS               | $\alpha$         | $\qquad \qquad \bullet$ | <b>Activo</b>                        |
| 4                                   | <b>ALBUN DE FOTOS</b>                                      | <b>ARTICULOS</b>       | <b>PEQUEÑO</b>      | <b>VERDE</b>       | <b>50 BS</b>        | $\alpha$         | $\qquad \qquad \bullet$ | <b>Activo</b>                        |
| 5                                   | <b>OSO DE HULK</b>                                         | <b>PELUCHES</b>        | <b>PEQUEÑO</b>      | <b>VERDE</b>       | 20 BS               | $\alpha$         | $\qquad \qquad \bullet$ | Activo                               |
|                                     | Mostrando registros del 1 al 5 de un total de 14 registros |                        |                     |                    |                     | Anterior         | $\overline{2}$          | Siguiente<br>$\overline{\mathbf{3}}$ |
|                                     |                                                            |                        |                     |                    |                     |                  |                         |                                      |

Figura 82 Interface de sistema gestión producto

## **III.1.31.21 Añadir producto**

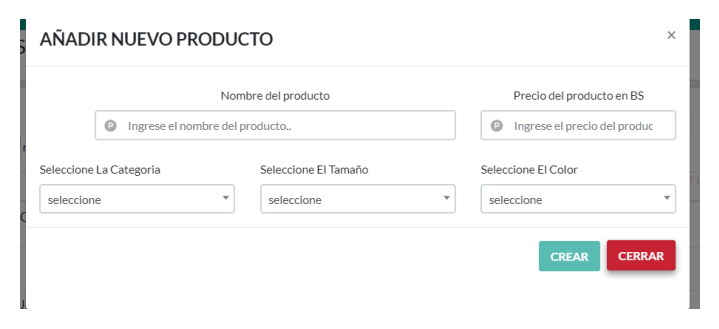

Figura 83 Interface de sistema añadir producto

### **III.1.31.22 Modificar producto**

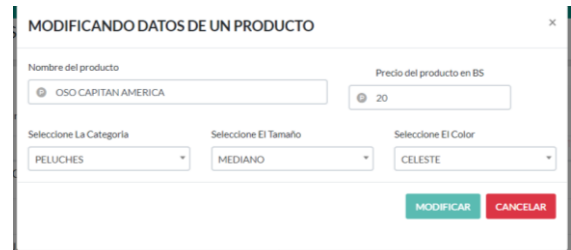

Figura 84 Interface de sistema modificar producto

### **III.1.31.23 Ver producto**

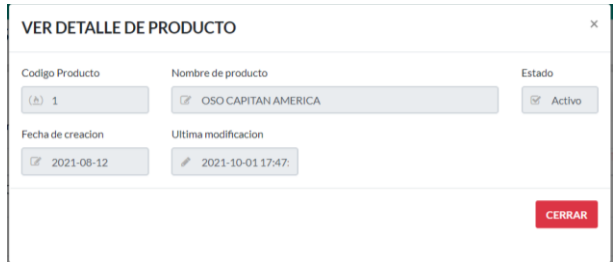

Figura 85 Interface de sistema ver producto

### **III.1.31.24 Gestión categoría**

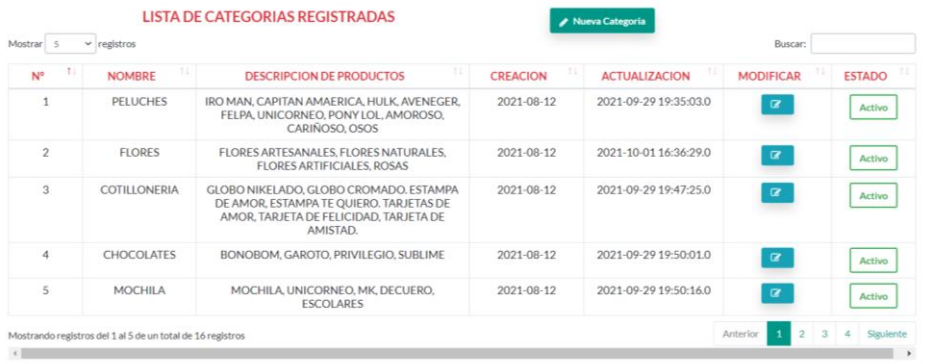

Figura 86 Interface de sistema gestión categoría

### **III.1.31.25 Añadir categoría**

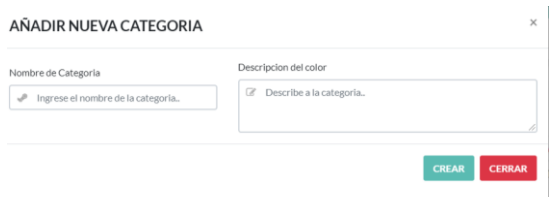

Figura 87 Interface de sistema añadir categoría

### **III.1.31.26 Modificar categoría**

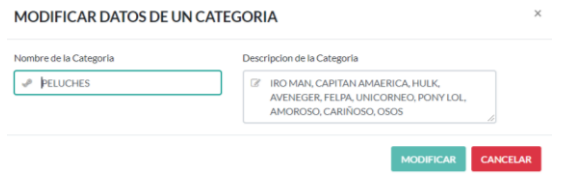

Figura 88 Interface de sistema modificar categoría

### **III.1.31.27 Gestión color**

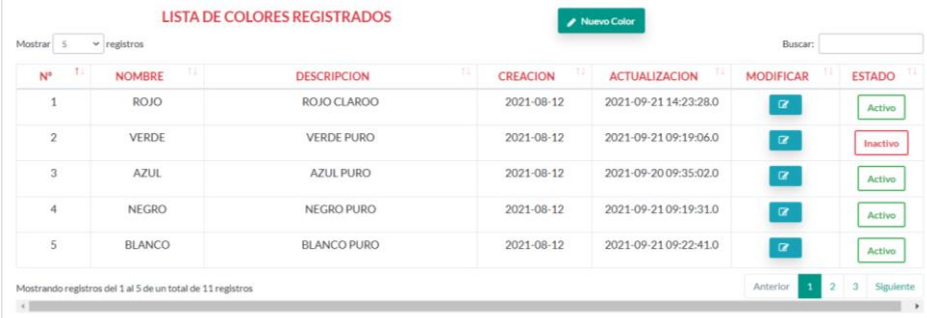

Figura 89 Interface de sistema gestión color

#### **III.1.31.28 Añadir color**

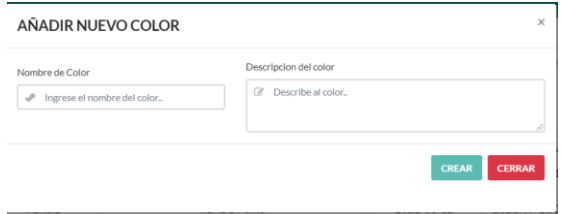

Figura 90 Interface de sistema añadir color

| Nombre del Color | Descripcion del Color |  |
|------------------|-----------------------|--|
| s<br><b>ROJO</b> | <b>E ROJO CLAROO</b>  |  |
|                  |                       |  |

Figura 91 Interface de sistema modificar color

#### **III.1.31.30 Gestión tamaño**

| Ť÷<br>N°       | 11<br><b>NOMBRE</b>  | TI.<br><b>DESCRIPCION</b> | 11.<br><b>CREACION</b> | T.<br><b>ACTUALIZACION</b> | <b>MODIFICAR</b> | <b>ESTADO</b> |
|----------------|----------------------|---------------------------|------------------------|----------------------------|------------------|---------------|
| ٠              | <b>EXTRA PEQUEÑO</b> | 5CM POR 5CM               | 2021-09-22             | 2021-09-22 11:32:44.0      | $\alpha$         | Activo        |
| $\overline{2}$ | <b>PEQUEÑO</b>       | 10CM POR 10CM             | 2021-09-22             | 2021-09-22 11:31:15.0      | $\alpha$         | <b>Activo</b> |
| 3              | <b>MEDIANO</b>       | 50CM POR 50 CM            | 2021-09-22             | 2021-09-22 11:31:29.0      | $\alpha$         | <b>Activo</b> |
| 4              | <b>GRADE</b>         | 100CM POR 100CM           | 2021-09-22             | 2021-09-22 11:31:51.0      | $\alpha$         | <b>Activo</b> |
| 5              | <b>EXTRA GRANDE</b>  | 2MTS POR 2MTRS            | 2021-09-22             | 2021-09-22 11:32:10.0      | $\alpha$         | Activo        |

Figura 92 Interface de sistema gestión tamaño

### **III.1.31.31 Añadir tamaño**

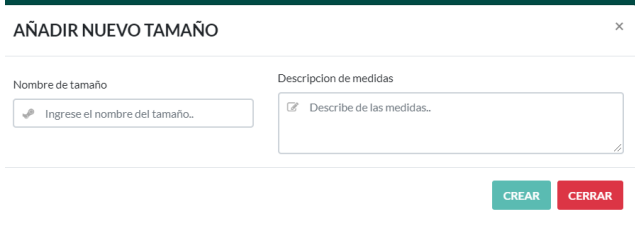

Figura 93 Interface de sistema añadir tamaño

#### **III.1.31.32 Modificar tamaño**

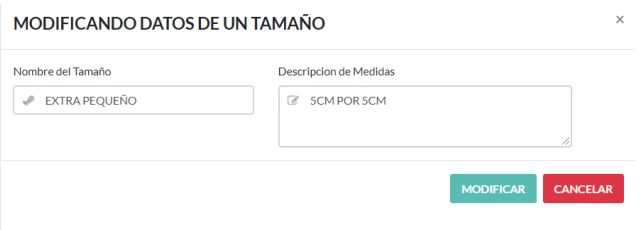

Figura 94 Interface de sistema modificar tamaño

#### **III.1.31.33 Módulo vendedor**

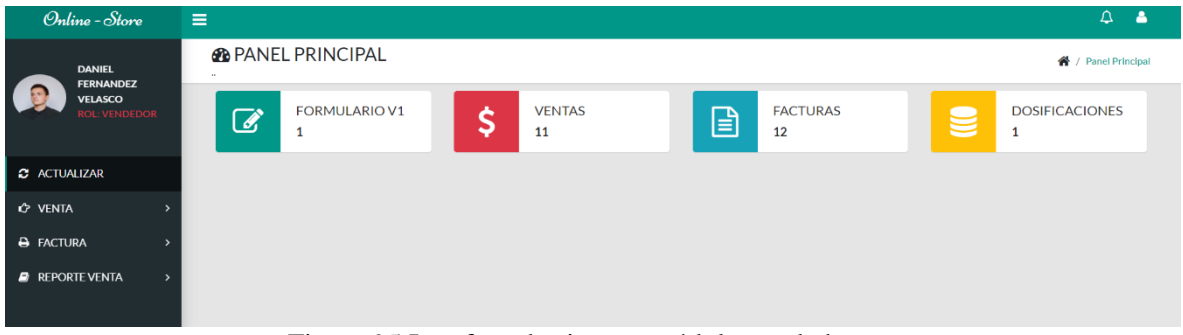

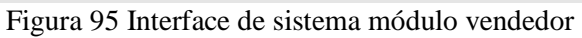

### **III.1.31.34 Gestión ventas**

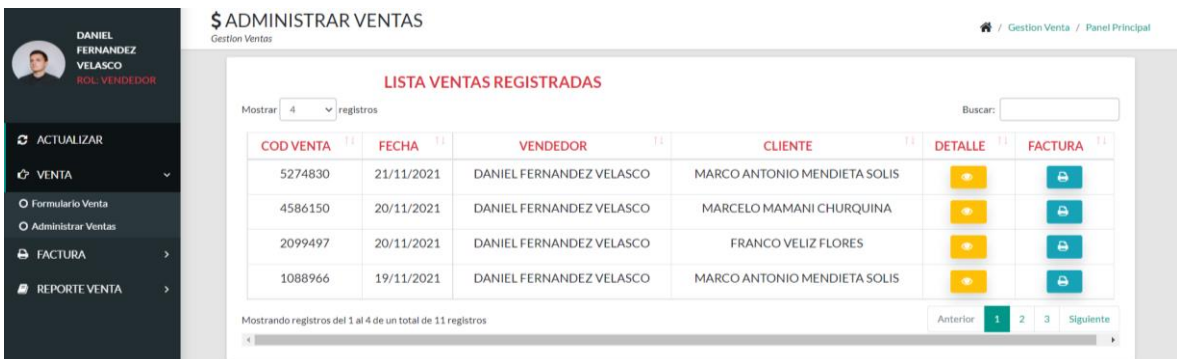

#### Figura 96 Interface de sistema gestión venta

### **III.1.31.35 Añadir venta**

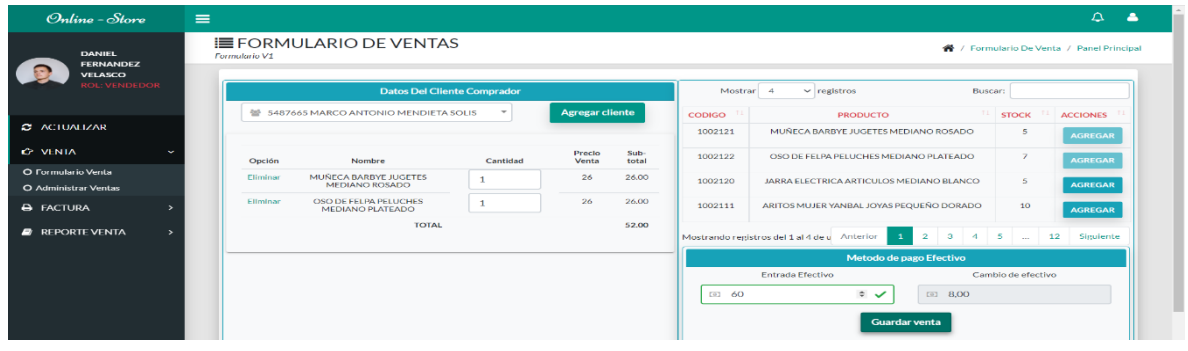

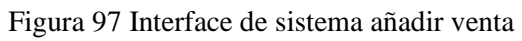

# **III.1.31.37 Ver venta**

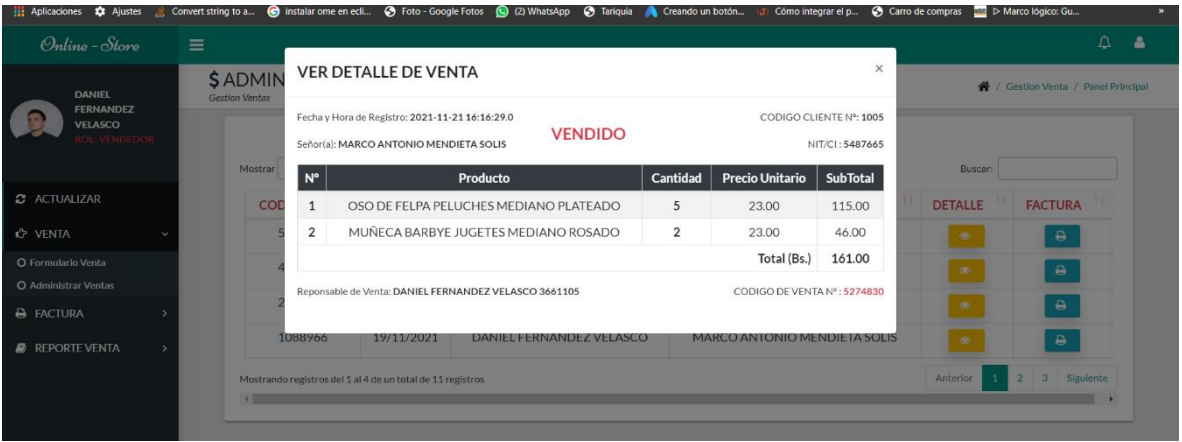

Figura 98 Interface de sistema ver venta

# **III.1.31.38 Ver factura**

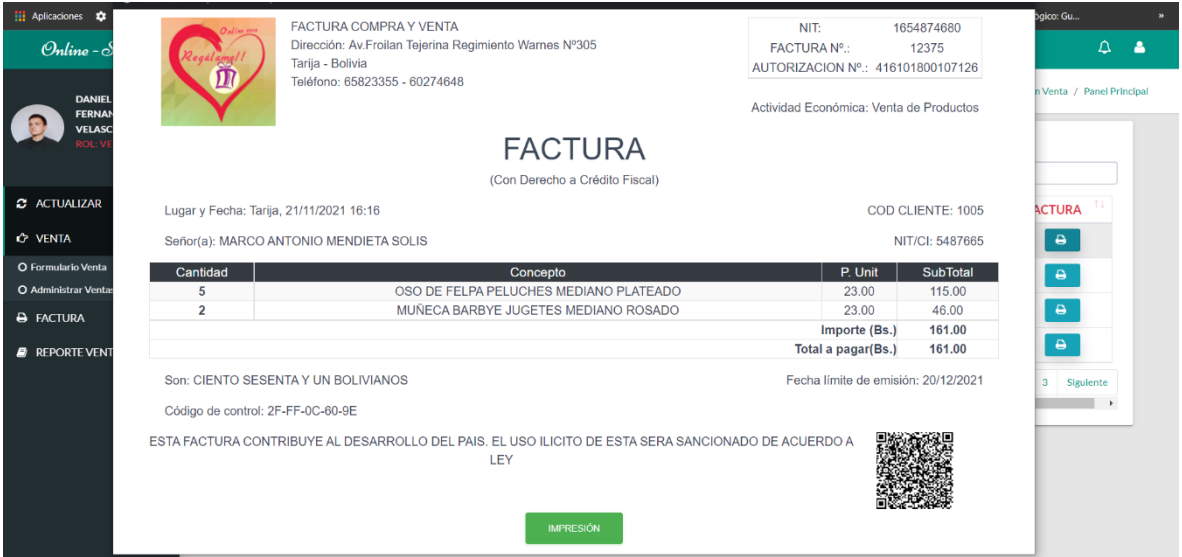

Figura 99 Interface de sistema ver factura

# **III.1.31.39 Reportes de ventas**

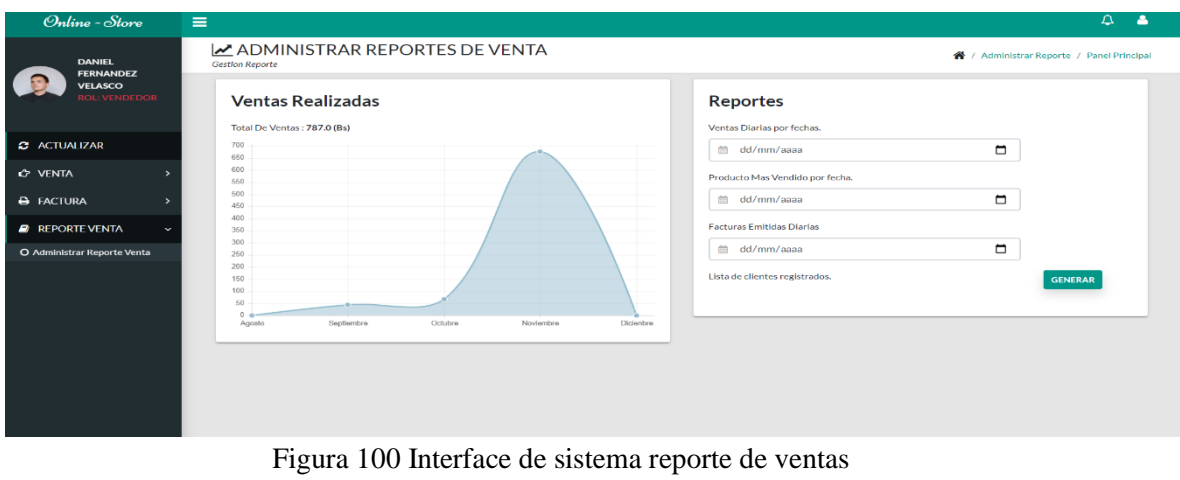

#### **III.1.31.40 Gestión facturas**

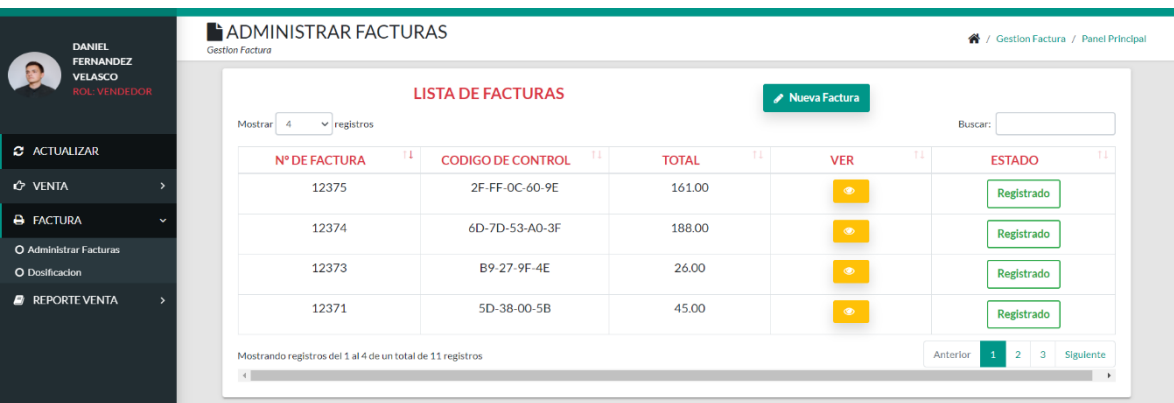

Figura 101 Interface de sistema guardar compra

# **III.1.31.41 Gestión dosificación**

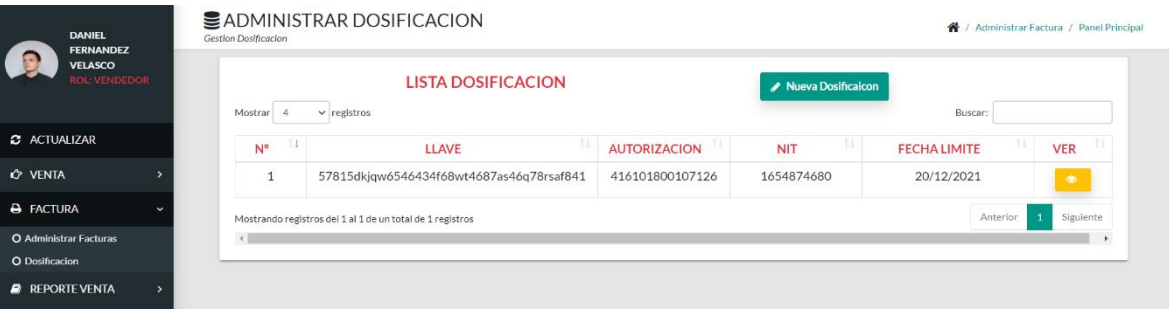

Figura 102 Interface de sistema imprimir compra

# **III.1.32 Pruebas de caja Negra**

### **III.1.32.1 Añadir nuevo Proveedor**

| Online - Store               | $\equiv$                                |                                         |                         |          |                                      |                  |               | $\triangle$                                 | $\Delta$ |
|------------------------------|-----------------------------------------|-----------------------------------------|-------------------------|----------|--------------------------------------|------------------|---------------|---------------------------------------------|----------|
| <b>DANIEL ANGEL</b>          | <b>OD</b> PROV<br><b>Gestión Proves</b> | AÑADIR NUEVO PROVEEDOR                  |                         |          |                                      | $\times$         |               | ← / Panel Principal / Proveedores / Listado |          |
| <b>FERNANDEZ VELASCO</b>     |                                         | Nombre completo                         | Teléfono                |          | Correo Electronico                   |                  |               |                                             |          |
|                              |                                         | A Ingrese su nombre completo            | & Ingrese telefono      |          | □ Ingrese correo electronico         |                  |               |                                             |          |
| <b>C</b> ACTUALIZAR          | Mostra                                  | Domicilio                               | NIT                     | Rubro    |                                      |                  | Buscar:       |                                             |          |
| <b>60 PROVEEDOR</b>          | $N^{\circ}$                             | # Ingrese domicilio                     | Ingrese el Nit          |          | v<br>Ingrese el rubro                | <b>DIFICAR</b>   | <b>VER</b>    | <b>ESTADO</b>                               |          |
| O Administrar Proveedores    |                                         |                                         |                         |          |                                      | $\mathbf{Z}$     | $\circ$       | Activo                                      |          |
| COMPRA                       | $\overline{2}$                          |                                         |                         |          |                                      | $\overline{a}$   | $\circ$       | Inactivo                                    |          |
| <b>E</b> CARDEX              | 3                                       |                                         |                         |          | <b>CERRAR</b><br><b>CREAR</b>        |                  |               |                                             |          |
| <b>O</b> PRODUCTO            |                                         |                                         |                         |          |                                      | $\alpha$         | œ.            | Activo                                      |          |
| <b>E' CATEGORIA</b>          |                                         | <b>VACA</b>                             |                         |          | <b>GOLOSINAS</b>                     | $\alpha$         | $\sigma$      | Activo                                      |          |
| $\sqrt{\text{COLOR}}$        | 5 <sup>1</sup>                          | <b>CARLA SEGOVIA</b><br><b>URTADO</b>   | Carla1994@gmail.com     | 68447952 | <b>FLORES</b><br><b>ARTESANALES</b>  | $\mathbb{Z}$     | $\circ$       | Inactivo                                    |          |
| $\blacktriangleright$ TAMAÑO | 6                                       | <b>JUELIETA VEGA</b><br><b>SANDOVAL</b> | Julieta160894@gmail.com | 7822256  | <b>BEBIDAS</b><br><b>ALCOHOLICAS</b> | $\mathbf \alpha$ | $\circledast$ | Activo                                      |          |
| $\mathbf{B}$ <b>DEPORTE</b>  | $\overline{z}$                          | <b>TEDESA</b>                           | TeresitaM34@gmail.com   | 6654888  | CARTERAS                             | $\sim$           |               |                                             |          |

Figura 103 Prueba añadir nuevo proveedor

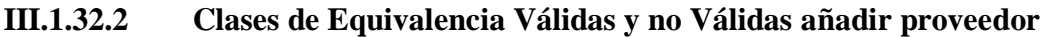

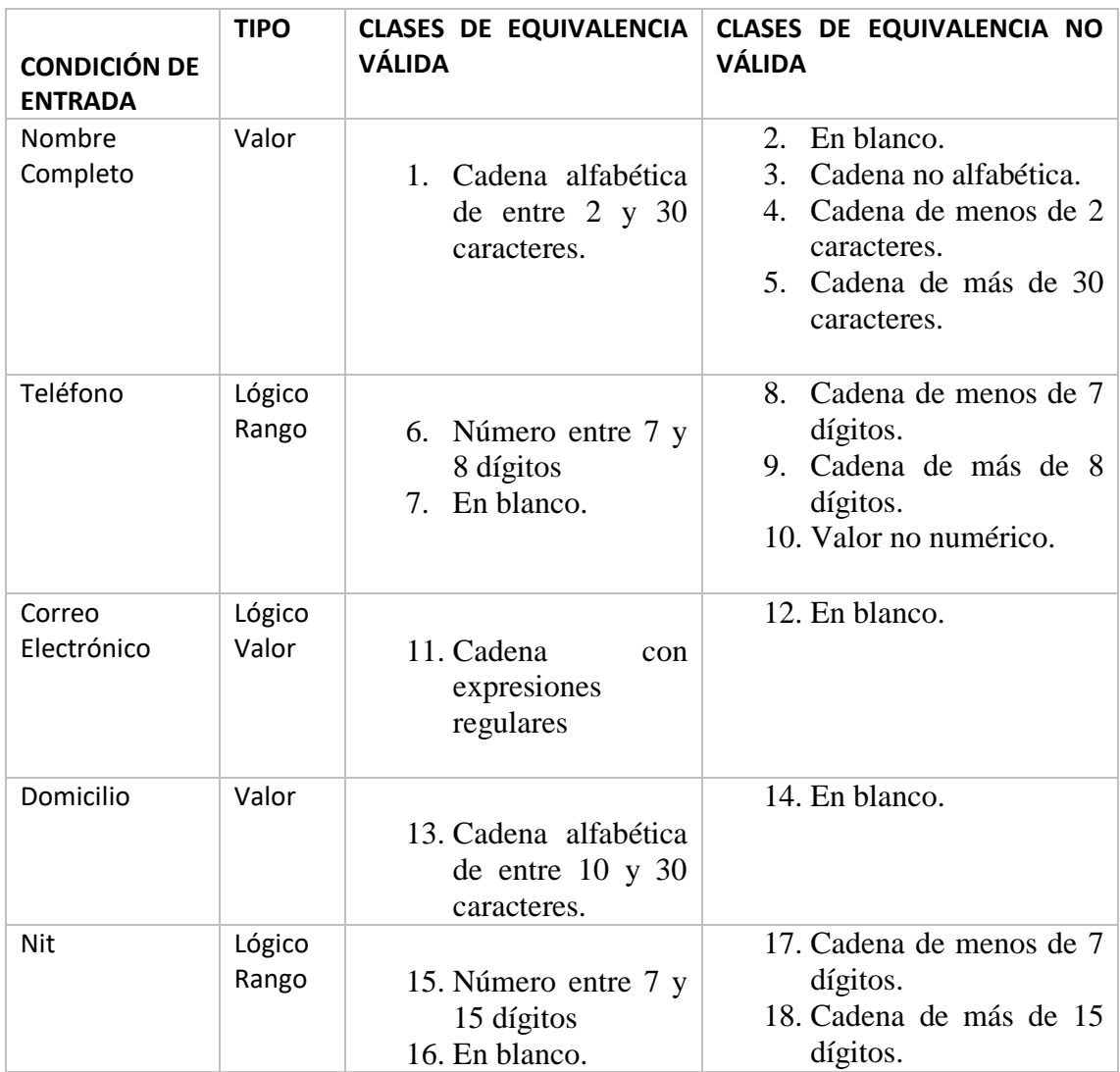

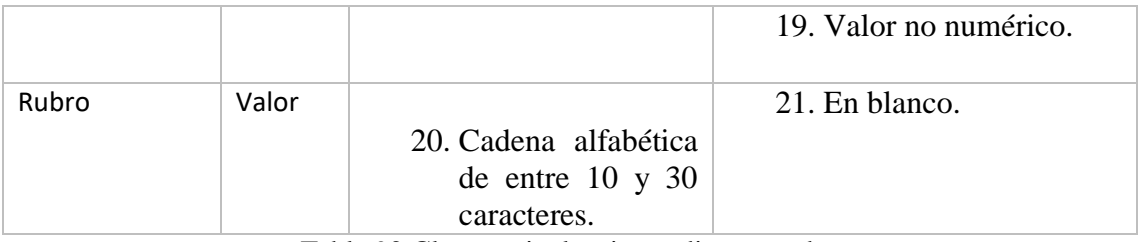

Tabla 92 Clase equivalencia añadir proveedor

### **III.1.32.3 Casos de prueba: Nombre completo**

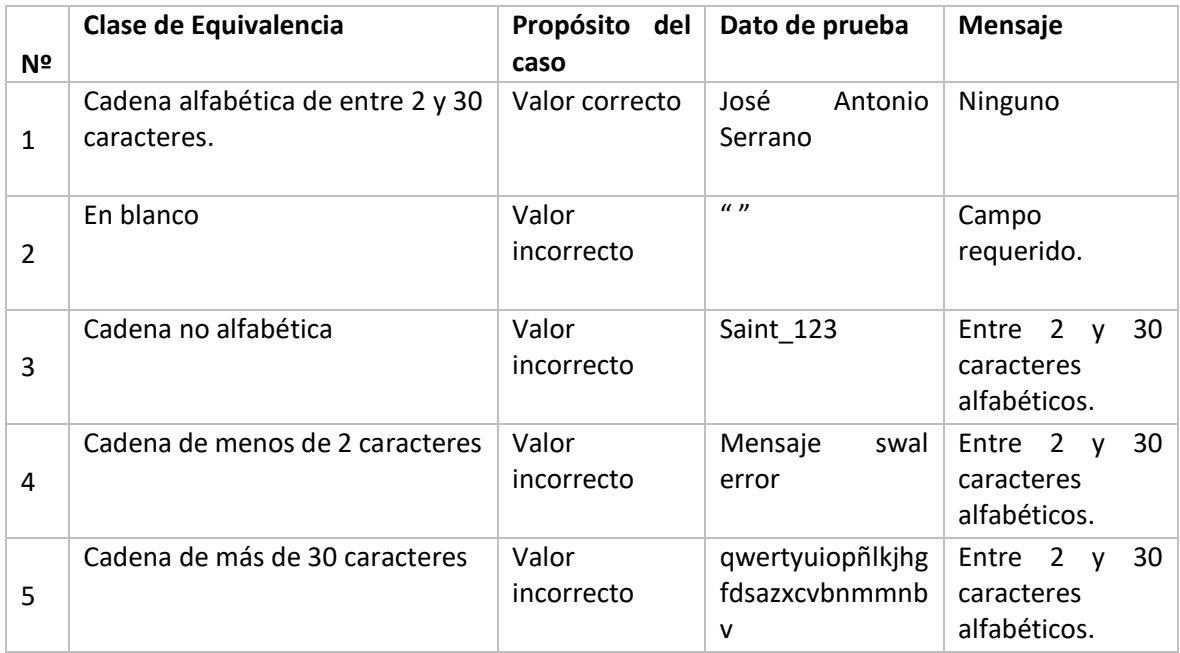

Tabla 93 Clase equivalencia nombre completo

#### **III.1.32.4 Casos de prueba: Teléfono**

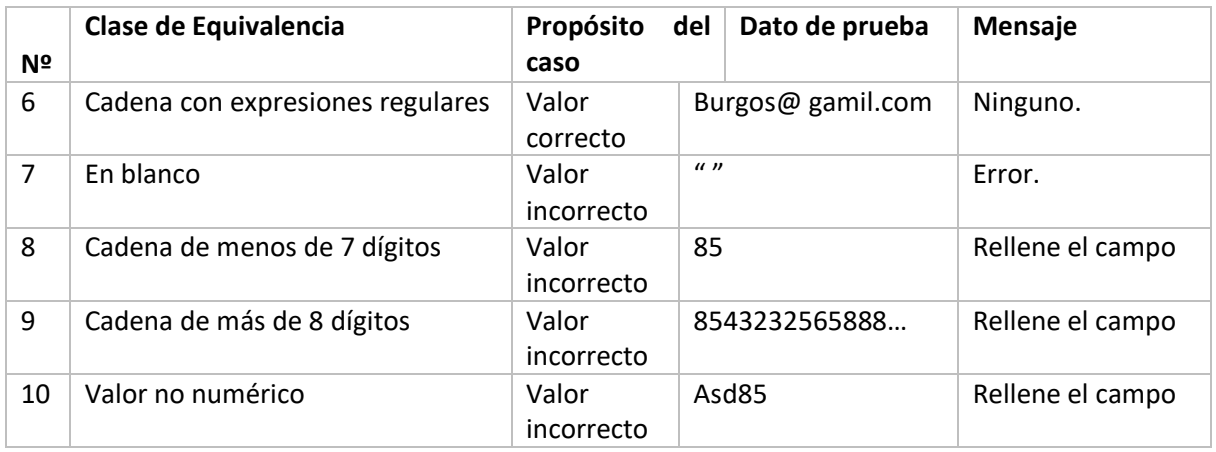

Tabla 94 Clase equivalencia teléfono

#### **III.1.32.5 Casos de prueba: Correo Electrónico**

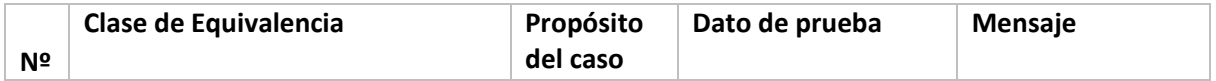

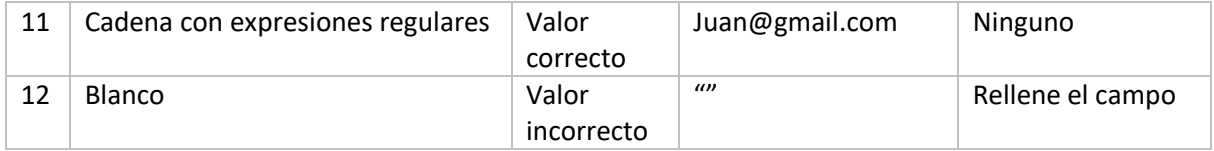

Tabla 95 Clase equivalencia correo electrónico

#### **III.1.32.6 Casos de prueba: Domicilio**

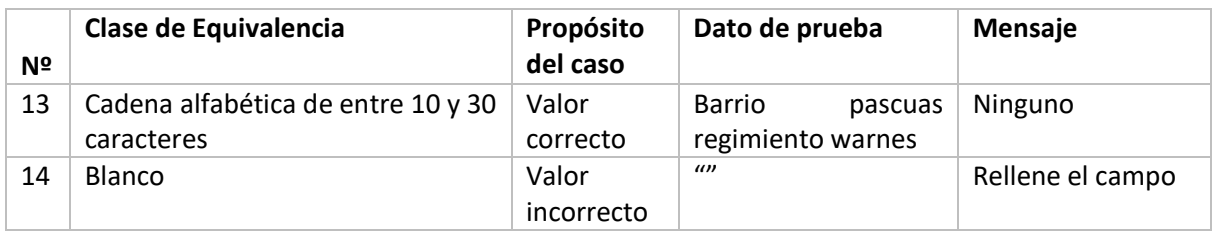

Tabla 96 Clase equivalencia domicilio

#### **III.1.32.7 Casos de prueba: Nit**

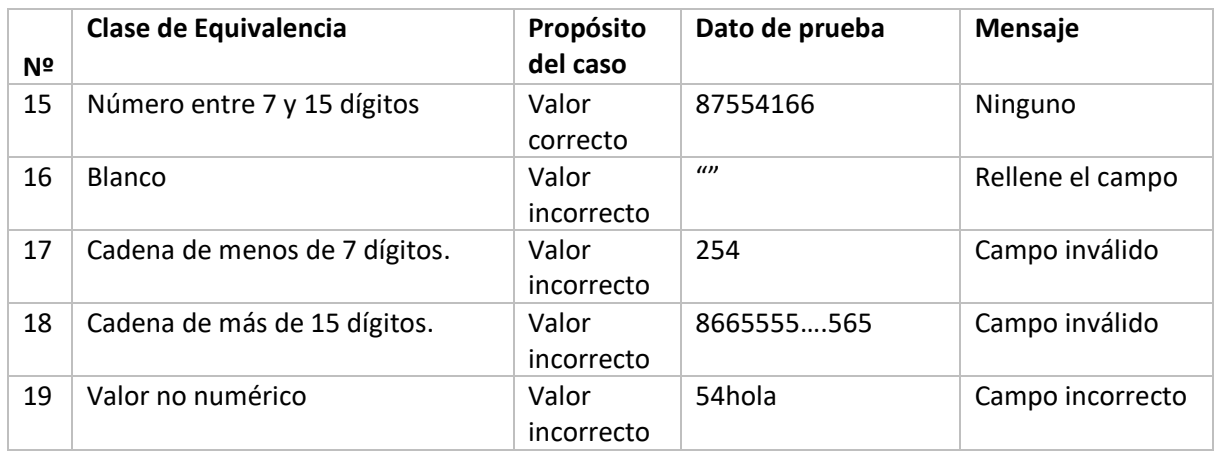

Tabla 97 Clase equivalencia nit

### **III.1.32.8 Casos de prueba: Rubro**

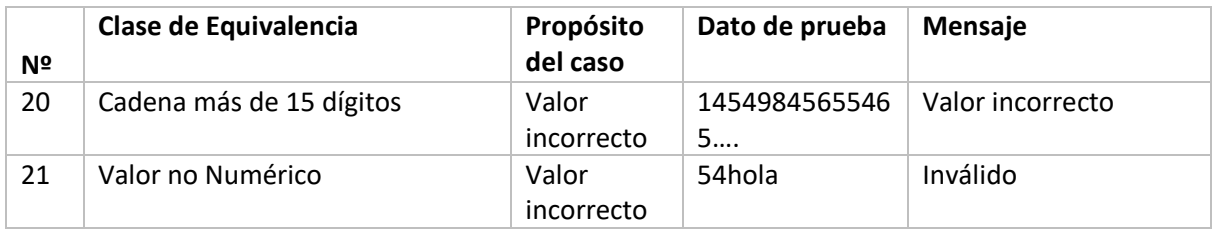

Tabla 98 Clase equivalencia rubro

| Online - Store                                | $\equiv$ |                        |                                         |                                           |          |                                         |                | △                                           | ٤ |
|-----------------------------------------------|----------|------------------------|-----------------------------------------|-------------------------------------------|----------|-----------------------------------------|----------------|---------------------------------------------|---|
| <b>DANIEL ANGEL</b>                           |          | <b>STIPROV</b>         |                                         | MODIFICANDO DATOS DE UN PROVEEDOR         |          | $\times$                                |                | 各 / Panel Principal / Proveedores / Listado |   |
| <b>FERNANDEZ VELASCO</b><br><b>ALMACENERO</b> |          | <b>Gestión Provee</b>  | <b>Nombre</b>                           | Correo Electronico                        | NIT      |                                         |                |                                             |   |
|                                               |          |                        | Â<br>MIGUEL MENDOZA                     | MiguelMendoza@gmail.com                   | 5584779  |                                         |                |                                             |   |
| <b>3 ACTUALIZAR</b>                           |          | Mostrar                | Rubro                                   |                                           |          |                                         | Buscar:        |                                             |   |
| <b>PROVEEDOR</b>                              |          | $N^{\circ}$            | PELUCHES<br>v                           |                                           |          |                                         | <b>DIFICAR</b> | <b>VER</b><br><b>ESTADO</b>                 |   |
| C Administrar Proveedores                     |          |                        |                                         |                                           |          |                                         | $\mathbf{G}$   | œ<br>Activo                                 |   |
| <b>COMPRA</b>                                 |          | $\overline{2}$         |                                         |                                           |          | <b>MODIFICAR</b><br><b>CERRAR</b>       | $\mathbb{Z}$   | $\circledast$<br>Inactivo                   |   |
| <b>CARDEX</b>                                 |          | 3                      | <b>MARCO ANTONIO</b>                    | Marck@gmail.com                           | 6548887  | <b>CAJAS DE</b>                         | $\mathbf{G}$   |                                             |   |
| <b>PRODUCTO</b>                               |          |                        |                                         |                                           |          | <b>TRUPAM</b>                           |                | $\circledast$<br>Activo                     |   |
| <b>CATEGORIA</b>                              |          | $\boldsymbol{\Lambda}$ | <b>EDGAR MACILLA</b><br><b>VACA</b>     | MancillaVacaEdgar_12@hotmial.com 54887445 |          | <b>CHOCOLATES Y</b><br><b>GOLOSINAS</b> | $\mathcal{B}$  | $\circledast$<br><b>Activo</b>              |   |
| $\prime$ COLOR                                |          | 5 <sup>5</sup>         | <b>CARLA SEGOVIA</b><br><b>URTADO</b>   | Carla1994@gmail.com                       | 68447952 | <b>FLORES</b><br><b>ARTESANALES</b>     | $\, \alpha \,$ | $^{\circ}$<br>Inactivo                      |   |
| $P$ TAMAÑO                                    |          | 6                      | <b>JUELIETA VEGA</b><br><b>SANDOVAL</b> | Julieta160894@gmail.com                   | 7822256  | <b>BEBIDAS</b><br><b>ALCOHOLICAS</b>    | $\mathbf{G}$   | $\circledast$<br>Activo                     |   |
| REPORTE                                       |          | 7                      | <b>TERESA</b><br><b>MACHICADO</b>       | TeresitaM34@gmail.com                     | 6654888  | <b>CARTERAS</b>                         | $\alpha$       | $\circledast$<br><b>Activo</b>              |   |

**III.1.32.9 Modificar Proveedor**

Figura 104 Prueba modificar proveedor

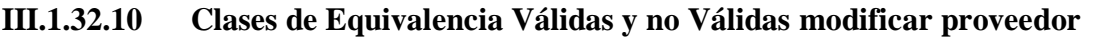

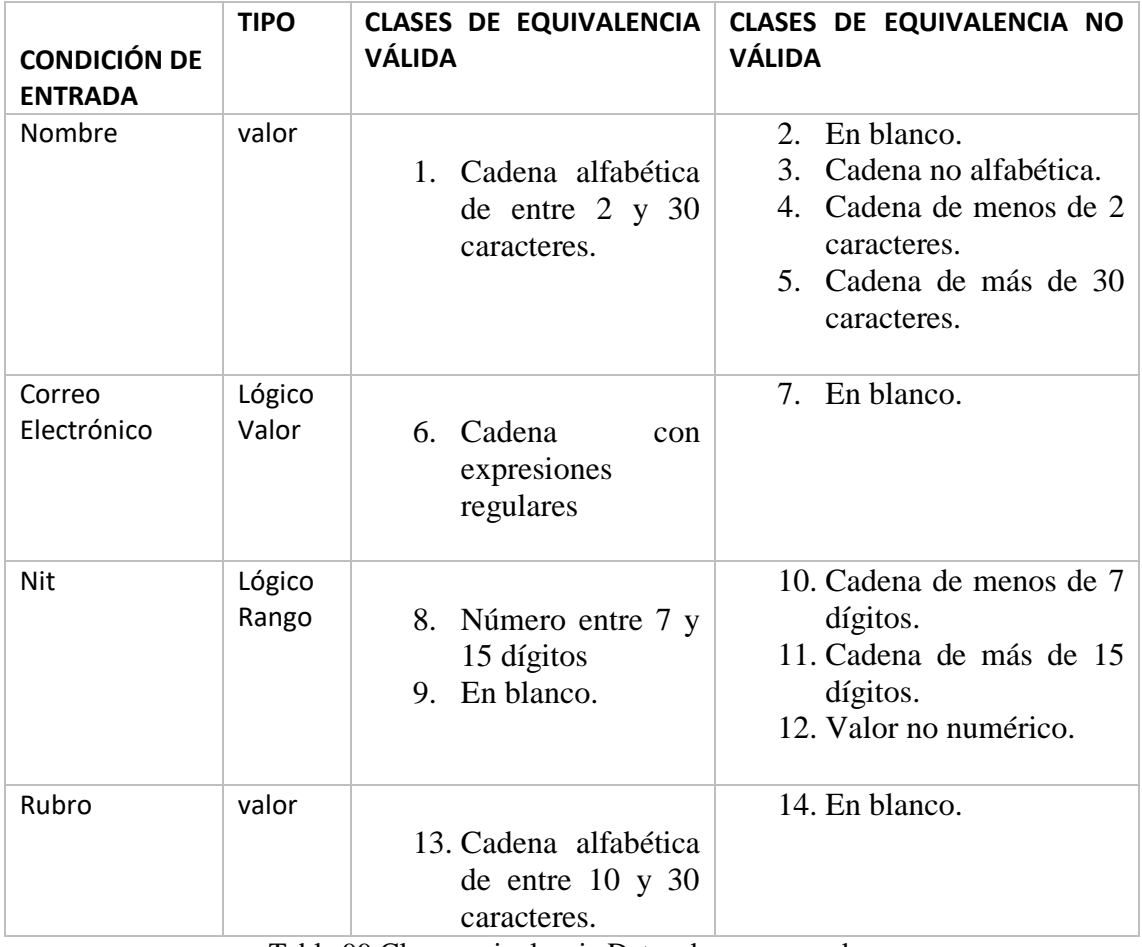

Tabla 99 Clase equivalencia Datos de un proveedor

### **III.1.32.11 Casos de prueba: Nombre**

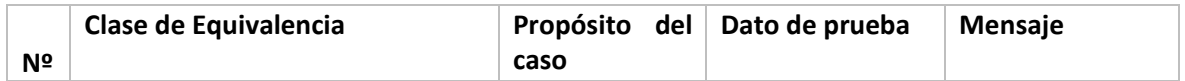

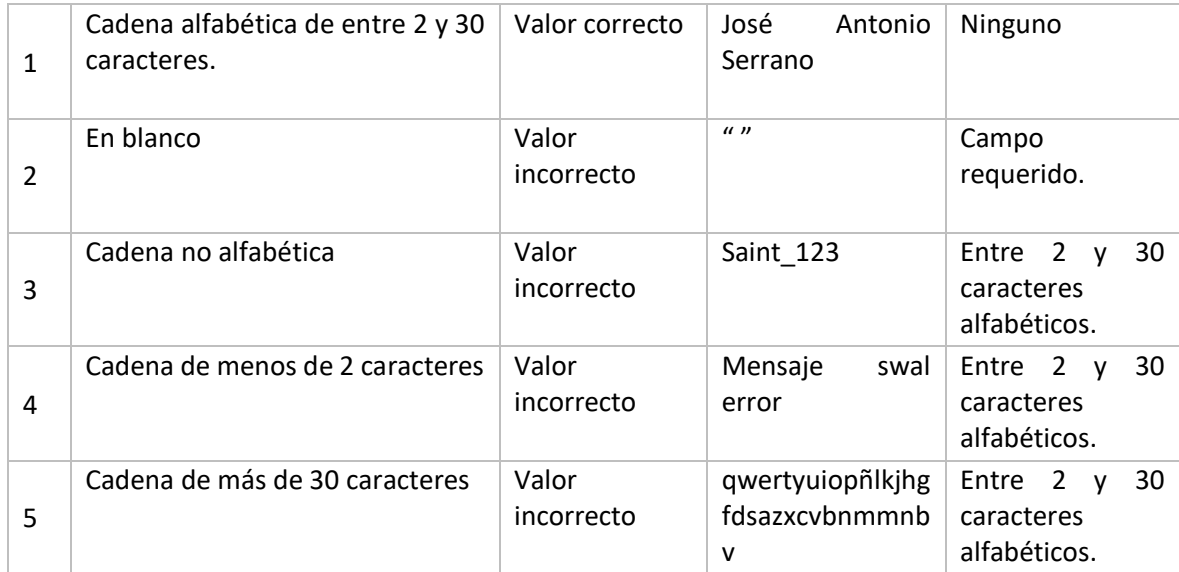

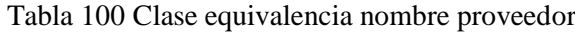

# **III.1.32.12 Casos de prueba: Correo Electrónico**

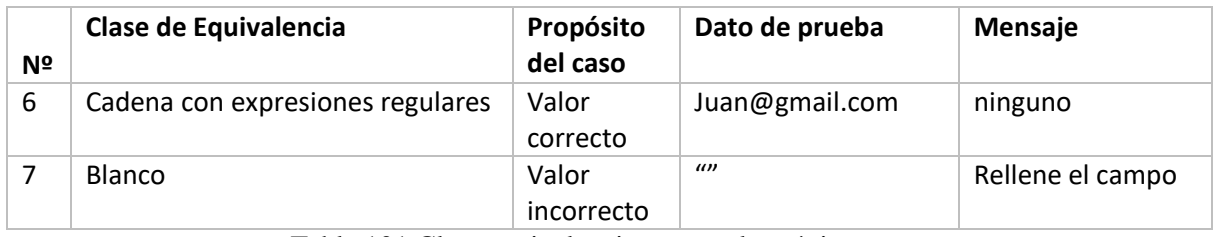

Tabla 101 Clase equivalencia correo electrónico

# **III.1.32.13 Casos de prueba: Nit**

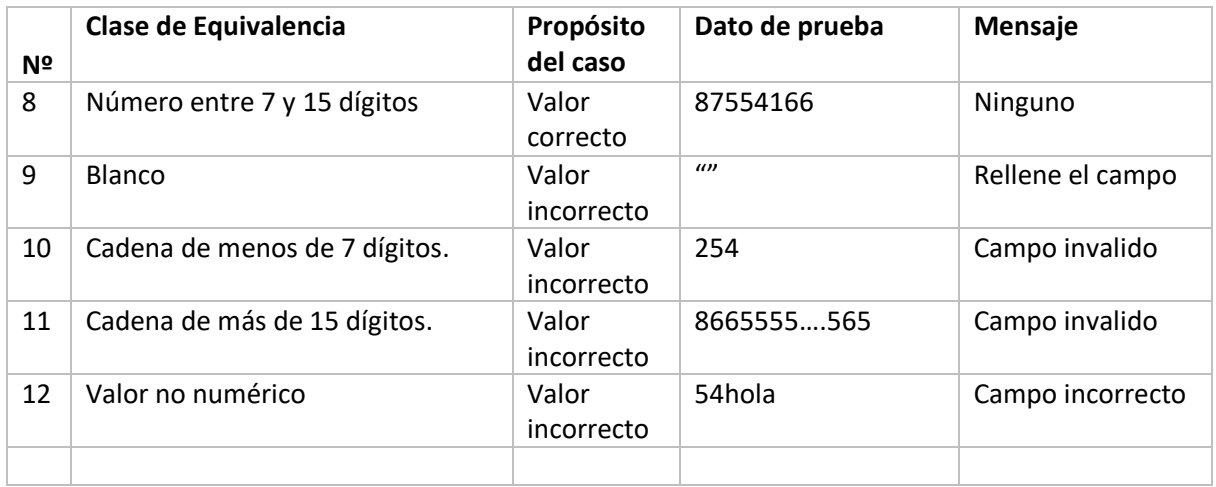

Tabla 102 Clase equivalencia nit

#### **III.1.32.14 Casos de prueba: Rubro**

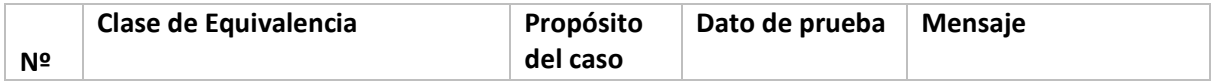

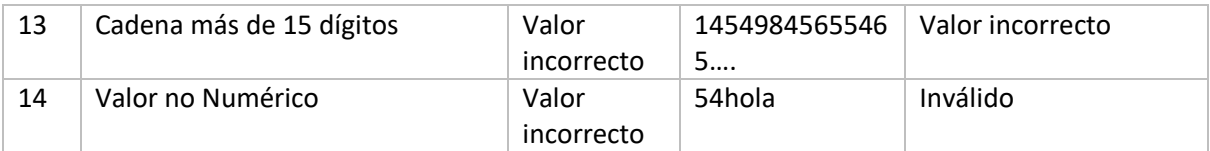

Tabla 103 Clase equivalencia rubro

| Online - Store                                | $\equiv$                         |                              |                                 |                                   |        |                                                 |                    | $\Delta$                              |  |
|-----------------------------------------------|----------------------------------|------------------------------|---------------------------------|-----------------------------------|--------|-------------------------------------------------|--------------------|---------------------------------------|--|
| <b>DANIEL ANGEL</b>                           | Gestión Compra                   |                              |                                 |                                   |        |                                                 |                    | 11 / Fener Philadel / Compres / Teore |  |
| <b>FERNANDEZ VELASCO</b><br><b>ALMACENERO</b> | Detalle de Compra                |                              |                                 |                                   |        |                                                 | Orden de Compra    |                                       |  |
| <b>C</b> ACTUALIZAR                           |                                  | Producto                     | C.Ingreso                       | <b>P.Neto</b>                     | PVenta | Saldo                                           | Monto              | Poveedor                              |  |
|                                               | <sup>2</sup> Ingrese el producto |                              | $\ominus$<br>Cantidad,          | B Neto.                           | B Ud.  | $\qquad \qquad \qquad \qquad \qquad$<br>$\circ$ | <b>B</b> Cantidad. | seleccione<br>$\;$                    |  |
| <b>A</b> PROVEEDOR                            |                                  | Categoria                    | Tamaño                          | Color                             |        |                                                 | <b>OPCIONES</b>    |                                       |  |
| COMPRA                                        | seleccione<br>ã.                 |                              | seleccione<br>T<br>$\mathbf{v}$ | seleccione                        |        | <b>O</b> Agregar Item                           | <b>ft.</b> Guardar | <b>音 Cancelar</b>                     |  |
| O Administrar compras                         |                                  |                              |                                 |                                   |        |                                                 |                    |                                       |  |
| O Reportes de Ordenes                         |                                  |                              |                                 |                                   |        |                                                 |                    |                                       |  |
| <b>B</b> CARDEX                               |                                  | <b>EE DETALLE DE LA NOTA</b> |                                 |                                   |        |                                                 |                    |                                       |  |
| <b>O</b> PRODUCTO                             |                                  | Descripcion                  | Cantidad de Ingreso             | <b>Precio Neto</b>                |        | <b>Precio Venta</b>                             | <b>Stock</b>       | Sub total                             |  |
| <b>CR CATEGORIA</b><br>$\rightarrow$          |                                  |                              |                                 | <b>TOTAL</b>                      |        |                                                 |                    |                                       |  |
| $\triangleleft$ COLOR<br>$\rightarrow$        |                                  |                              |                                 |                                   |        |                                                 |                    |                                       |  |
| <b><i>S</i></b> TAMAÑO<br>$\rightarrow$       |                                  |                              |                                 |                                   |        |                                                 |                    |                                       |  |
|                                               |                                  |                              |                                 | A IMPRESION DE ORDENES DE COMPRAS |        |                                                 |                    |                                       |  |
| <b>REPORTE</b><br>$\overline{\phantom{a}}$    |                                  |                              |                                 |                                   |        |                                                 |                    |                                       |  |
|                                               | Fecha                            | Codigo Compra                |                                 | Responsable                       |        | Total                                           | Items              | Iprimir                               |  |
|                                               |                                  |                              |                                 |                                   |        |                                                 |                    |                                       |  |
|                                               |                                  |                              |                                 |                                   |        |                                                 |                    |                                       |  |
|                                               |                                  |                              |                                 |                                   |        |                                                 |                    |                                       |  |

Figura 105 Prueba detalle compra

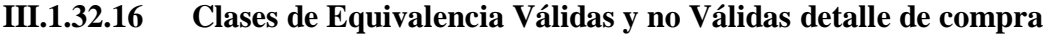

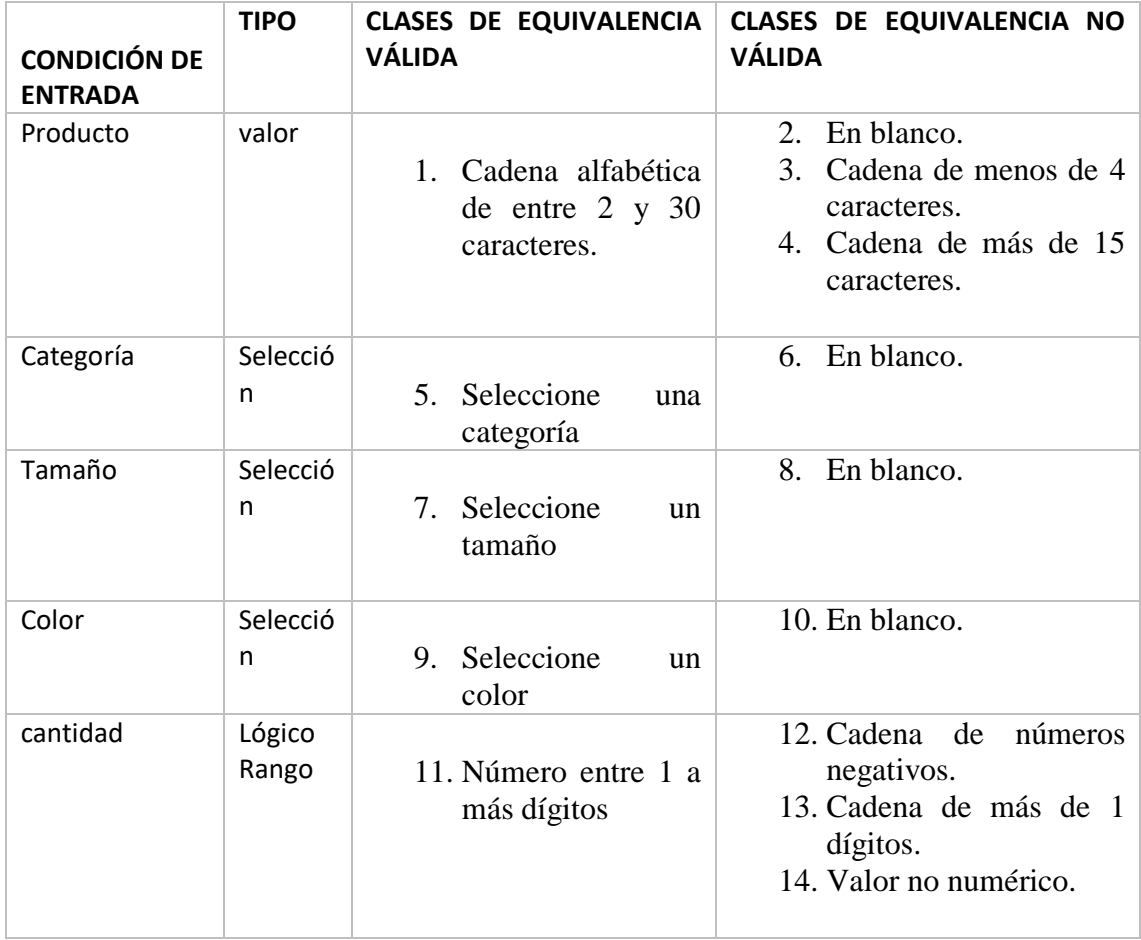

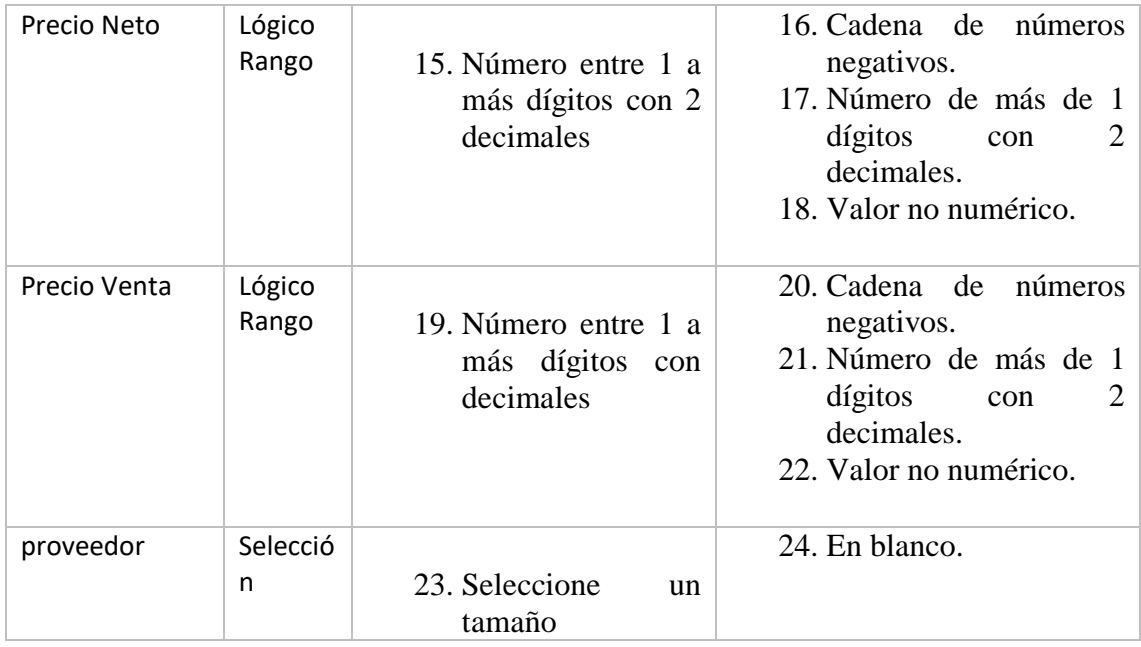

Tabla 104 Clase equivalencia detalle de compra

### **III.1.32.17 Casos de prueba: Producto**

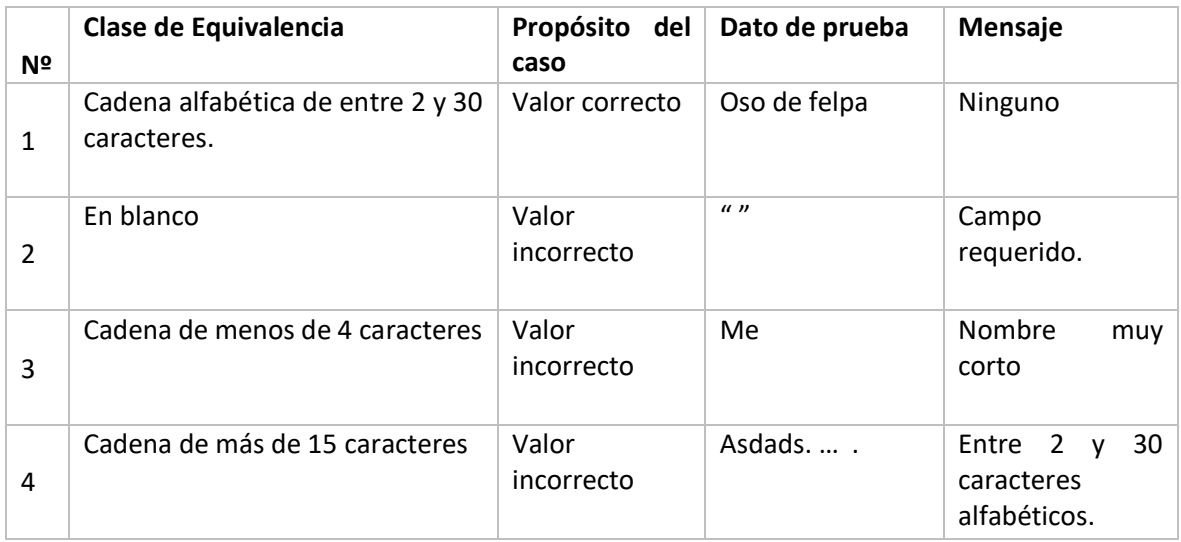

Tabla 105 Clase equivalencia producto

### **III.1.32.18 Casos de prueba: Categoría**

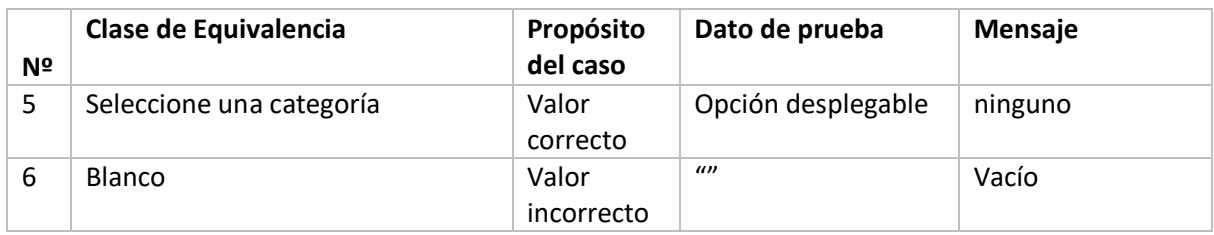

Tabla 106 Clase equivalencia categoria
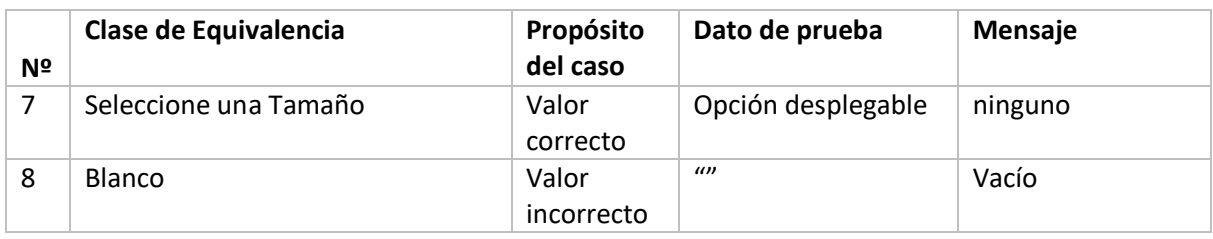

# **III.1.32.19 Casos de prueba: Tamaño**

Tabla 107 Clase equivalencia tamaño

#### **III.1.32.20 Casos de prueba: Color**

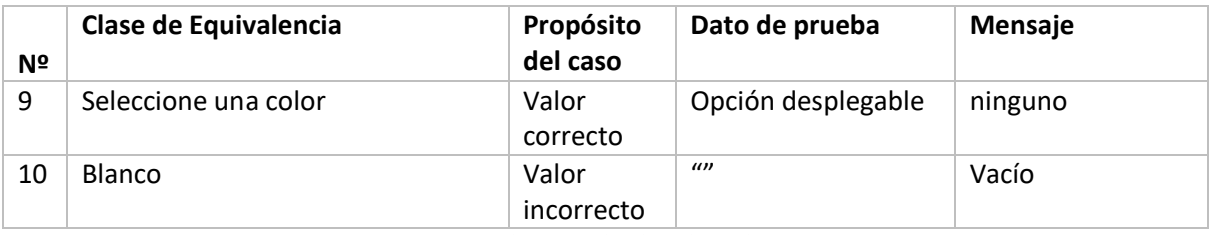

Tabla 108 Clase equivalencia color

# **III.1.32.21 Casos de prueba: Cantidad**

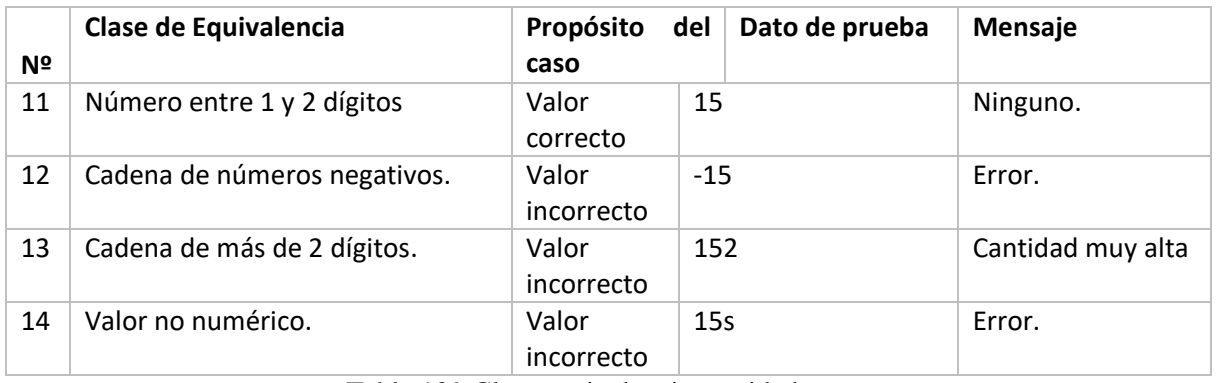

Tabla 109 Clase equivalencia cantidad

# **III.1.32.22 Casos de prueba: Precio Neto**

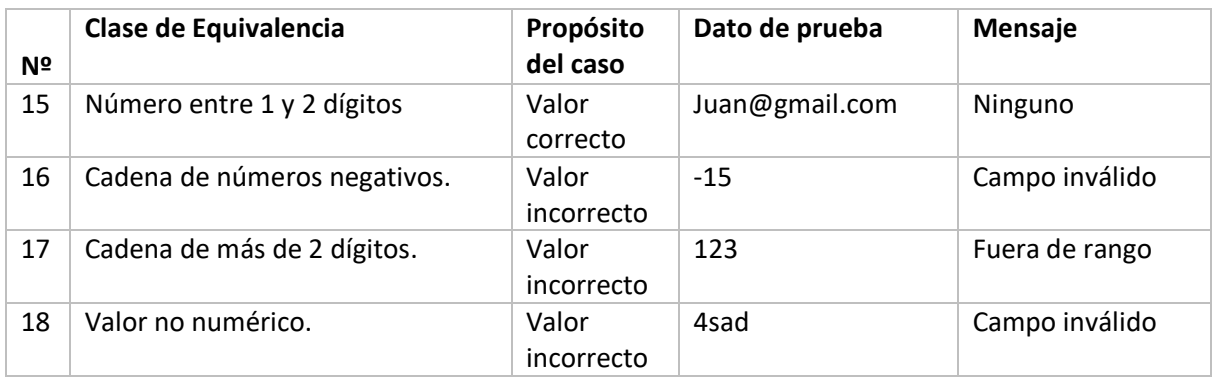

Tabla 110 Clase equivalencia precio neto

# **III.1.32.23 Casos de prueba: Precio Venta**

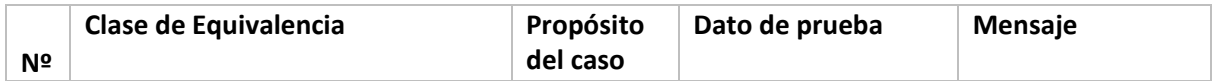

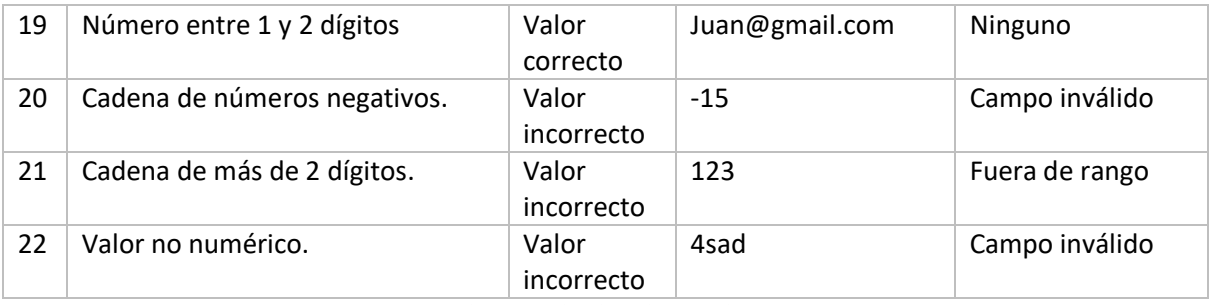

Tabla 111 Clase equivalencia precio venta

# **III.1.32.24 Casos de prueba: Nit**

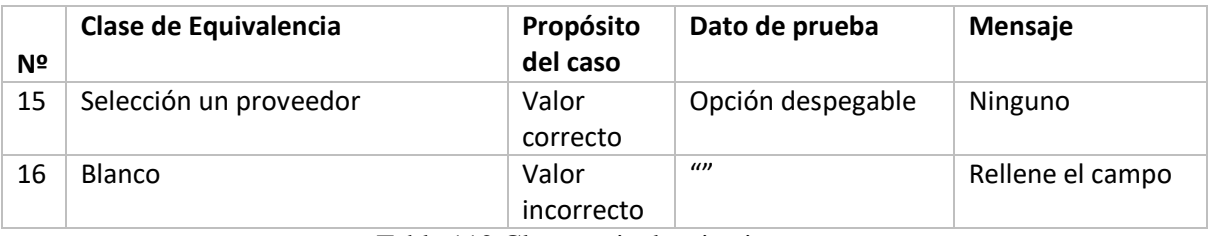

Tabla 112 Clase equivalencia nit

# **III.1.32.25 Añadir Producto**

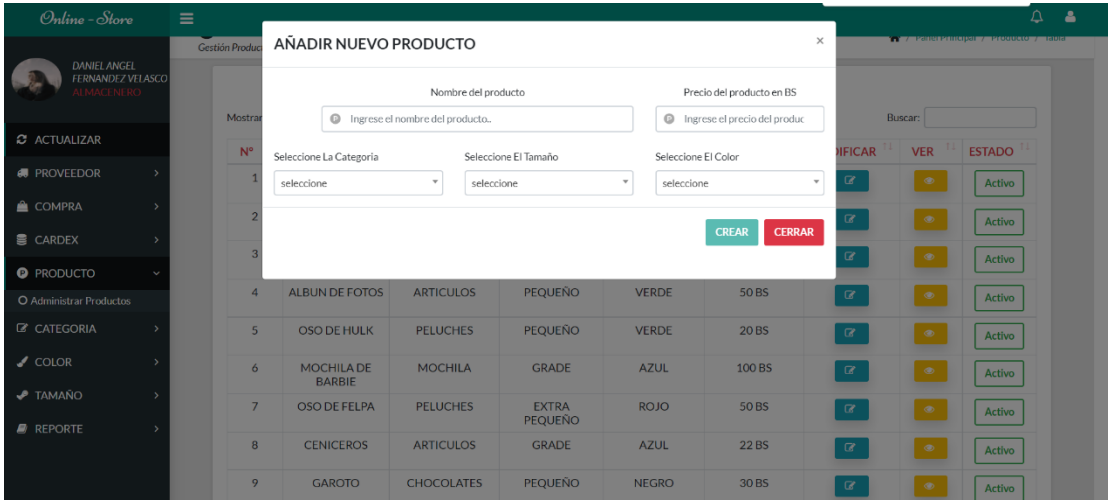

Figura 106 Prueba añadir nuevo producto

# **III.1.32.26 Clases de Equivalencia Válidas y no Válidas añadir producto**

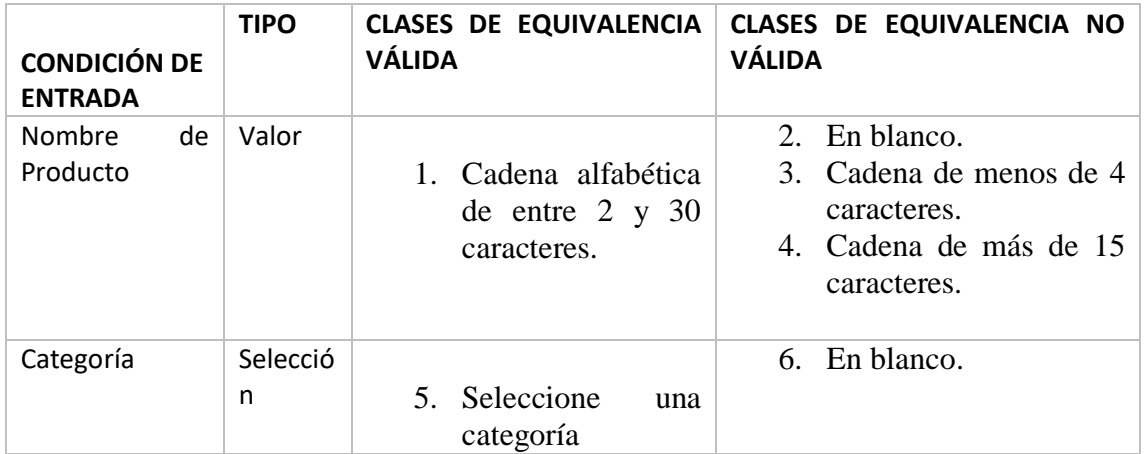

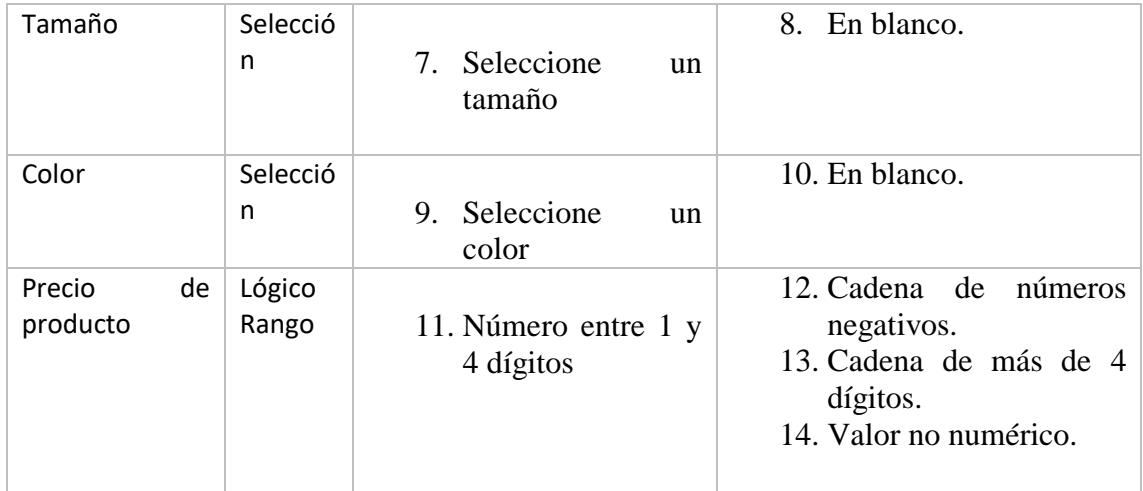

Tabla 113 Clase equivalencia añadir producto

# **III.1.32.27 Casos de prueba: Producto**

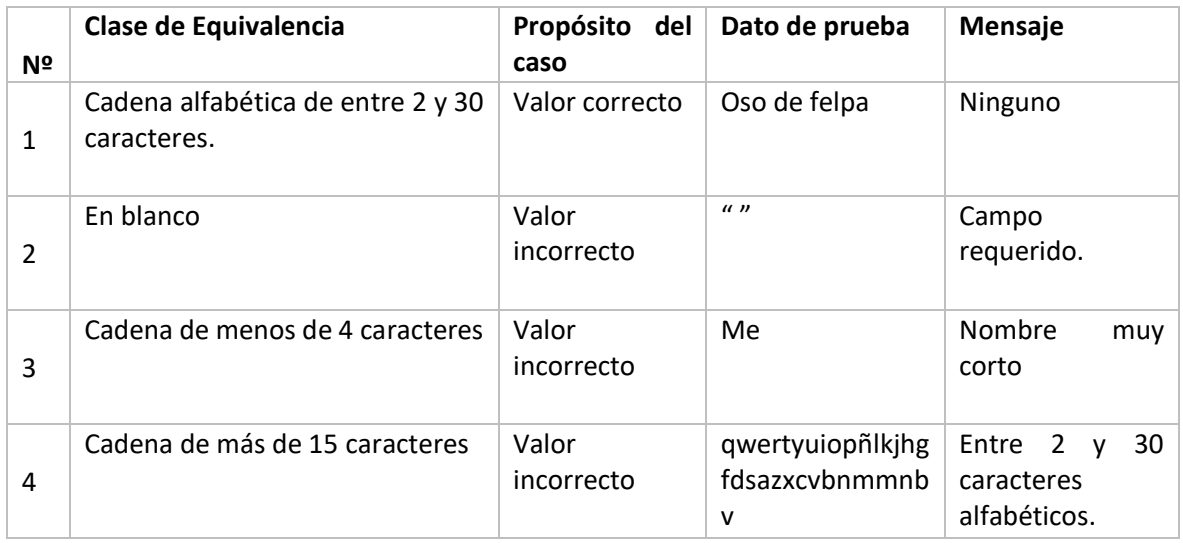

Tabla 114 Clase equivalencia producto

# **III.1.32.28 Casos de prueba: Categoría**

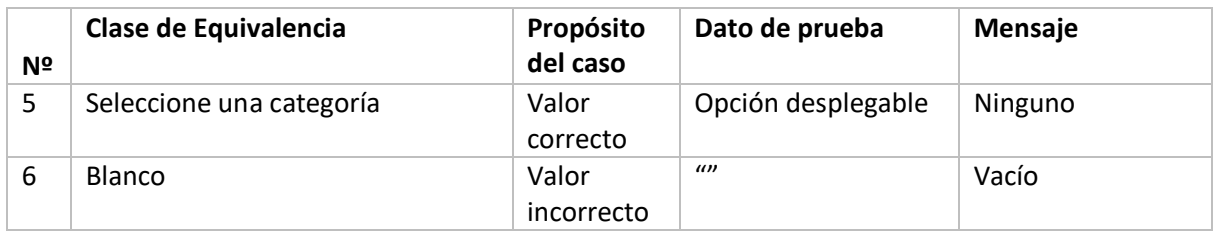

Tabla 115 Clase equivalencia categoria

# **III.1.32.29 Casos de prueba: Tamaño**

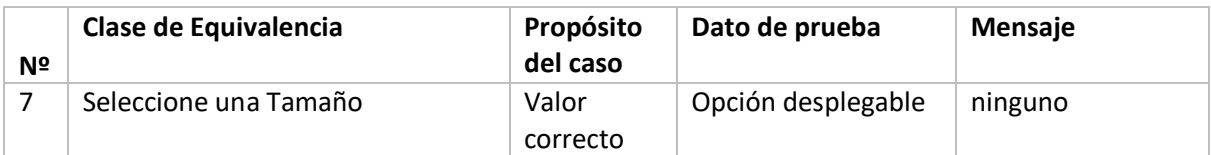

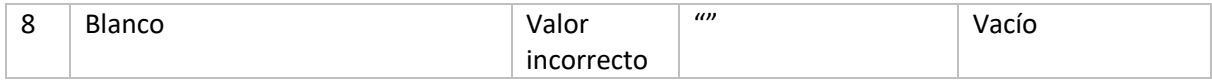

Tabla 116 Clase equivalencia tamaño

# **III.1.32.30 Casos de prueba: Color**

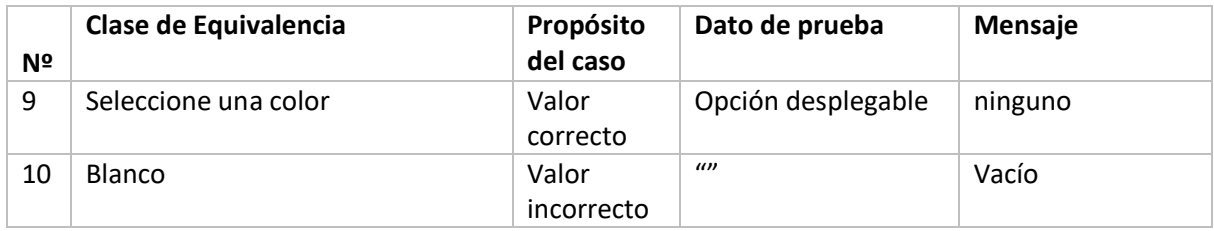

Tabla 117 Clase equivalencia color

# **III.1.32.31 Casos de prueba: Precio de producto**

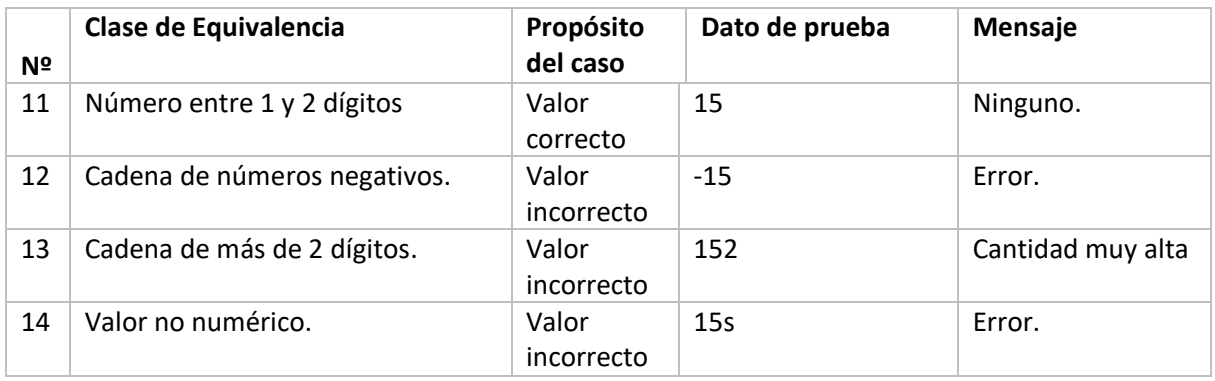

Tabla 118 Clase equivalencia precio producto

| Online - Store                               | $\equiv$              |                                    |                          |                                |                           |                   |                                |                                                                                                    | $\Delta$      |
|----------------------------------------------|-----------------------|------------------------------------|--------------------------|--------------------------------|---------------------------|-------------------|--------------------------------|----------------------------------------------------------------------------------------------------|---------------|
| <b>DANIEL ANGEL</b>                          | <b>Gestión Produc</b> | MODIFICANDO DATOS DE UN PRODUCTO   |                          |                                |                           |                   | $\times$                       | <b>N' SA ROMANDEZ EN ESTADO DE ESTADO DE PORTUGUESA EN ENCADO DE PORTUGUESA EN EL DE ESTADO DE PORTUGUESA EN EL D</b> |               |
| <b>FERNANDEZ VELASCO</b><br><b>LMACENERO</b> |                       | Nombre del producto                |                          |                                | Precio del producto en BS |                   |                                |                                                                                                    |               |
|                                              | Mostra                | OSO CAPITAN AMERICA<br>$\circ$     |                          |                                | <b>©</b> 20               |                   |                                | Buscar:                                                                                                    |               |
| <b>C</b> ACTUALIZAR                          | $N^{\circ}$           | Seleccione La Categoria            |                          | Seleccione El Tamaño           | Seleccione El Color       |                   | <b>JIFICAR</b>                 | <b>VER</b>                                                                                                    | <b>ESTADO</b> |
| <b>A</b> PROVEEDOR                           |                       | PELUCHES                           | $\overline{\phantom{a}}$ | MEDIANO                        | $\mathbf{v}$<br>CELESTE   |                   | Q.<br>$\overline{\phantom{a}}$ | $^{\circ}$                                                                                                    | Activo        |
| COMPRA                                       | $\mathfrak{p}$        |                                    |                          |                                |                           |                   | $\alpha$                       | $\circledast$                                                                                                    | <b>Activo</b> |
| <b>E</b> CARDEX                              |                       |                                    |                          |                                | <b>MODIFICAR</b>          | <b>CANCELAR</b>   |                                |                                                                                                    |               |
| <b>O</b> PRODUCTO                            | R<br>$\checkmark$     |                                    |                          |                                |                           |                   | $\alpha$                       | $\circledast$                                                                                                    | Activo        |
| O Administrar Productos                      | $\overline{a}$        | <b>ALBUN DE FOTOS</b>              | <b>ARTICULOS</b>         | <b>PEQUEÑO</b>                 | <b>VERDE</b>              | 50 BS             | $\alpha$                       | $\circledcirc$                                                                                                    | <b>Activo</b> |
| C CATEGORIA                                  | 5                     | <b>OSO DE HULK</b>                 | <b>PELUCHES</b>          | <b>PEQUEÑO</b>                 | <b>VERDE</b>              | <b>20BS</b>       | $\alpha$                       | $\circledast$                                                                                                    | Activo        |
| $\sqrt{\phantom{a}}$ COLOR                   | 6                     | <b>MOCHILA DE</b><br><b>BARBIE</b> | <b>MOCHILA</b>           | <b>GRADE</b>                   | <b>AZUL</b>               | 100 <sub>BS</sub> | $\alpha$                       | $\circledcirc$                                                                                                    | <b>Activo</b> |
| $P$ TAMAÑO                                   | $\overline{7}$        | <b>OSO DE FELPA</b>                | <b>PELUCHES</b>          | <b>EXTRA</b><br><b>PEQUEÑO</b> | <b>ROJO</b>               | 50 <sub>BS</sub>  | $\alpha$                       | $\circledast$                                                                                                    | Activo        |
| $\blacksquare$ REPORTE                       | 8                     | <b>CENICEROS</b>                   | <b>ARTICULOS</b>         | <b>GRADE</b>                   | <b>AZUL</b>               | 22 BS             | $\alpha$                       | $\qquad \qquad \circledast$                                                                                           | Activo        |
|                                              | 9                     | <b>GAROTO</b>                      | <b>CHOCOLATES</b>        | <b>PEQUEÑO</b>                 | <b>NEGRO</b>              | 30 <sub>BS</sub>  | $\alpha$                       | $\circledcirc$                                                                                                    | <b>Activo</b> |

**III.1.32.32 Modificar Producto**

Figura 107 Prueba modificar producto

| <b>III.1.32.33</b> | Clases de Equivalencia Válidas y no Válidas modificar producto |  |  |
|--------------------|----------------------------------------------------------------|--|--|
|--------------------|----------------------------------------------------------------|--|--|

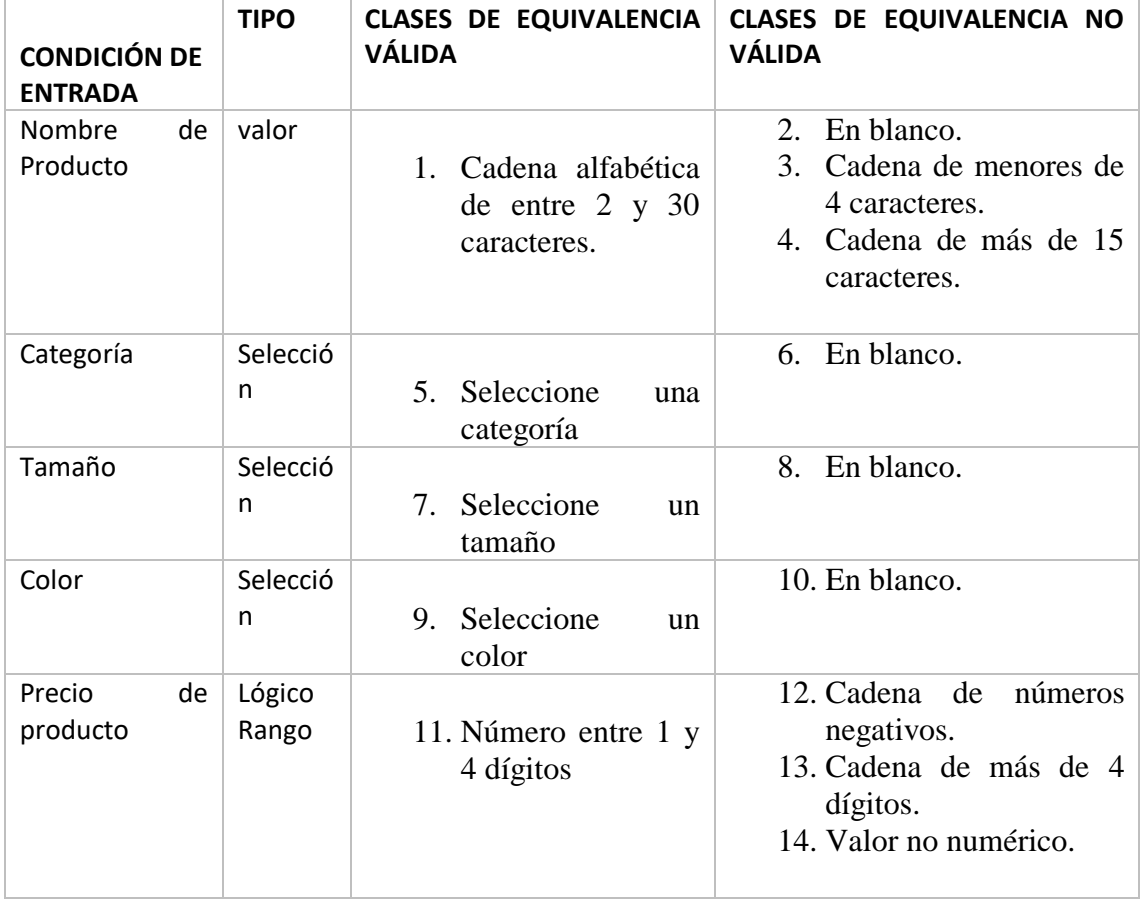

Tabla 119 Clase equivalencia datos de un producto

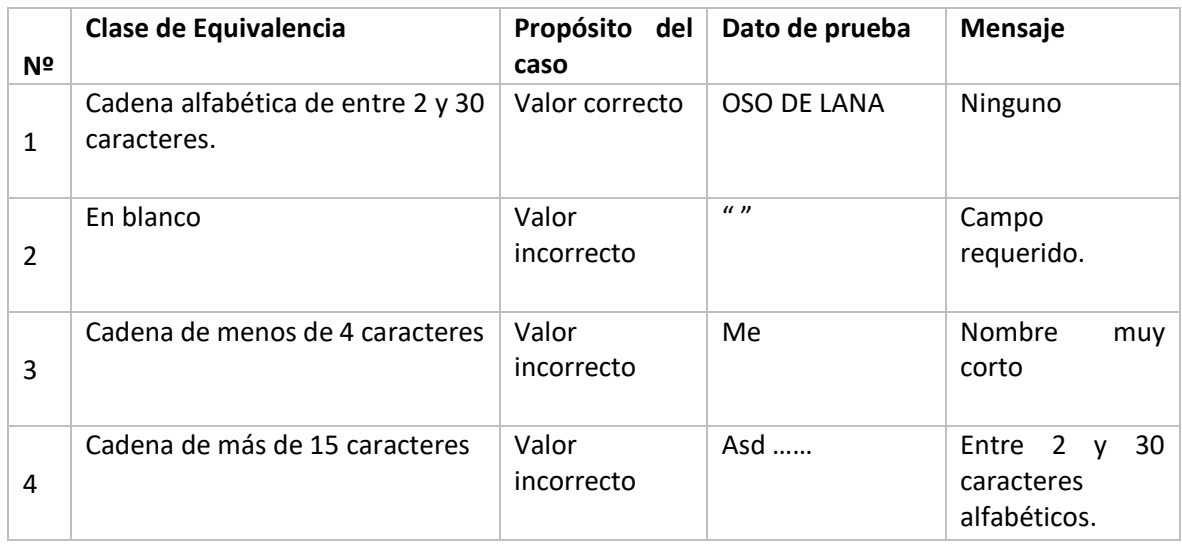

# **III.1.32.34 Casos de prueba: Producto**

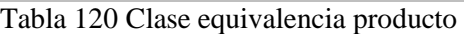

# **III.1.32.35 Casos de prueba: Categoría**

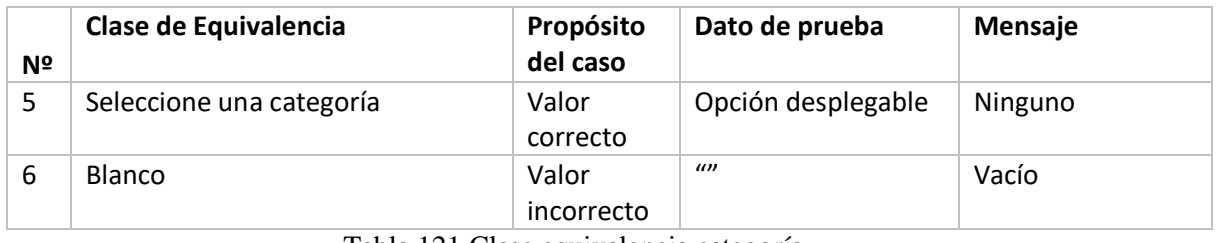

Tabla 121 Clase equivalencia categoría

# **III.1.32.36 Casos de prueba: Tamaño**

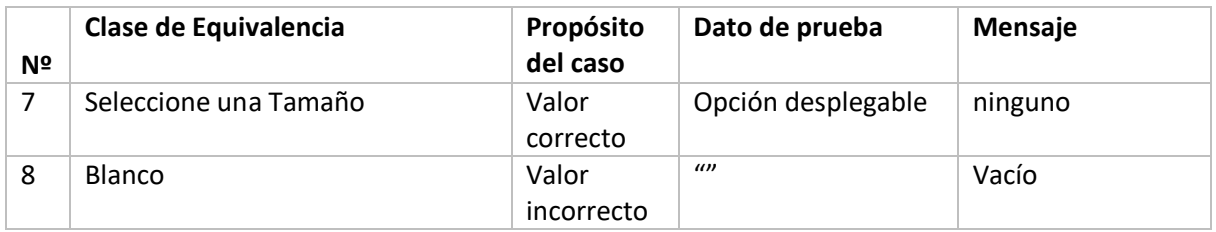

Tabla 122 Clase equivalencia tamaño

#### **III.1.32.37 Casos de prueba: Color**

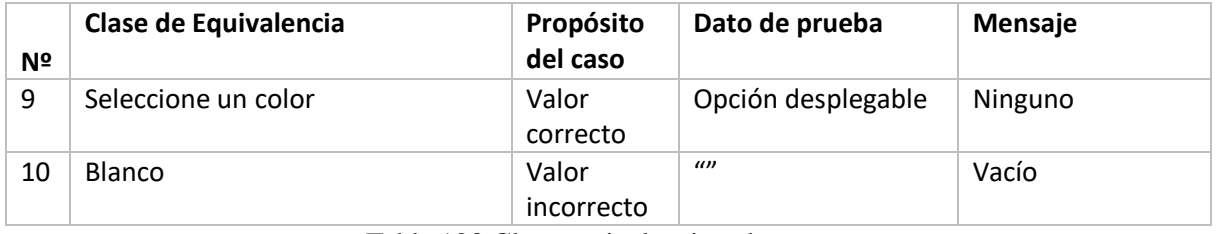

Tabla 123 Clase equivalencia color

# **III.1.32.38 Casos de prueba: Precio de producto**

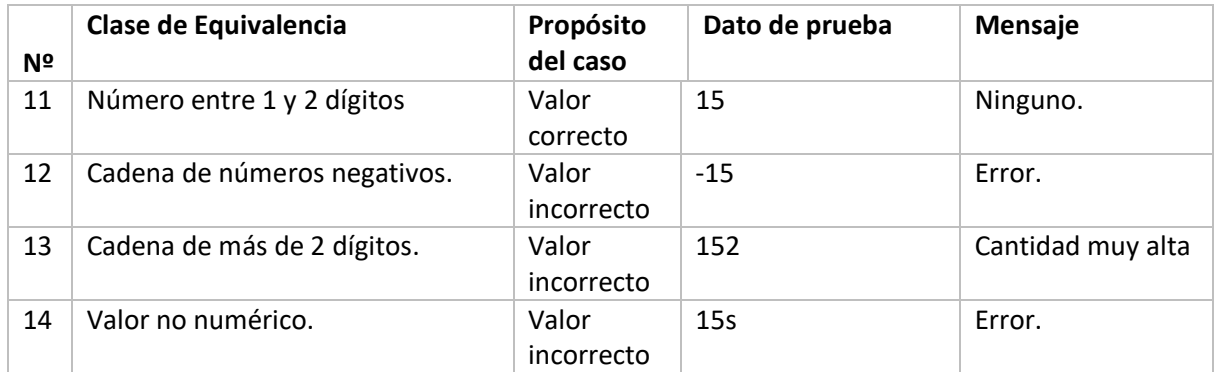

Tabla 124 Clase equivalencia precio de producto

| Online - Store                               | $\equiv$     |                |                                                    |                                                                              |              |                          |                  | $\Delta$                                                                                                    |
|----------------------------------------------|--------------|----------------|----------------------------------------------------|------------------------------------------------------------------------------|--------------|--------------------------|------------------|----------------------------------------------------------------------------------------------------|
| <b>DANIEL ANGEL</b>                          |              | Gestión Catego | ANADIR NUEVA CATEGORIA                             |                                                                              |              | $\times$                 |                  | <u> 1980 - Karl Barn der Schweizer und der Stadt und der Stadt und der Stadt und der Stadt und der Stadt und der S</u> |
| <b>FERNANDEZ VELASCO</b><br><b>IMACENERO</b> |              |                | Nombre de Categoria                                | Descripcion del color                                                        |              |                          |                  |                                                                                                    |
|                                              |              | Mostrar        | $\mathcal{P}$<br>Ingrese el nombre de la categoria | Describe a la categoria<br>$\alpha$                                          |              |                          | Buscar:          |                                                                                                    |
| C ACTUALIZAR                                 |              | $N^{\circ}$    |                                                    |                                                                              |              |                          | <b>MODIFICAR</b> | <b>ESTADO</b>                                                                                                    |
| <b>I</b> PROVEEDOR                           |              |                |                                                    |                                                                              | <b>CREAR</b> | <b>CERRAR</b>            | $\mathcal Q$     | Activo                                                                                                    |
| COMPRA                                       |              |                |                                                    |                                                                              |              |                          |                  |                                                                                                    |
| <b>E</b> CARDEX                              |              |                |                                                    | NATURALES, FLORES ARTIFICIALES, ROSAS                                        |              | 16:36:29.0               | $\mathcal Q$     | Activo                                                                                                    |
| <b>O</b> PRODUCTO                            |              | $\overline{3}$ | <b>COTILLONERIA</b>                                | GLOBO NIKELADO, GLOBO CROMADO.<br>ESTAMPA DE AMOR, ESTAMPA TE QUIERO.        | 2021-08-12   | 2021-09-29<br>19:47:25.0 | $\mathcal Q$     | Activo                                                                                                    |
| C CATEGORIA                                  | $\checkmark$ |                |                                                    | <b>TARJETAS DE AMOR. TARJETA DE</b><br>FELICIDAD, TARJETA DE AMISTAD.        |              |                          |                  |                                                                                                    |
| O Administar Categorias                      |              | $\overline{4}$ | <b>CHOCOLATES</b>                                  | <b>BONOBOM, GAROTO, PRIVILEGIO,</b><br><b>SUBLIME</b>                        | 2021-08-12   | 2021-09-29<br>19:50:01.0 | $\mathcal Q$     | Activo                                                                                                    |
| $\triangle$ COLOR                            |              | 5 <sub>1</sub> | <b>MOCHILA</b>                                     | MOCHILA, UNICORNEO, MK, DECUERO,                                             | 2021-08-12   | 2021-09-29               | $\mathcal{Q}$    | Activo                                                                                                    |
| $\blacktriangleright$ TAMAÑO                 |              |                |                                                    | <b>ESCOLARES</b>                                                             |              | 19:50:16.0               |                  |                                                                                                    |
| $\blacksquare$ REPORTE                       |              | $\ddot{\circ}$ | <b>RIÑONERA</b>                                    | FANNY PACK, HOMBRE, MUJER.<br>CAMUFLADO, CUERINA                             | 2021-09-21   | 2021-09-29<br>19:50:22.0 | $\alpha$         | Activo                                                                                                    |
|                                              |              | $\overline{7}$ | <b>JOYAS</b>                                       | CADENAS, ANILLOS, ARITOS, MANILLAS.<br><b>BRASALETES.</b>                    | 2021-09-22   | 2021-09-29<br>19:19:02.0 | $\mathcal{Q}$    | Activo                                                                                                    |
|                                              |              | 8              | <b>HOGAR</b>                                       | JUEGO DE VASOS DE VIDRIO, VASOS<br><b>CERVECEROS, VASOS TEKILEROS, TASAS</b> | 2021-09-29   | 2021-10-01<br>16:03:01.0 | $\alpha$         | Activo                                                                                                    |

**III.1.32.39 Añadir Categoría**

Figura 108 Prueba añadir categoría

| <b>III.1.32.40</b> | Clases de Equivalencia Válidas y no Válidas añadir nueva categoría |  |  |  |
|--------------------|--------------------------------------------------------------------|--|--|--|
|--------------------|--------------------------------------------------------------------|--|--|--|

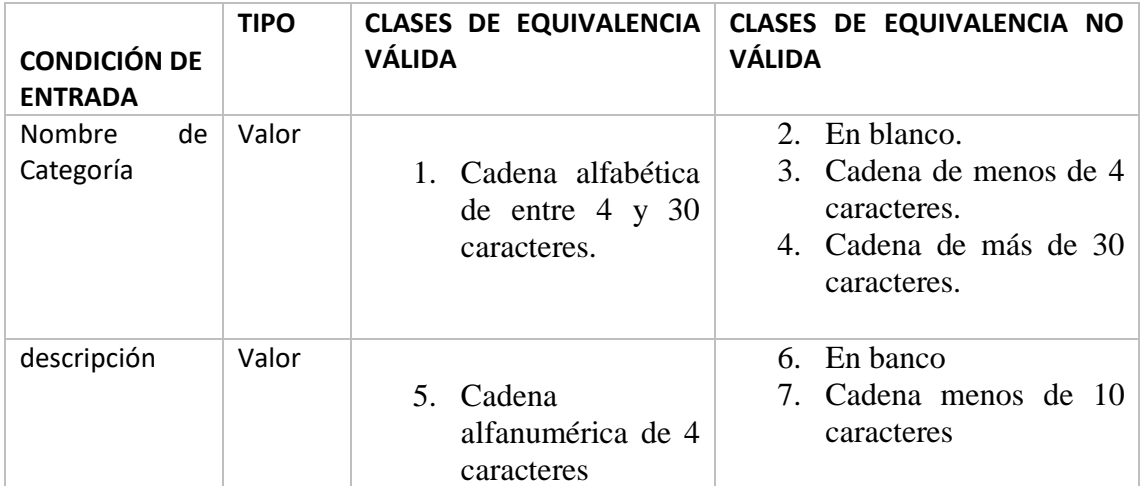

Tabla 125 Clase equivalencia añadir nueva categoría

| Nº            | Clase de Equivalencia                            | Propósito del<br>caso | Dato de prueba           | Mensaje                                                     |
|---------------|--------------------------------------------------|-----------------------|--------------------------|-------------------------------------------------------------|
| 1             | Cadena alfabética de entre 2 y 30<br>caracteres. | Valor correcto        | OSO DE FELPA             | Ninguno                                                     |
| $\mathcal{P}$ | En blanco                                        | Valor<br>incorrecto   | $\mathbf{u}$             | Campo<br>requerido.                                         |
| 3             | Cadena de menos de 4 caracteres                  | Valor<br>incorrecto   | <b>OS</b>                | Nombre<br>muy<br>corto                                      |
| 4             | Cadena de más de 15 caracteres.                  | Valor<br>incorrecto   | DE FELPA<br>OSO<br>$OSO$ | Entre 2<br>30<br>$\mathsf{V}$<br>caracteres<br>alfabéticos. |

**III.1.32.41 Casos de prueba: Nombre de Categoría**

Tabla 126 Clase equivalencia nombre de categoría

# **III.1.32.42 Casos de prueba: Descripción**

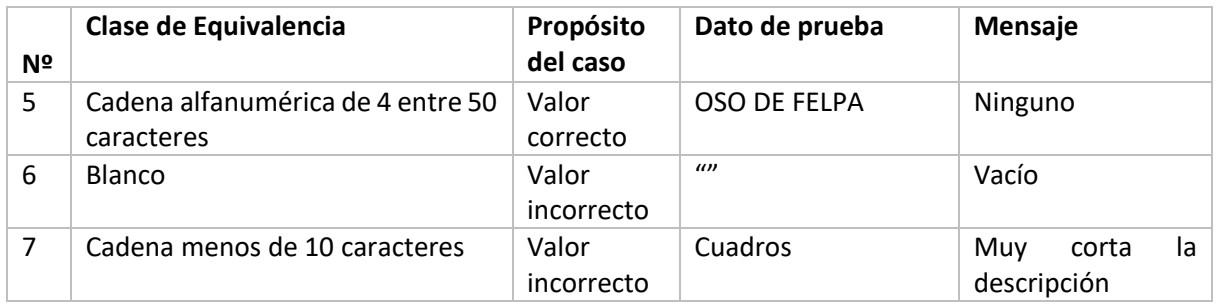

Tabla 127 Clase equivalencia descripción

| Online - Store                                                       | $\equiv$       |                                 |                                                                                |                  |                          |                  | $\Delta$<br>$\Delta$                                                        |
|----------------------------------------------------------------------|----------------|---------------------------------|--------------------------------------------------------------------------------|------------------|--------------------------|------------------|-----------------------------------------------------------------------------|
|                                                                      | Gestión Catego | MODIFICAR DATOS DE UN CATEGORIA |                                                                                |                  | $\times$                 |                  | <u>N 1999 waa sering saan dhina sering waa mid dheeraa ni waxaa mid dhe</u> |
| <b>DANIEL ANGEL</b><br><b>FERNANDEZ VELASCO</b><br><b>ILMACENERO</b> |                | Nombre de la Categoria          | Descripcion de la Categoria                                                    |                  |                          |                  |                                                                             |
|                                                                      | Mostra         | PELUCHES                        | ß<br>IRO MAN, CAPITAN AMAERICA, HULK.<br>AVENEGER, FELPA, UNICORNEO, PONY LOL. |                  |                          | Buscar:          |                                                                             |
| <b>C</b> ACTUALIZAR                                                  | N <sup>o</sup> |                                 | AMOROSO, CARIÑOSO, OSOS                                                        |                  |                          | <b>MODIFICAR</b> | <b>ESTADO</b>                                                               |
| <b>M</b> PROVEEDOR                                                   |                |                                 |                                                                                | <b>MODIFICAR</b> | <b>CANCELAR</b>          | $\alpha$         | Activo                                                                      |
| COMPRA                                                               |                |                                 |                                                                                |                  |                          |                  |                                                                             |
| <b>震 CARDEX</b>                                                      |                |                                 | NATURALES, FLORES ARTIFICIALES, ROSAS                                          |                  | 16:36:29.0               | $\, \alpha \,$   | Activo                                                                      |
| <b>O</b> PRODUCTO                                                    | $\overline{3}$ | <b>COTILLONERIA</b>             | GLOBO NIKELADO, GLOBO CROMADO,<br>ESTAMPA DE AMOR, ESTAMPA TE QUIERO.          | 2021-08-12       | 2021-09-29<br>19:47:25.0 | $\alpha$         | Activo                                                                      |
| C CATEGORIA                                                          |                |                                 | TARJETAS DE AMOR, TARJETA DE<br>FELICIDAD. TARJETA DE AMISTAD.                 |                  |                          |                  |                                                                             |
| O Administar Categorias                                              | $\overline{4}$ | <b>CHOCOLATES</b>               | <b>BONOBOM, GAROTO, PRIVILEGIO,</b><br><b>SUBLIME</b>                          | 2021-08-12       | 2021-09-29               | $\,$ $\,$ $\,$   | Activo                                                                      |
| $\triangle$ COLOR                                                    | $\overline{5}$ | <b>MOCHILA</b>                  | MOCHILA, UNICORNEO, MK. DECUERO,                                               | 2021-08-12       | 19:50:01.0<br>2021-09-29 | $\mathcal{B}$    |                                                                             |
| <b>FAMANO</b>                                                        |                |                                 | <b>ESCOLARES</b>                                                               |                  | 19:50:16.0               |                  | Activo                                                                      |
| $\blacksquare$ REPORTE                                               | 6              | <b>RIÑONERA</b>                 | <b>FANNY PACK, HOMBRE, MUJER.</b><br><b>CAMUFLADO, CUERINA</b>                 | 2021-09-21       | 2021-09-29<br>19:50:22.0 | $\alpha$         | Activo                                                                      |
|                                                                      | $\overline{7}$ | <b>JOYAS</b>                    | CADENAS, ANILLOS, ARITOS, MANILLAS.<br><b>DDACALETEC</b>                       | 2021-09-22       | 2021-09-29<br>10.10.020  | $\alpha$         | Activo                                                                      |

**III.1.32.43 Modificar Categoría**

Figura 109 Prueba modificar categoría

| <b>III.1.32.44</b> | Clases de Equivalencia Válidas y no Válidas modificar categoría |  |  |
|--------------------|-----------------------------------------------------------------|--|--|
|                    |                                                                 |  |  |

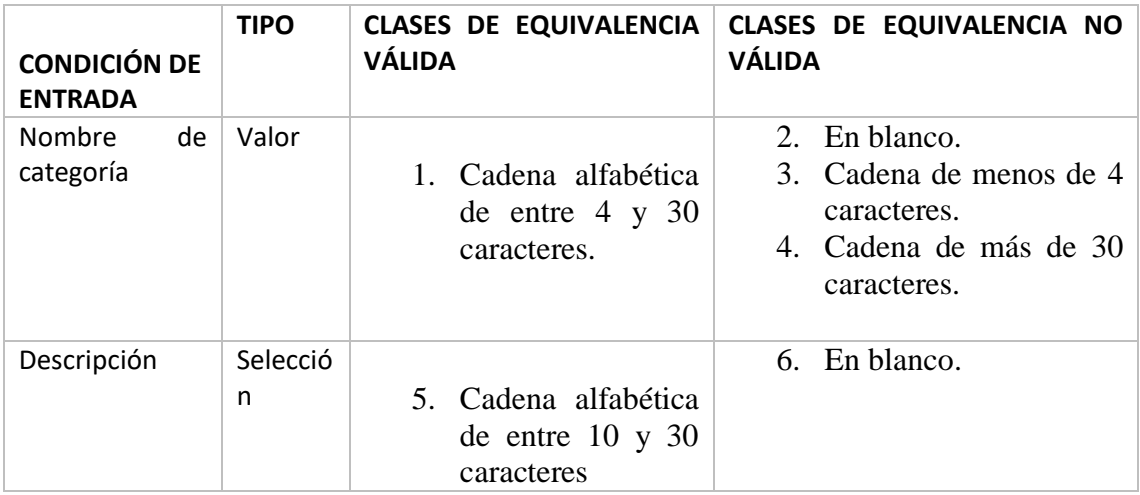

Tabla 128 Clase equivalencia modificar datos de una categoría

# **III.1.32.45 Casos de prueba: Categoría**

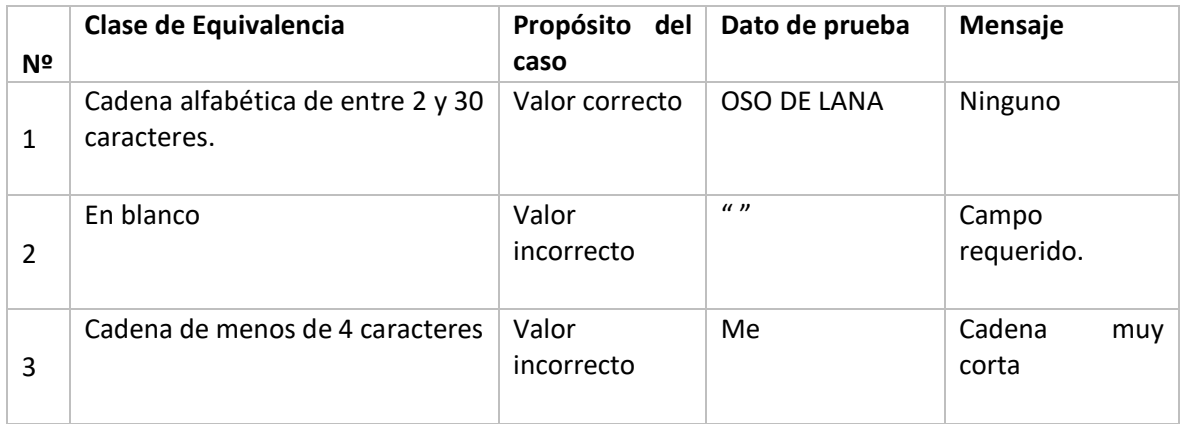

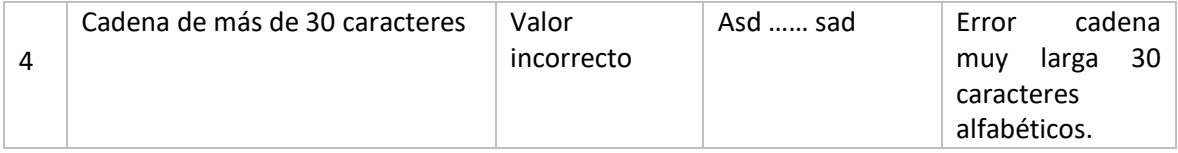

Tabla 129 Clase equivalencia categoría

# **III.1.32.46 Casos de prueba: Descripción**

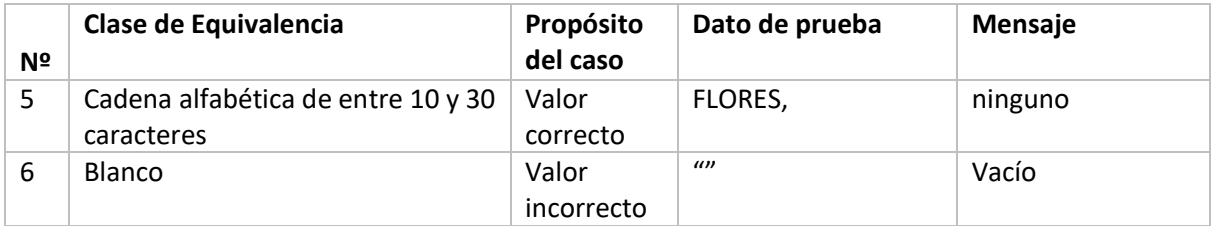

Tabla 130 Clase equivalencia descripción

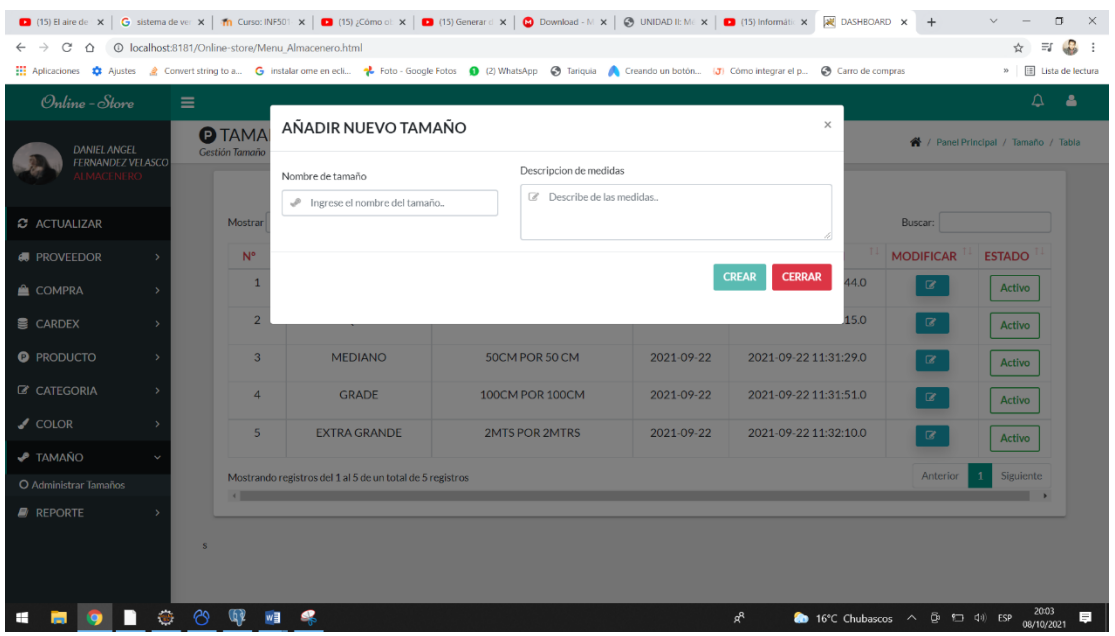

# **III.1.32.47 Añadir Tamaño**

Figura 110 Prueba añadir tamaño

| <b>III.1.32.48</b> | Clases de Equivalencia Válidas y no Válidas añadir nuevo Tamaño |  |  |  |
|--------------------|-----------------------------------------------------------------|--|--|--|
|--------------------|-----------------------------------------------------------------|--|--|--|

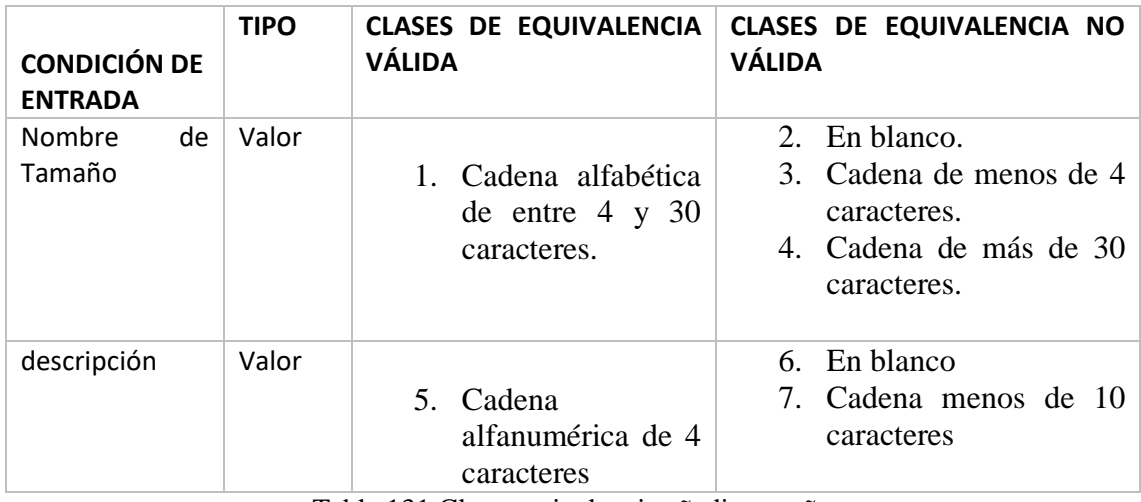

Tabla 131 Clase equivalencia añadir tamaño

# **III.1.32.49 Casos de prueba: Nombre de Tamaño**

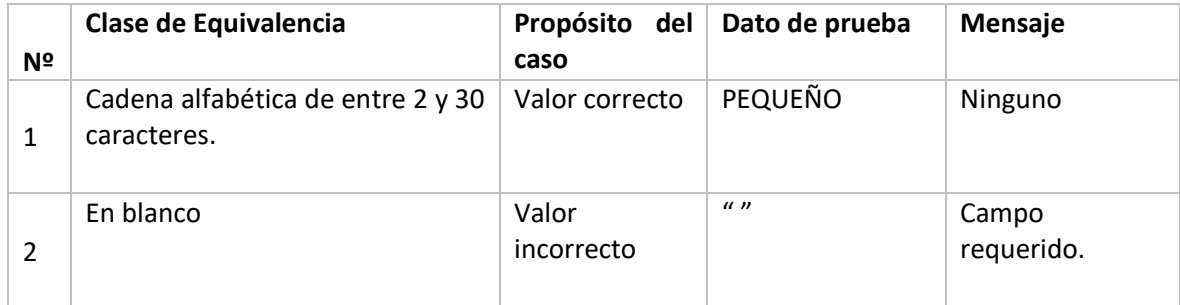

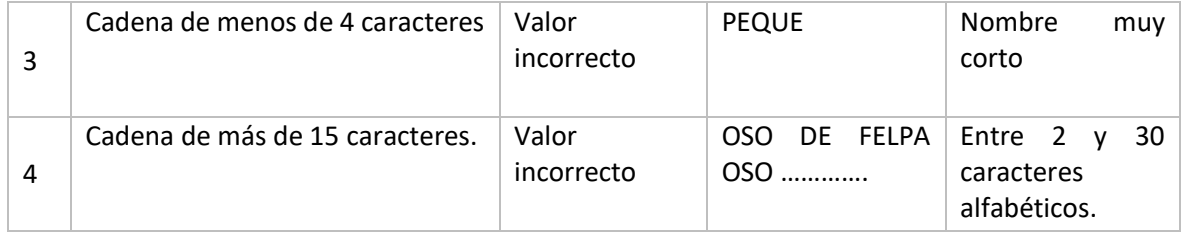

Tabla 132 Clase equivalencia nombre de tamaño

# **III.1.32.50 Casos de prueba: descripción**

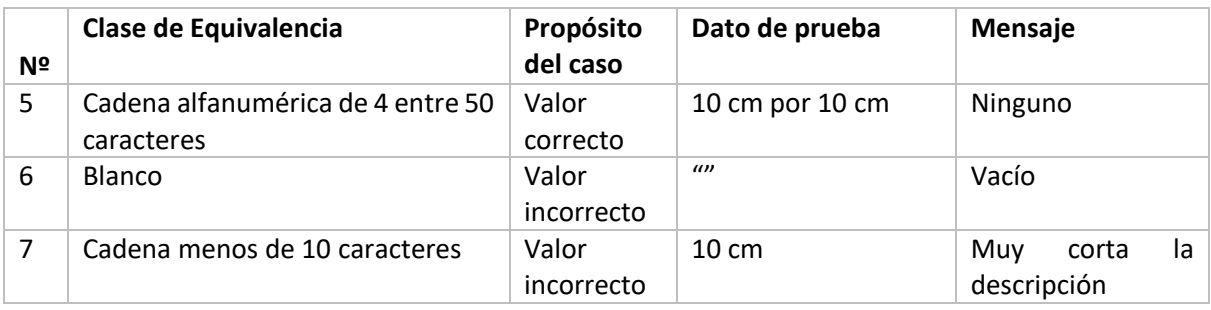

Tabla 133 Clase equivalencia descripción

# **III.1.32.51 Modificar Tamaño**

| Online - Store               |        | $\equiv$                |                                                           |                        |                  |                         |                     | $\Delta$<br>٤                        |
|------------------------------|--------|-------------------------|-----------------------------------------------------------|------------------------|------------------|-------------------------|---------------------|--------------------------------------|
| DANIEL ANGEL                 |        | <b>O</b> TAMA           | MODIFICANDO DATOS DE UN TAMAÑO                            |                        |                  | $\times$                |                     | 骨 / Panel Principal / Tamaño / Tabla |
| FERNANDEZ VELASCO<br>ACENERC |        | Gestión Tamaño          | Nombre del Tamaño                                         | Descripcion de Medidas |                  |                         |                     |                                      |
|                              |        |                         | EXTRA PEQUEÑO<br>P.                                       | <b>Z 5CM POR 5CM</b>   |                  |                         |                     |                                      |
| C ACTUALIZAR                 |        | Mostrar                 |                                                           |                        |                  |                         | Buscar:             |                                      |
| <b>A</b> PROVEEDOR           |        | $N^{\circ}$             |                                                           |                        |                  |                         | <b>MODIFICAR</b>    | <b>ESTADO</b>                        |
| COMPRA                       |        |                         |                                                           |                        | <b>MODIFICAR</b> | <b>CANCELAR</b><br>44.0 | $\overline{\omega}$ | Activo                               |
| <b>E</b> CARDEX              |        | Ø.                      |                                                           |                        |                  | 15.0                    | $\overline{\alpha}$ | Activo                               |
| <b>O</b> PRODUCTO            |        | $\overline{\mathbf{3}}$ | <b>MEDIANO</b>                                            | 50CM POR 50 CM         | 2021-09-22       | 2021-09-22 11:31:29.0   | $\mathbb{Z}$        | Activo                               |
| <b>Z CATEGORIA</b>           |        | $\overline{A}$          | <b>GRADE</b>                                              | 100CM POR 100CM        | 2021-09-22       | 2021-09-22 11:31:51.0   | $\overline{\omega}$ | Activo                               |
| $\angle$ COLOR               |        | 5                       | <b>EXTRA GRANDE</b>                                       | 2MTS POR 2MTRS         | 2021-09-22       | 2021-09-22 11:32:10.0   | $\alpha$            | Activo                               |
| <b><i>FAMAÑO</i></b>         | $\sim$ |                         |                                                           |                        |                  |                         |                     |                                      |
| O Administrar Tamaños        |        | $\leftarrow$            | Mostrando registros del 1 al 5 de un total de 5 registros |                        |                  |                         | Anterior            | Siguiente                            |

Figura 111 Prueba modificar tamaño

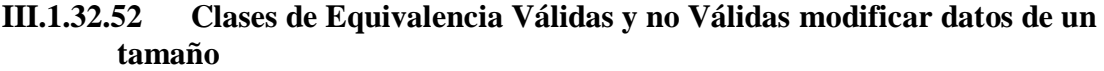

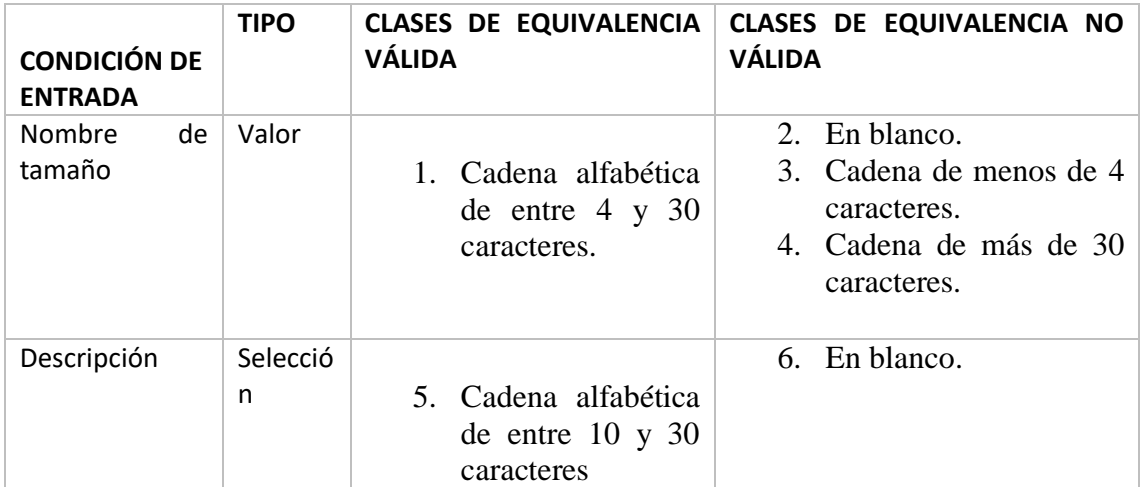

Tabla 134 Clase equivalencia datos de un tamaño

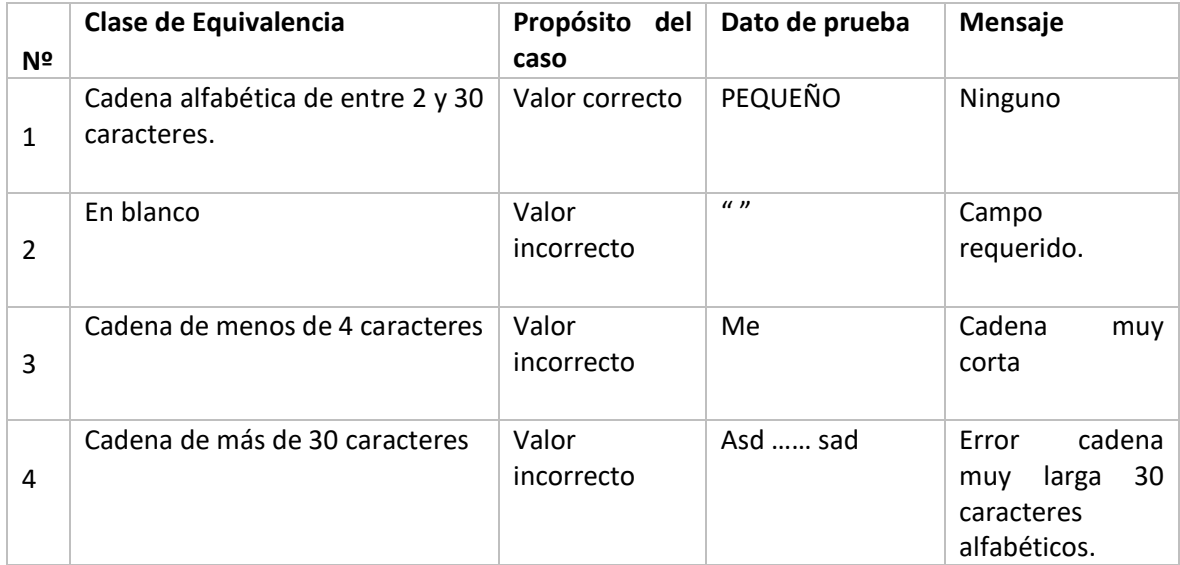

### **III.1.32.53 Casos de prueba: Tamaño**

Tabla 135 Clase equivalencia tamaño

# **III.1.32.54 Casos de prueba: Descripción**

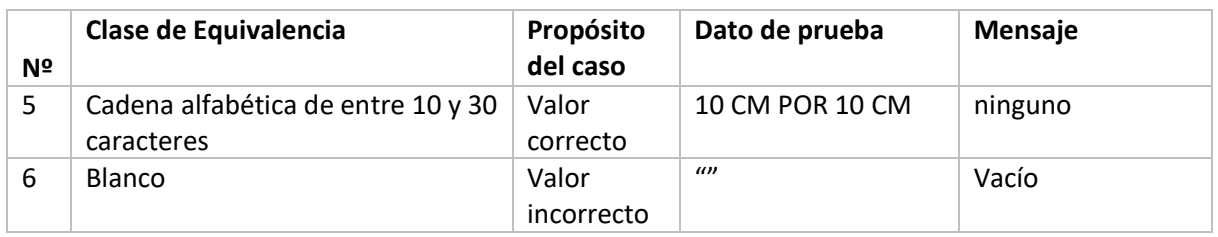

Tabla 136 Clase equivalencia descripción

# **III.1.32.55 Añadir Color**

| Online - Store                             |                          | $\equiv$                                 |                             |                       |              |                          |                  | $\triangle$                           |
|--------------------------------------------|--------------------------|------------------------------------------|-----------------------------|-----------------------|--------------|--------------------------|------------------|---------------------------------------|
| <b>DANIEL ANGEL</b>                        |                          | $\triangle$ COLO<br><b>Gestión Color</b> | AÑADIR NUEVO COLOR          |                       |              | $\times$                 |                  | 各 / Panel Principal / Colores / Tabla |
| <b>ALMACENERO</b>                          | <b>FERNANDEZ VELASCO</b> |                                          | Nombre de Color             | Descripcion del color |              |                          |                  |                                       |
|                                            |                          | Mostrar                                  | Ingrese el nombre del color | C Describe al color   |              |                          | Buscar:          |                                       |
| <b>C</b> ACTUALIZAR                        |                          |                                          |                             |                       |              |                          |                  |                                       |
| <b>IN PROVEEDOR</b>                        |                          | <b>N°</b>                                |                             |                       | <b>CREAR</b> | <b>CERRAR</b>            | <b>MODIFICAR</b> | <b>ESTADO</b>                         |
| COMPRA                                     |                          |                                          |                             |                       |              |                          | $\alpha$         | Activo                                |
| CARDEX                                     |                          |                                          |                             |                       |              | 09:19:06.0               | $\,$ $\,$ $\,$   | Inactivo                              |
| <b>O</b> PRODUCTO                          |                          | $\overline{3}$                           | <b>AZUL</b>                 | <b>AZUL PURO</b>      | 2021-08-12   | 2021-09-20<br>09:35:02.0 | $\alpha$         | Activo                                |
| <b>E</b> CATEGORIA                         |                          | $\overline{4}$                           | <b>NEGRO</b>                | <b>NEGRO PURO</b>     | 2021-08-12   | 2021-09-21<br>09:19:31.0 | $\mathcal Q$     | Activo                                |
| $\triangle$ COLOR<br>O Administrar Colores |                          | $5\overline{5}$                          | <b>BLANCO</b>               | <b>BLANCO PURO</b>    | 2021-08-12   | 2021-09-21<br>09:22:41.0 | $\alpha$         | Activo                                |
| $\blacktriangleright$ TAMAÑO               |                          | 6                                        | <b>CELESTE</b>              | <b>CELESTE PURO</b>   | 2021-08-12   | 2021-09-21<br>09:22:48.0 | $\mathcal Q$     | Activo                                |
| $\blacksquare$ REPORTE                     |                          | $\overline{7}$                           | <b>AMARILLO</b>             | <b>AMARILLO PURO</b>  | 2021-08-12   | 2021-09-21<br>09:22:52.0 | $\alpha$         | Activo                                |

Figura 112 Prueba añadir color

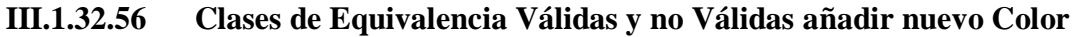

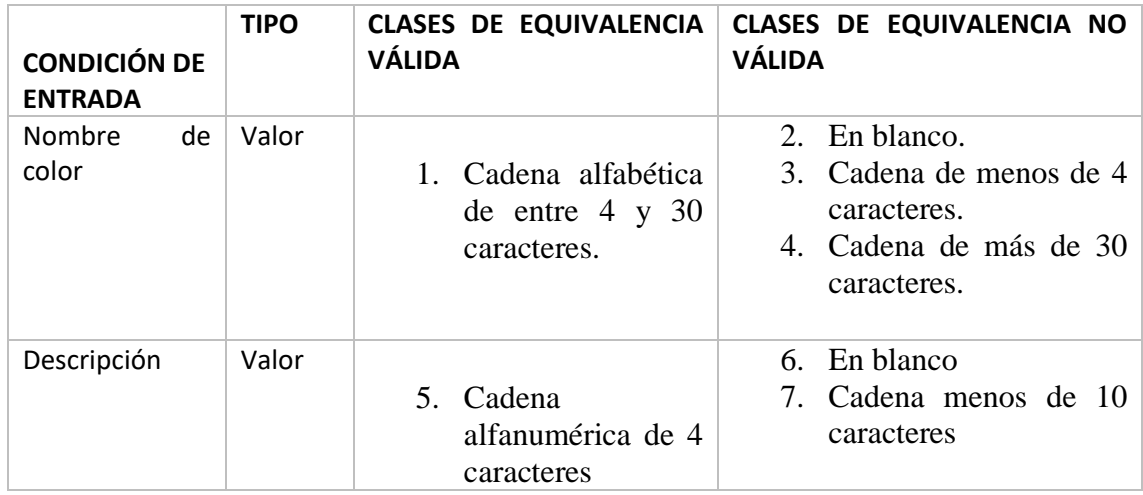

Tabla 137 Clase equivalencia añadir color

# **III.1.32.57 Casos de prueba: Nombre de color**

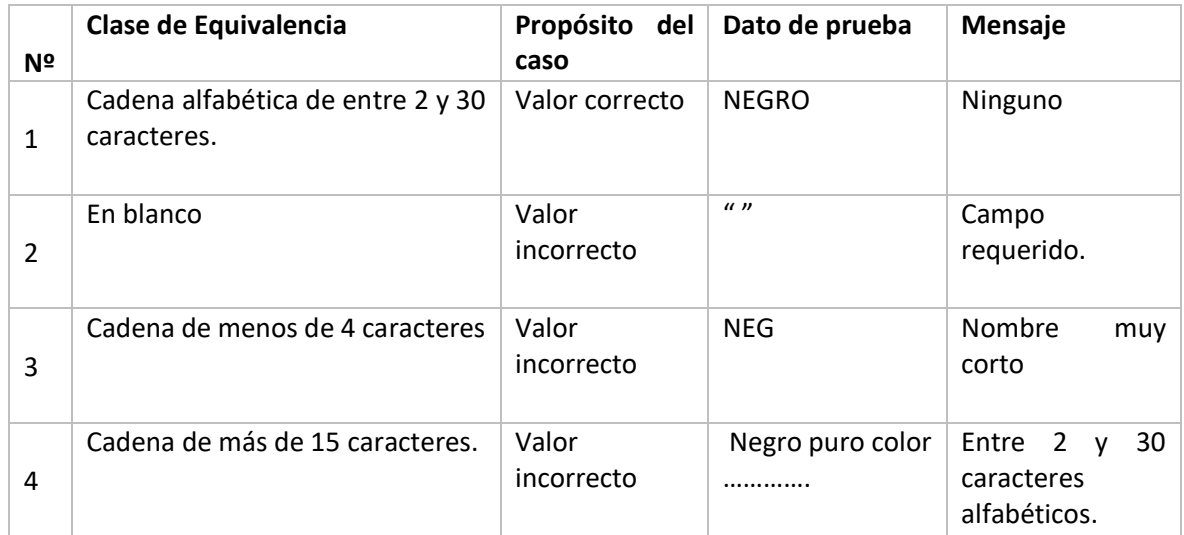

Tabla 138 Clase equivalencia nombre de color

# **III.1.32.58 Casos de prueba: Descripción**

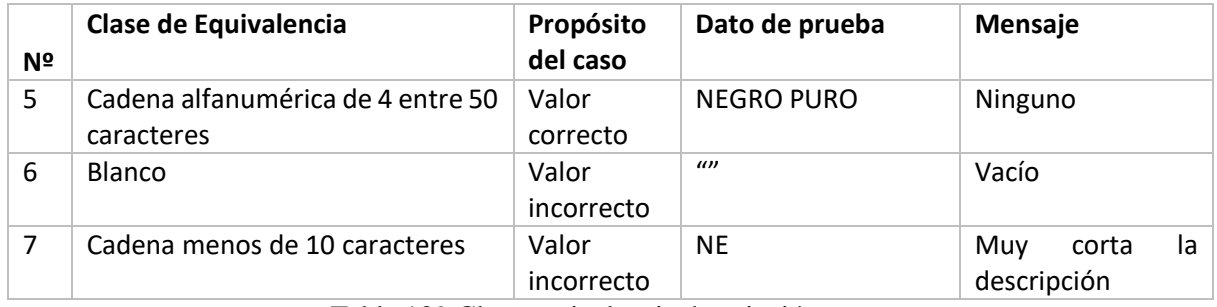

Tabla 139 Clase equivalencia descripción

# **III.1.32.59 Modificar Color**

| Online - Store         |                                        | $\equiv$                                 |                             |  |                          |                                       |                          |                            | $\Delta$<br>$\Delta$ |
|------------------------|----------------------------------------|------------------------------------------|-----------------------------|--|--------------------------|---------------------------------------|--------------------------|----------------------------|----------------------|
|                        | <b>DANIEL ANGEL</b>                    | $\triangle$ COLC<br><b>Gestión Color</b> | MODIFICAR DATOS DE UN COLOR |  | $\times$                 | 各 / Panel Principal / Colores / Tabla |                          |                            |                      |
|                        | FERNANDEZ VELASCO<br><b>ALMACENERO</b> |                                          | Nombre del Color            |  | Descripcion del Color    |                                       |                          |                            |                      |
|                        |                                        |                                          | $P$ ROJO                    |  | <b>&amp; ROJO CLAROO</b> |                                       |                          |                            |                      |
| <b>C</b> ACTUALIZAR    |                                        | Mostrar                                  |                             |  |                          |                                       |                          | Buscar:                    |                      |
| <b>IN</b> PROVEEDOR    |                                        | N <sup>o</sup>                           |                             |  |                          |                                       |                          | <b>MODIFICAR</b>           | <b>ESTADO</b>        |
| COMPRA                 |                                        |                                          |                             |  |                          | <b>MODIFICAR</b>                      | <b>CANCELAR</b>          | $\alpha$                   | Activo               |
| <b>LE CARDEX</b>       |                                        |                                          |                             |  |                          |                                       | 09:19:06.0               | $\, \alpha \,$             | Inactivo             |
| <b>O</b> PRODUCTO      |                                        | $\overline{3}$                           | <b>AZUL</b>                 |  | <b>AZUL PURO</b>         | 2021-08-12                            | 2021-09-20<br>09:35:02.0 | $\alpha$                   | Activo               |
| <b>E</b> CATEGORIA     |                                        | $\overline{4}$                           | <b>NEGRO</b>                |  | <b>NEGRO PURO</b>        | 2021-08-12                            | 2021-09-21               | $\alpha$                   | Activo               |
| $\triangle$ COLOR      | w                                      |                                          |                             |  |                          |                                       | 09:19:31.0               |                            |                      |
| O Administrar Colores  |                                        | $5\phantom{.0}$                          | <b>BLANCO</b>               |  | <b>BLANCO PURO</b>       | 2021-08-12                            | 2021-09-21<br>09:22:41.0 | $\alpha$                   | Activo               |
| $\bullet$ TAMAÑO       |                                        | 6                                        | <b>CELESTE</b>              |  | <b>CELESTE PURO</b>      | 2021-08-12                            | 2021-09-21<br>09:22:48.0 | $\textcolor{red}{\bullet}$ | Activo               |
| $\blacksquare$ REPORTE |                                        | $\overline{7}$                           | <b>AMARILLO</b>             |  | <b>AMARILLO PURO</b>     | 2021-08-12                            | 2021-09-21<br>09:22:52.0 | $\alpha$                   | Activo               |

Figura 113 Prueba modificar color

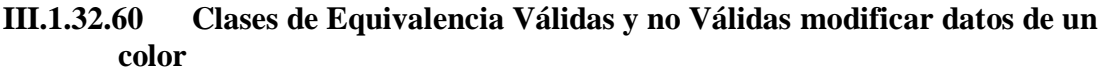

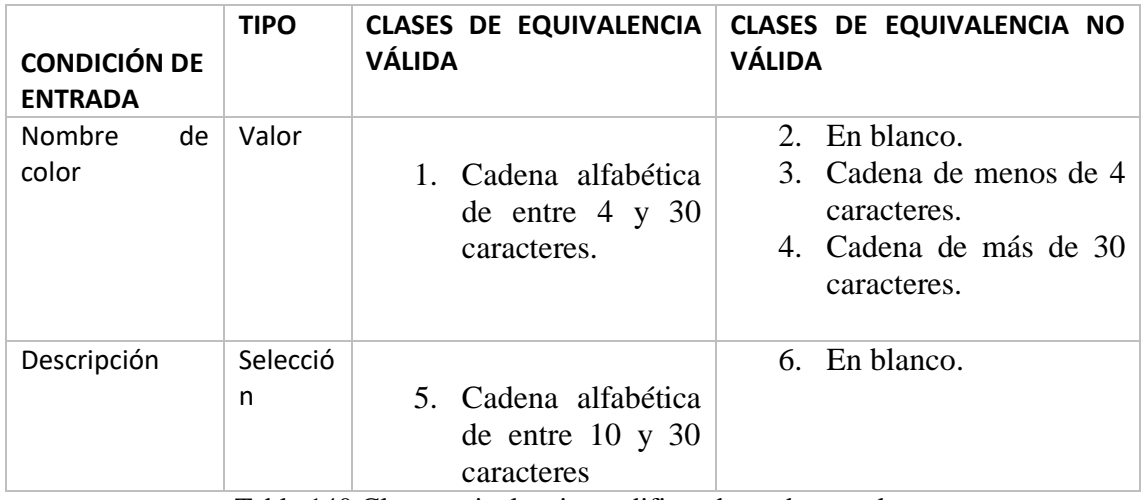

Tabla 140 Clase equivalencia modificar datos de un color

# **III.1.32.61 Casos de prueba: color**

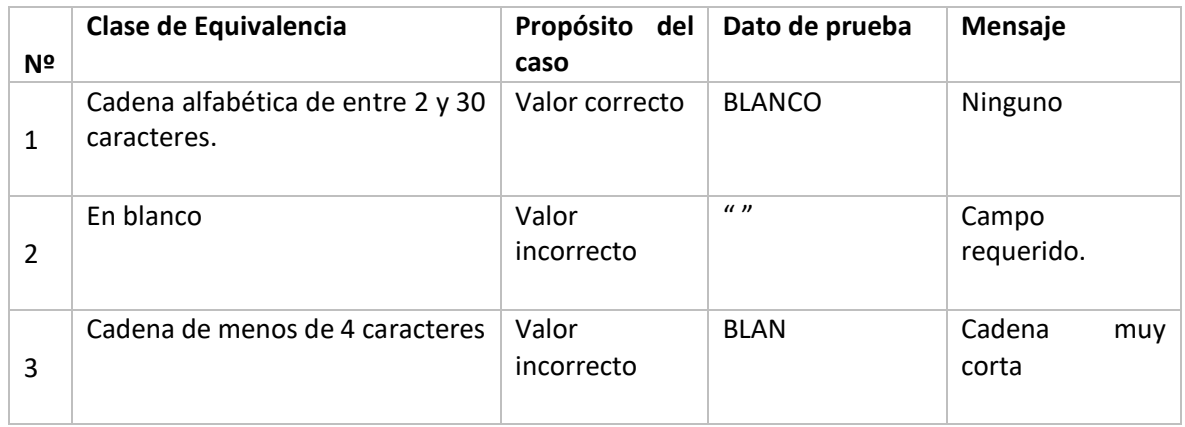

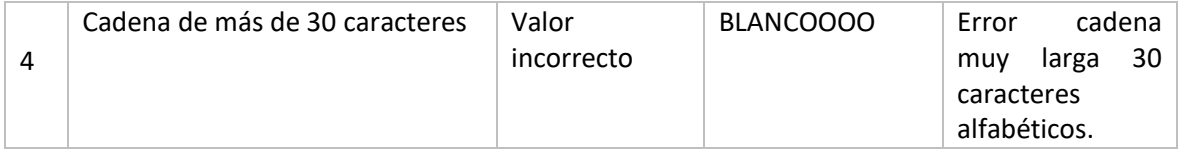

Tabla 141 Clase equivalencia color

# **III.1.32.62 Casos de prueba: Descripción**

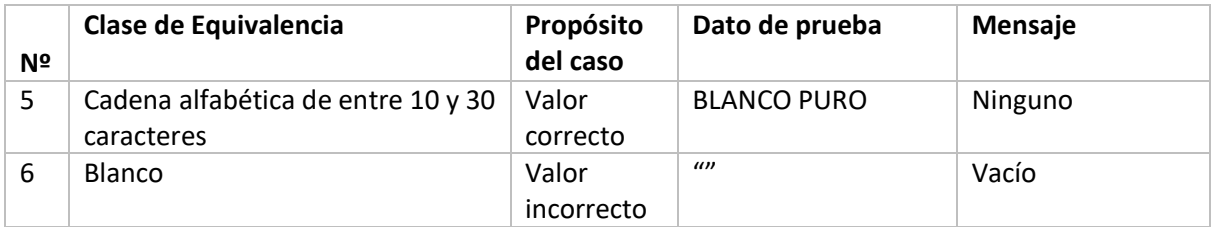

Tabla 142 Clase equivalencia descripción

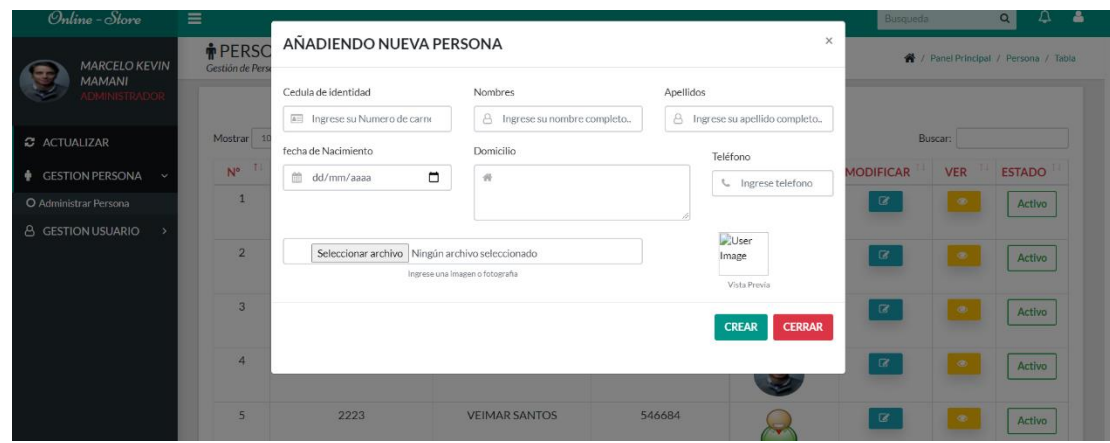

**III.1.32.63 Añadir Persona**

Figura 114 Prueba añadir persona

| <b>III.1.32.64</b> | Clases de Equivalencia Válidas y no Válidas añadir persona |  |  |  |
|--------------------|------------------------------------------------------------|--|--|--|
|--------------------|------------------------------------------------------------|--|--|--|

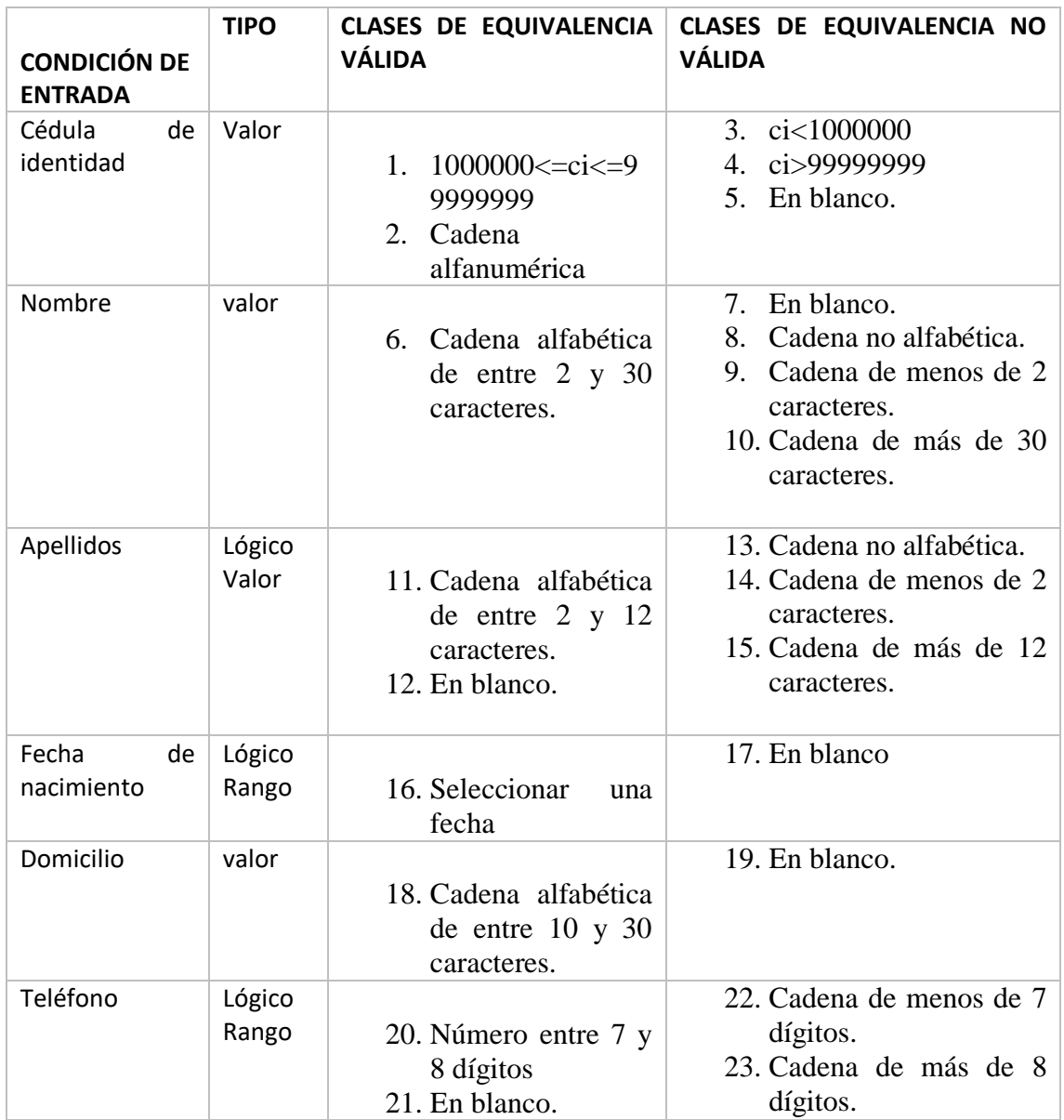

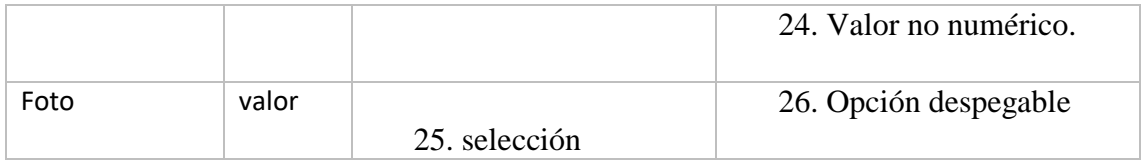

Tabla 143 Clase equivalencia añadir persona

# **III.1.32.65 Casos de prueba: Cédula de Identidad**

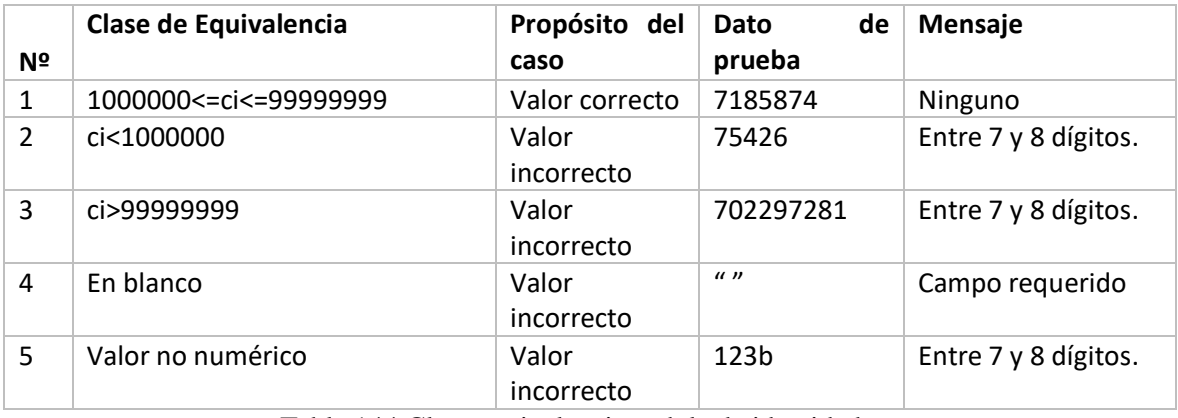

Tabla 144 Clase equivalencia cedula de identidad

## **III.1.32.66 Casos de prueba: Nombre completo**

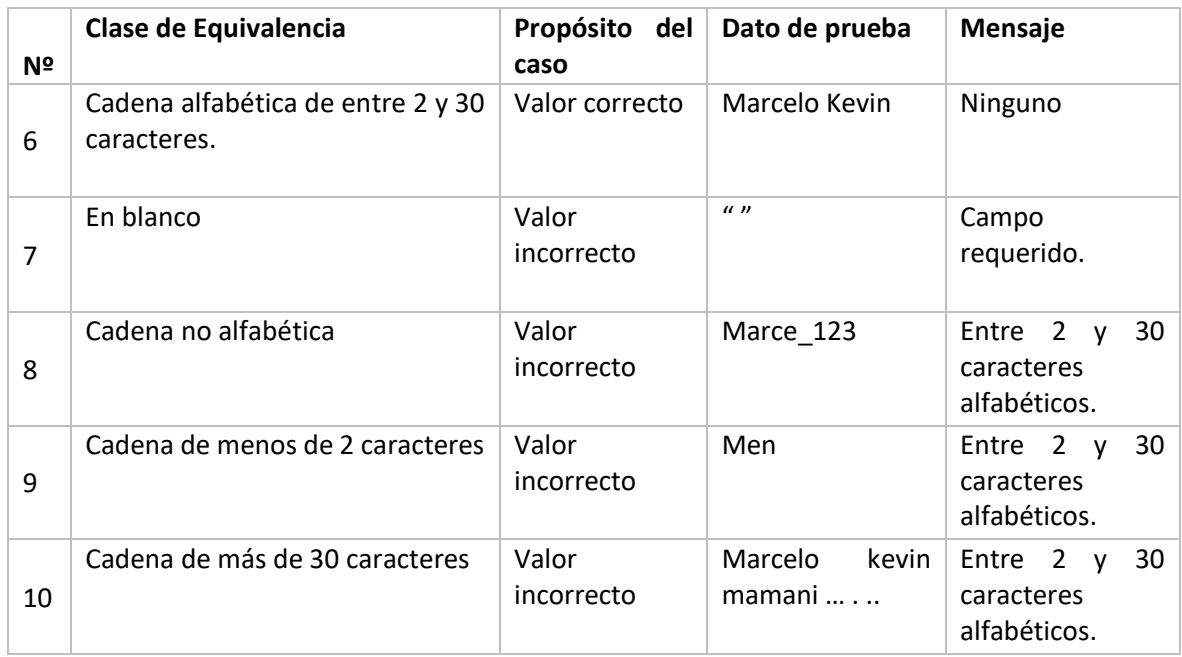

Tabla 145 Clase equivalencia nombre completo

# **III.1.32.67 Caso de prueba: Apellido**

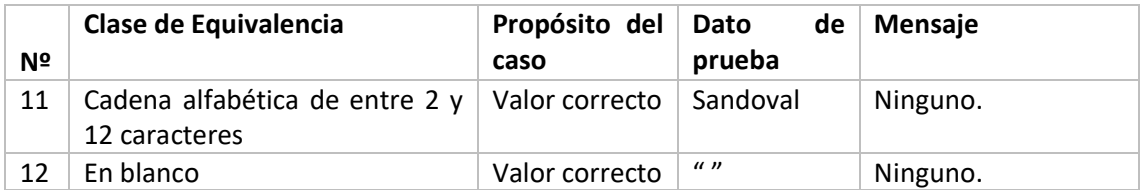

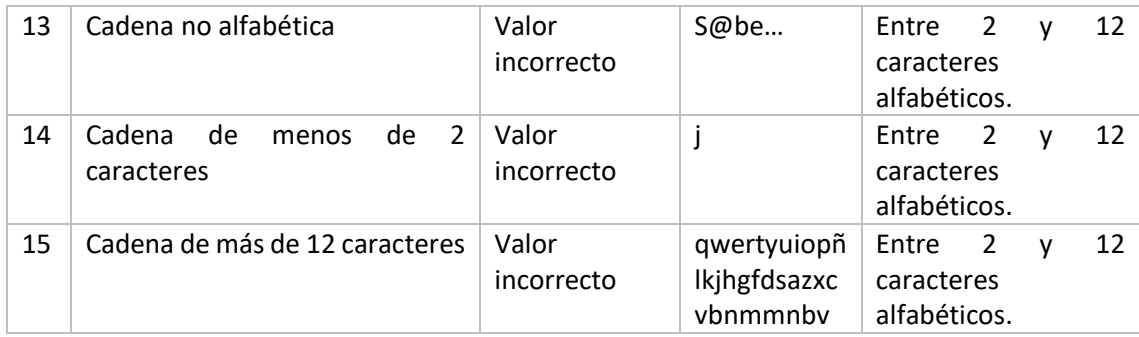

Tabla 146 Clase equivalencia apellido

# **III.1.32.68 Caso de prueba: Fecha de Nacimiento**

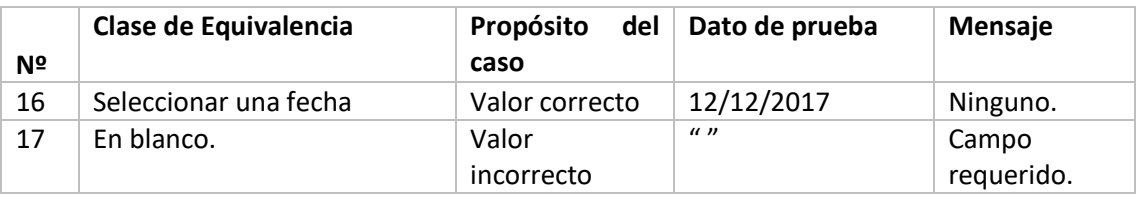

Tabla 147 Clase equivalencia fecha de nacimiento

# **III.1.32.69 Casos de prueba: Domicilio**

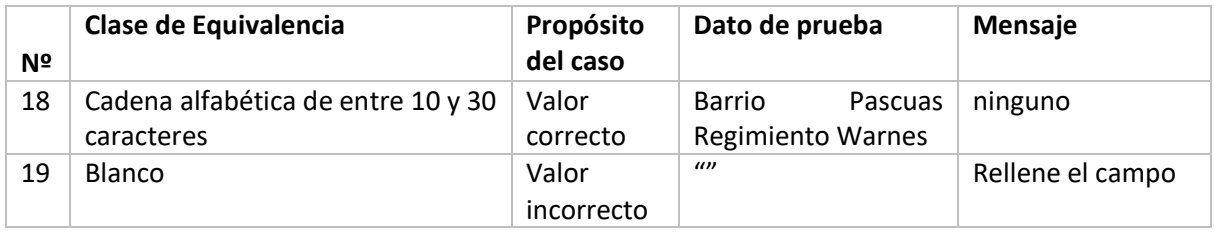

Tabla 148 Clase equivalencia domicilio

# **III.1.32.70 Casos de prueba: Teléfono**

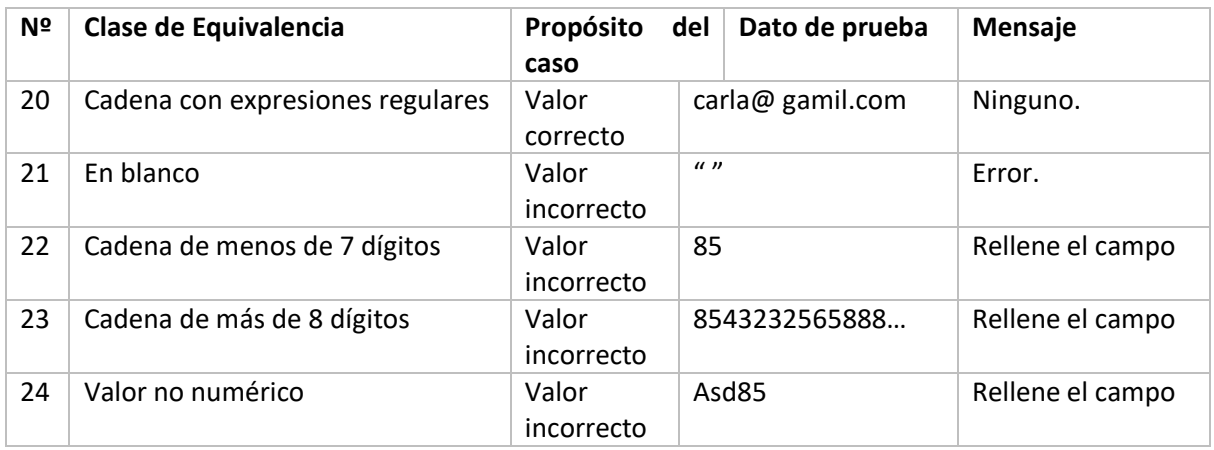

Tabla 149 Clase equivalencia teléfono

# **III.1.32.71 Casos de prueba: Foto**

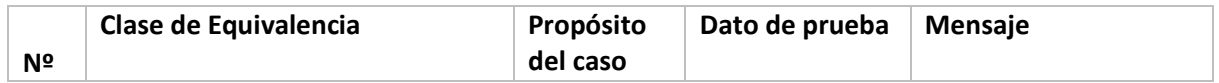

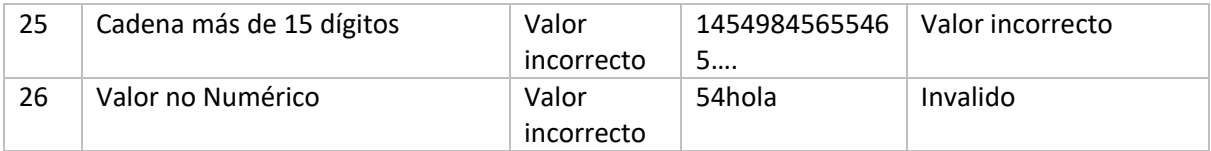

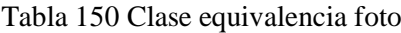

# **III.1.32.72 Modificar Persona**

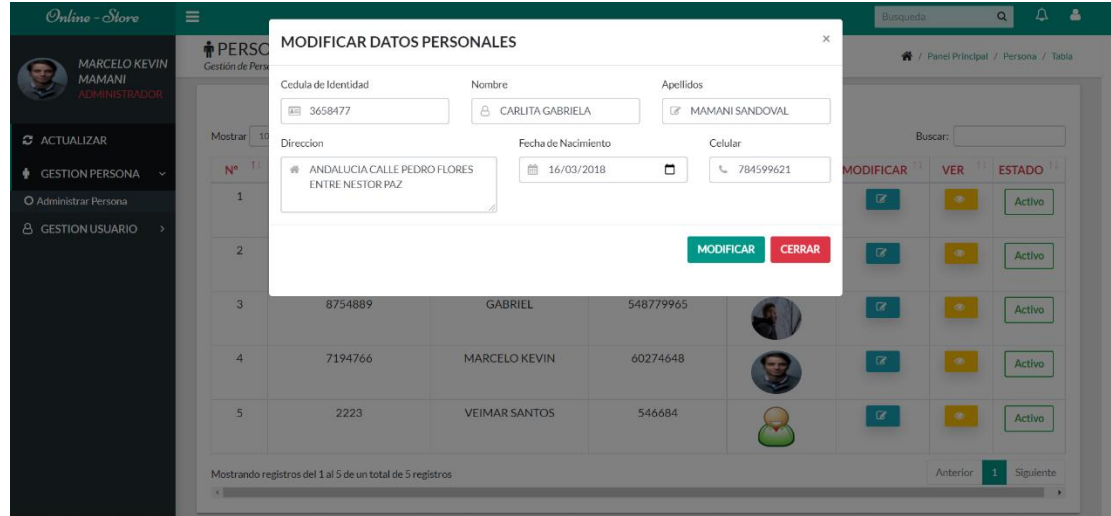

Figura 115 Prueba modificar persona

|  | III.1.32.73 Clases de Equivalencia Válidas y no Válidas Modificar persona |  |  |  |
|--|---------------------------------------------------------------------------|--|--|--|
|--|---------------------------------------------------------------------------|--|--|--|

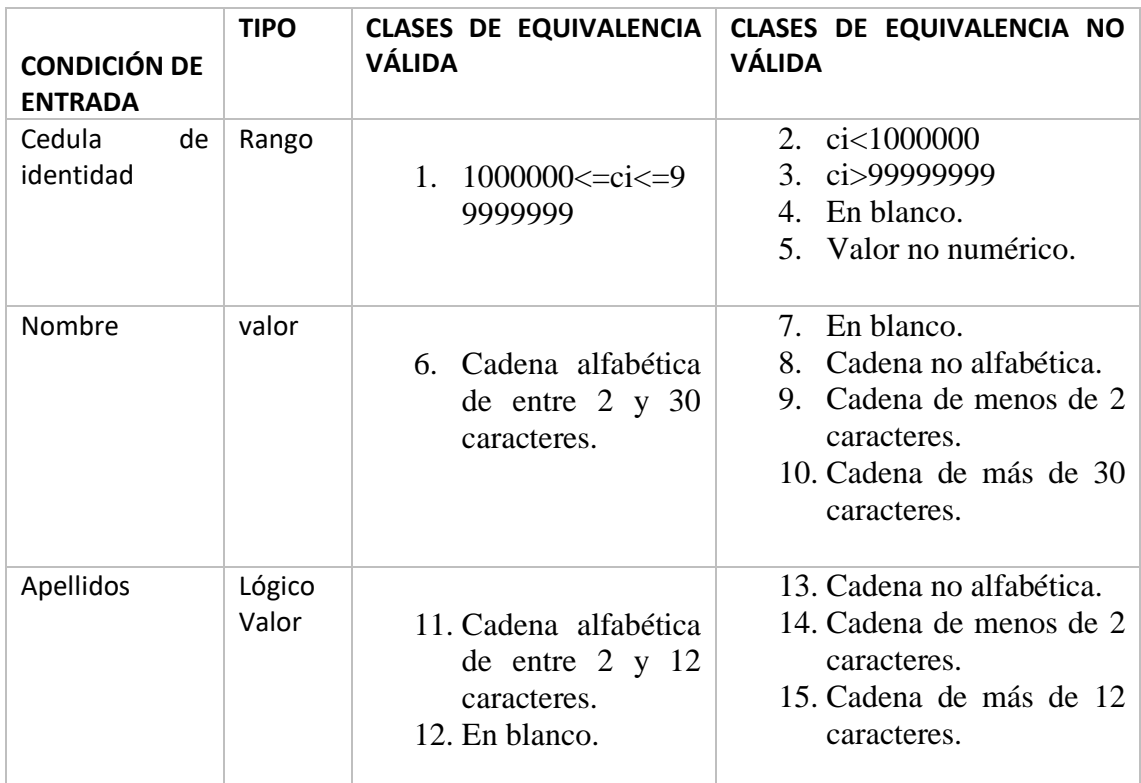

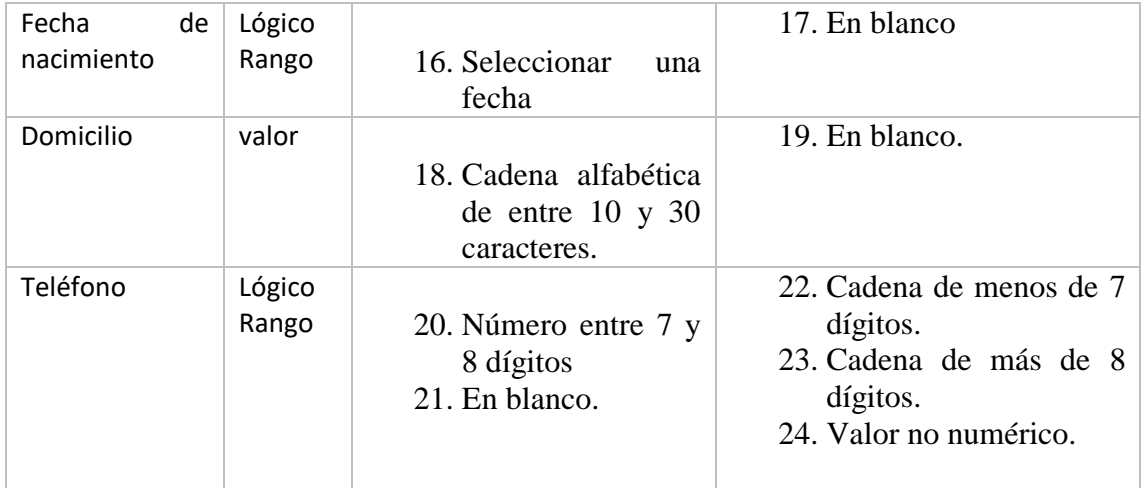

Tabla 151 Clase equivalencia modificar persona

# **III.1.32.74 Casos de prueba: Cédula de Identidad**

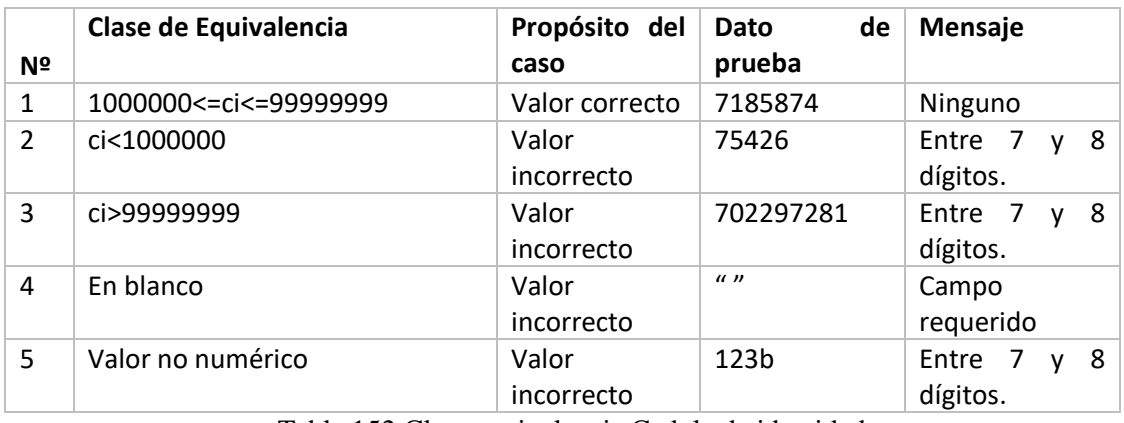

Tabla 152 Clase equivalencia Cedula de identidad

# **III.1.32.75 Casos de prueba: Nombre completo**

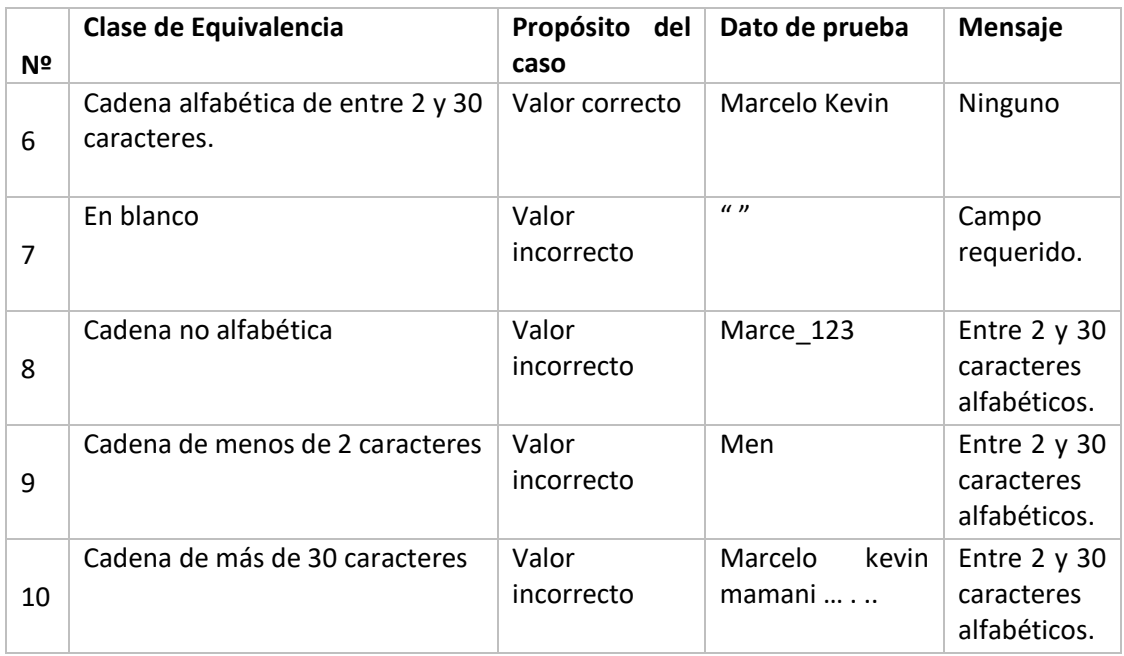

Tabla 153 Clase equivalencia nombre completo

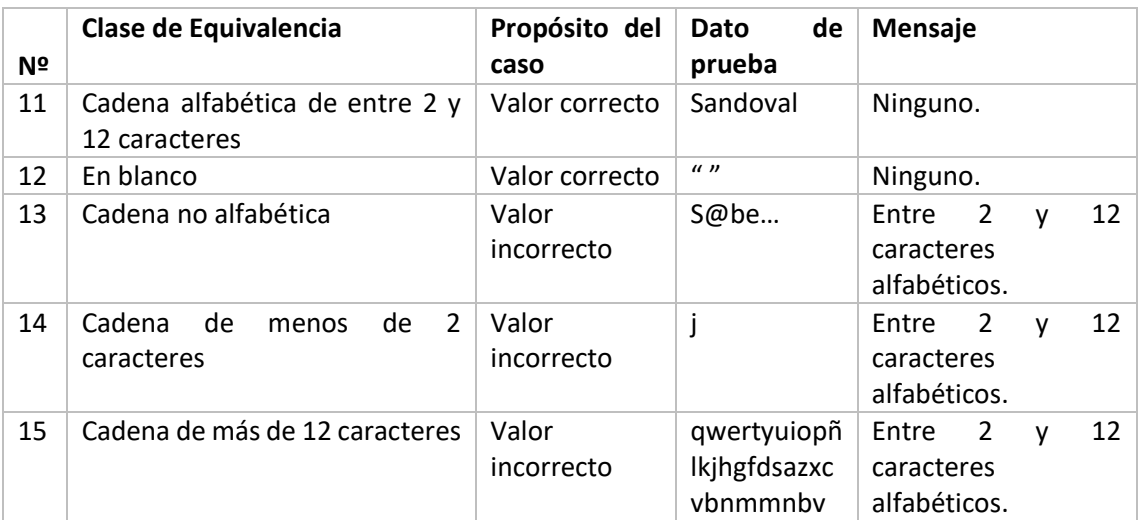

# **III.1.32.76 Caso de prueba: Apellido**

Tabla 154 Clase equivalencia apellido

#### **III.1.32.77 Caso de prueba: Fecha de Nacimiento**

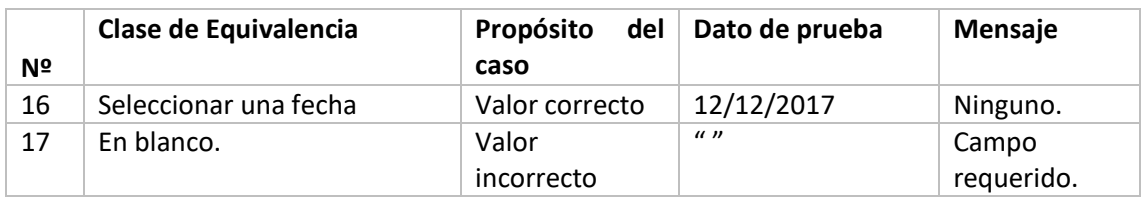

Tabla 155 Clase equivalencia fecha de nacimiento

## **III.1.32.78 Casos de prueba: Domicilio**

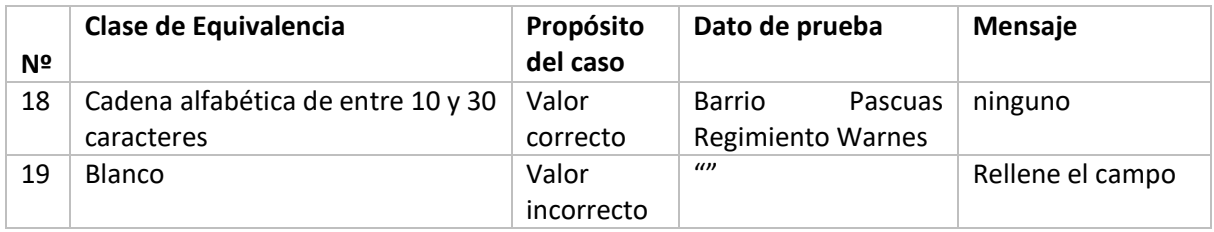

Tabla 156 Clase equivalencia domicilio

# **III.1.32.79 Casos de prueba: Teléfono**

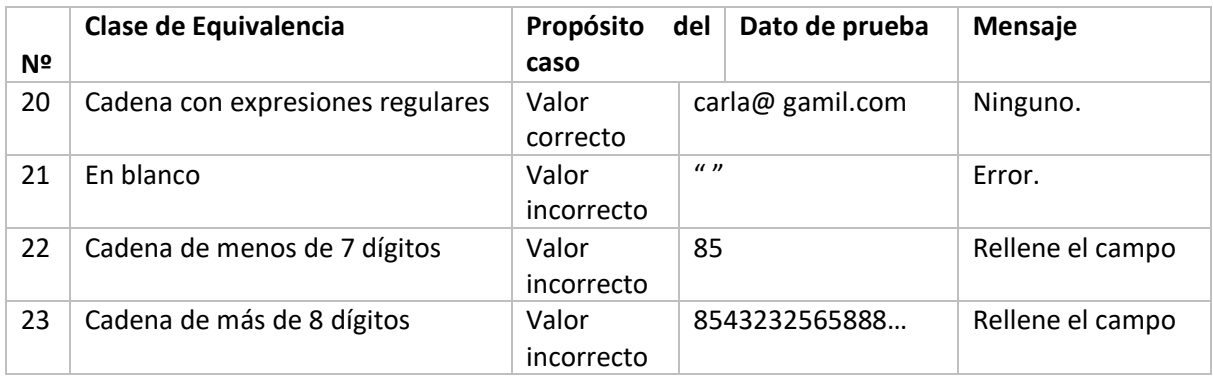

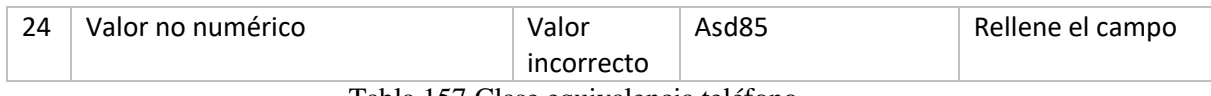

Tabla 157 Clase equivalencia teléfono

# **III.1.32.80 Añadir Usuario**

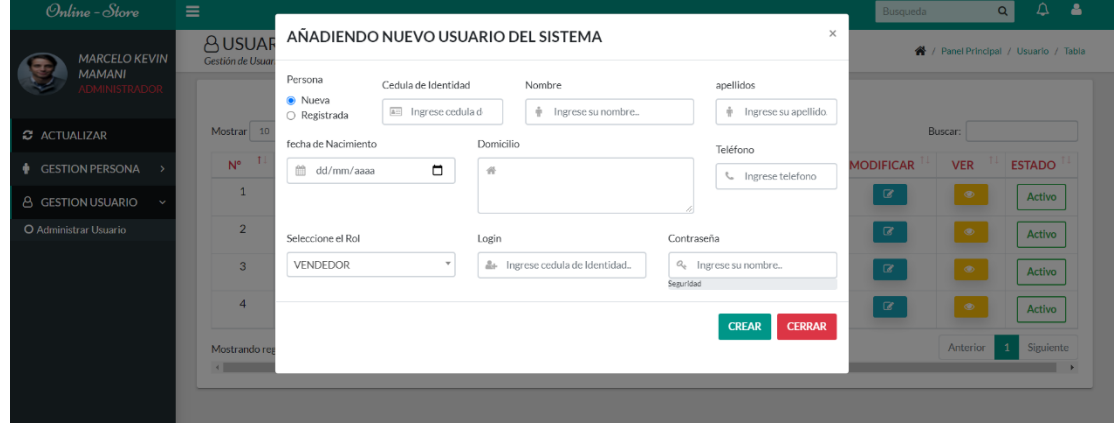

Figura 116 Prueba añadir usuario

# **III.1.32.81 Clases de Equivalencia Válidas y no Válidas añadir nuevo usuario**

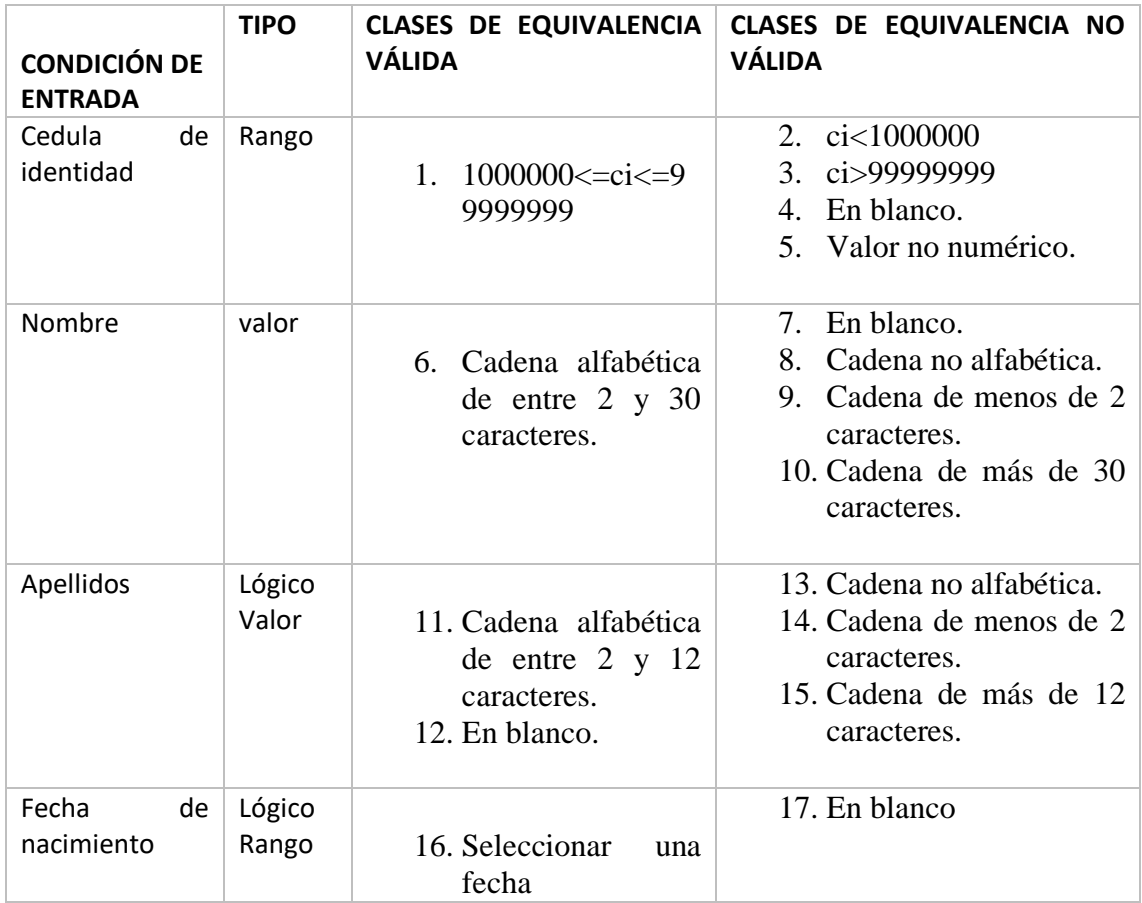

| Domicilio  | valor           | 18. Cadena alfabética<br>de entre $10 \text{ y } 30$<br>caracteres.                     | 19. En blanco.                                                                                       |
|------------|-----------------|-----------------------------------------------------------------------------------------|----------------------------------------------------------------------------------------------------|
| Teléfono   | Lógico<br>Rango | 20. Número entre 7 y<br>8 dígitos<br>21. En blanco.                                     | 22. Cadena de menos de 7<br>dígitos.<br>23. Cadena de más de 8<br>dígitos.<br>24. Valor no numérico. |
| Rol        | Lógico<br>rango | 25. Selección                                                                           | 26. En blanco                                                                                        |
| usuario    | Valor           | 27. Cadena alfabética<br>de entre $5 \times 10$<br>caracteres.<br>28. Cadena alfabética | 29. En blanco.<br>30. Cadena de menos de 2<br>caracteres.<br>31. Cadena de más de 30<br>caracteres.  |
| contraseña | Valor           | 32. Cadena alfabética<br>de entre $5 \times 10$<br>caracteres.<br>33. Cadena alfabética | 34. En blanco.<br>35. Cadena de menos de 2<br>caracteres.<br>36. Cadena de más de 30<br>caracteres.  |

Tabla 158 Clase equivalencia añadir nuevo usuario

# **III.1.32.82 Casos de prueba: Cédula de Identidad**

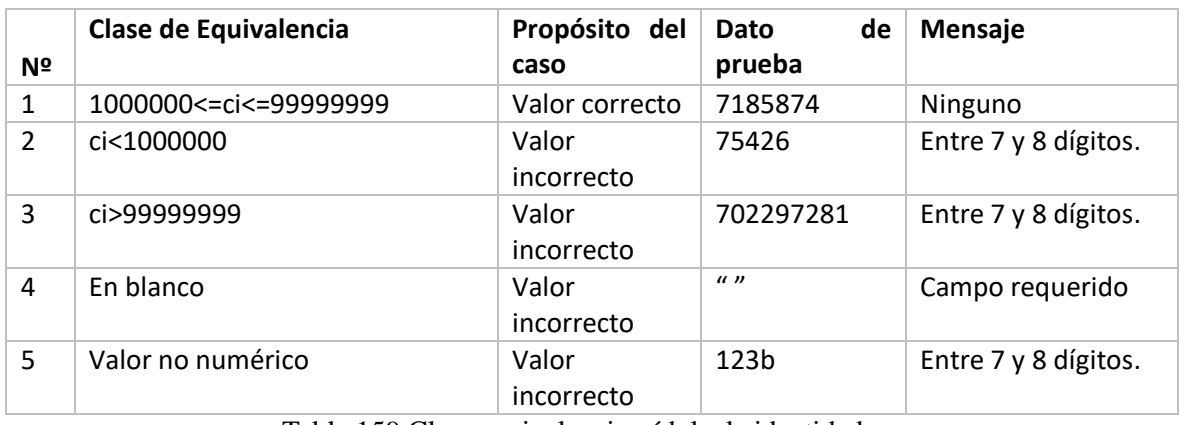

Tabla 159 Clase equivalencia cédula de identidad

# **III.1.32.83 Casos de prueba: Nombre completo**

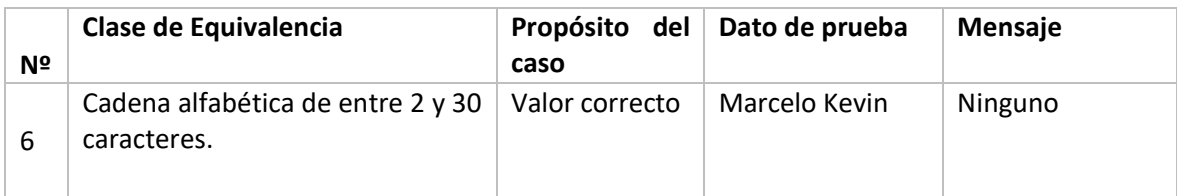

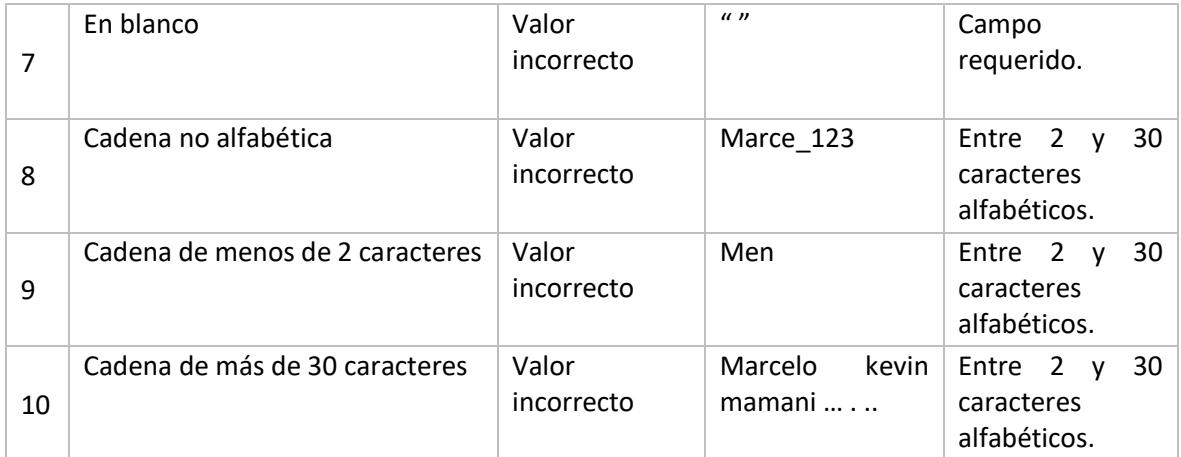

Tabla 160 Clase equivalencia nombre completo

# **III.1.32.84 Caso de prueba: Apellido**

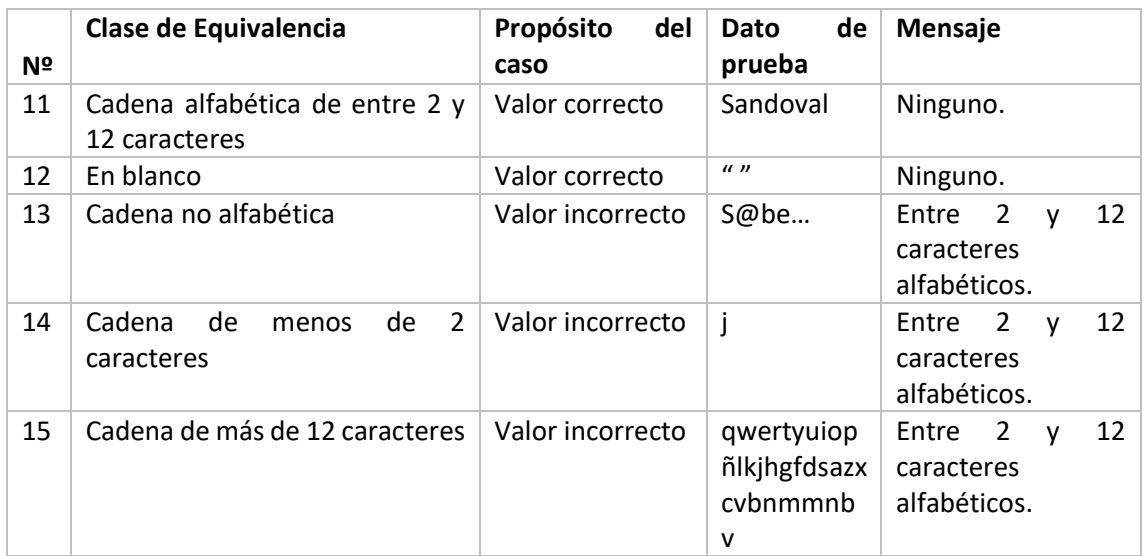

Tabla 161 Clase equivalencia apellido

# **III.1.32.85 Caso de prueba: Fecha de Nacimiento**

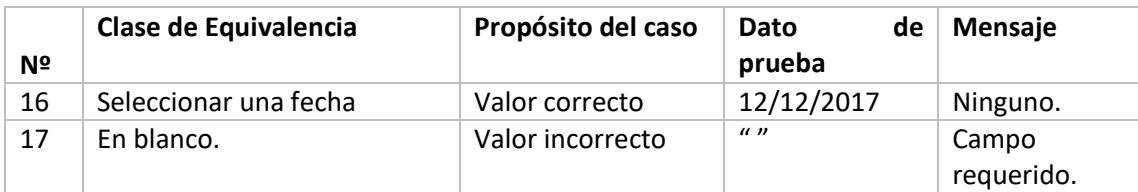

Tabla 162 Clase equivalencia fecha de nacimiento

#### **III.1.32.86 Casos de prueba: Domicilio**

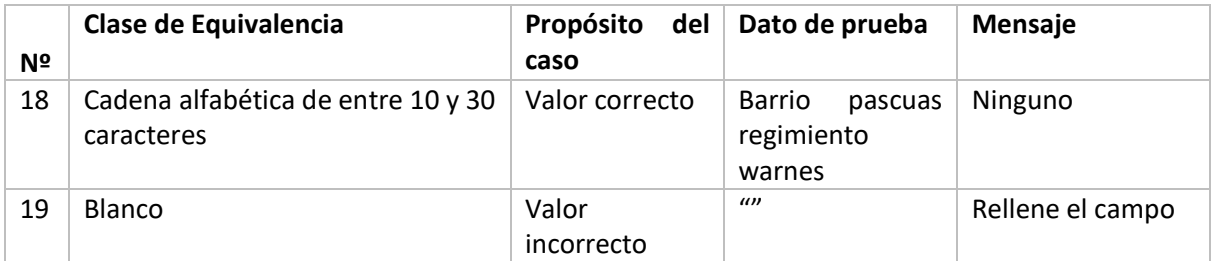

# **III.1.32.87 Casos de prueba: Teléfono**

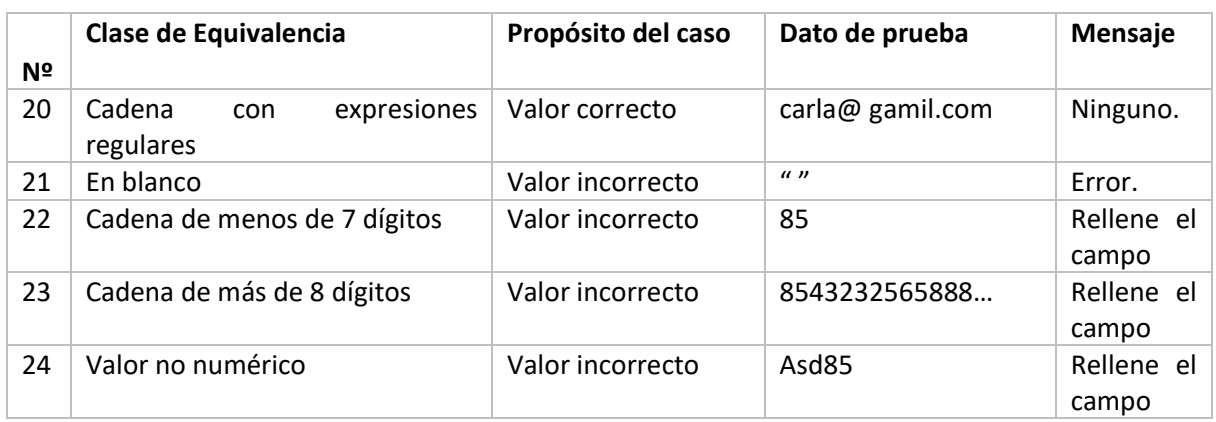

**III.1.32.88 Casos de prueba:** Tabla 164 Clase equivalencia teléfono **Rol** 

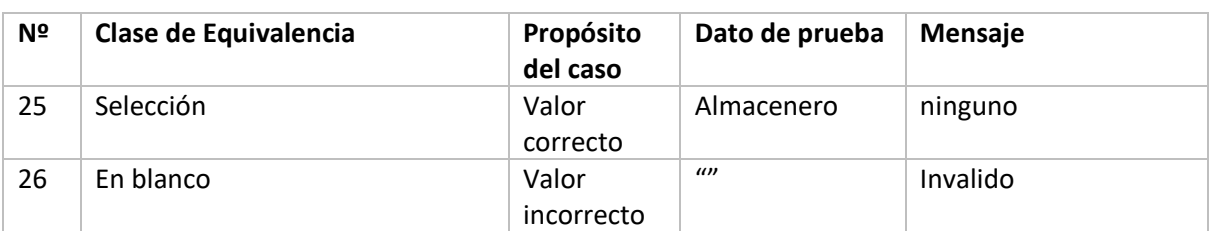

## Tabla 165 Clase equivalencia rol

#### **III.1.32.89 Caso de prueba: Usuario**

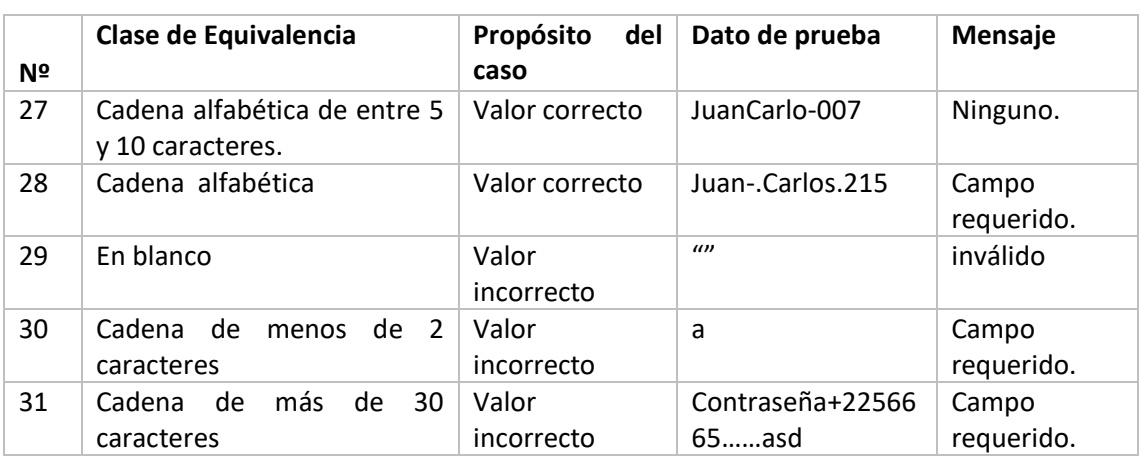

Tabla 166 Clase equivalencia usuario

# **III.1.32.90 Caso de prueba: Contraseña**

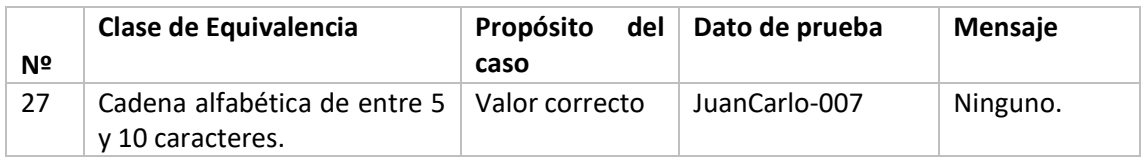

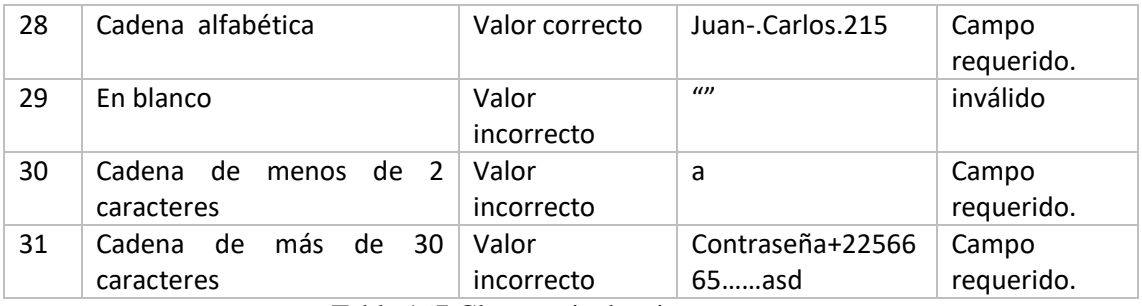

Tabla 167 Clase equivalencia contraseña

# **III.1.32.91 Login**

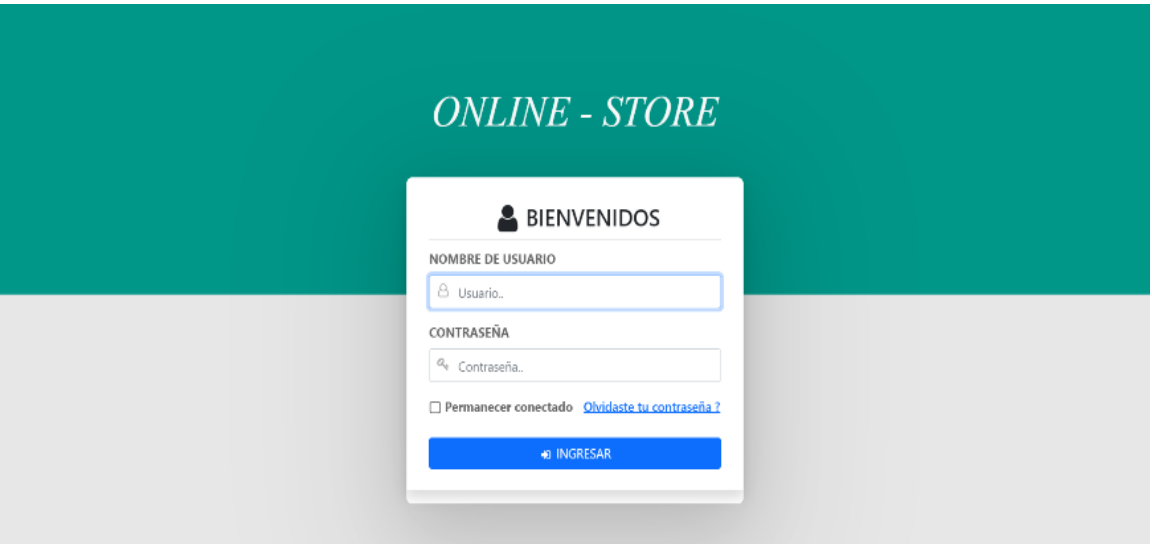

Figura 117 Prueba login

# **III.1.32.92 Clases de Equivalencia Válidas y no Válidas añadir Login**

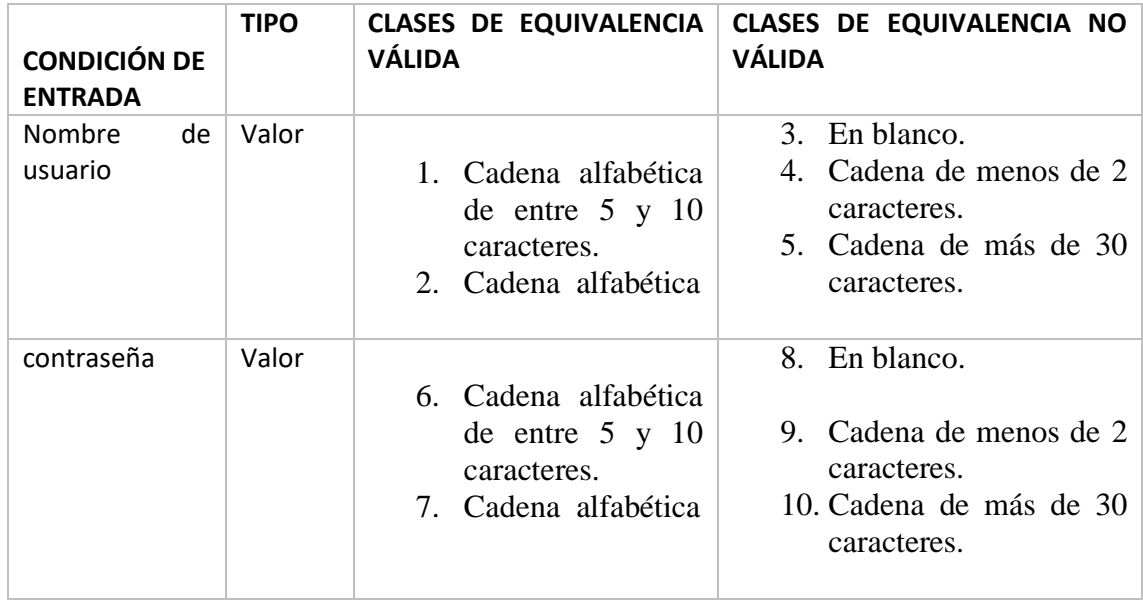

Tabla 168 Clase equivalencia añadir login

# **III.1.32.93 Caso de prueba: Usuario**

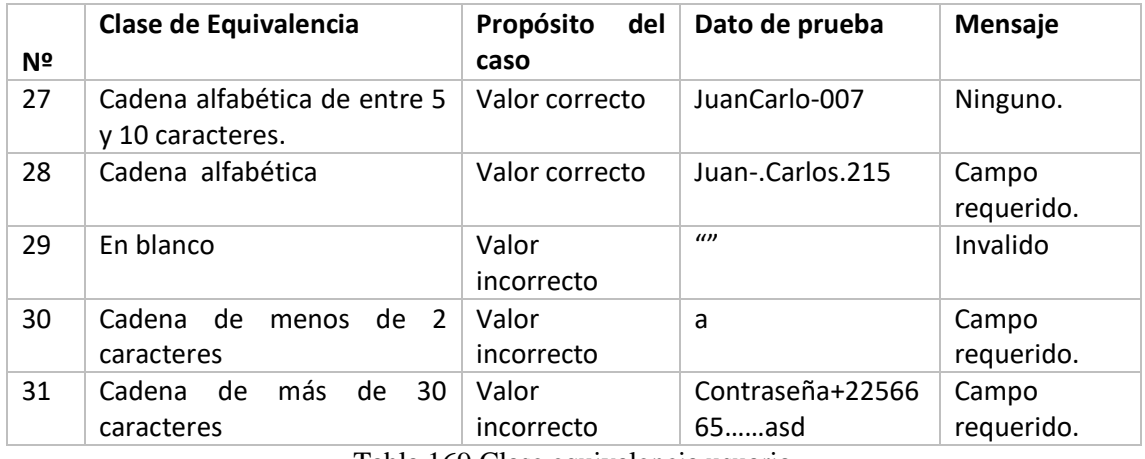

Tabla 169 Clase equivalencia usuario

# **III.1.32.94 Caso de prueba: Contraseña**

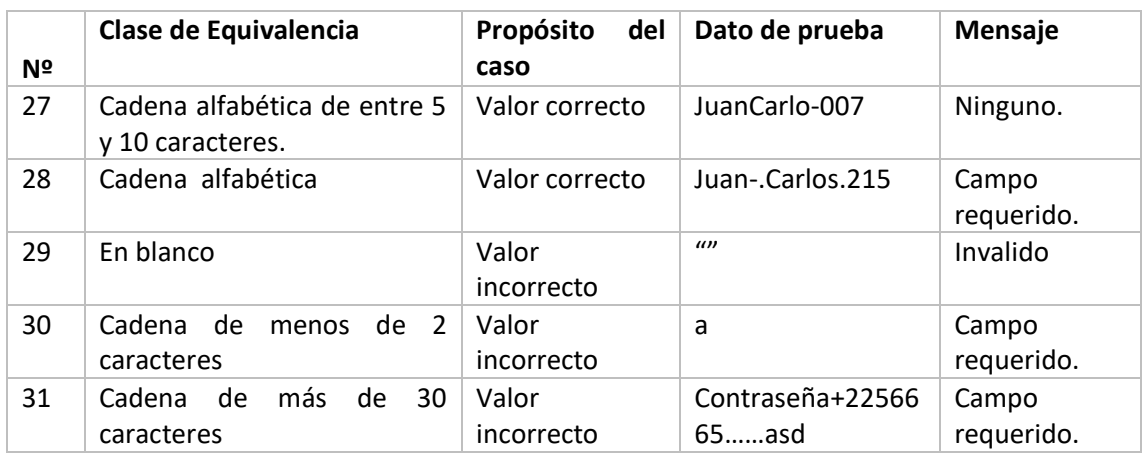

Tabla 170 Clase equivalencia contraseña

#### **III.1.33 Organización del proyecto**

#### **III.1.33.1 Participantes en el proyecto**

- Jefe de Proyecto**.**
- Analista de Sistemas**.**
- Analistas Programadores**.**
- Ingeniero de Software**.**

#### **III.1.33.2 Roles y responsabilidades**

A continuación, se describen las principales responsabilidades de cada uno de los puestos en el equipo de desarrollo durante las fases de Inicio y Elaboración, de acuerdo con los roles que desempeñan en RUP.

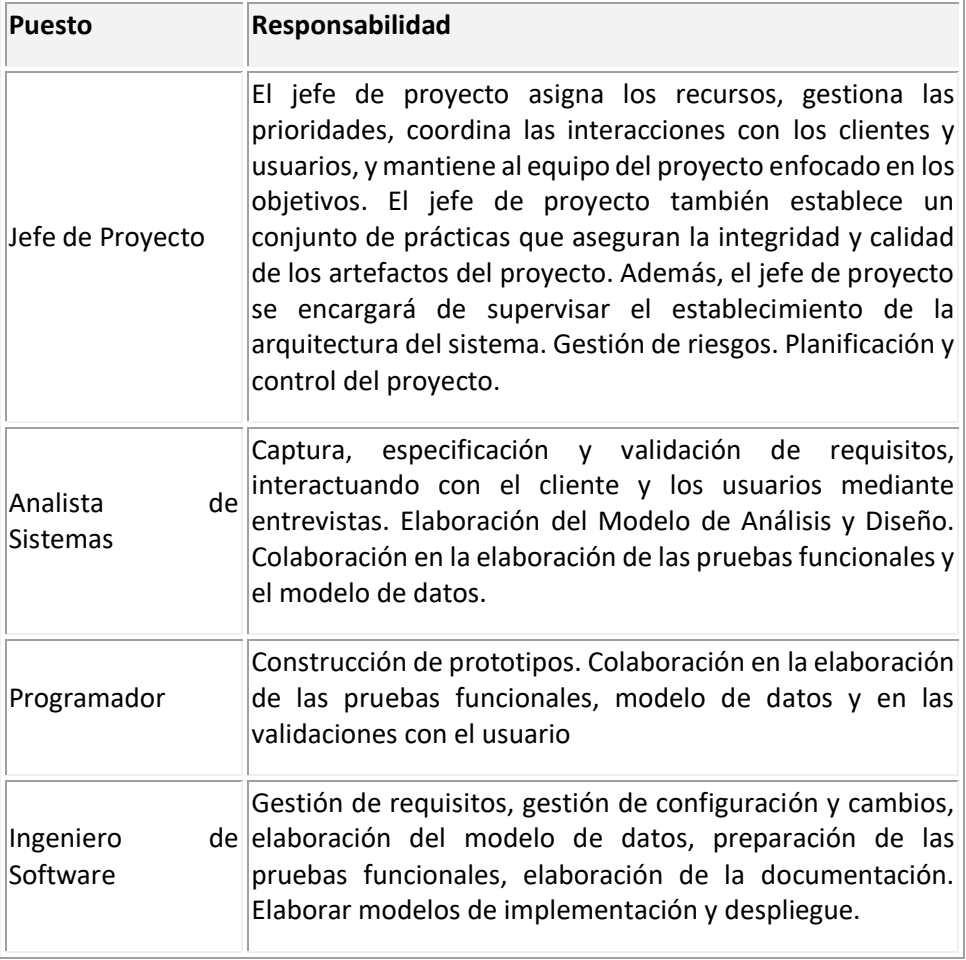

Tabla 171 Roles y responsabilidades

# **III.1.33.3 Plan de fases**

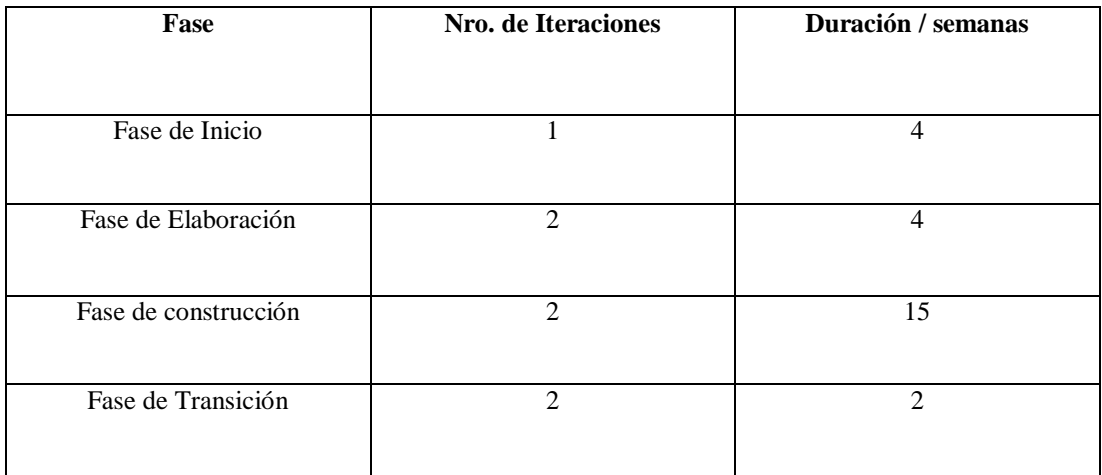

# Tabla 172 Plan de fases

#### **III.1.33.4 Calendario**

Para este proyecto se ha establecido el siguiente calendario.

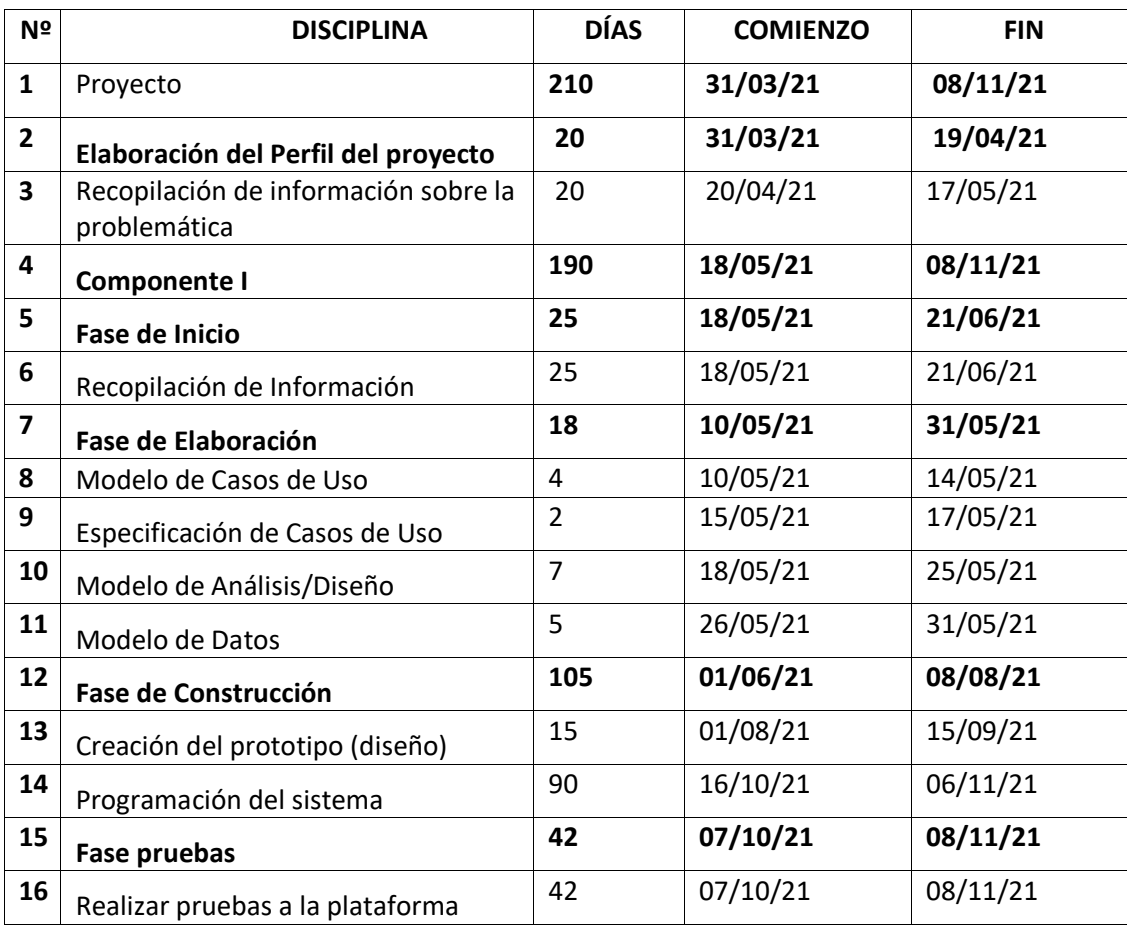

Tabla 173 Calendario componente 1

# **CAPÍTULO IV CONCLUSIONES Y RECOMENDACIONES**

#### **IV.1 CONCLUSIONES**

Después de haber realizado las diferentes etapas del desarrollo del sistema, se puede concluir lo siguiente:

- Se logró desarrollar el sistema web en base a la metodología RUP.
- Se capacito en la totalidad al personal involucrado con la tienda mediante los talleres personalizados.
- Se mejoró el control de la información de los procesos de compra y venta de la tienda de "Regalame Felicidad" a través de la TIC.
- Se logró identificar aquellos problemas y dificultades que presentaba la tienda de regalos "Regálame Felicidad" aplicando el SML y las técnicas de recolección de datos como cuestionarios y entrevistas.
- Se aplicó la metodología RUP que permitió a través de sus fases de ciclo de vida elaborar el producto de software que contempla las fases inicio, elaboración, construcción y prueba del sistema web.
- Se logró determinar los requerimientos funcionales y no funcionales del sistema haciendo uso de la norma ISO IEEE830.
- Se utilizó el gestor de base de datos PostgreSQL que permitió modelar y diseñar una base datos que almacena la información de forma rápida y segura, restringiendo el acceso a los usuarios no autorizados.
- Con la utilización de la biblioteca multiplataforma de bootstrap 4, se llegó a conseguir un manejo del sistema amigable y confiable para los usuarios que interactúan con el sistema, ayudando de manera fácil en el control de compras y ventas, con las interfaces adaptables para la pc y celular.
- Se logró elaborar las pruebas de caja negra que permitió la probabilidad de detectar defectos y poder corregirlos.
- Los reportes implementados muestran el control de compras y ventas proyectando información de los diferentes movimientos en el ingreso y egreso de productos para la toma de decisiones.

#### **IV.2 RECOMENDACIONES**

- A fin de lograr los resultados deseados con el desarrollo del presente proyecto, es necesaria la participación consistente y responsable de todos los usuarios involucrados.
- Se recomienda el uso de framework de spring para futuros requerimientos del sistema.
- Es importante implementar el módulo de registros de productos mediante un código QR. Debido a la limitante de tiempo es más conveniente agilizar el registro de productos sin tener que tipiar.